# **3 Standard Scripts**

The standard scripts are designed for a maximum flexibility thus enabling to perform the tests most effectively with all kinds of test equipment.

The design of the scripts helps to save time while still providing complete measurements as required for compliance testing. Through a wide range of parameters (accessible after starting a test) that can be stored and reloaded as "Script Parameters", it is possible to adapt and optimize the test proceedings to the needs of the operator:

- Ÿ when <sup>a</sup> test has been completed, the **results can be partially overwritten through remeasuring** in a second test, defining a frequency band only
- Ÿ the preview test can be skipped and instead <sup>a</sup>**former preview result** can be defined as an input of the data reduction and the final test; alternatively, **frequency lists** or **former final results** can be used as an input of a final test
- Ÿ in <sup>a</sup>**semi automatic mode** the operator can skip certain parts of the test (preview test, final test, test report) or repeat the same test, then optionally leaving out other parts than during the first pass
- Ÿ the total frequency range of the test can be split into **subranges** (linear or logarithmic, with respect to the ranges of the range table) that will be completely tested (preview test, data reduction, final test), therefore reducing the time elapsed between preview and final test, which is very useful with interference drifting over frequency; besides, this method reduces manual interaction, if more than one probe transducer has to be used for the test (e.g. two antennas for 30 - 1000 MHz in the field strength test: one single antenna change during the whole test)
- $\dot{Y}$  an **ID string** makes it easy to identify results and other files related to the test: the string will be used to build up default filenames (e.g. if test reports shall always include the same report header), but it is also possible to define fixed names

 $\dot{Y}$  since the variation of accessory devices (LISN, automatic turntable and antenna mast, etc.) can be specified for preview and final test separately, it is possible to **optimize the test to the test equipment** (the kind of test also influences the optimum concept): **EMI analyzer** (**fast sweeps** with limited frequency resolution):

 $\ddot{\mathbf{Y}}$  preview test with sweeps on a number of accessory settings, storing the maximum levels and the corresponding settings

 $\ddot{\mathsf{Y}}$  data reduction<br> $\ddot{\mathsf{Y}}$  final test on the

final test on the accessory settings found in the preview test: partial scans to compensate for the limited frequency resolution of the preview sweeps; search for local maxima through fine tuning of the accessory (if possible) measurements with final detector QP (+ AV);

**EMI test receiver** (relatively slow scans with **high frequency resolution**):

- preview test with one or two scans on accessory settings, where all interesting frequencies should be detectable (exact level information may be of less interest because of the complete final test)
- $\dot{\mathbf{Y}}$  data reduction, maybe with an increased acceptance offset to compensate for the few preview settings
- $\dot{\mathsf{Y}}$  optional partial scans to detect drifting interference
- $\dot{Y}$  measurements on all (predefined) accessory settings, storing the maximum levels and the corresponding settings
- $\ddot{\mathbf{Y}}$  measurements with final detector QP (+ AV) on the "worst case" accessory settings
- Ÿ besides the normal test results (frequency, level, etc.), **frequency lists derived from the preview or final results** will implicitly be generated, labeled with the same name as the

corresponding source results; such a frequency list might be used to perform a scan on these frequencies

 $\ddot{\mathbf{Y}}$  the data reduction has a very flexible design: the scan or sweep results are analyzed on the one hand with the peak reduction (a level threshold of 0 dB means no reduction; a value of 10 dB means that only obvious pikes in the spectrum will come through; a value of e.g. 100 dB should block all data), on the other hand with the subrange maxima reduction (number of subranges is identical to the maximum number of results to be kept from each test range in the script): a smaller level threshold means fewer subrange maxima will remain in the end; the remaining points will be merged (only one list entry if frequencies are identical) and further filtered with an acceptance analysis (cut off all points below an imaginary acceptance line; an acceptance offset of e.g. -100 dB wouldn't filter any points); for certain tests where the measurements come close to the sensitivity limitations of the instruments, the acceptance analysis can alternatively work with an arbitrarily defined acceptance line (which means no offset in reference to a limit line) so that the acceptance line goes above the noise floor; from the remaining points only those many will be kept (the margin will be evaluated) as defined by the operator; if more broadband signals shall be kept then the level threshold for the peak reduction (which finds narrowband interference) should be set to a higher value.

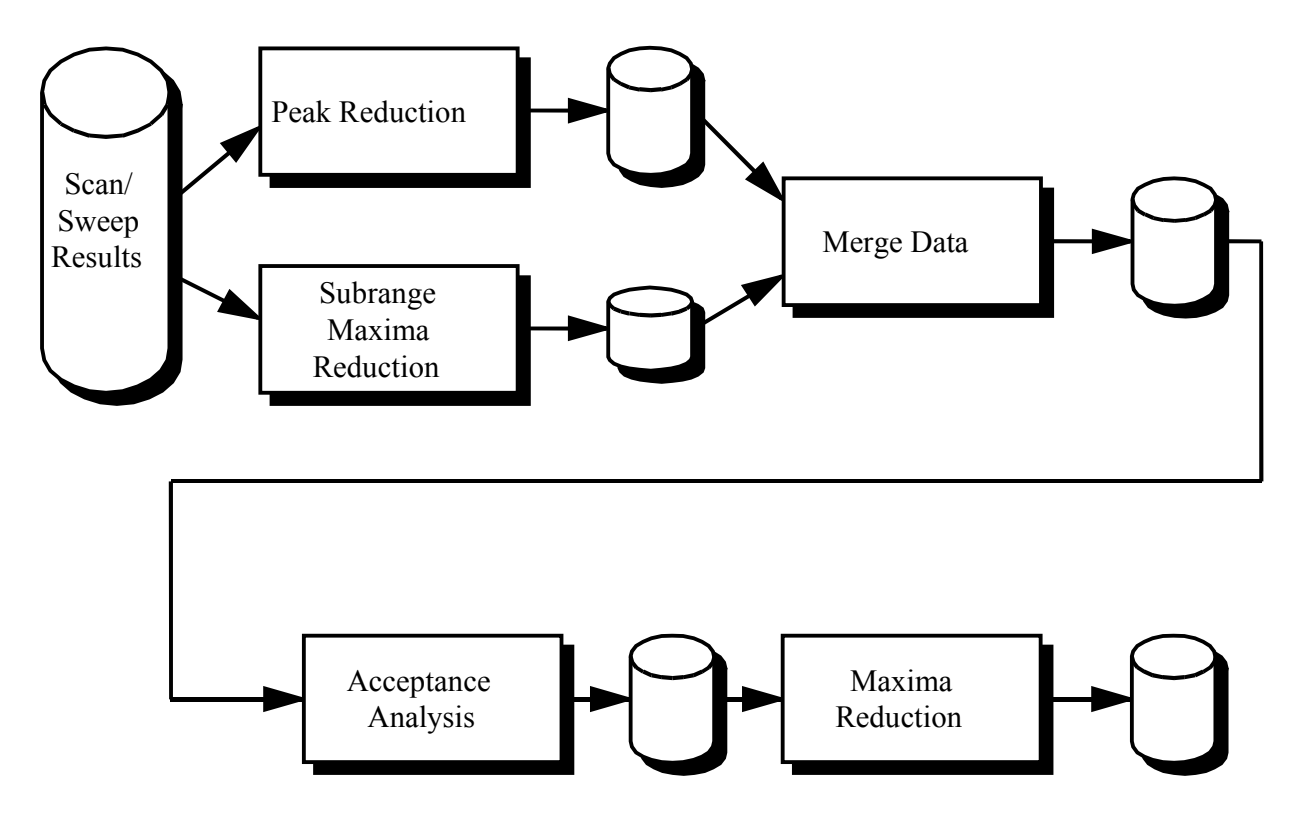

The optional interactive frequency selection enables to review the points that have been found through the automatic data reduction, i.e. you can remove points or add new ones for the test. To do so you have to position the marker accordingly and select "Remove" or "Test" in a dialog.

Before the standard scripts can be used, some data has to be imported from the **Standard Data import directories**:

- $\ddot{\mathbf{Y}}$  the **scripts** needed for testing plus the referring subscripts<br> $\ddot{\mathbf{V}}$  the **limit lines** for the required specifications
	-
- **Y** the **limit lines** for the required specifications<br>**V** the **probe and system transducers** that are Ÿ the **probe and system transducers** that are used for the tests (the files hold typical values and - if available - should be replaced with the exact values for the transducers in use)
- $\dot{V}$  for calibration tests the frequency lists if needed (for open area measurements the lists should be adapted to the ambient interference of the test site)

In addition the required **scan and / or sweep range tables** have to be imported from the corresponding **import directories** for the receivers(s) in use (ES-K1x); these range tables are already adapted to the receivers and the test specifications, but they normally need some modification concerning the specified transducers (depending on the test equipment).

When a script has been started, a window will come up that enables the operator to modify the so called script parameters to control the proceedings of the test. Pressing **<ENTER>** or clicking the **OK** button (modified parameters will be stored) or the **Cancel** button (modified parameters will be ignored) will close this window and the test will run, using the stored settings of the script parameters; **Stop** aborts the test immediately.

To select other (default) settings for the script parameters (e.g. to run the test with another specification), the selection box on top of the script parameter window has to be used: a list with script parameters matching those of the current test will come up; any of the given script parameter files can be chosen to replace the current parameter settings; with **Save As** new parameter sets can be created.

A running test may be aborted at any time with the **Stop** button (an active sweep or scan might have to be aborted before), but the measurements stored so far may be of only limited use. Afterwards the test can't be continued but restarted from the beginning.

Although the scripts provide automatic printing at the end of a test, sometimes it may be useful to skip the report, redefine some elements in the graphics configuration (e.g. line styles, colors, etc.), in the report header or in the report configuration, and then start the report with the selection of **Print...** in the **File** menu.

On the following pages there are some flowcharts that show in principle the steps of the tests:

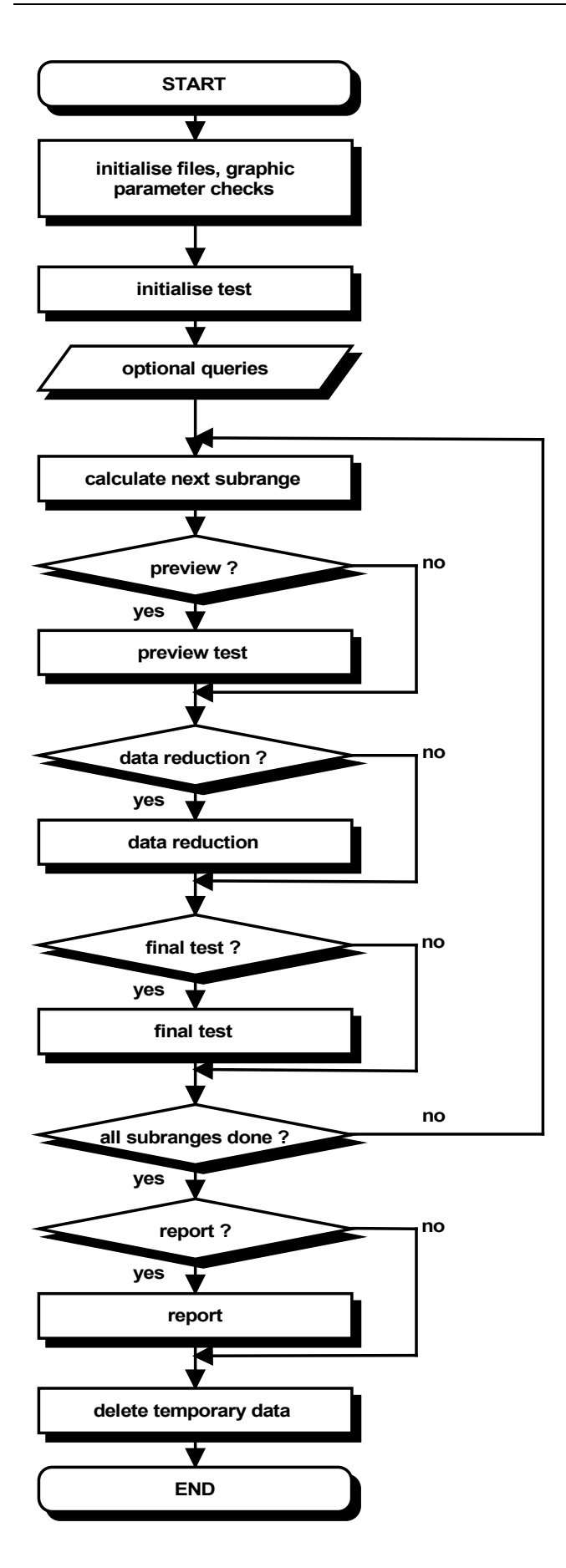

Standard Test Procedure

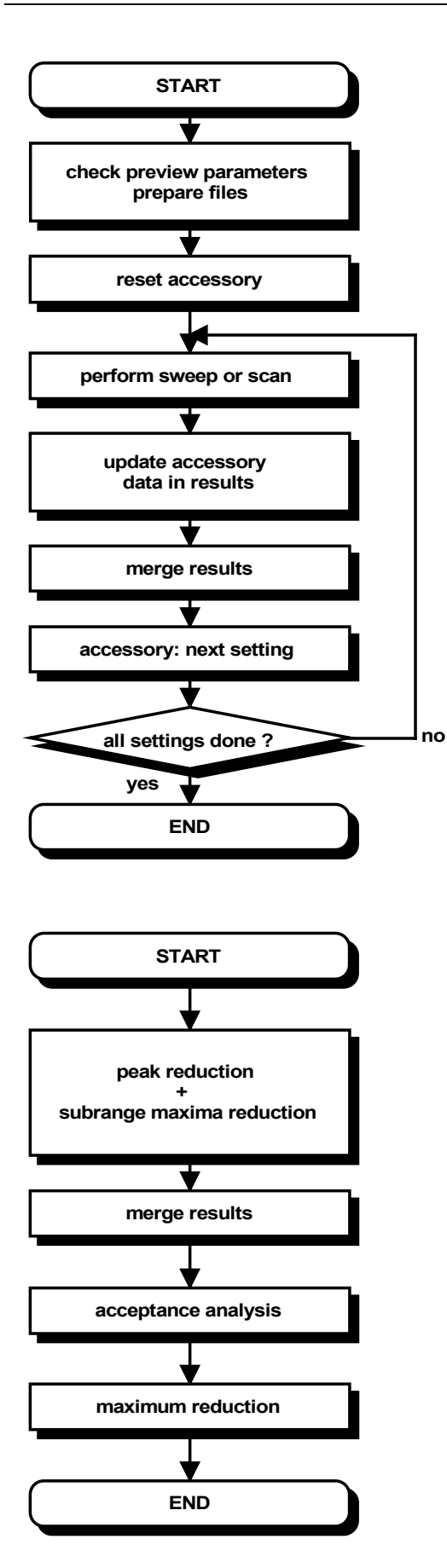

Preview Test Procedure

Data Reduction

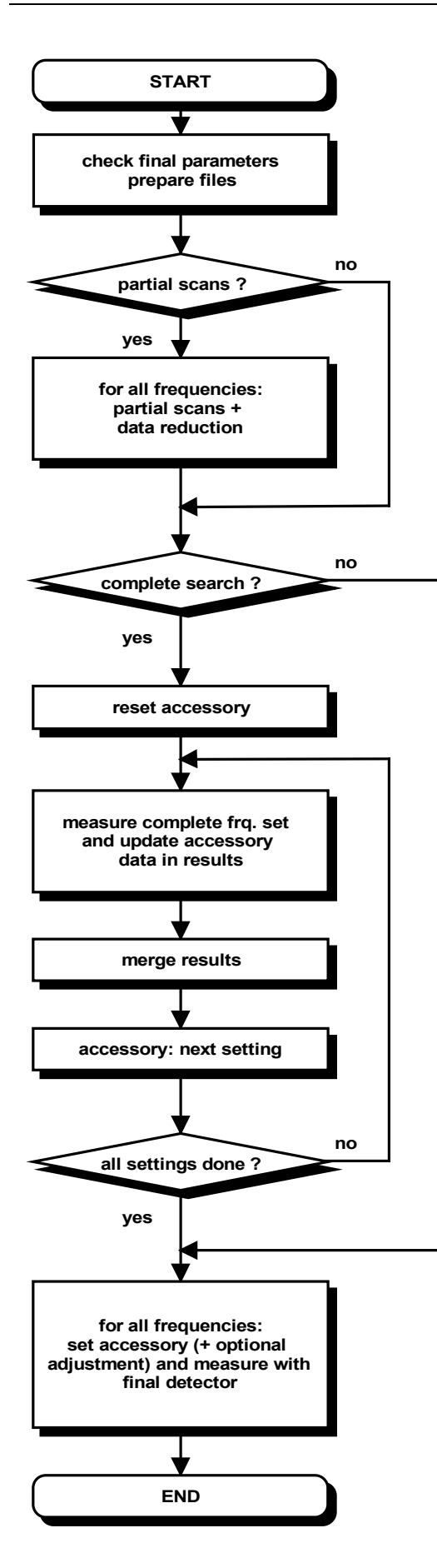

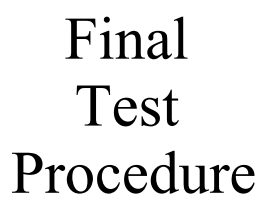

# **3.1 Cable Calibration**

### **3.1.1 Description**

This test provides measuring cable transducers or any other system transducers (e.g. impedance converters, preamplifiers, attenuators, filters, etc.). The main result of the test is a system transducer table that can directly be used for level correction in the ES-K1 (scan/sweep tables).

The test can be performed with a scan or a sweep (plus data reduction), as well as on a given frequency list.

Since the test represents a two-gate measurement, a scan or sweep table has to be used that activates the tracking generator of the instrument; an "empty" (dummy) transducer (or simply "<none>") has to be declared as the probe transducer. For scan tables it is recommended to use the average detector in combination with a very small IF bandwidth.

For measurements on a frequency list (not with scans/sweeps) an external generator can be used as a replacement for the tracking generator. This requires the option ES-K50 (Universal GPIB Driver).

If this option is installed, then the driver 'USER\_IEC' can be added to the device list; the assigned to this driver could be e.g. "GENERATOR" or the model name of the generator (e.g. "SMP"). The settings should first be checked with the corresponding interactive dialog ("Set Device...").

In the script parameters of **Topic "ExtGenerator"** the device has to be selected and the appropriate GPIB commands have to be entered.

The script parameters for the newer generators from R&S (SMxx) have to be set like this:

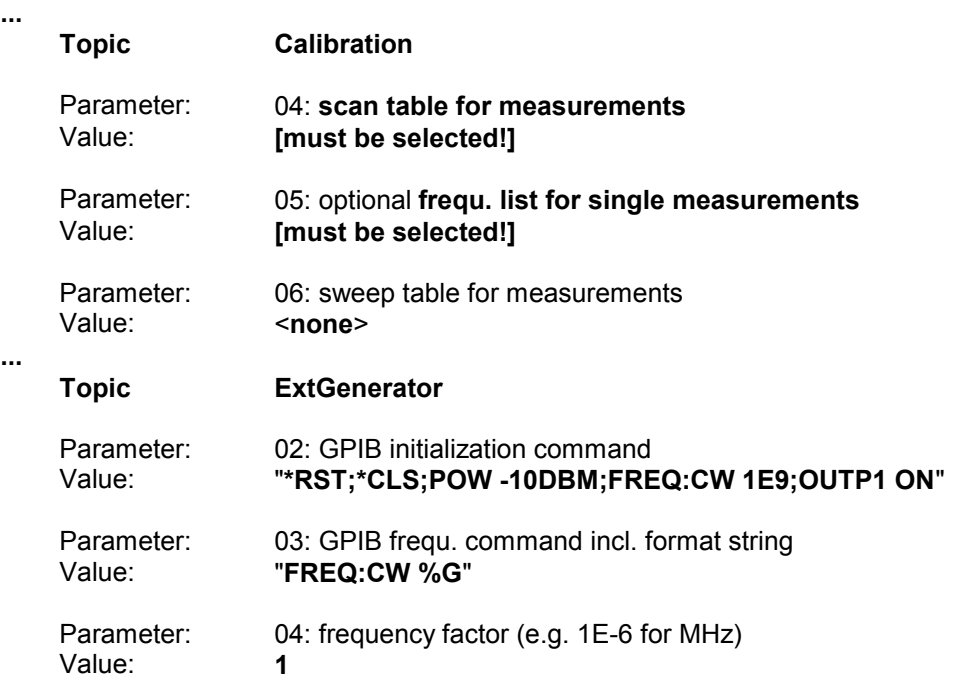

**...**

# **3.1.2 List of the Script Parameters**

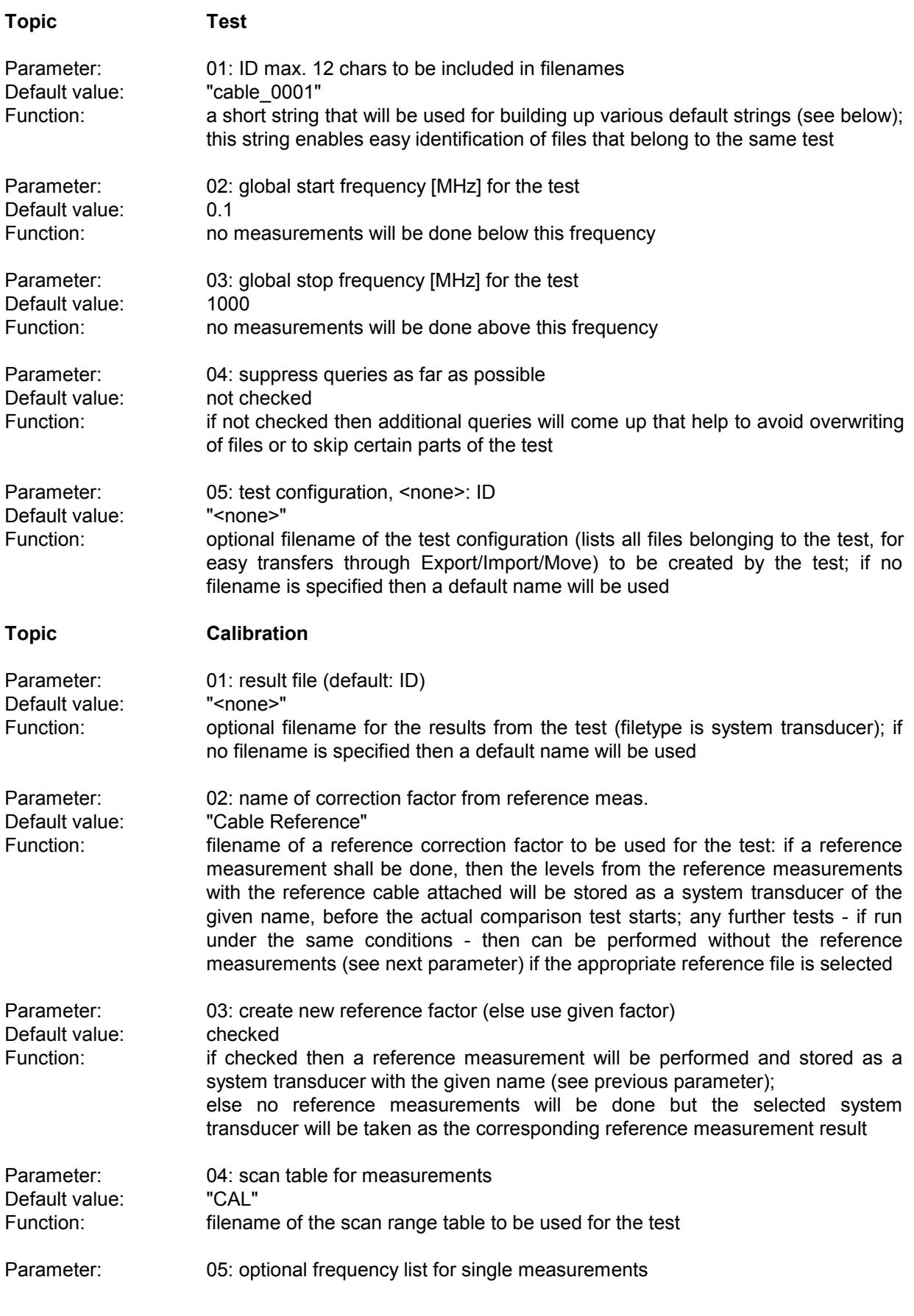

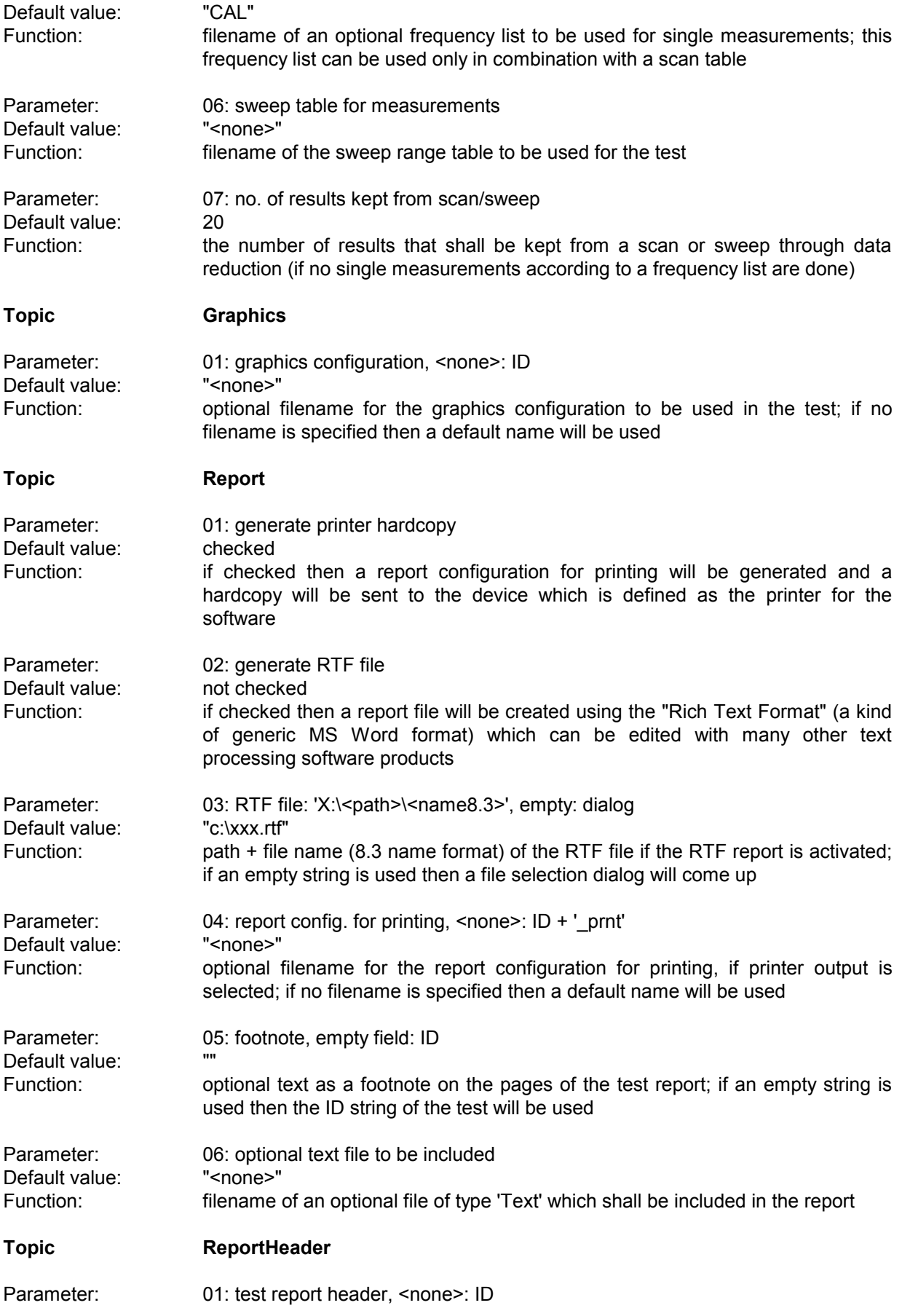

### *Standard Scripts ES-K1*

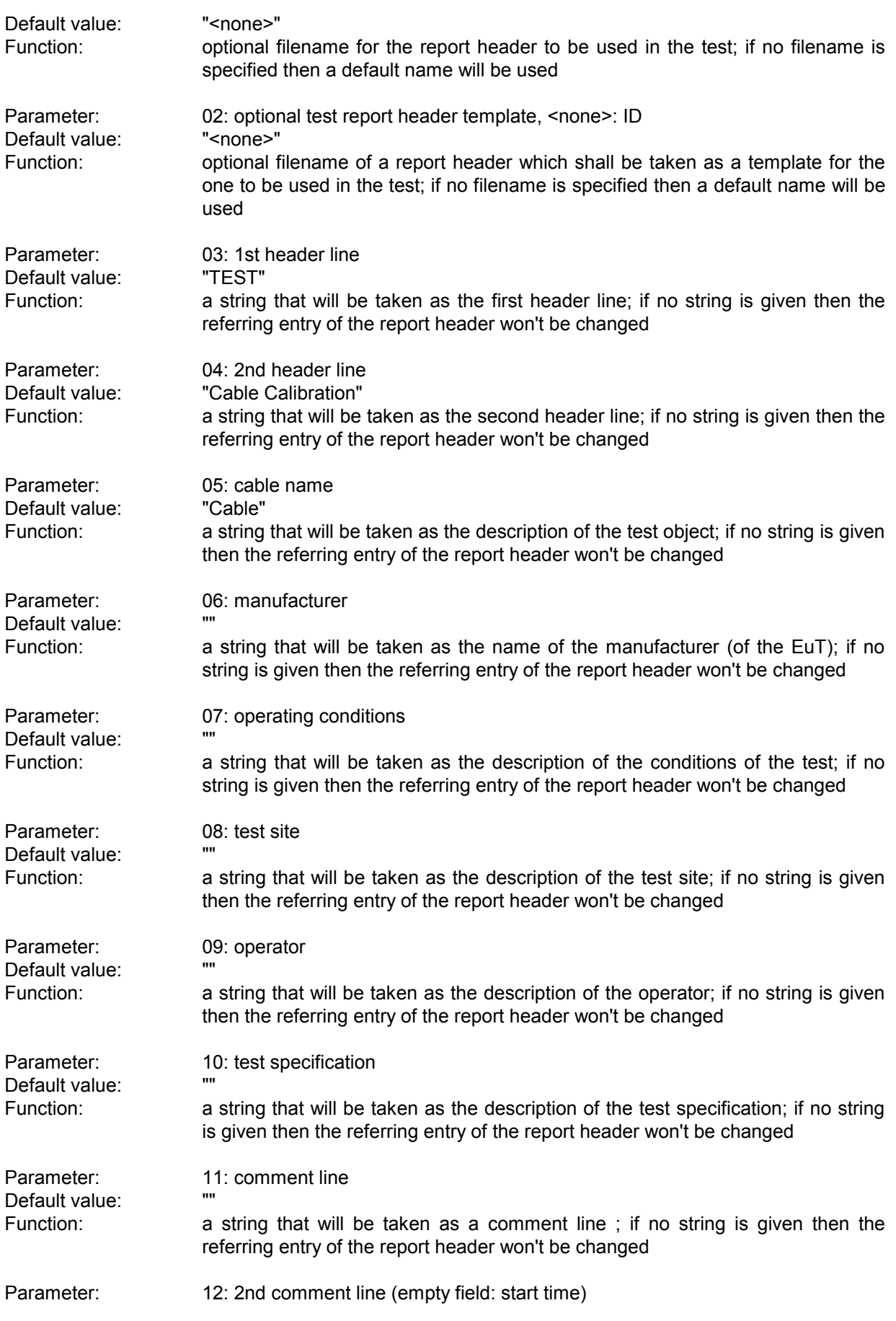

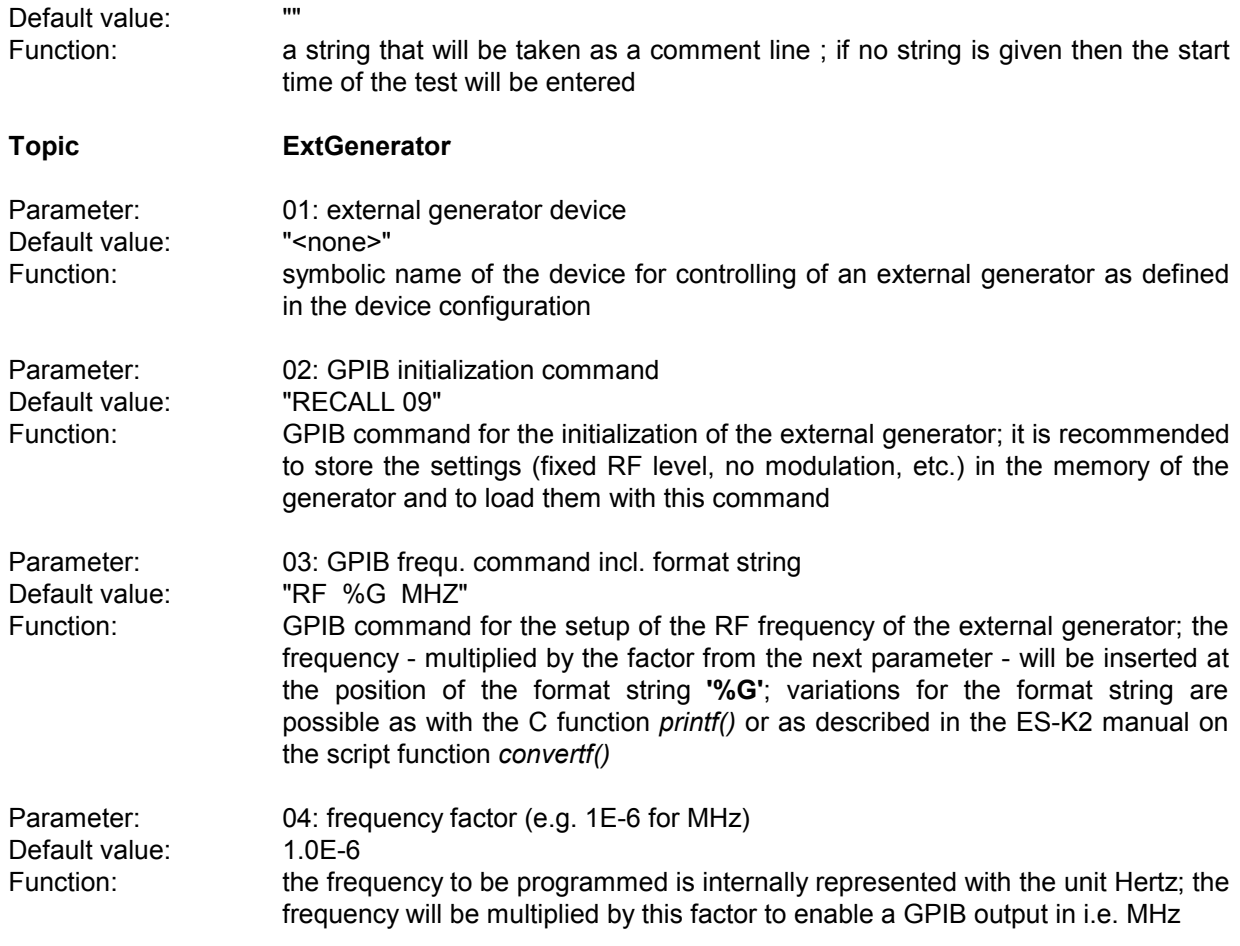

# **3.2 Probe Calibration**

#### **3.2.1 Description**

This test provides measuring of the transducer factor of antennas or any other probes through a comparing test with a probe of known transducer factor. The main result of the test is a probe transducer table that can directly be used for level correction in the ES-K1 (scan/sweep tables).

The test can be performed with a scan or a sweep (plus data reduction), as well as on a given frequency list.

For open area test site (OATS) measurements, the test should run using a frequency list that has been modified so that any measurement of ambient signals will never happen.

Since the test represents a two-gate measurement, a scan or sweep table has to be used that activates the tracking generator of the instrument; an "empty" (dummy) transducer (or simply "<none>") has to be declared as the probe transducer. For scan tables it is recommended to use the average detector in combination with a very small IF bandwidth.

Calibration of antennas is done best with vertical polarization and at a preferably high position (e.g. 4 m); the antennas should be mounted in a way so that their axes match exactly.

For measurements on a frequency list (not with scans/sweeps) an external generator can be used as a replacement for the tracking generator. This requires the option ES-K50 (Universal GPIB Driver).

If this option is installed, then the driver 'USER\_IEC' can be added to the device list; the assigned to this driver could be e.g. "GENERATOR" or the model name of the generator (e.g. "SMP"). The settings should first be checked with the corresponding interactive dialog ("Set Device...").

In the script parameters of **Topic "ExtGenerator"** the device has to be selected and the appropriate GPIB commands have to be entered.

The script parameters for the newer generators from R&S (SMxx) have to be set like this:

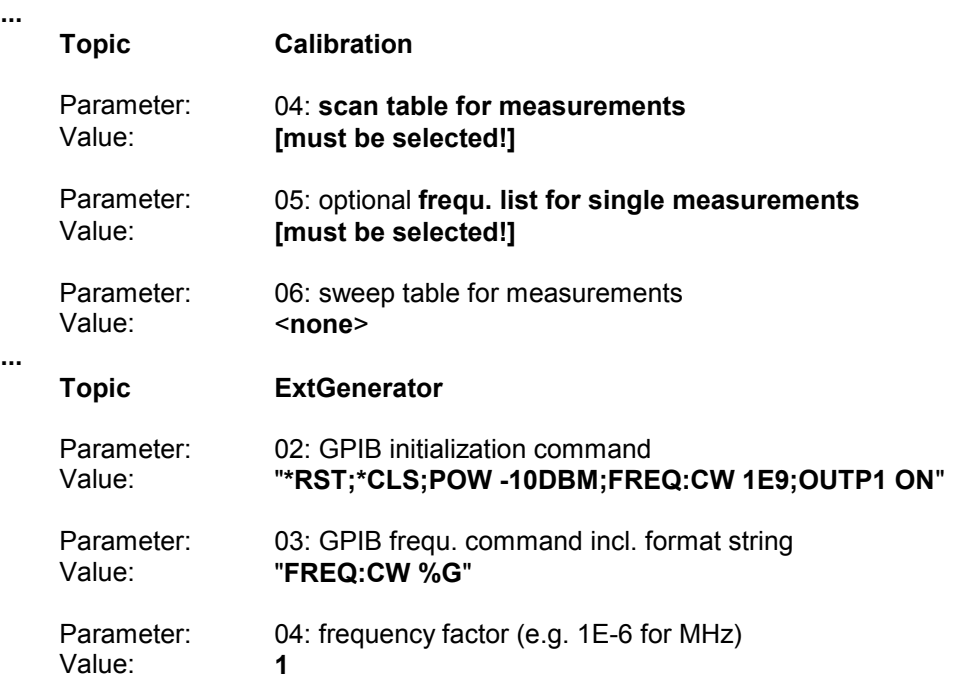

**...**

# **3.2.2 List of the Script Parameters**

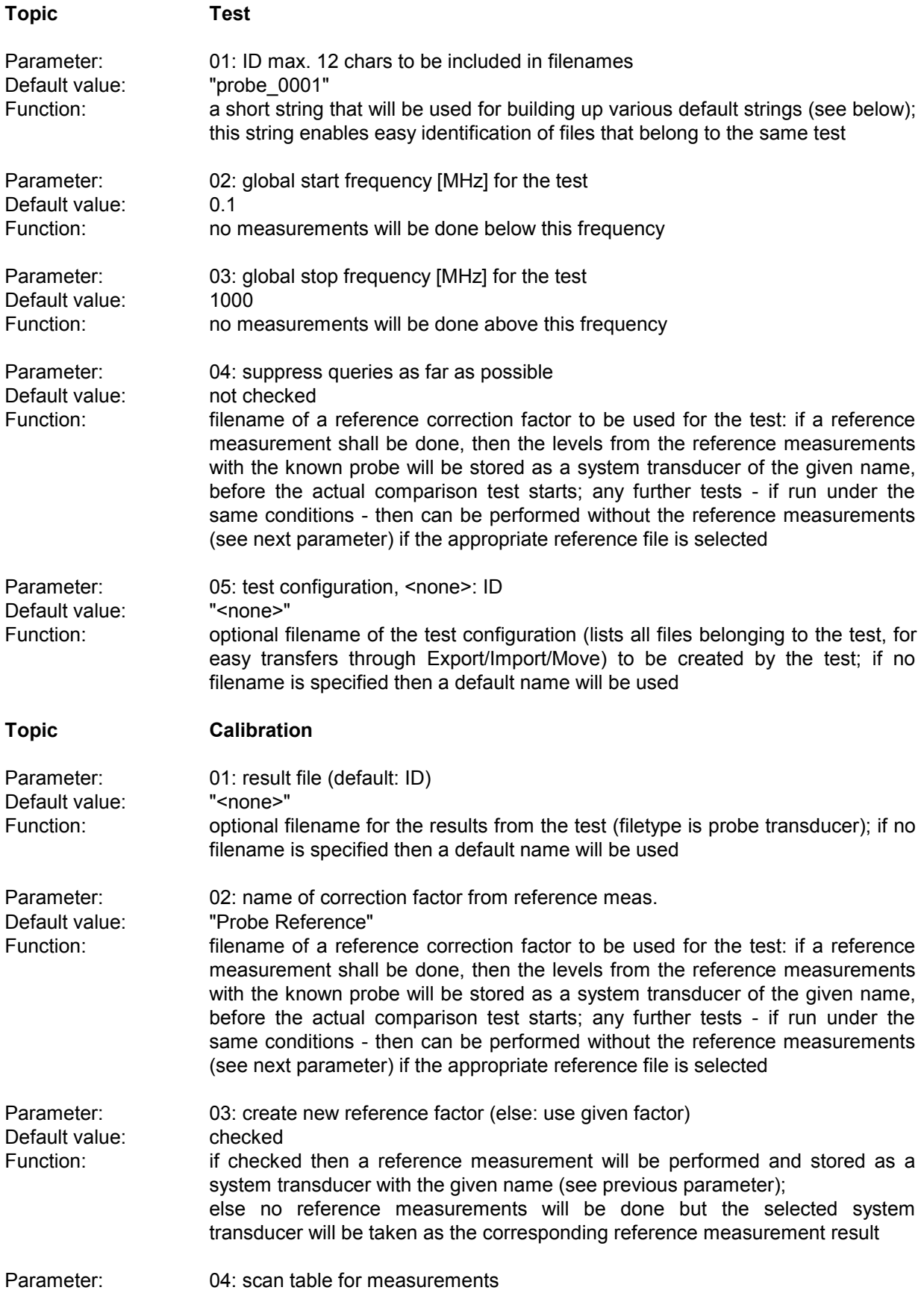

# *Standard Scripts ES-K1*

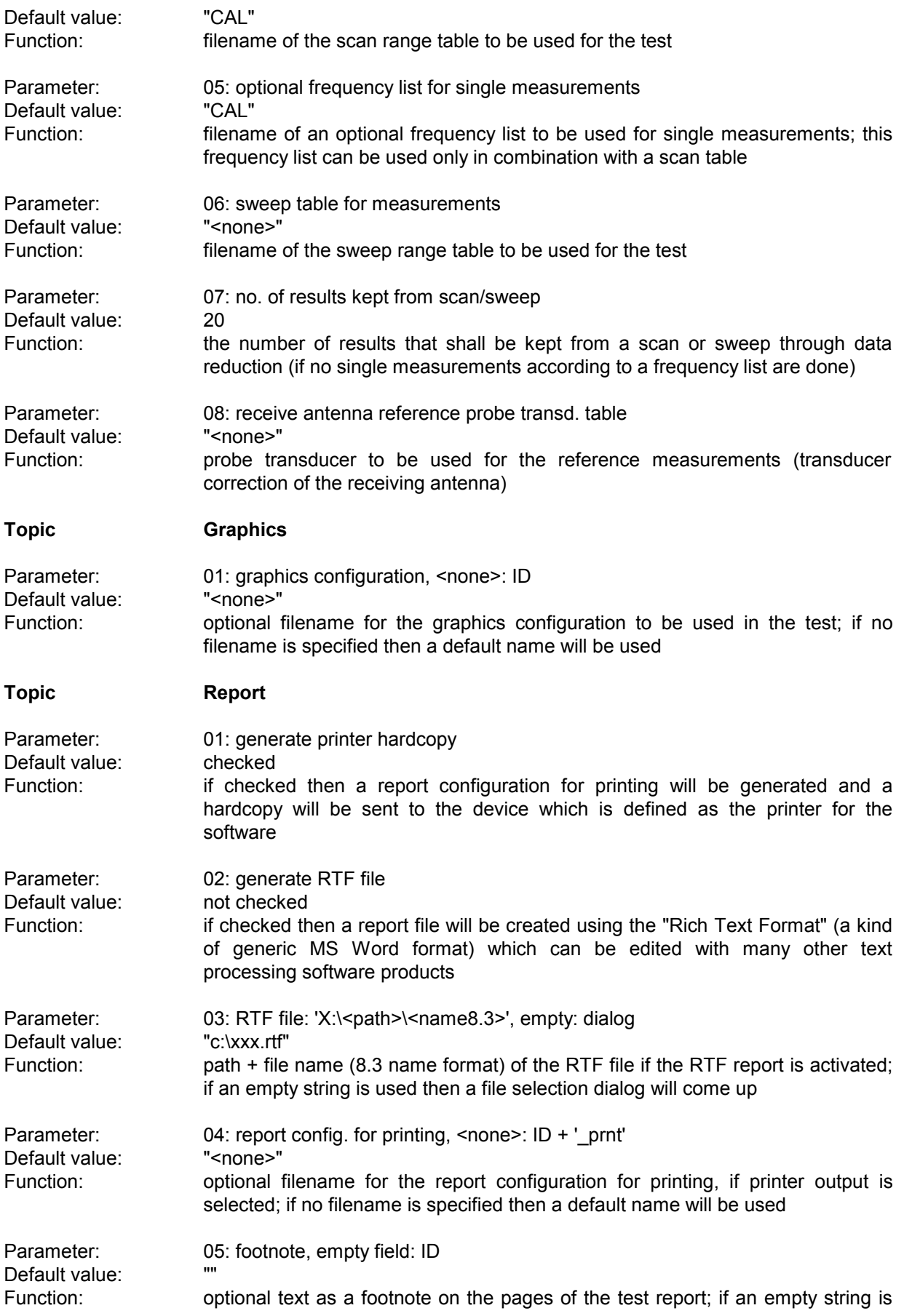

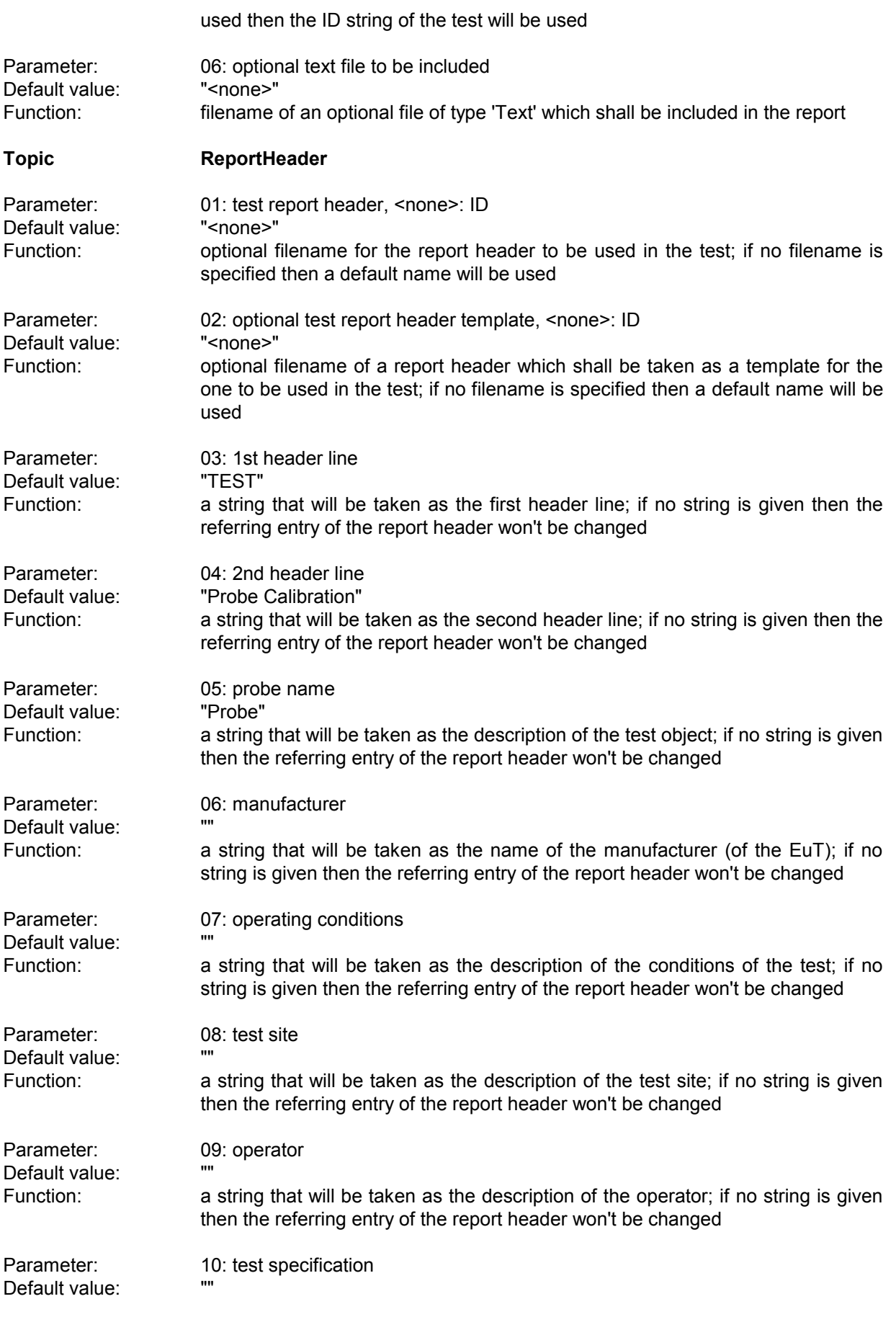

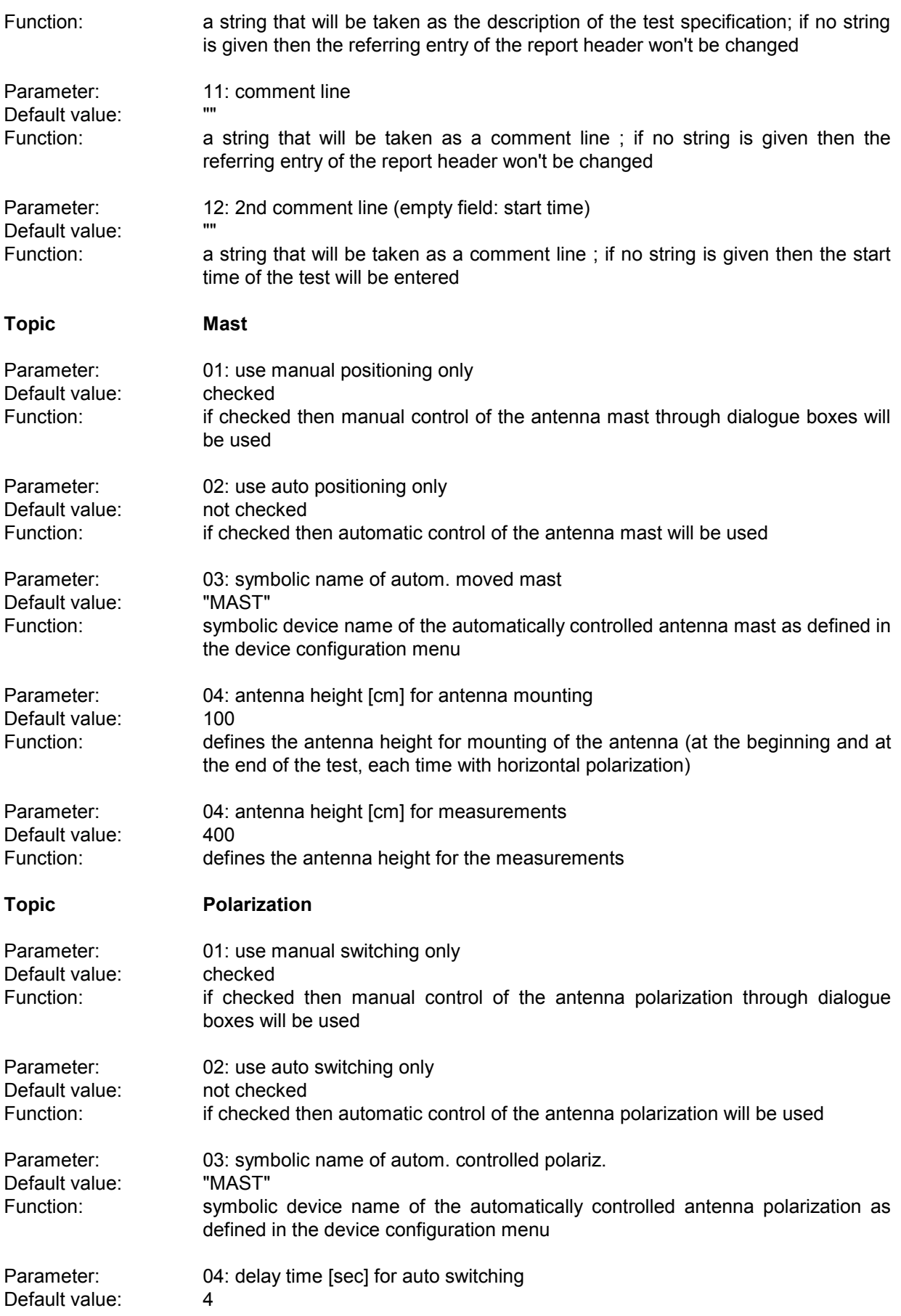

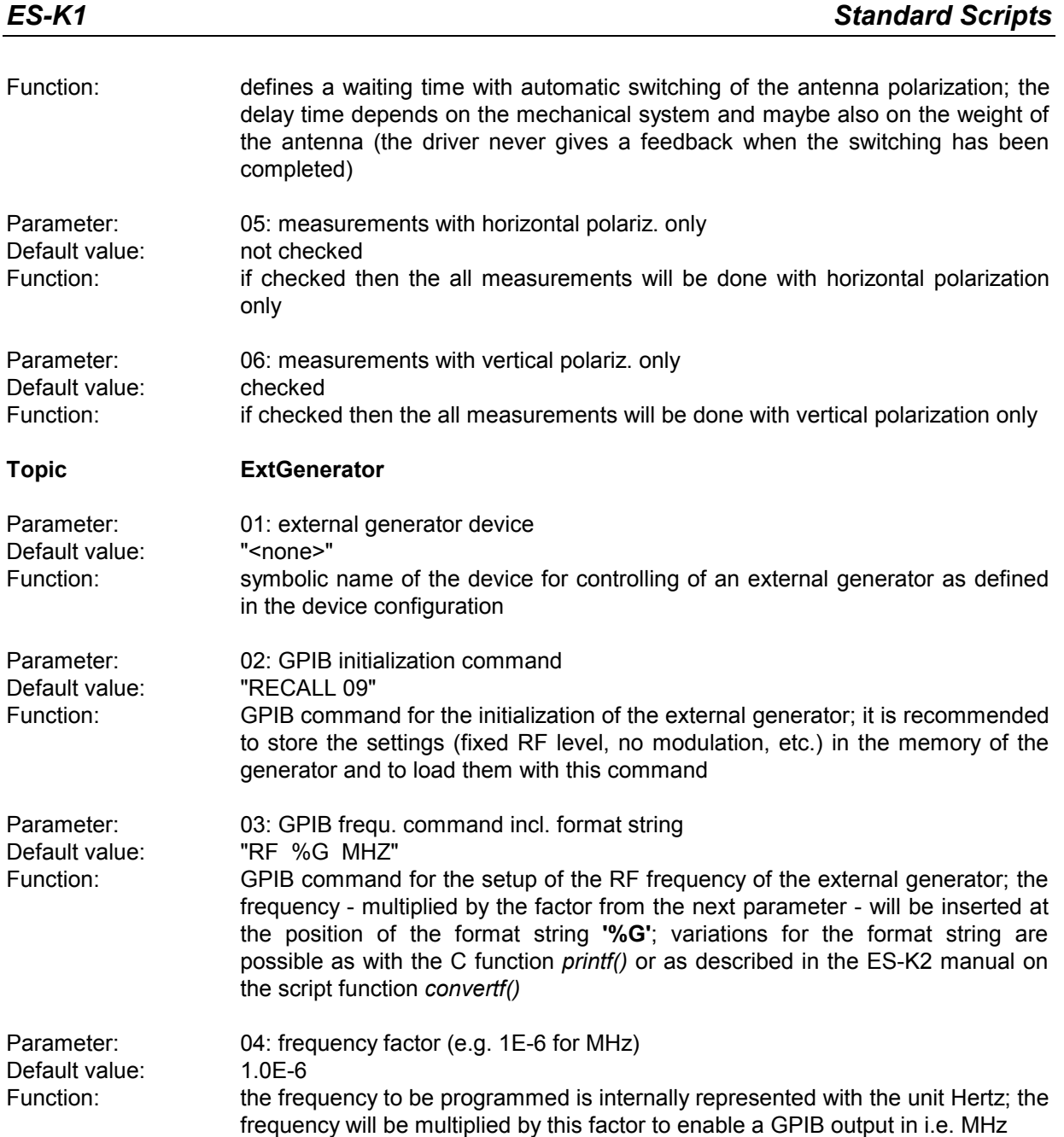

# **3.3 Site Attenuation**

#### **3.3.1 Description**

This test provides measuring of the normalized site attenuation (NSA).

The test can be performed with a scan or a sweep (plus data reduction), as well as on a given frequency list (also necessary for measurements with tuned dipoles).

For open area test site (OATS) measurements, the test should run with single measurements on a frequency list that has been modified so that measurements of ambient signals will never happen.

With a spectrum analyzer in combination with broadband antennas, measurement is also possible through continuous sweeps while the antenna captures the whole height range (as described in CISPR 16-1: "swept frequency method").

Since the test represents a two-gate measurement, a scan or sweep table has to be used that activates the tracking generator of the instrument; an "empty" (dummy) transducer (or simply "<none>") has to be declared as the probe transducer. The transducers tables of the transmit and receive antennas have to be selected with the script parameters for each subrange (max. 5) of the scan/sweep table. For scan tables it is recommended to use the average detector in combination with a very small IF bandwidth.

The ideal NSA is defined as a limit line; its name indicates the significant parameters of the test, including antenna type (tuned half wave **D**ipole or **B**roadband), distance between antennas (3 / 10 / 30 m), height of the transmit antenna  $(1 / 1.5 / 2 / 2.7$  m) and antenna polarization (horizontal or vertical).

Example: "NSA B 10m h=1m ver" means

- antenna type =  $b$ road band dipole distance between antennas =  $10 \text{ m}$
- height of transmit antenna =  $1 \text{ m}$
- polarization of antennas = vertical

The following test setups are currently supported directly (see also CISPR 16, CISPR 22):

NSA B 3m h=2m hor NSA B 3m h=1m ver NSA B 3m h=1.5m ver NSA B 10m h=1m hor NSA B 10m h=2m hor NSA B 10m h=1m ver NSA B 10m h=1.5m ver NSA B 30m h=1m hor NSA B 30m h=2m hor NSA B 30m h=1m ver NSA D 3m h=2m hor NSA D 3m h=2.7m ver

NSA D 10m h=2m hor NSA D 10m h=2.7m ver

NSA D 30m h=2m hor NSA D 30m h=2.7m ver

Optionally an additional correction (mutual impedance correction, defined as a system transducer) can be used to compensate for the coupling effects of the antennas in the near field (so far the mutual impedance correction is defined only for tuned dipoles antennas 3 m apart; see CISPR 16-1 and CISPR 22).

- Example: "CPL D 3m h=1m hor" means
- antenna type  $=$  tuned half wave dipole
- distance between antennas =  $3 \text{ m}$
- height of transmit antenna =  $1 m$
- polarization of antennas = horizontal

To retrieve reference levels, a reference measurement will be done first for each subrange, which means that the cables that are normally connected to the antennas have to be put directly together. Once the reference levels have been stored (as a system transducer) they can be used again for further NSA tests.

The names of the transducer tables that refer to the transmitting and to the receiving antennas have to be specified for each (max. 5) range (of the scan / sweep table), as well as the stepsize for the height variation of the receiving antenna.

The NSA will be displayed with two diagrams, one for the absolute representation of the ideal and the measured NSA, and one for the relative representation of the measured NSA in comparison to the ideal NSA.

The columns of the result list contain the following:

- frequency
- measured level
- measured reference level
- \* measured NSA

(measured level, corrected with reference level, mutual impedance correction and antenna transducer corrections)

ideal NSA

**...**

- deviation of the measured NSA from the ideal NSA
- antenna height of minimum attenuation (not with continuous sweeps during height variation)

For measurements on a frequency list (not with scans/sweeps) an external generator can be used as a replacement for the tracking generator. This requires the option ES-K50 (Universal GPIB Driver).

If this option is installed, then the driver 'USER\_IEC' can be added to the device list; the assigned to this driver could be e.g. "GENERATOR" or the model name of the generator (e.g. "SMP"). The settings should first be checked with the corresponding interactive dialog ("Set Device...").

In the script parameters of **Topic "ExtGenerator"** the device has to be selected and the appropriate GPIB commands have to be entered.

The script parameters for the newer generators from R&S (SMxx) have to be set like this:

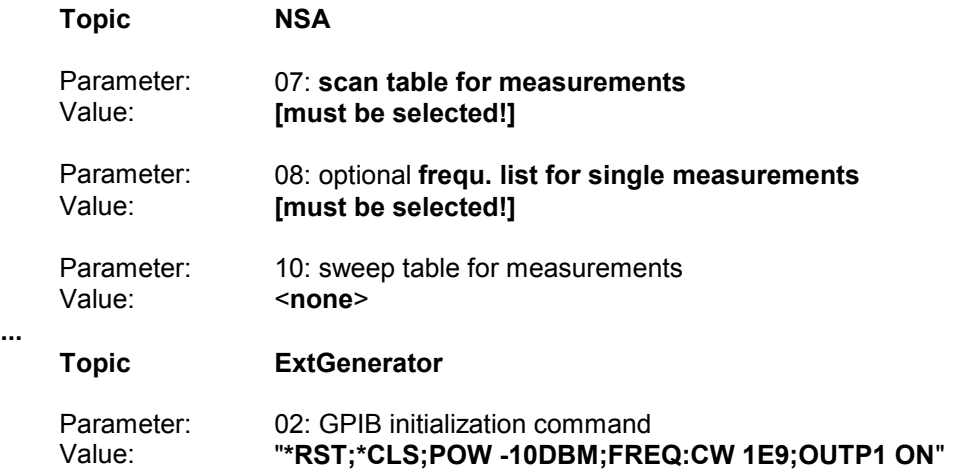

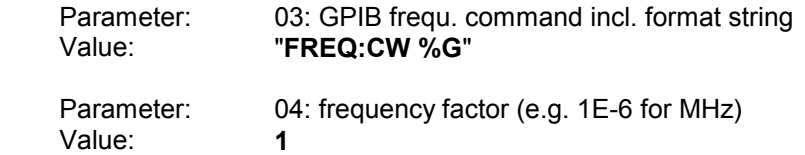

**...**

# **3.3.2 List of the Script Parameters**

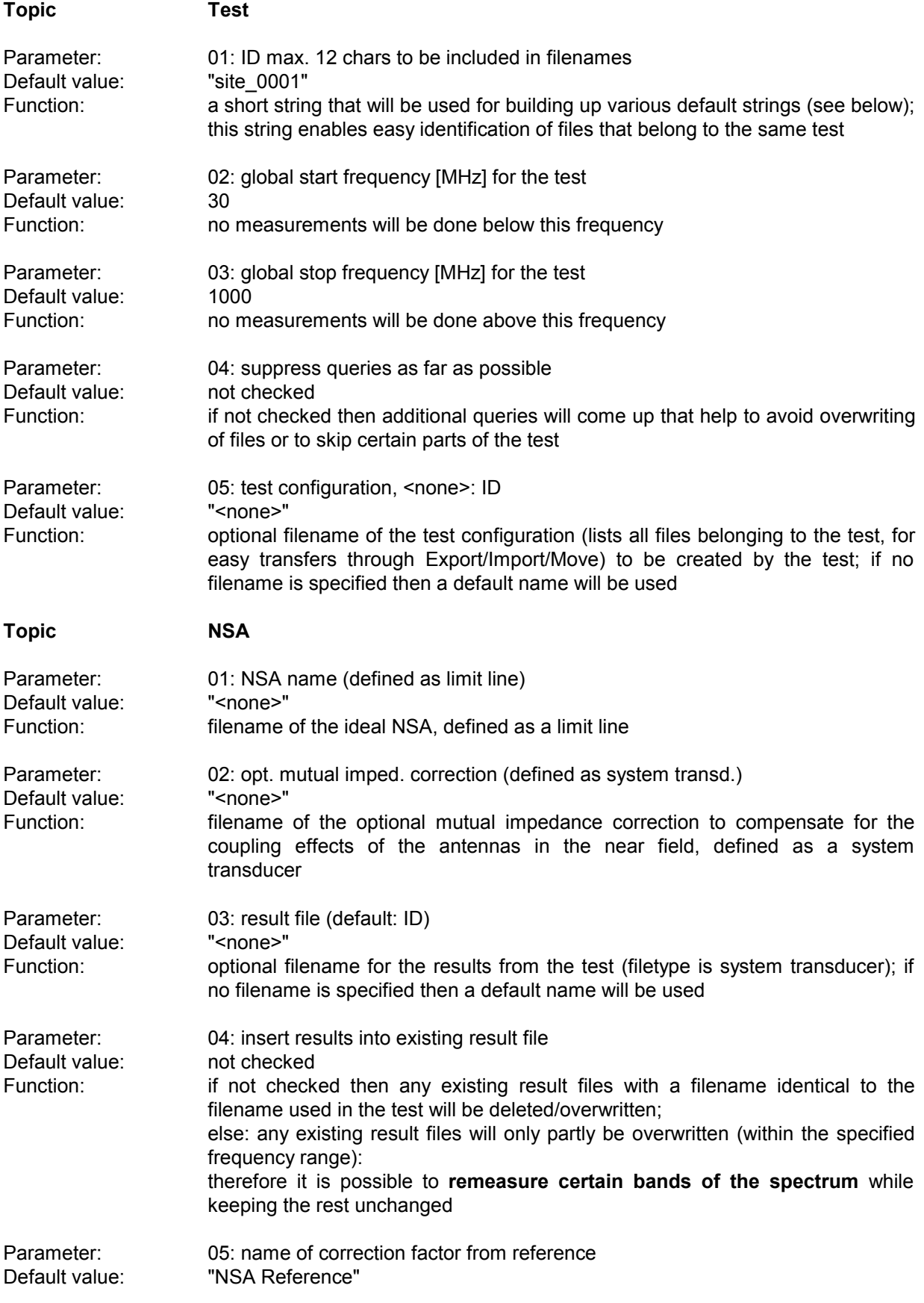

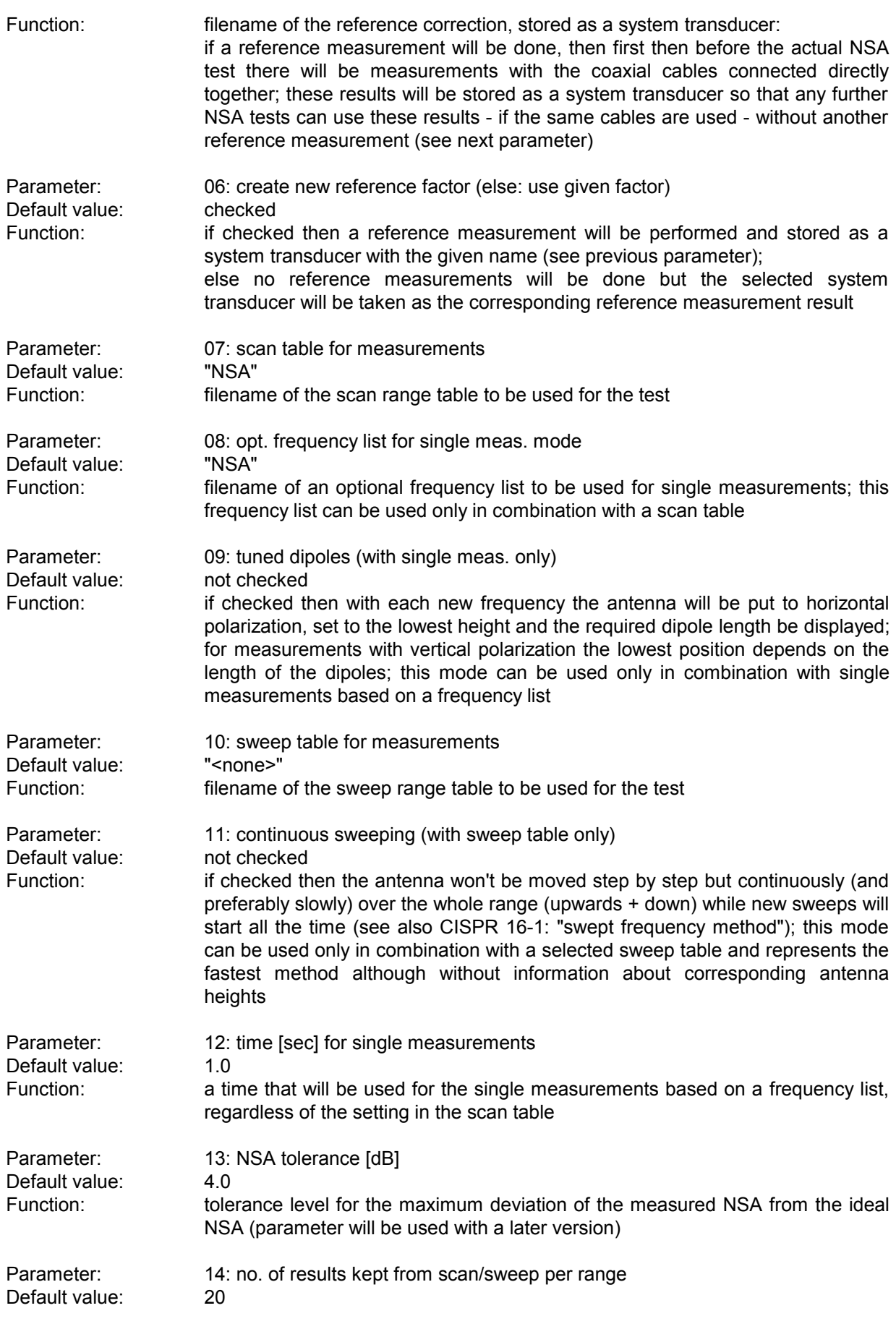

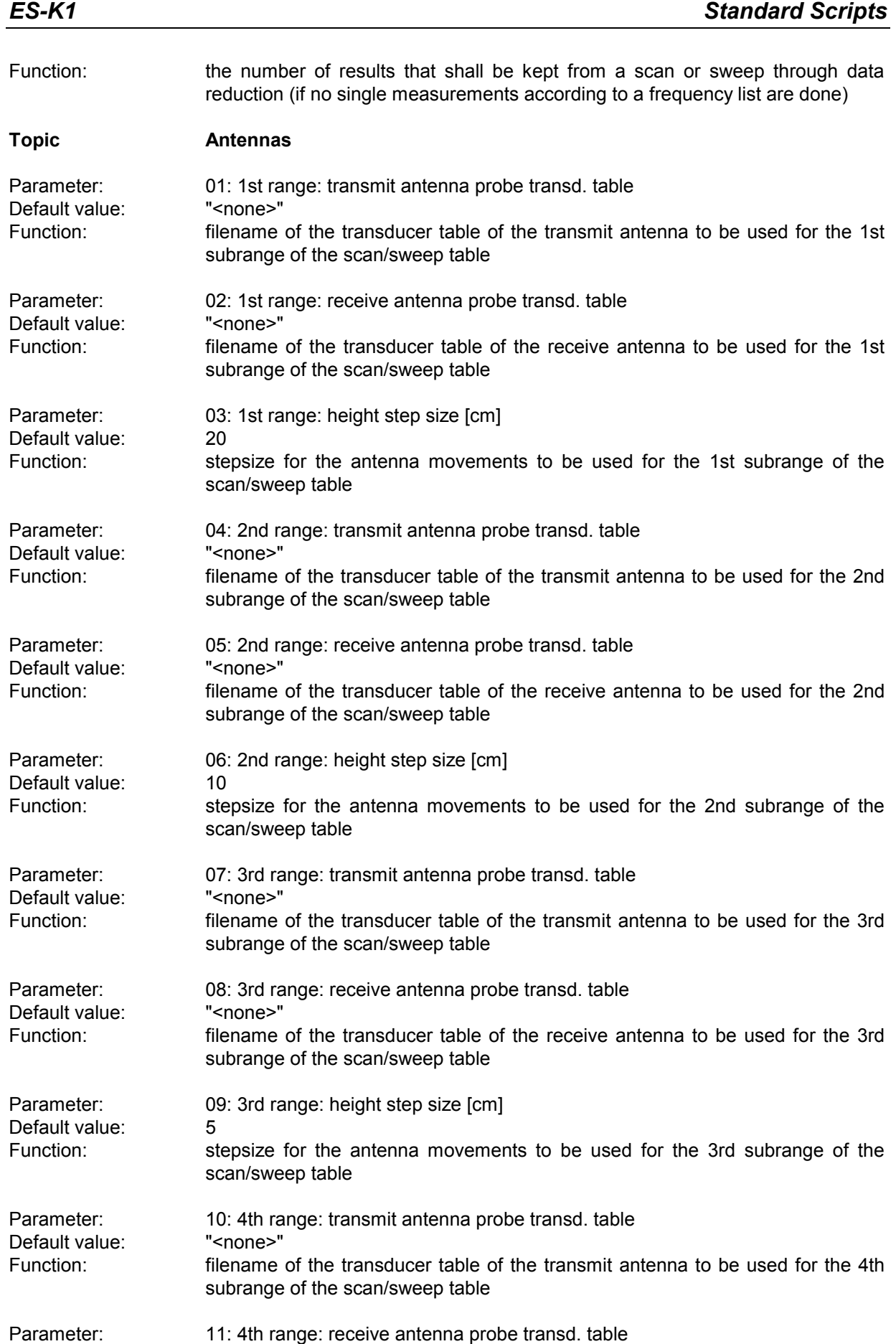

### *Standard Scripts ES-K1*

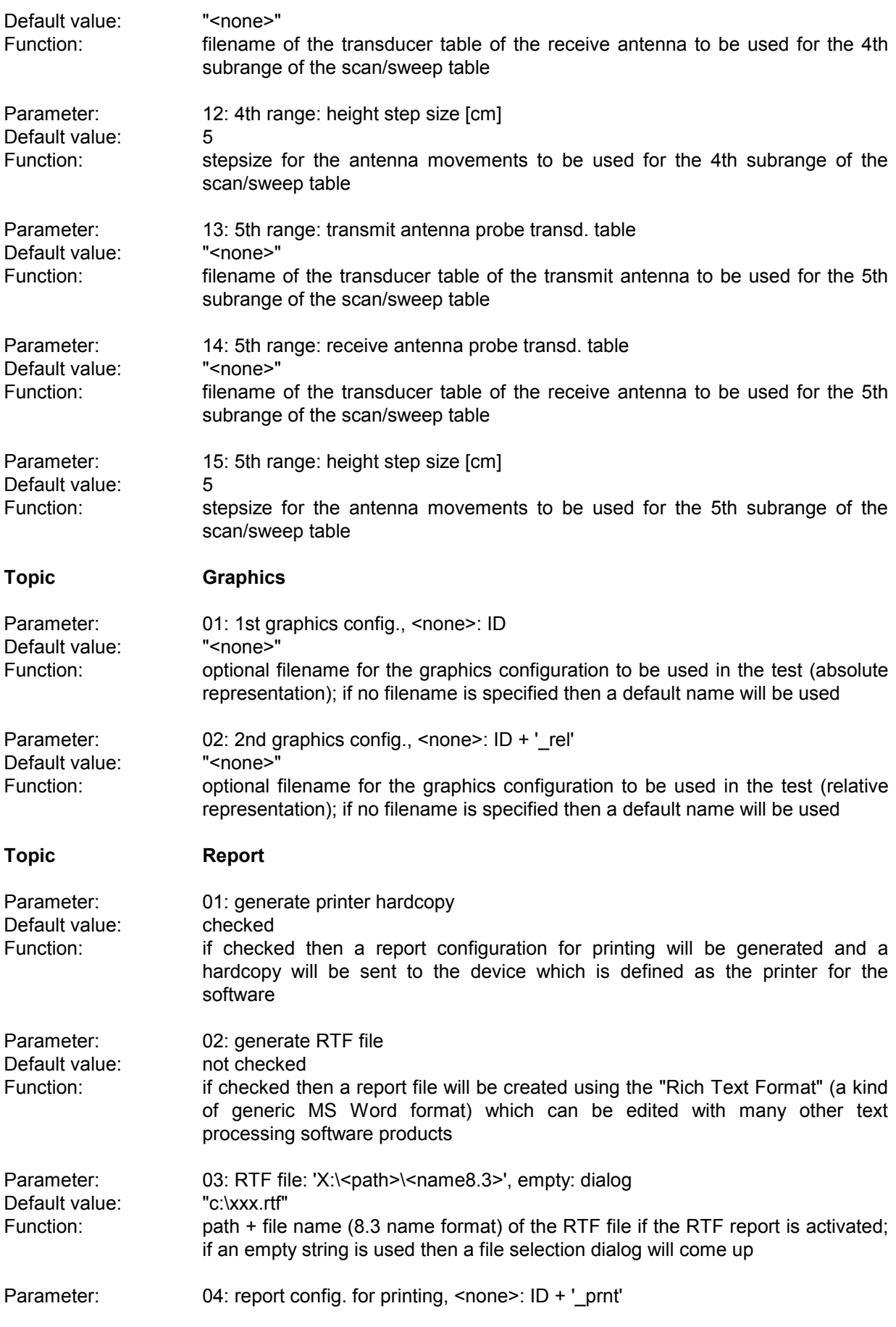

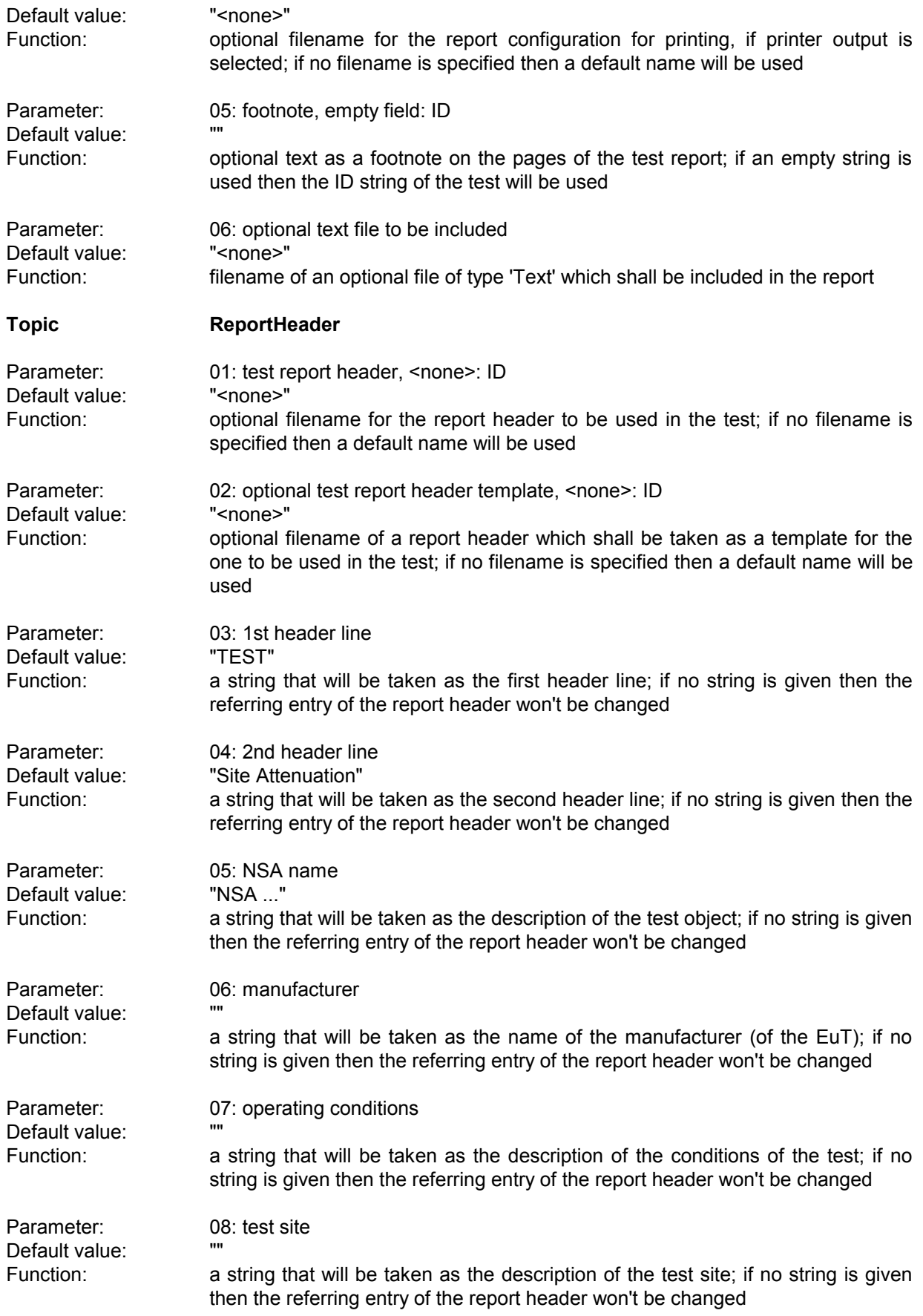

Parameter: 09: operator

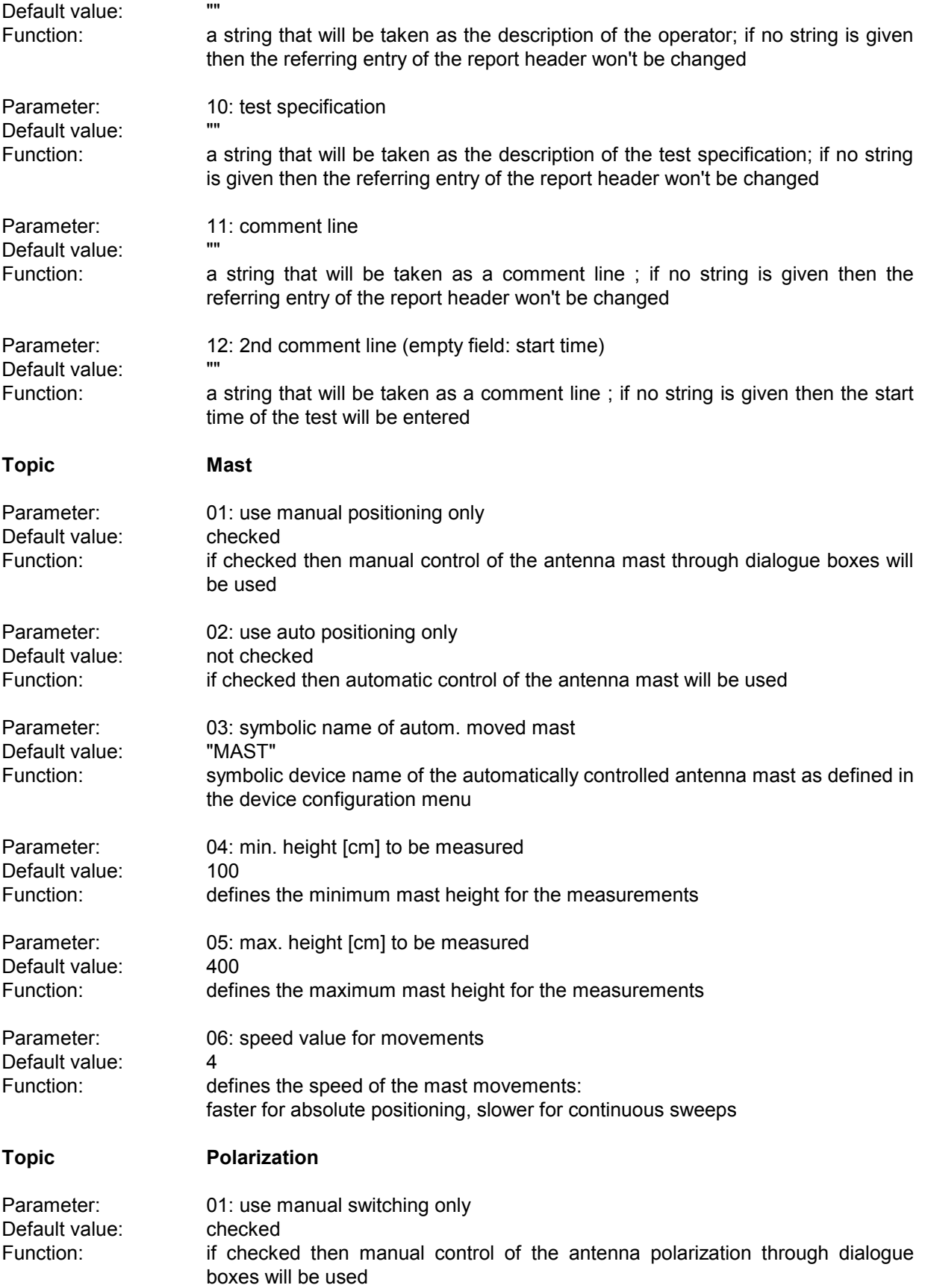

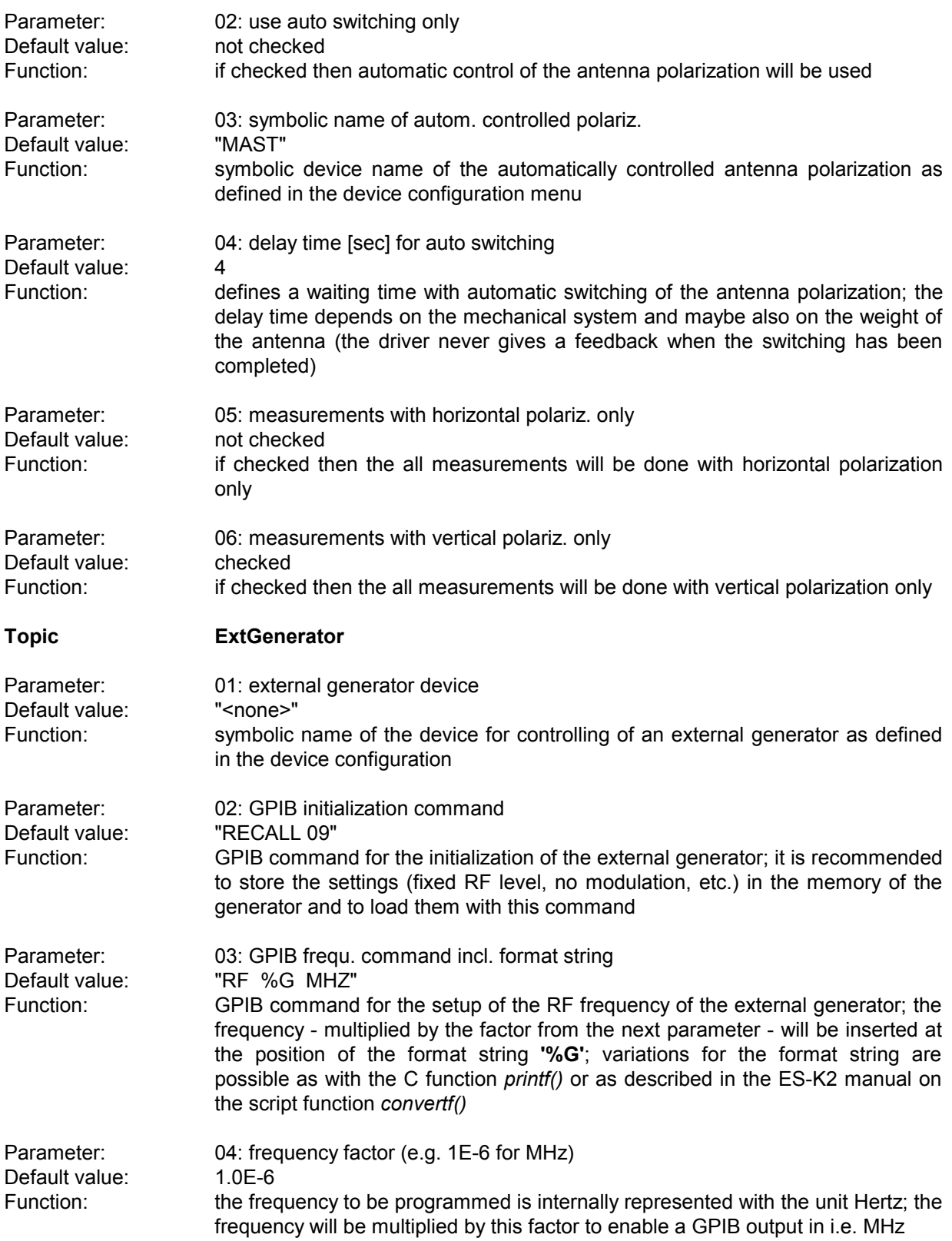

# **3.4 Overview Test**

#### **3.4.1 Description**

This test consists of a preview test (scan or sweep) as well as an automatic and/or a manual data reduction (for finding critical frequencies).

The automatic data reduction works as with other standard scripts.

With the manual data reduction the user can select suspect frequencies with the marker from the spectrum of the preview test and add these to a list. In addition, either a partial scan or a partial sweep can be run around these frequencies, thus improving the accuracy of the frequencies.

It is a good idea to define the scan/sweep table such that a continuous repetition will occur. If any accessory dialogs (e.g. for a LISN or an automatic antenna mast) then these devices can be controlled al over the test, i.e. the user himself does the maximization through varying of the accessories.

# **3.4.2 List of the Script Parameters**

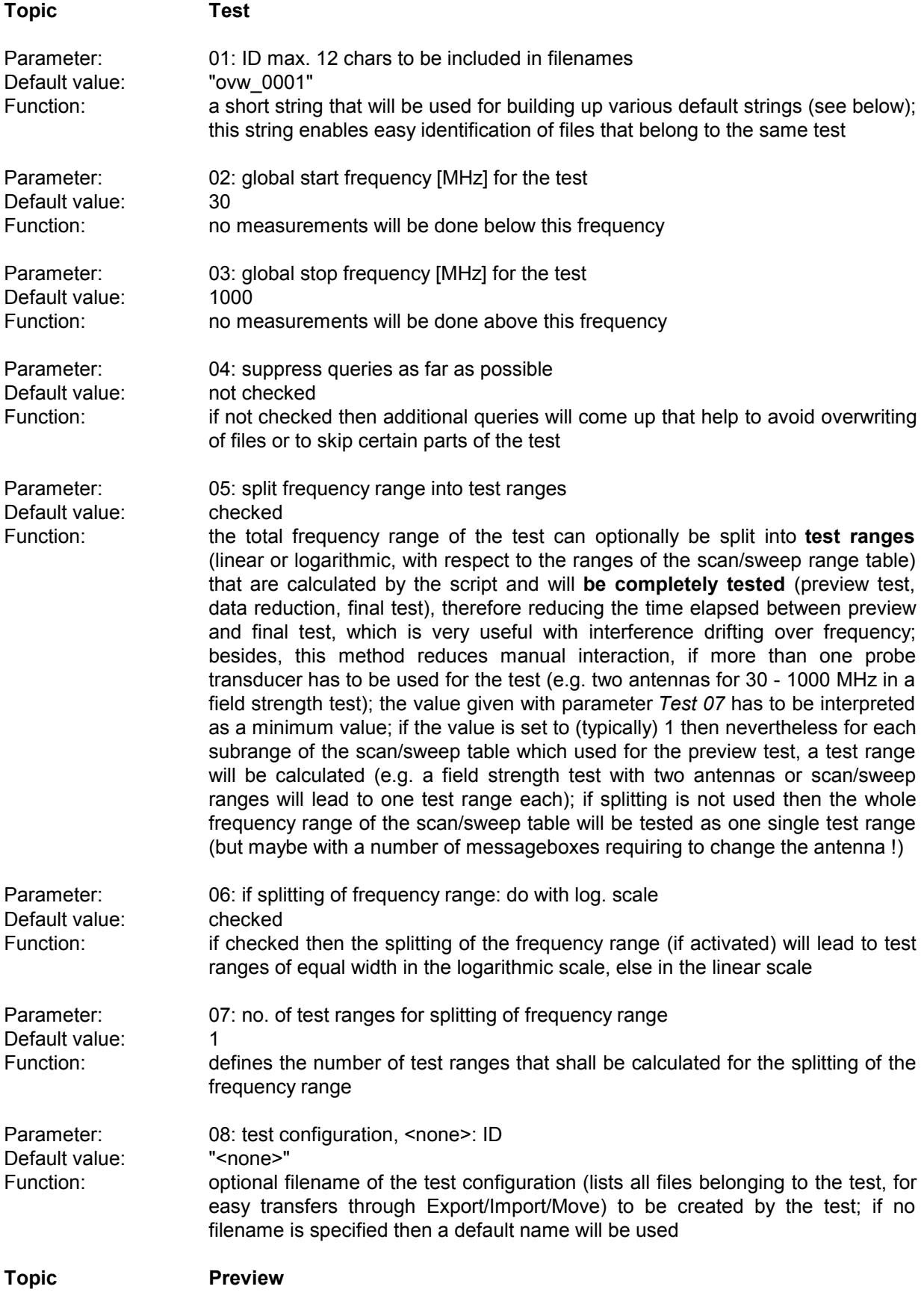

# *Standard Scripts ES-K1*

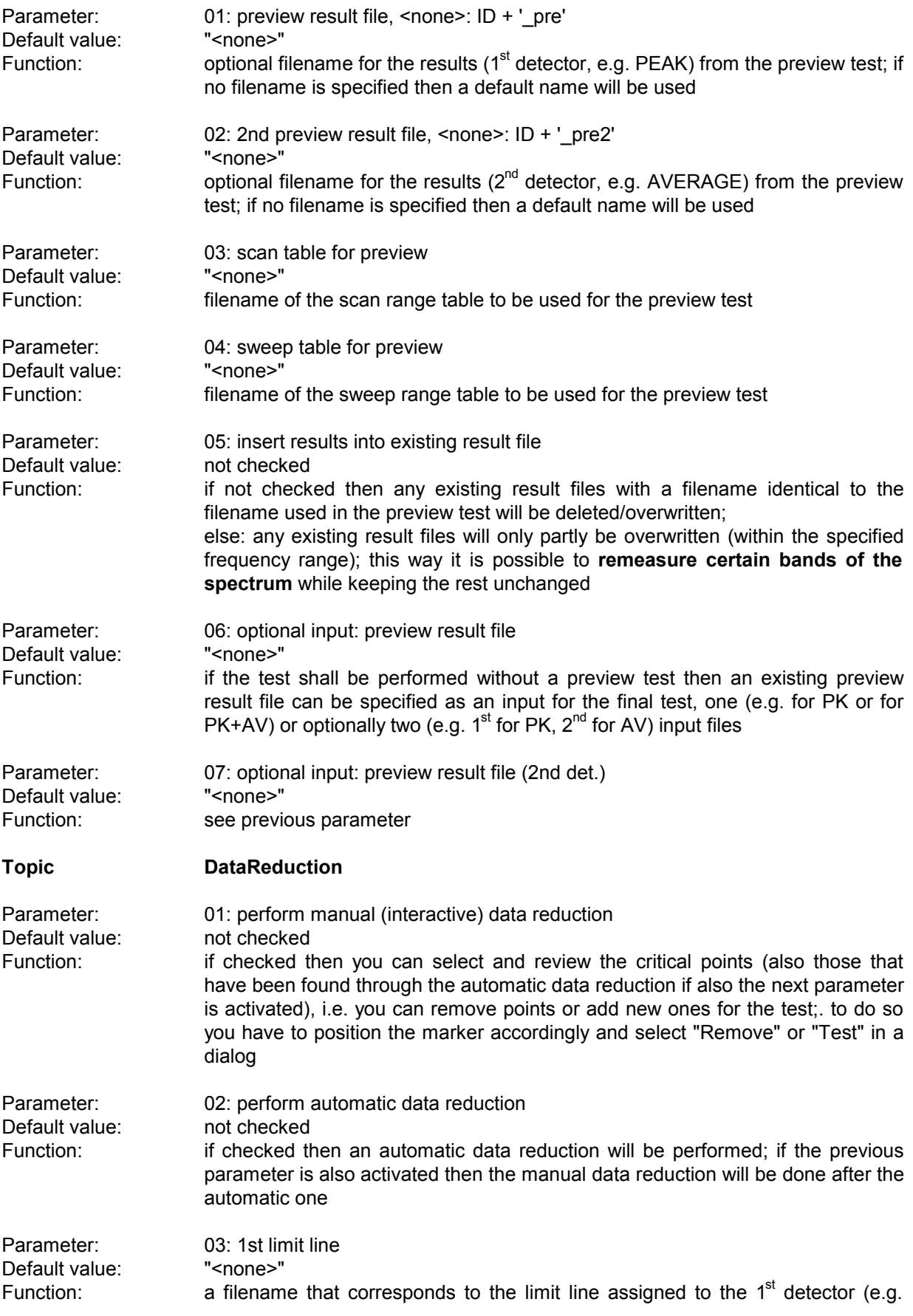

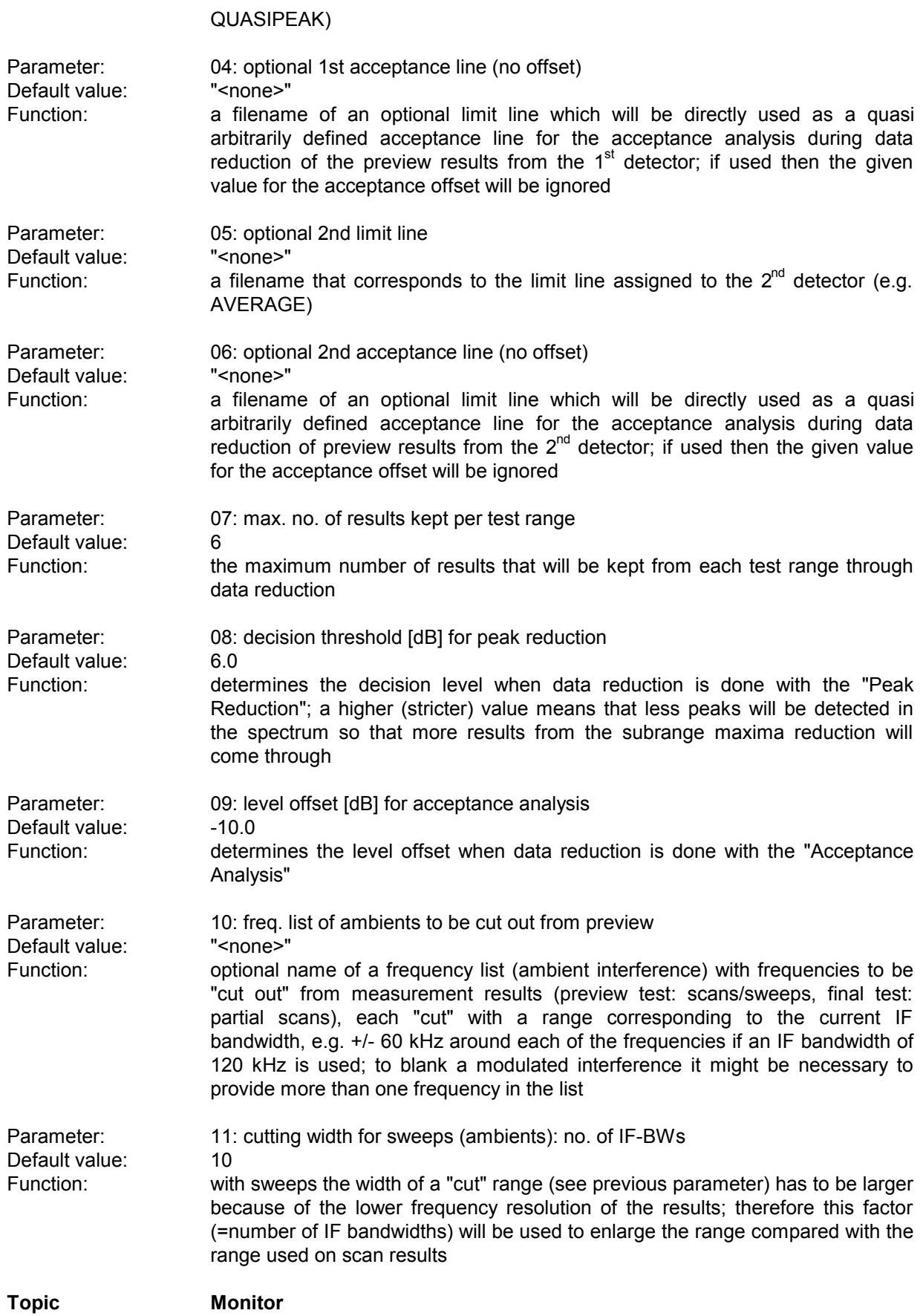

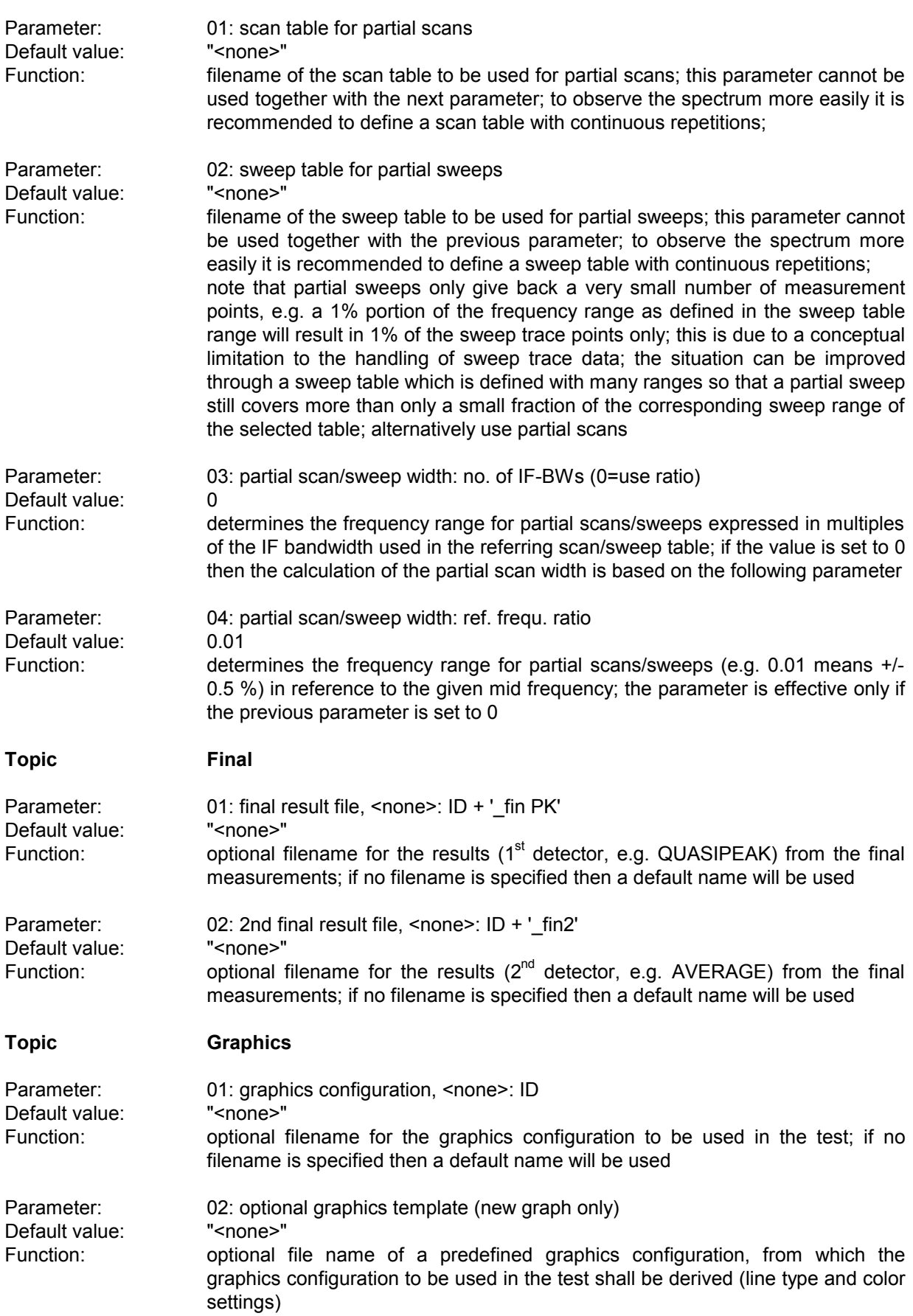

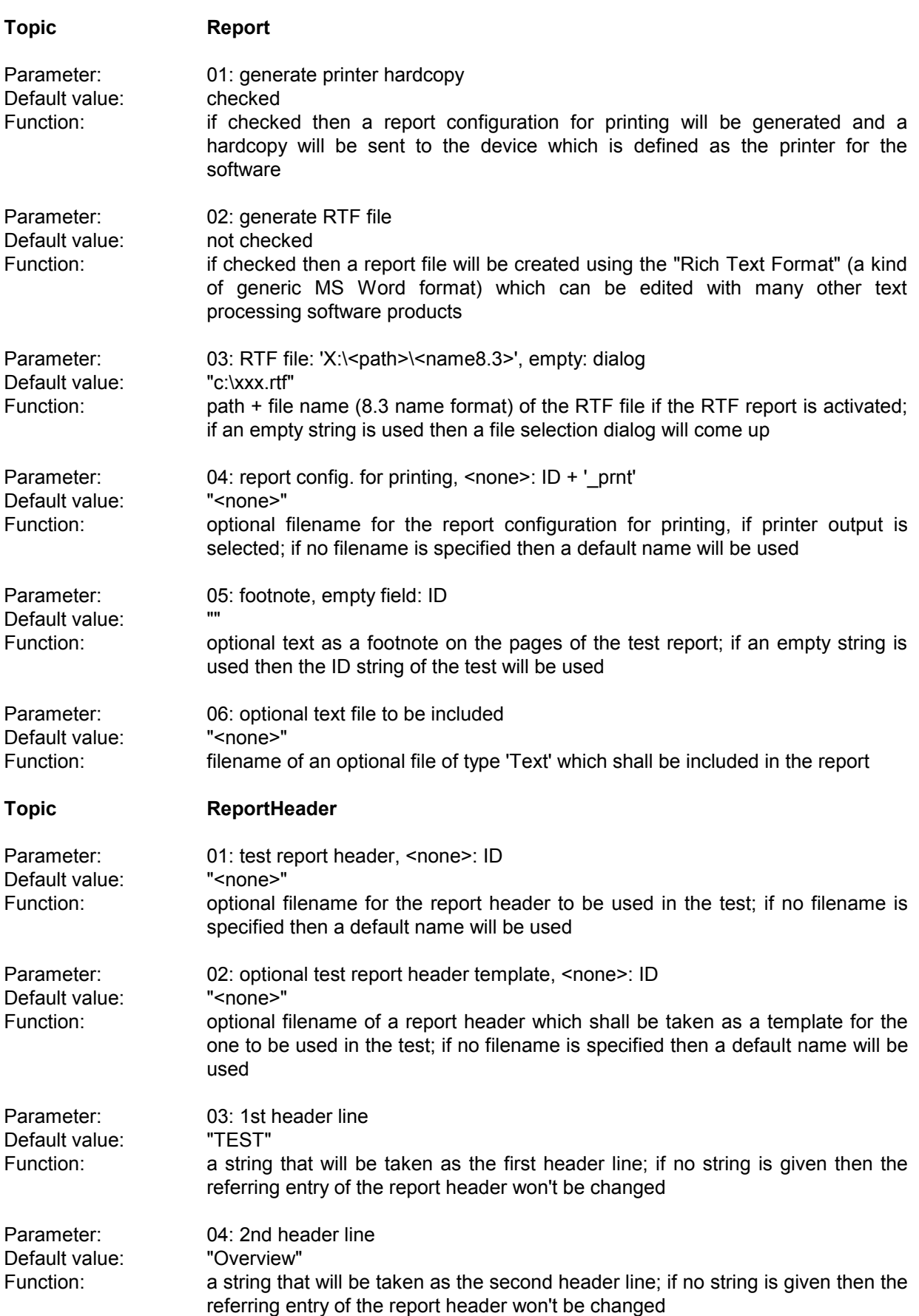

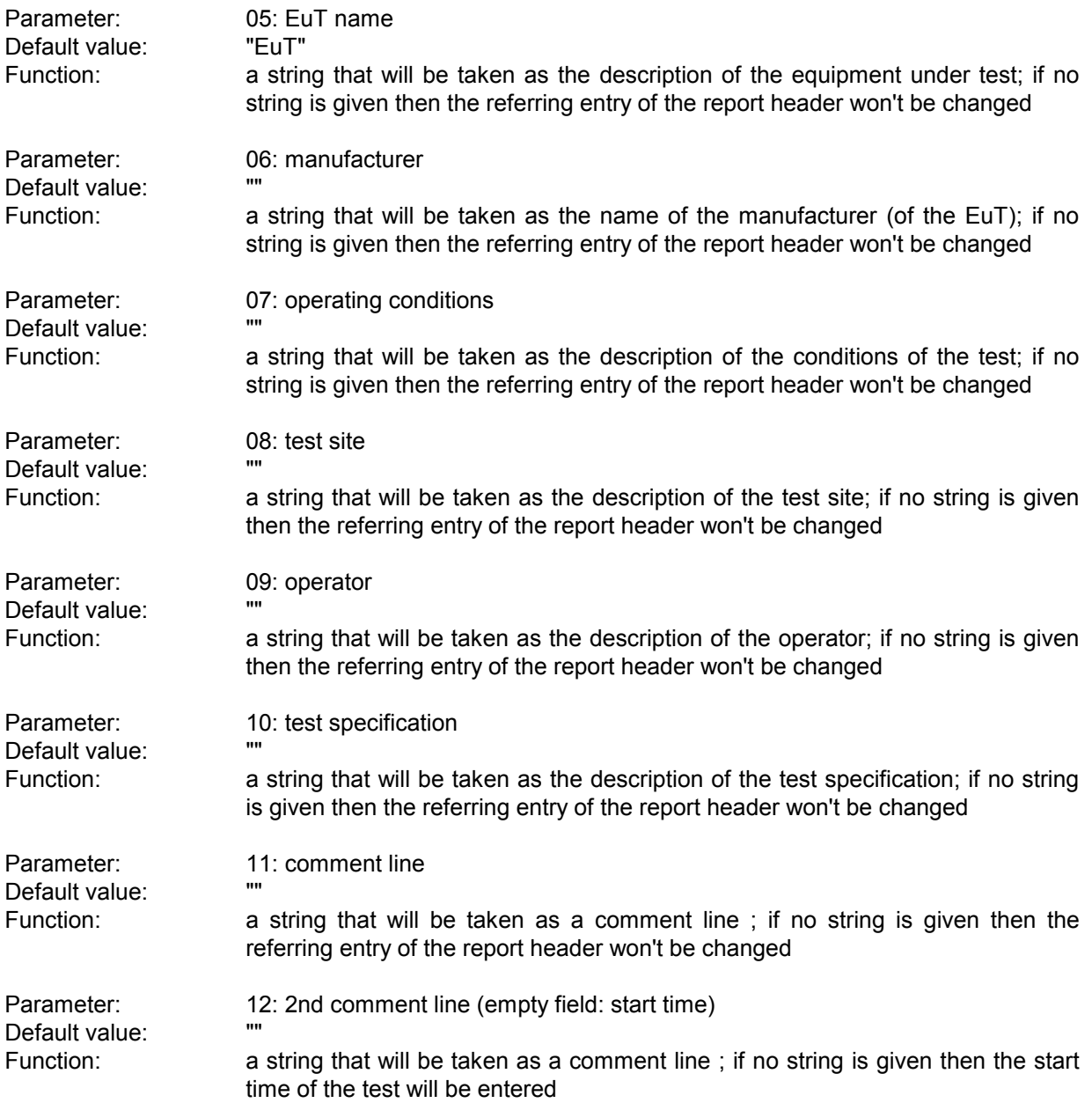

# **3.5 Semi Interactive Test**

#### **3.5.1 Description**

An open area test site (OATS) is normally not suitable for automatic tests because of the many ambient disturbances. In this case the operator has to find out (e.g. through switching the EuT off and on if possible or by looking at / listening to the signal) whether the field strength generated by the EuT is above the limit, but sometimes this can be impossible, when the ambient disturbance exceeds the limit. This test provides interactive single measurements plus protocolling, controlled from a special dialog:

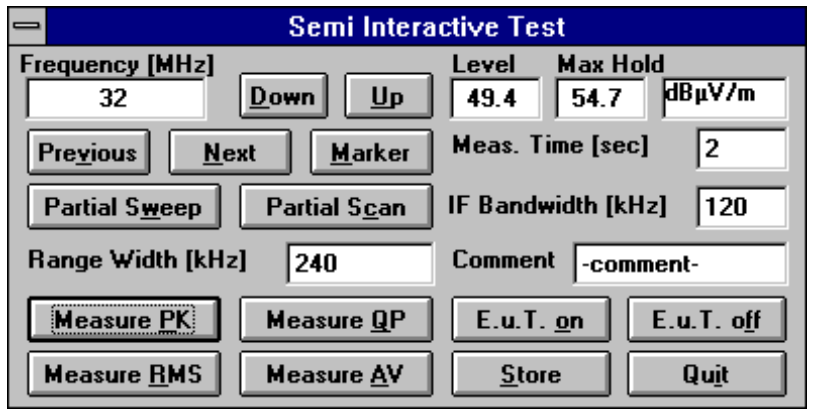

By clicking **Down** and **Up** the arbitrarily editable frequency will be decreased and increased by the step size defined in the scan table. If the test is based on a frequency list or on a measurement result list then with **Previous** and **Next** the dialogue will switch to the corresponding frequency. With measurement results the referring positions of the antenna and the EuT can optionally be set. A click on the button **Marker** will copy the

marker frequency of the currently active graphics diagram (if it has the marker activated). The buttons **Partial Sweep** and **Partial Scan** start measurements to watch the spectrum around the current frequency if suitable range tables are selected with the script parameters. If those range tables

are defined with continuous repetitions then also variations in the spectrum can be observed (e.g. while moving the antenna). The resulting curve(s) will be shown in an extra window with the marker activated so that the maximum of the curve can easily be retrieved. The width of the partial scan or sweep can be defined in the field 'Range Width'.

Through activating one of the measurement detectors (**Measure Peak / Quasipeak / RMS / Average**) a single measurement will be started, using the given values for measurement time ('Meas.Time' in seconds) and for IF filter bandwidth ('IF Bandwidth' in kHz). The level will be displayed both digitally in the dialogue (current and maximum value) and as an analog bar. The analog bar display which can also be seen from a distance will adapt its "operating range" to the current level value. As soon as the maximum has been found, the result (the maximum level) along with a short text ('Comment') can be saved by pressing **Store**. For each of the detectors there will be one measurement result file which also holds information about the limit and optionally about the settings of mast and turntable.

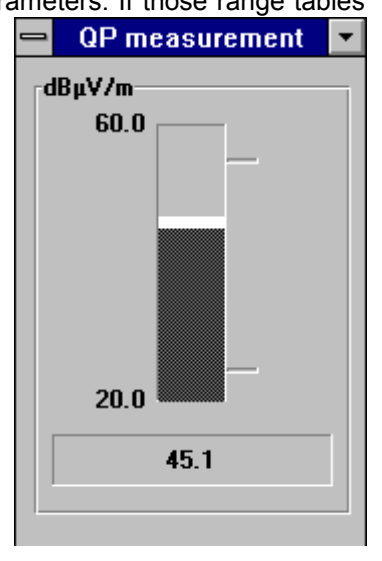

If the EuT can be remotely switched then by pressing **EuT on** and **EuT off** a line of the parallel port (device driver LPT I/O) can be used as a TTL control signal; this feature enhances the identification of interference signals on an OATS.
# **3.5.2 List of the Script Parameters**

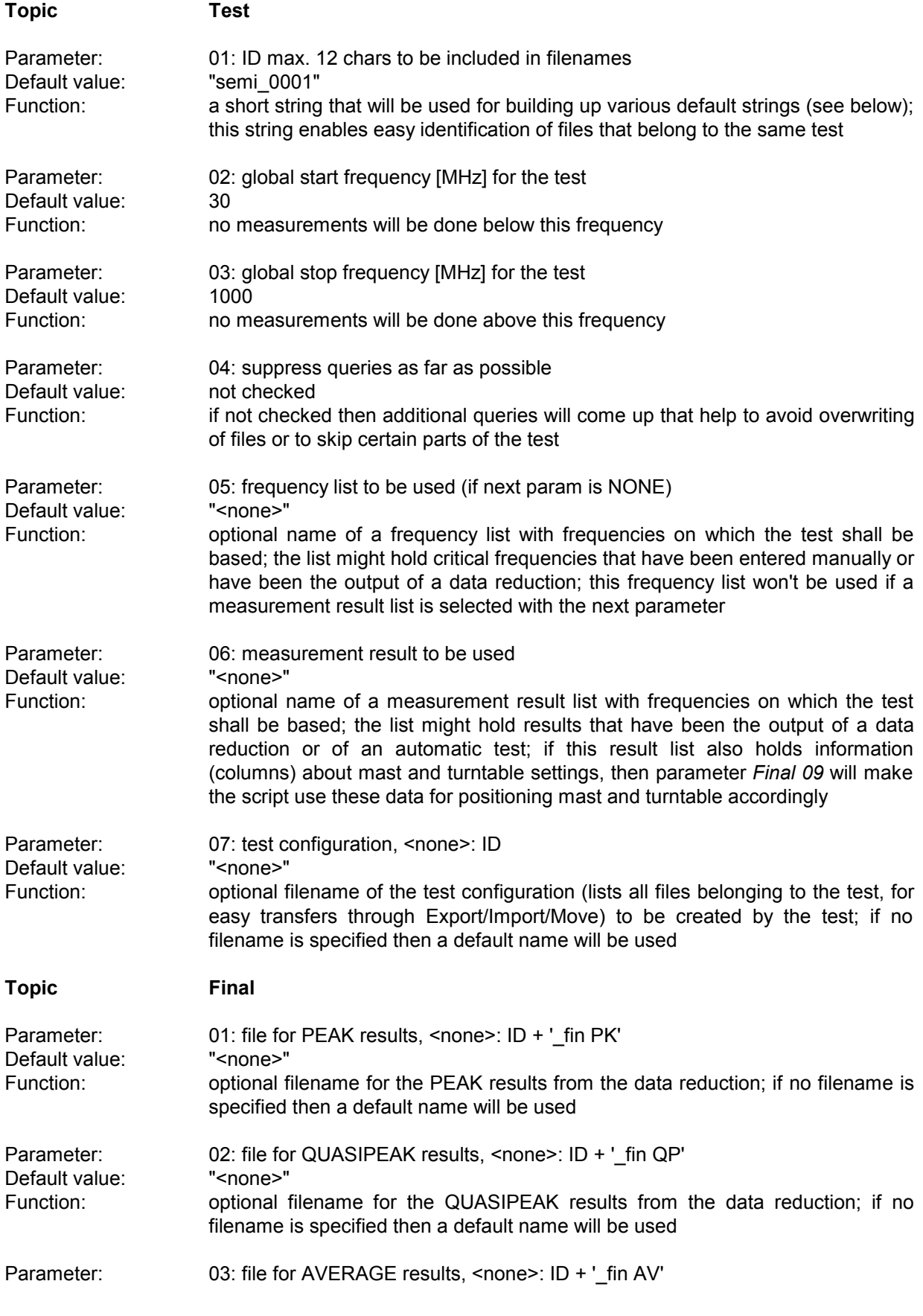

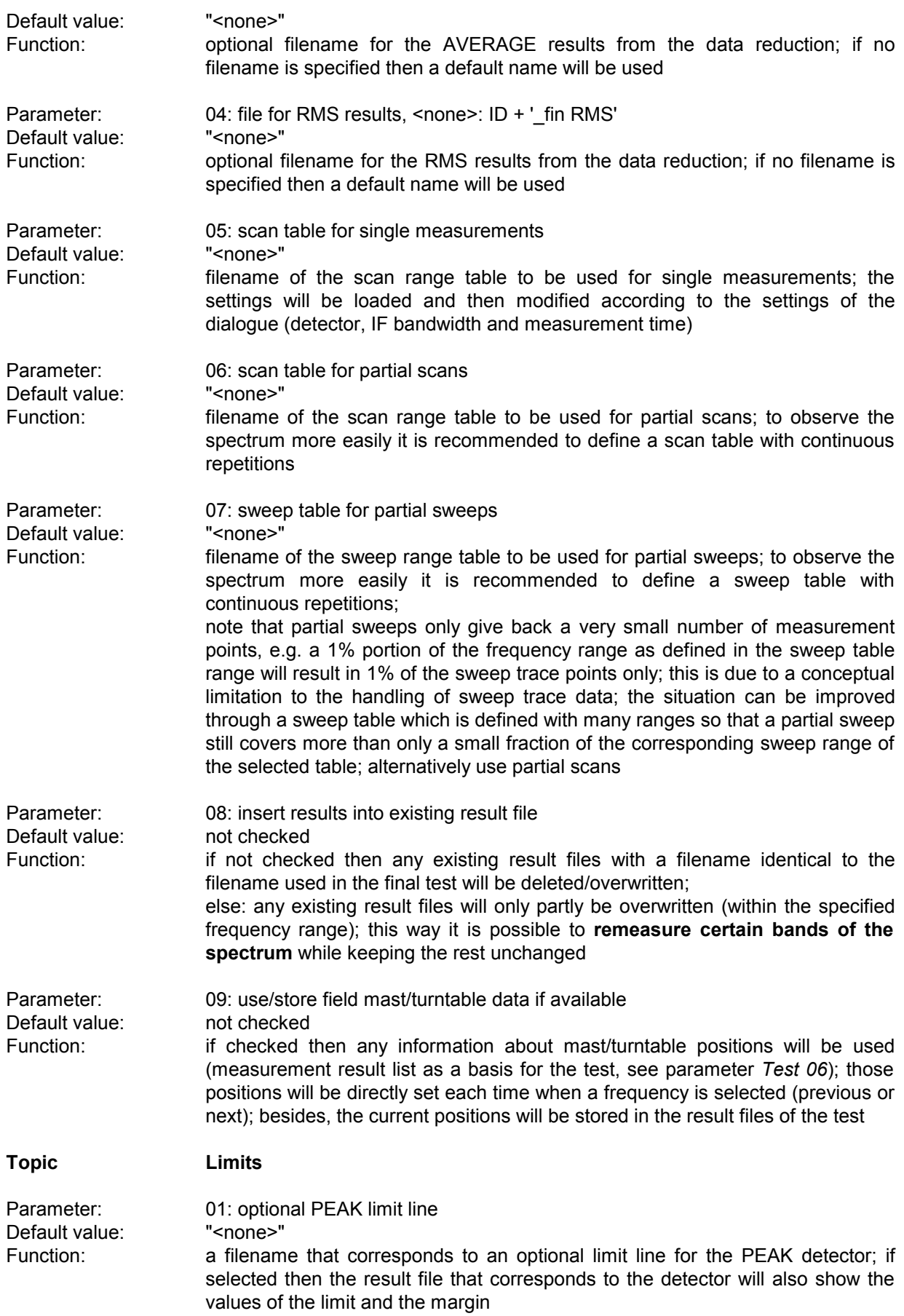

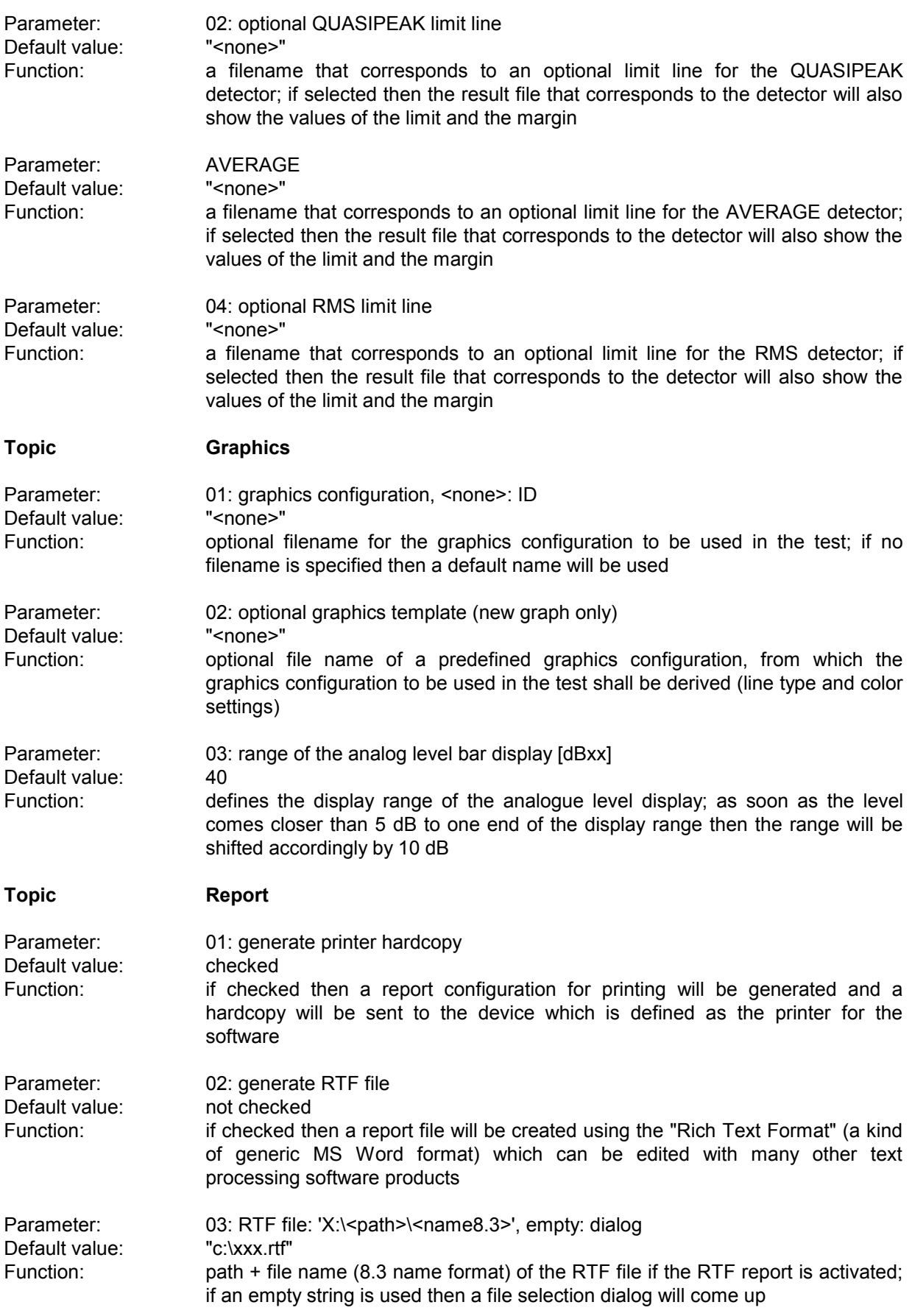

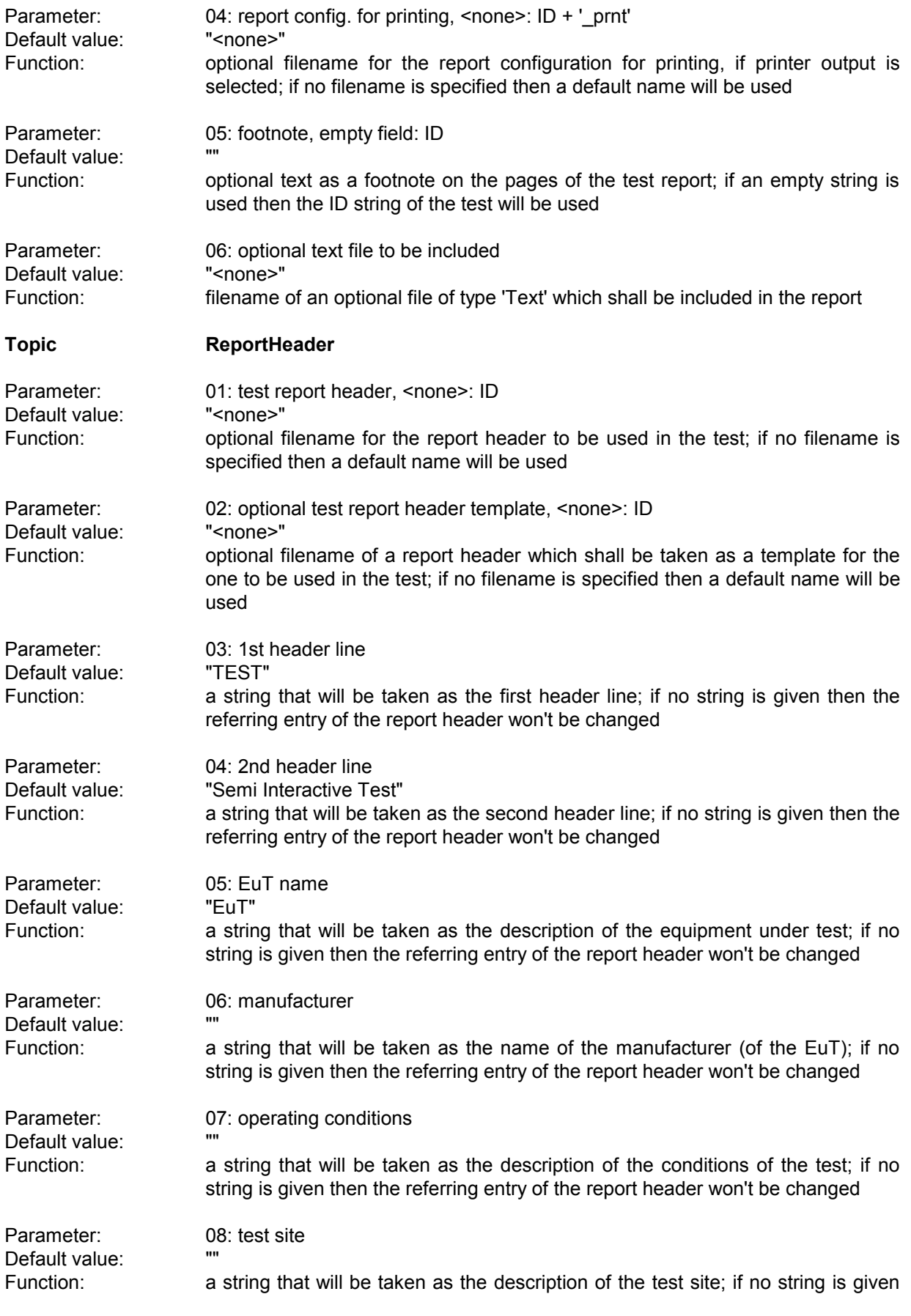

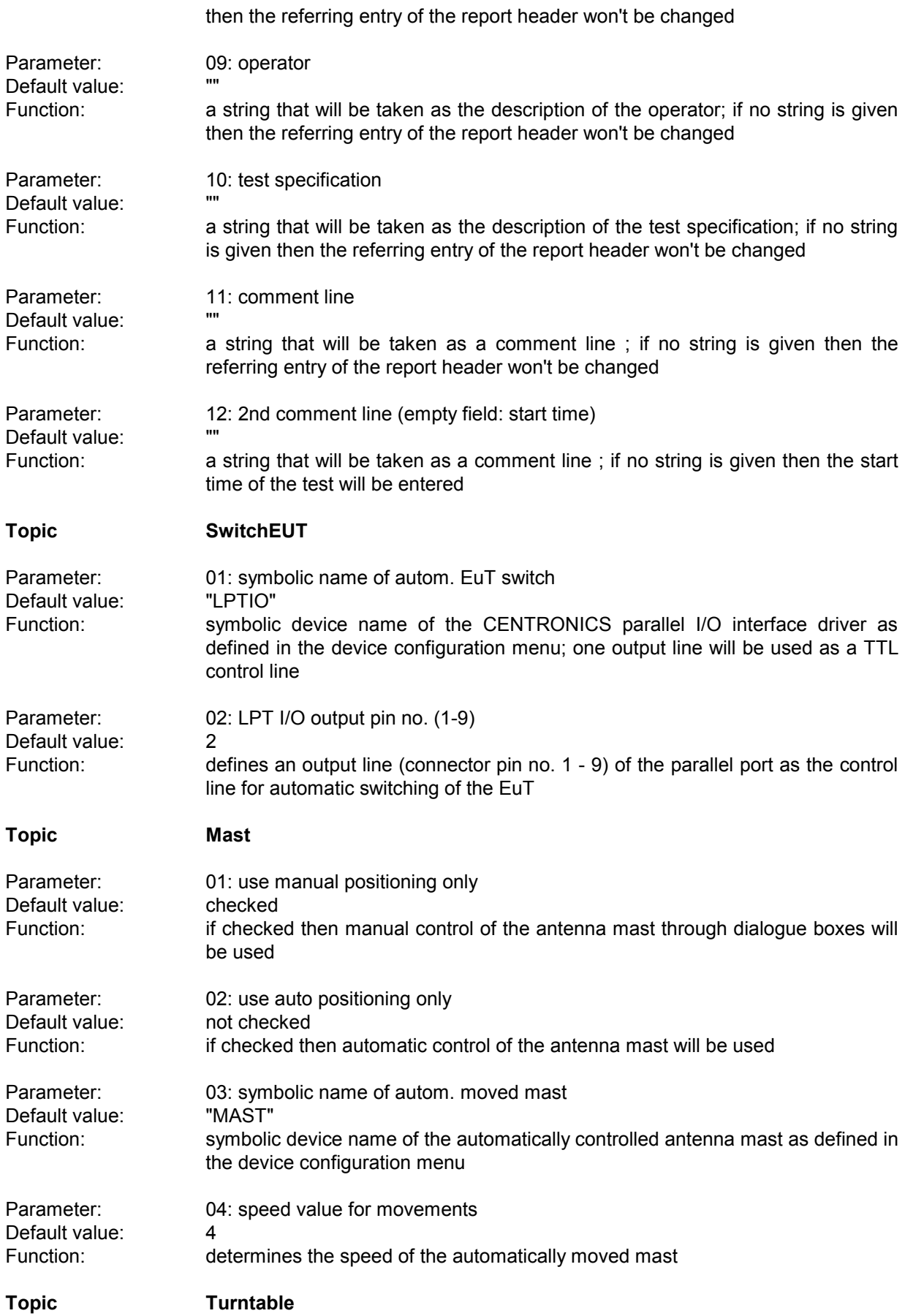

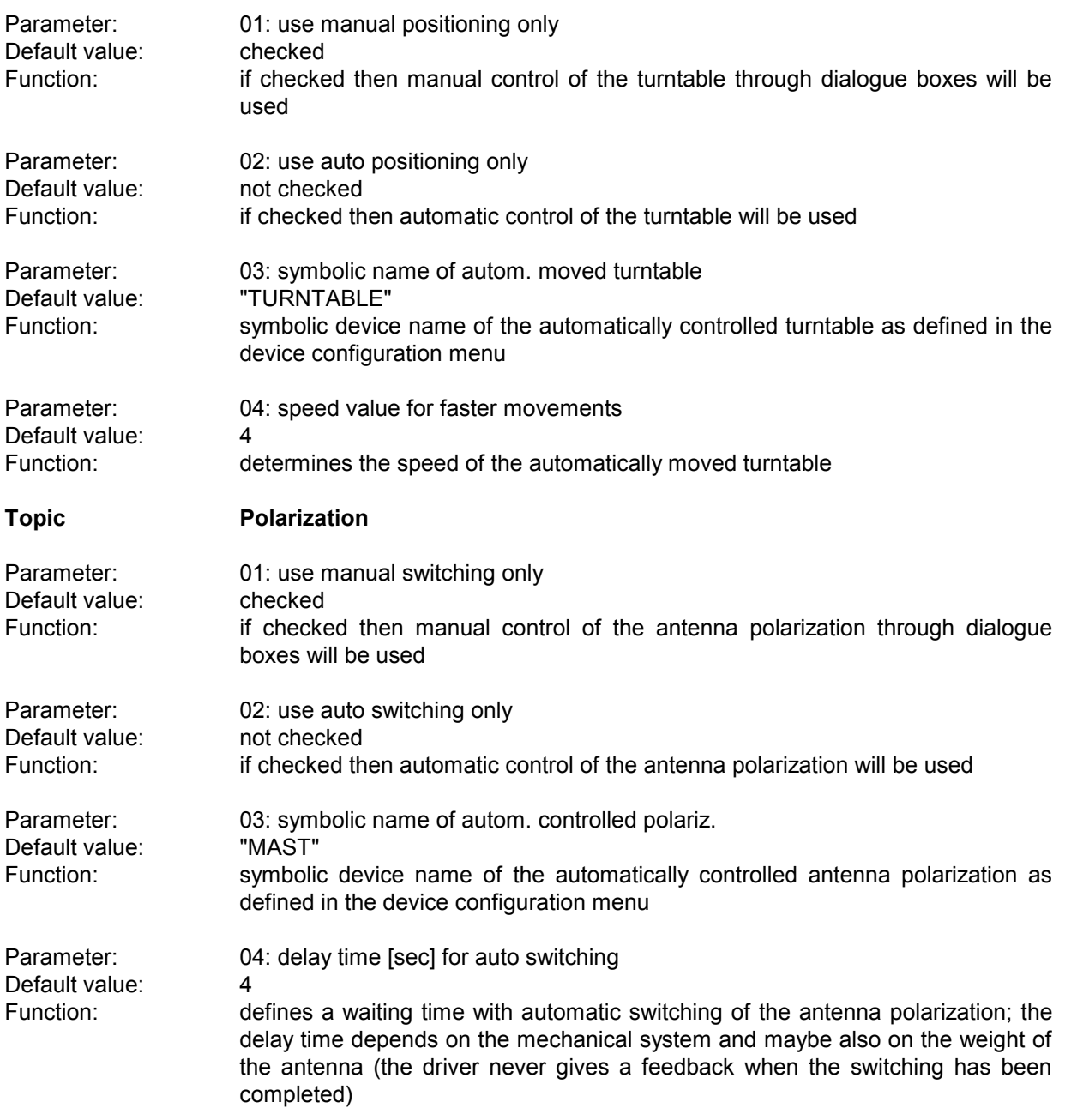

## **3.6 Power Test**

#### **3.6.1 Description**

This test provides automatic measurement of electromagnetic interference (power) using a power absorbing clamp moved along the mains cable, optionally with control of a slidebar for moving the clamp automatically.

The exact positions for the clamp settings will be calculated from the actual start and stop frequencies of the active test range through a simple but very effective algorithm (position step size depends on highest frequency, maximum position depends on lowest frequency).

With test receivers the preview test (for finding the relevant frequencies) is normally done with the absorbing clamp in the zero position, which means very close to the equipment under test (EuT); with that position all critical frequencies should show up, but not necessarily with the maximum level that might be detected at an other position.

If the test chamber is not shielded properly then ambient signals might find their way into the long mains cable. The software can help: An optional frequency list with ambients can be used to cut out for each frequency a range one IF bandwidth wide that won't be further analyzed; of course this method has its problems if one or more frequencies of ambient interference are identical to those critical ones of the **EuT** 

If needed, an **auxiliary switch** can be used for additional switching (extra shielding, different operation modes, etc.), currently with the states ON and OFF only; if activated, an extra column, holding the state of that switch, will be added to the results. If both states are defined for searching, then this will double the number of states to be analyzed.

#### **3.6.2 Parameter Sets**

Currently the following specifications are supported by the ES-K1 Standard Data:

**EN 55014** Frequency Range: 30 - 300 MHz Detectors:  $QP$  and AV

Test Samples: **Household Equipment** 

# **3.6.3 List of the Script Parameters**

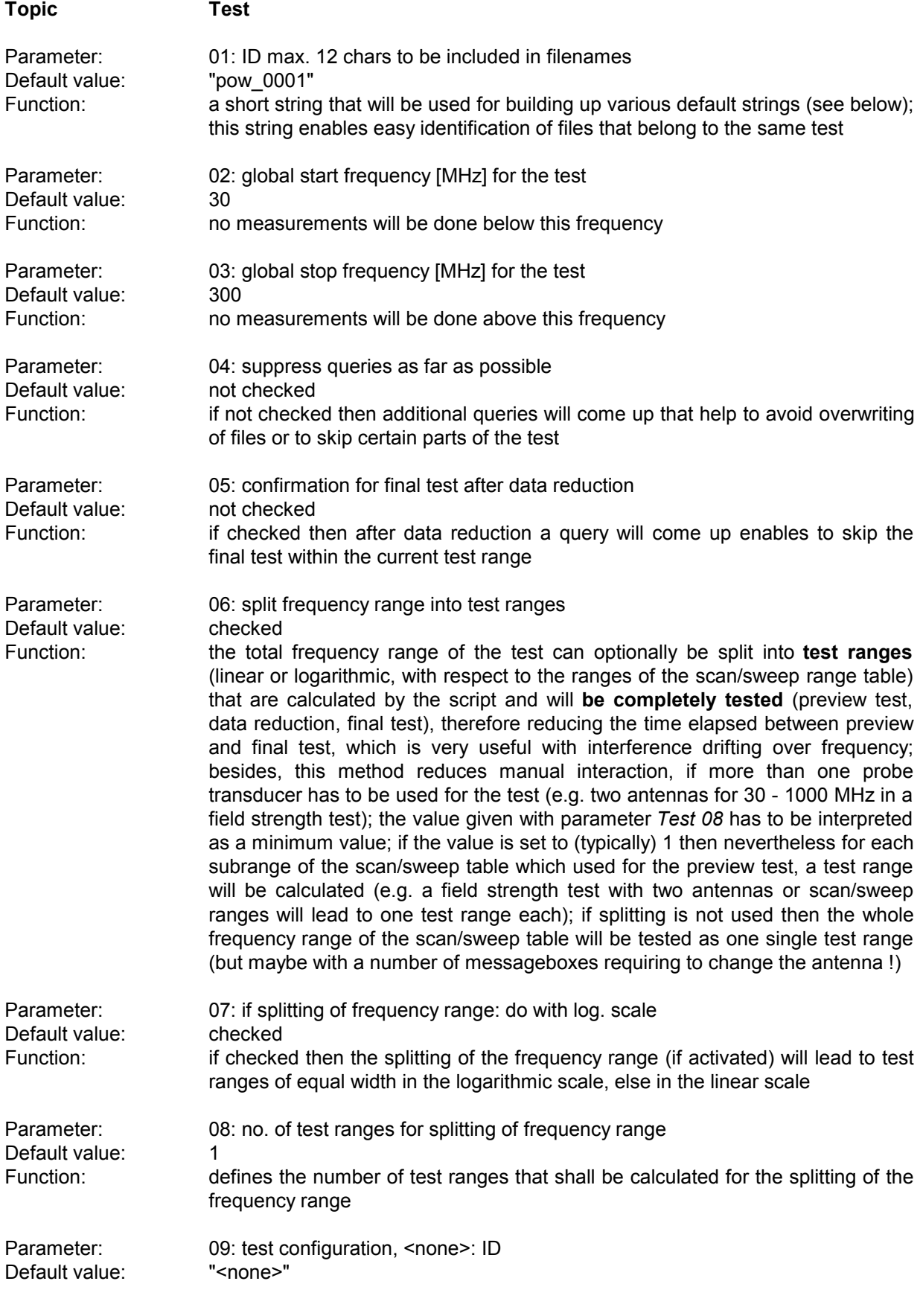

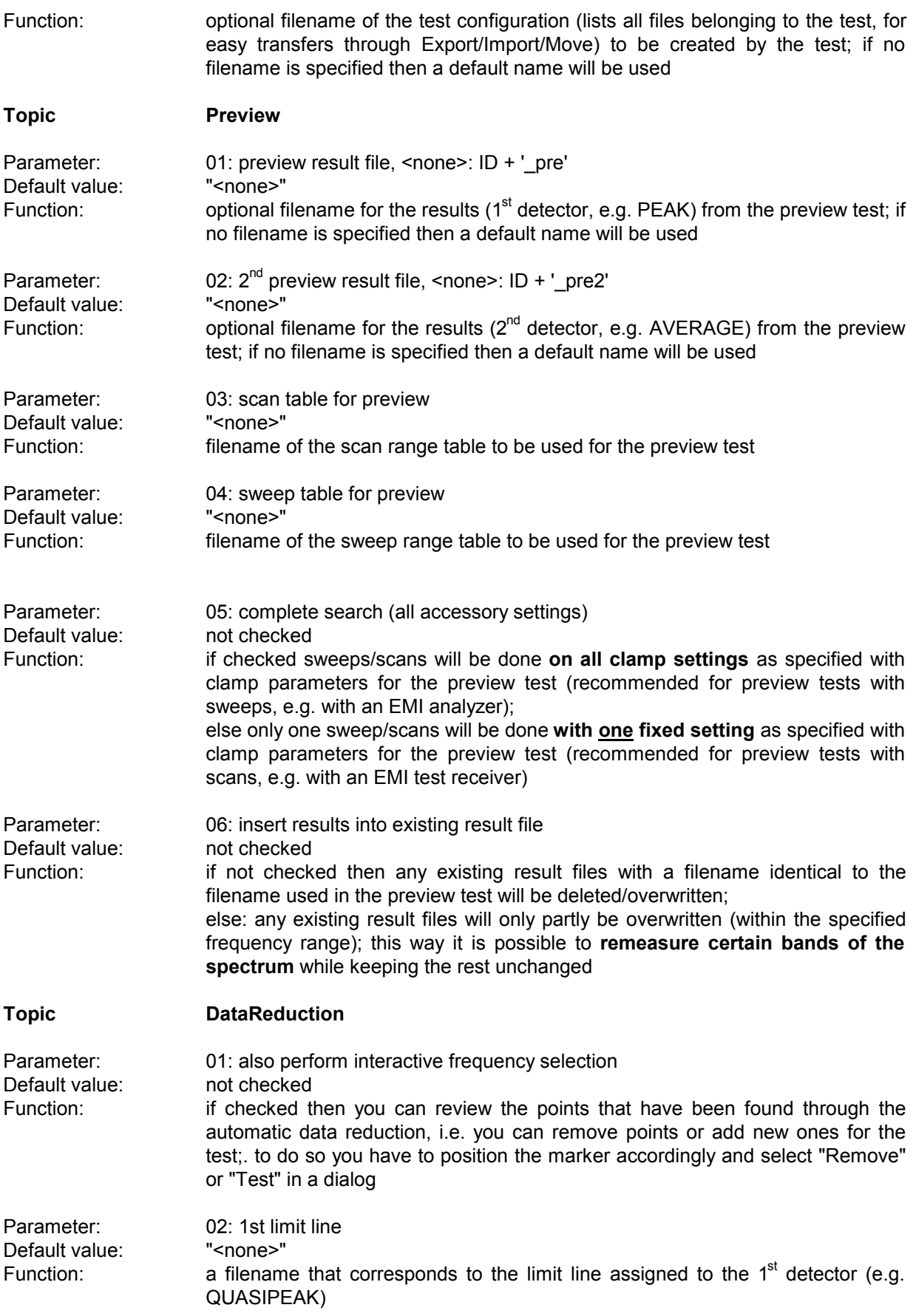

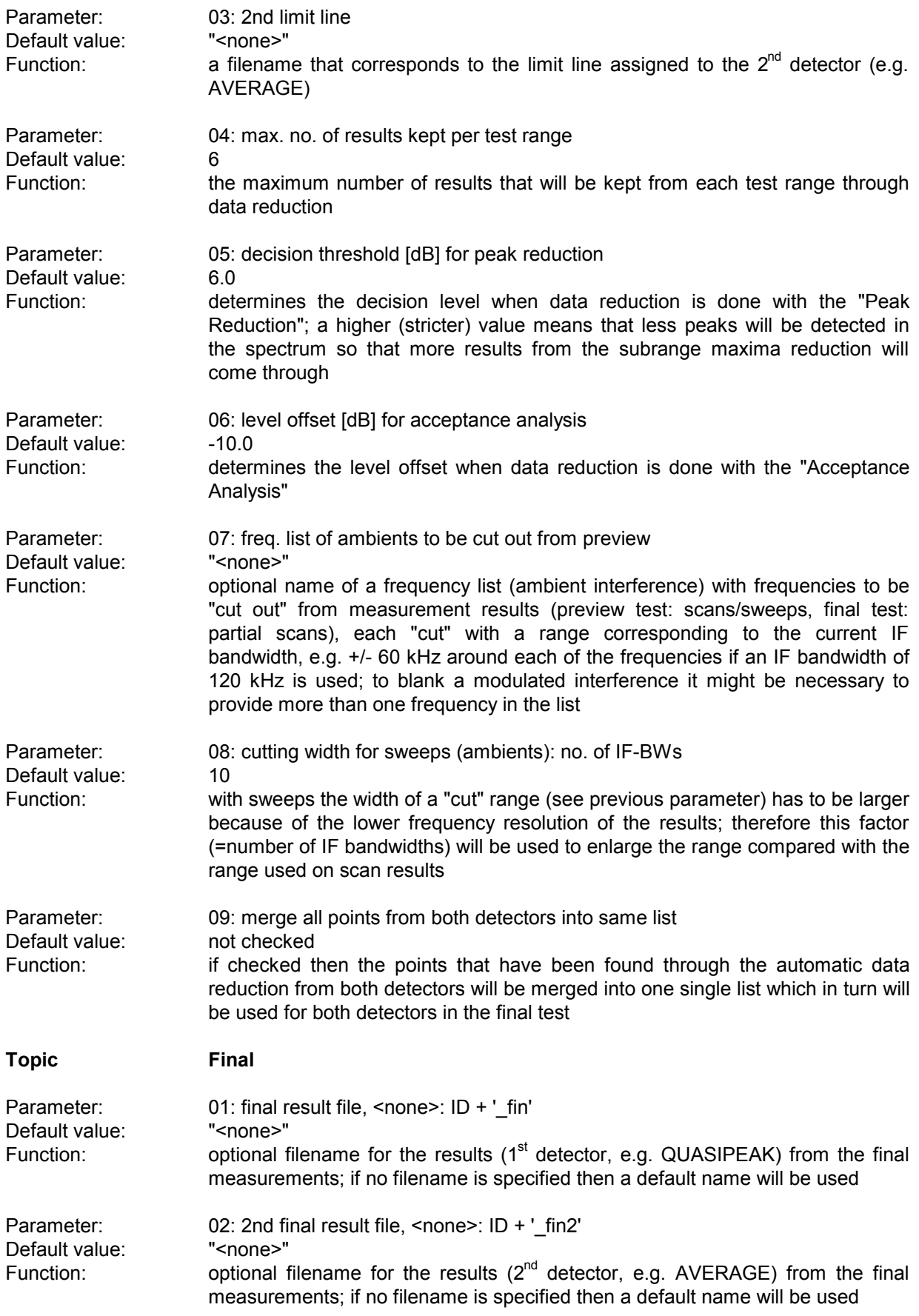

Default value:

Parameter: 03: scan table for partial<br>Default value: "<none>"

Default value: not checked

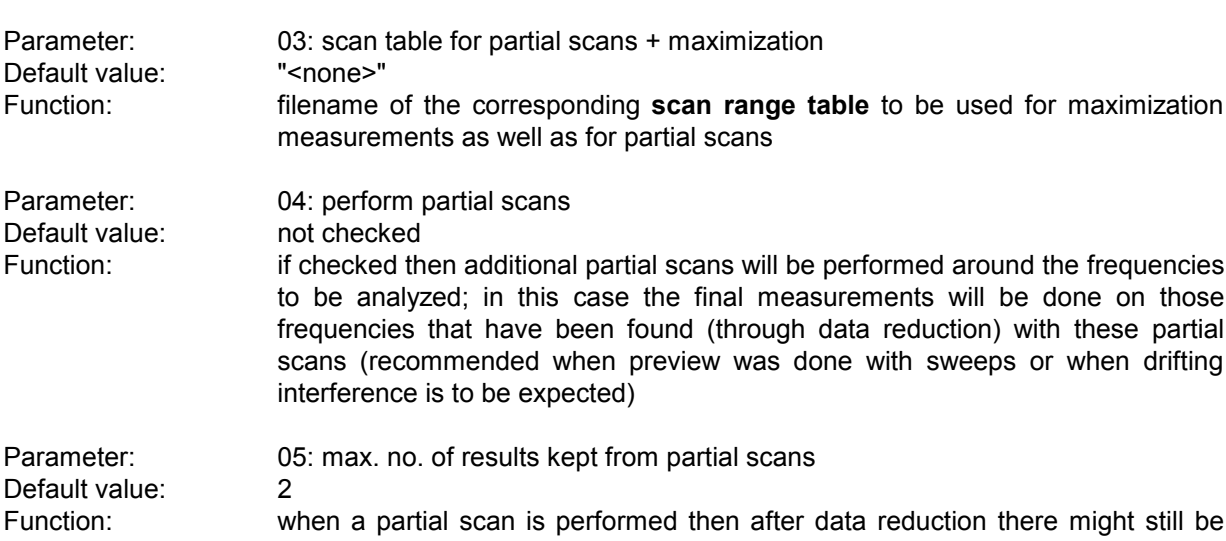

Default value: 2<br>Function: 0 when a partial scan is p more than one significant frequency linked to interference; this parameter limits the number of results from a partial scan (after data reduction)

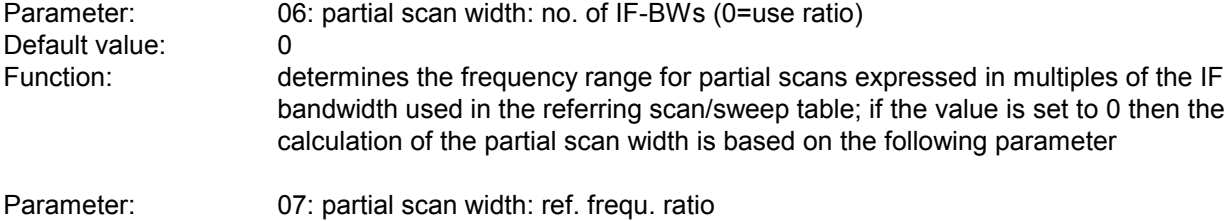

Default value: 0.01 Function: determines the frequency range for partial scans (e.g. 0.01 means +/-0.5 %) in reference to the given mid frequency; the parameter is effective only if the previous parameter is set to 0

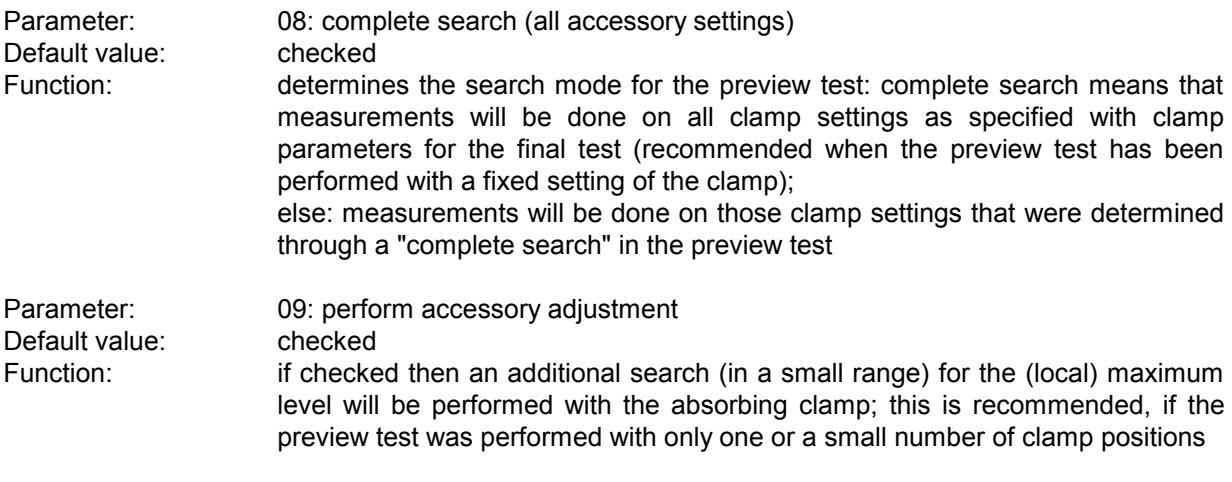

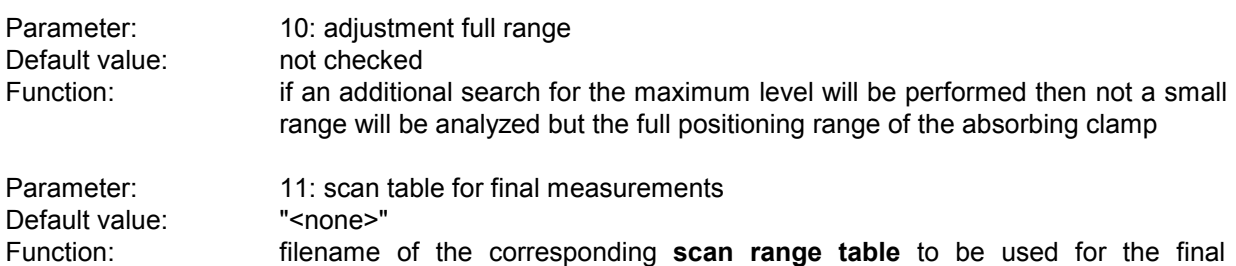

measurements

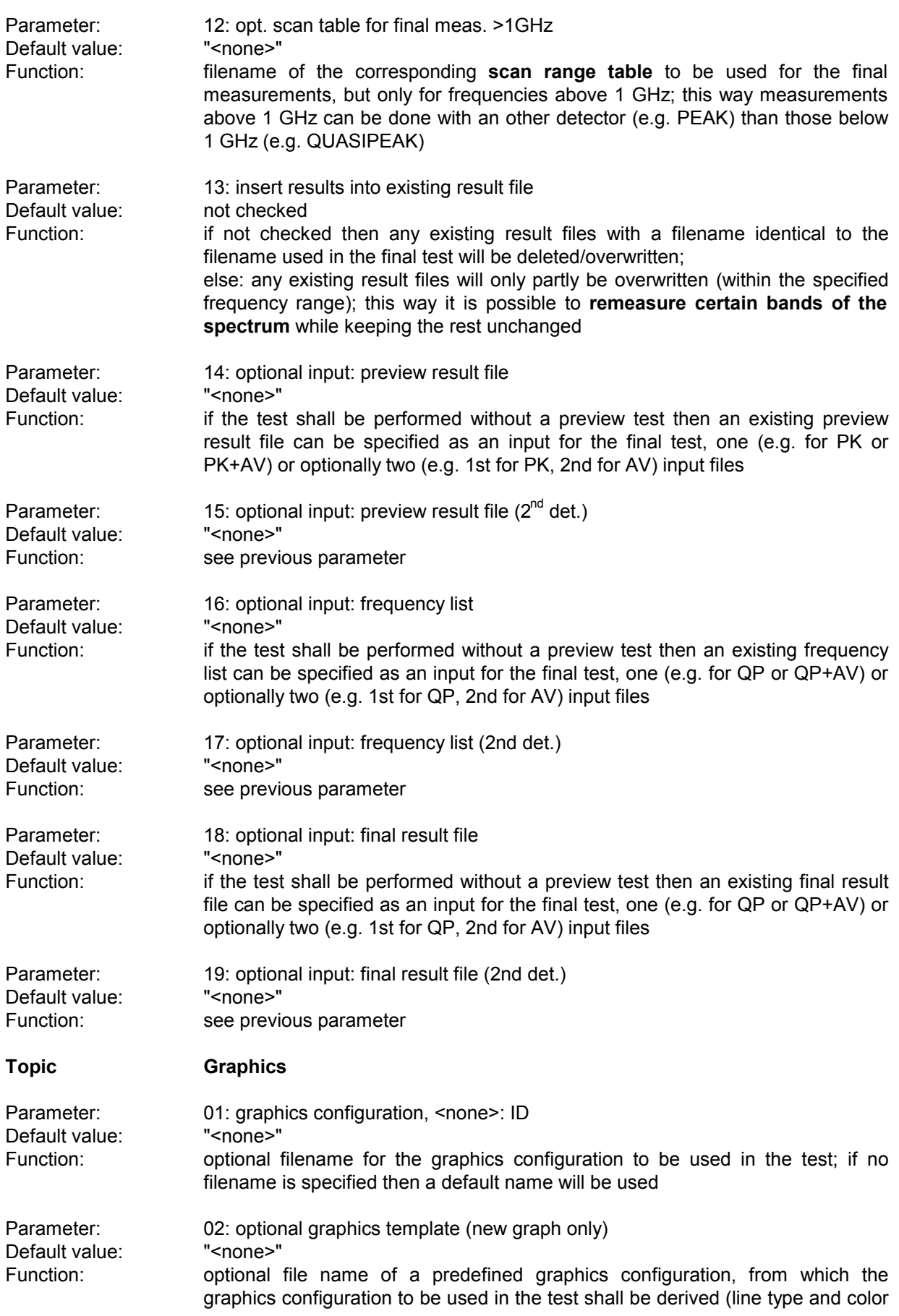

settings)

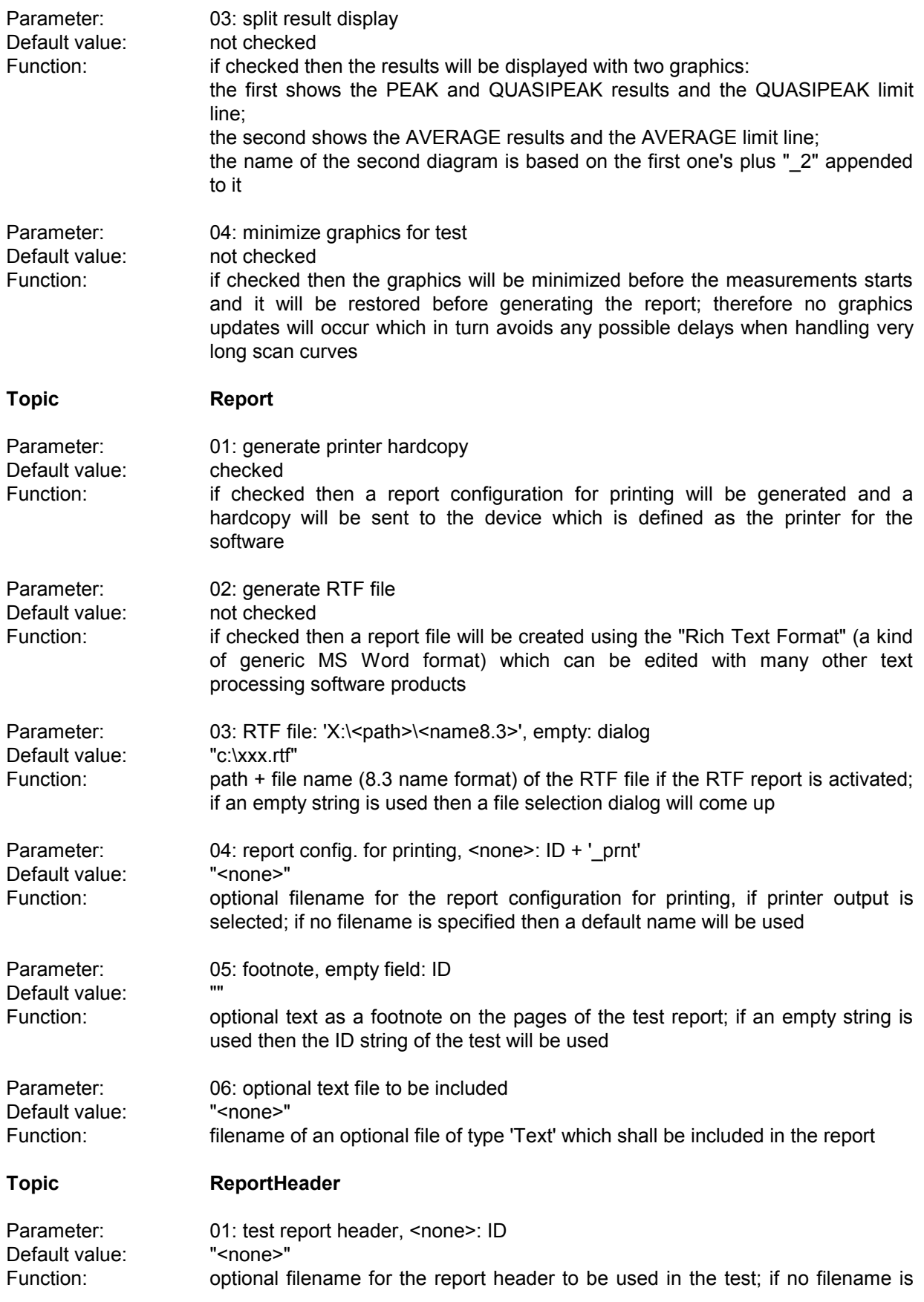

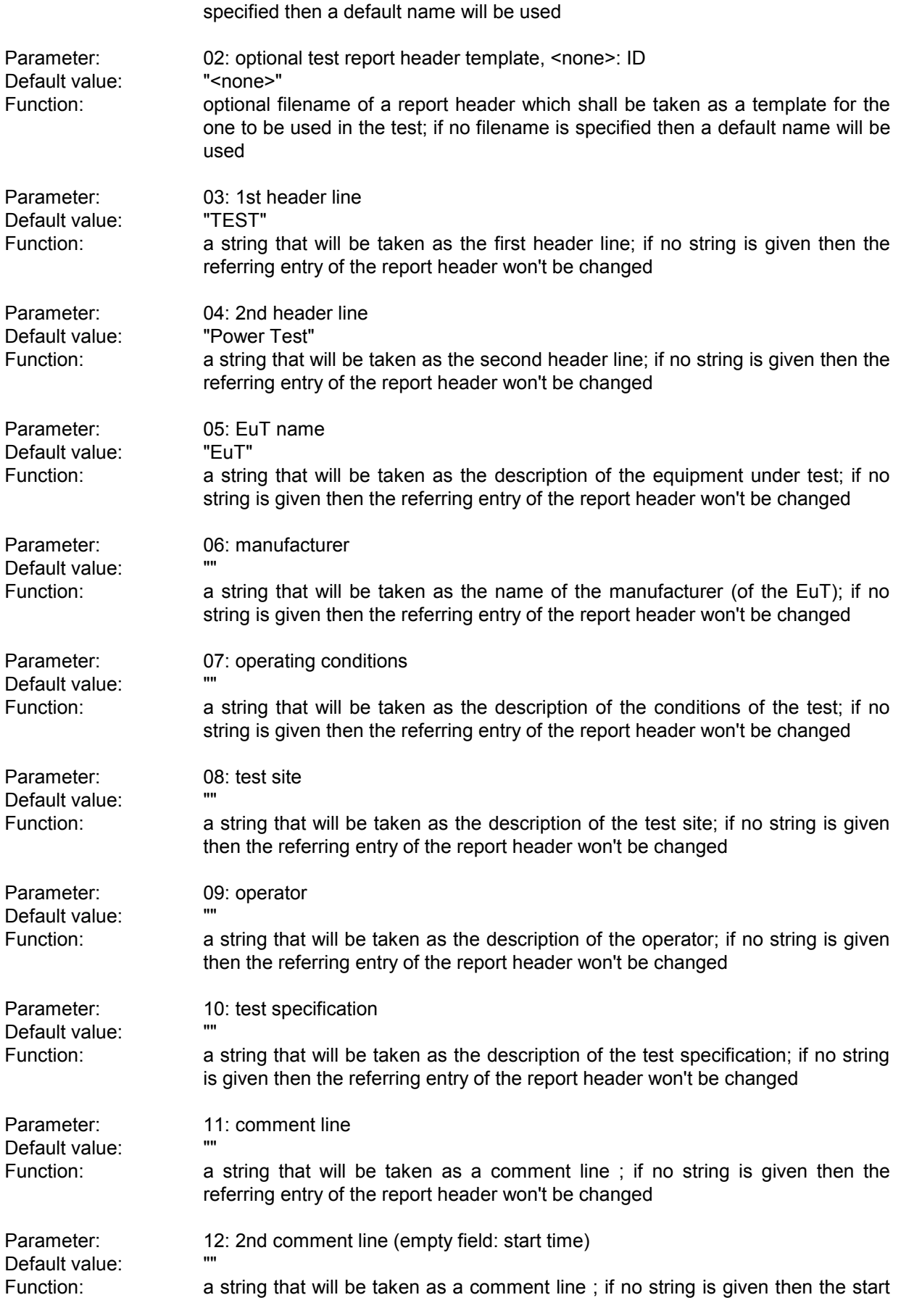

## *Standard Scripts ES-K1*

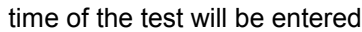

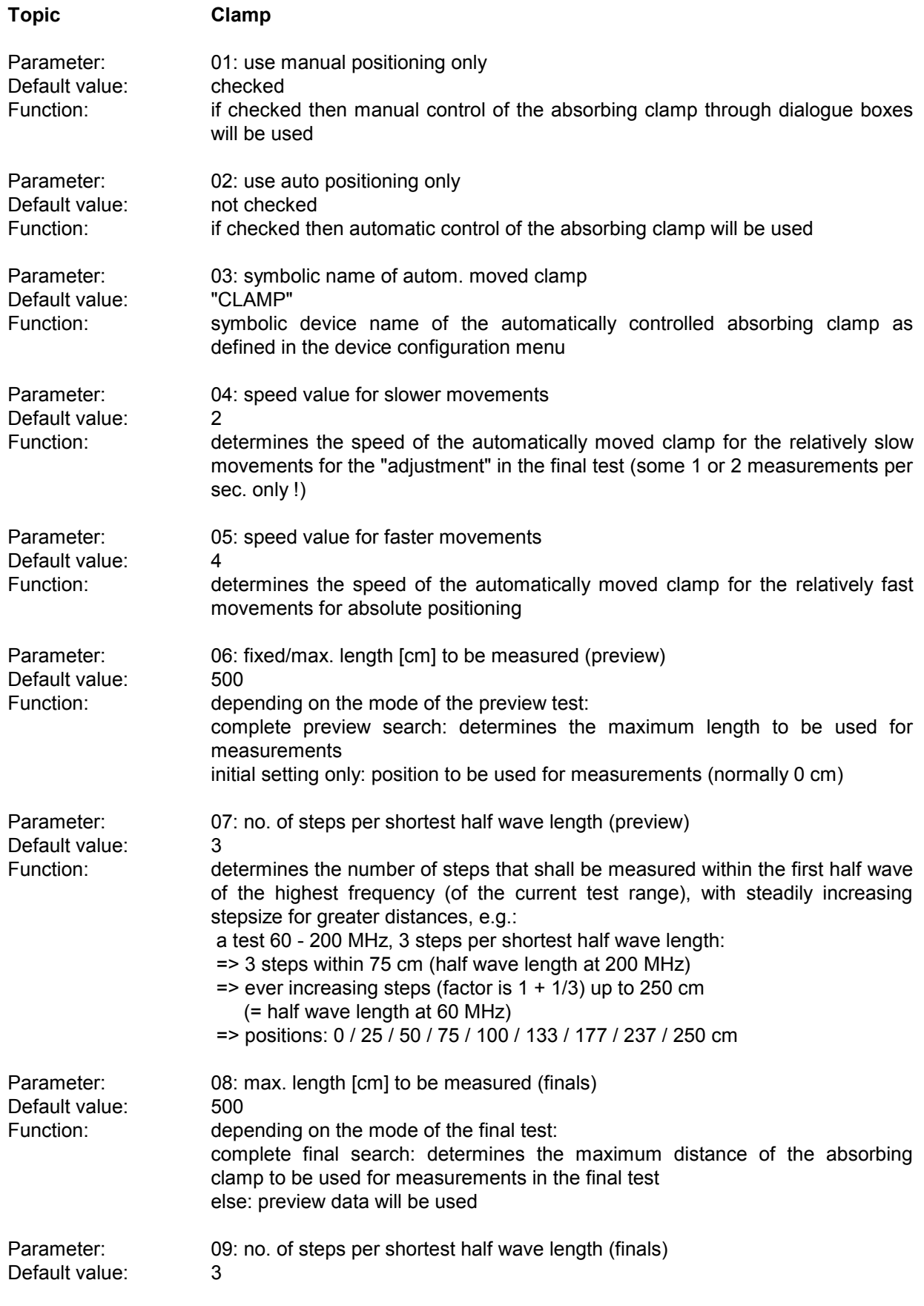

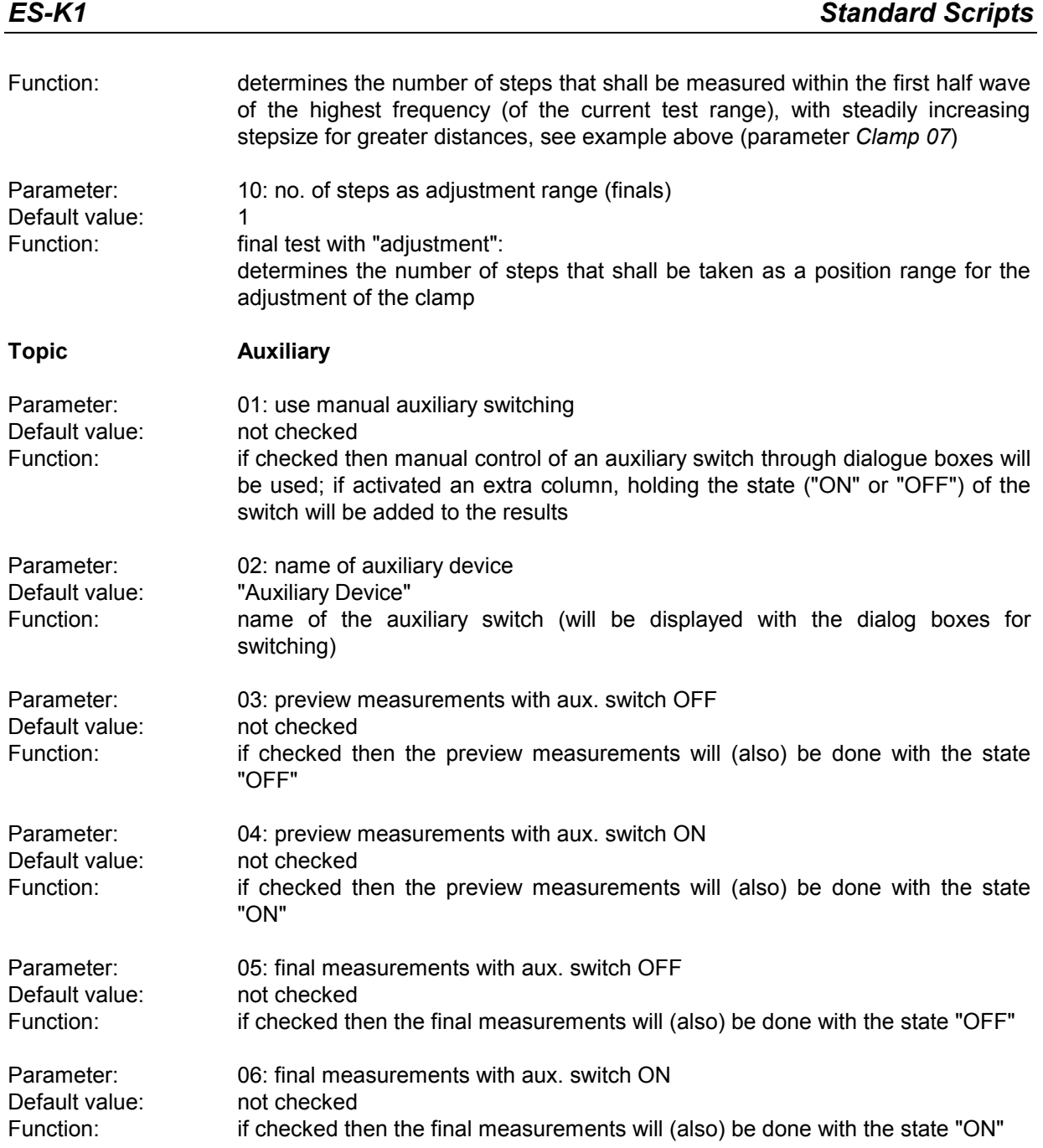

# **3.7 Voltage Mains Test**

#### **3.7.1 Description**

This test provides automatic measurement of electromagnetic interference on supply lines, optionally with automatic control of an artificial mains network (LISN).

- Depending on the kind of LISN, the parameters have to be set:<br> **Y** with a **single line LISN** measurements are normally done on a number of (AC or DC) supply<br>
lines: switching between lines has to be done manually
- with a 2-line LISN like the ESH3-Z5 switching can be done automatically between lines N and<br>L1. protective earth between grounded floating (with ENV 216: high pass setting)
- L1, protective earth between grounded floating (with ENV 216: high pass setting) <sup>Ÿ</sup> with <sup>a</sup>**4-line LISN** like the ESH2-Z5 switching can be done automatically between lines N, L1, L2 and L3, protective earth between grounded floating (not with ENV 4200)

With test receivers the preview test (for finding the critical frequencies) is normally done on a single setting of the LISN (e.g. phase L1 with the protective earth floating).

The artificial mains networks ESH2-Z5 and ESH3-Z5 are normally controlled via the user port of the receiver. With this test procedure the parallel interface can alternatively be defined for controlling, using the LPT I/O driver. When doing so, the lines of the parallel port will be used as follows:

DATA 0 (Pin No. 2): N DATA 1 (Pin No. 3): L1 DATA 2 (Pin No. 4): L2 (ESH2-Z5 only) DATA 3 (Pin No. 5): L3 (ESH2-Z5 only) DATA 4 (Pin No. 6): PE for ESH2-Z5 DATA 5 (Pin No. 7): PE for ESH3-Z5

If needed, an **auxiliary switch** can be used for additional switching (extra shielding, different operation modes, etc.), currently with the states ON and OFF only; if activated, an extra column, holding the state of that switch, will be added to the results. If both states are defined for searching, then this will double the number of states to be analyzed.

#### **3.7.2 Parameter Sets**

Currently the following specifications are supported by the ES-K1 Standard Data:

#### **EN 55015** Frequency Range: 0.15 - 30 MHz Detectors: QP and AV

#### **EN 55022**

Frequency Range: 0.15 - 30 MHz Detectors: QP and AV Test Samples: **ITE: Class B** 

Test Samples: Fluorescent Lamps and Luminaries

# **3.7.3 List of the Script Parameters**

![](_page_53_Picture_678.jpeg)

![](_page_54_Picture_512.jpeg)

![](_page_55_Picture_603.jpeg)

![](_page_56_Picture_565.jpeg)

![](_page_57_Picture_695.jpeg)

Default value:

Default value: "
value:<br>
Function: if the test

Function: see previous parameter

![](_page_58_Picture_591.jpeg)

![](_page_58_Picture_592.jpeg)

![](_page_58_Picture_593.jpeg)

![](_page_58_Picture_594.jpeg)

![](_page_58_Picture_595.jpeg)

Function: if checked then the graphics will be minimized before the measurements starts and it will be restored before generating the report; therefore no graphics updates will occur which in turn avoids any possible delays when handling very long scan curves

#### **Topic Report**

![](_page_58_Picture_596.jpeg)

![](_page_59_Picture_600.jpeg)

![](_page_60_Picture_512.jpeg)

![](_page_61_Picture_475.jpeg)

# *Standard Scripts ES-K1*

#### earth grounded

![](_page_62_Picture_317.jpeg)

# **3.8 Voltage Terminal Test**

### **3.8.1 Description**

This test provides automatic measurement of conducted electromagnetic interference on the antenna terminals of TV sets, VCRs and radios.

The test starts with a preview test to look for critical frequencies while the tuner is in a "channel search mode". If there are any of them (ambient signals can optionally be cut out according to a frequency list), then the user can decide whether to continue testing with test signals. In that case (a power divider will be required and the signal loss has to be defined as a system transducer for the sweep/scan tables) the critical frequencies will be analyzed to find the corresponding channel (IF will be subtracted and a frequency list with channel width information will be used):

A message will come up to provide a test signal (channel + carrier frequency) for the (next) required channel. The oscillator frequency and all harmonic frequencies within the test range will be evaluated against the matching limit. Then these frequencies will be cut out from the spectrum and the rest will be evaluated against the limit that is defined for "other" signals. The procedure will be repeated for all critical frequencies from the preview test. In the test report for all QP measurements (if level is above the acceptance line) a note will indicate the signal type and the corresponding carrier frequency.

Without QP measurements, the list with the critical points from the preview test (PK results) will be shown in the test report.

### **3.8.2 Parameter Sets**

Currently the following specification is supported by the ES-K1 Standard Data:

#### **EN 55013**

![](_page_63_Picture_496.jpeg)

# **3.8.3 List of the Script Parameters**

![](_page_64_Picture_678.jpeg)

![](_page_65_Picture_469.jpeg)

![](_page_66_Picture_631.jpeg)

![](_page_67_Picture_595.jpeg)

## *Standard Scripts ES-K1*

![](_page_68_Picture_501.jpeg)

![](_page_69_Picture_603.jpeg)

# **3.9 Azimuth Chart Test**

#### **3.9.1 Description**

With this test the radiation pattern of an EuT as well as the azimuth pattern of an antenna can be measured and be displayed in a polar chart.

For gaining the radiation pattern of an EuT, the device has to be mounted onto a turntable.

The azimuth pattern of an antenna can be retrieved by turning the (receiving) antenna (optionally with a turntable) while transmitting antenna - e.g. mounted on a tripod - radiates with a constant level (provided by the tracking generator of the receiver). Maximum eight frequencies will be measured with each azimuth step. The measured levels will be stored along with the azimuths an displayed in a polar diagram (level against azimuth; one curve per frequency). The display of the levels may be either absolute or relative to the levels of the main azimuth (an offset can be defined); the levels of the main azimuth can be stored as a reference so that with another test they can be used for a relative display.

For measurements on a frequency list (not with scans/sweeps) an external generator can be used as a replacement for the tracking generator. This requires the option ES-K50 (Universal GPIB Driver).

If this option is installed, then the driver 'USER\_IEC' can be added to the device list; the assigned to this driver could be e.g. "GENERATOR" or the model name of the generator (e.g. "SMP"). The settings should first be checked with the corresponding interactive dialog ("Set Device...").

In the script parameters of **Topic "ExtGenerator"** the device has to be selected and the appropriate GPIB commands have to be entered.

The script parameters for the newer generators from R&S (SMxx) have to be set like this:

![](_page_70_Picture_531.jpeg)

**...**

# **3.9.2 List of the Script Parameters**

![](_page_71_Picture_421.jpeg)
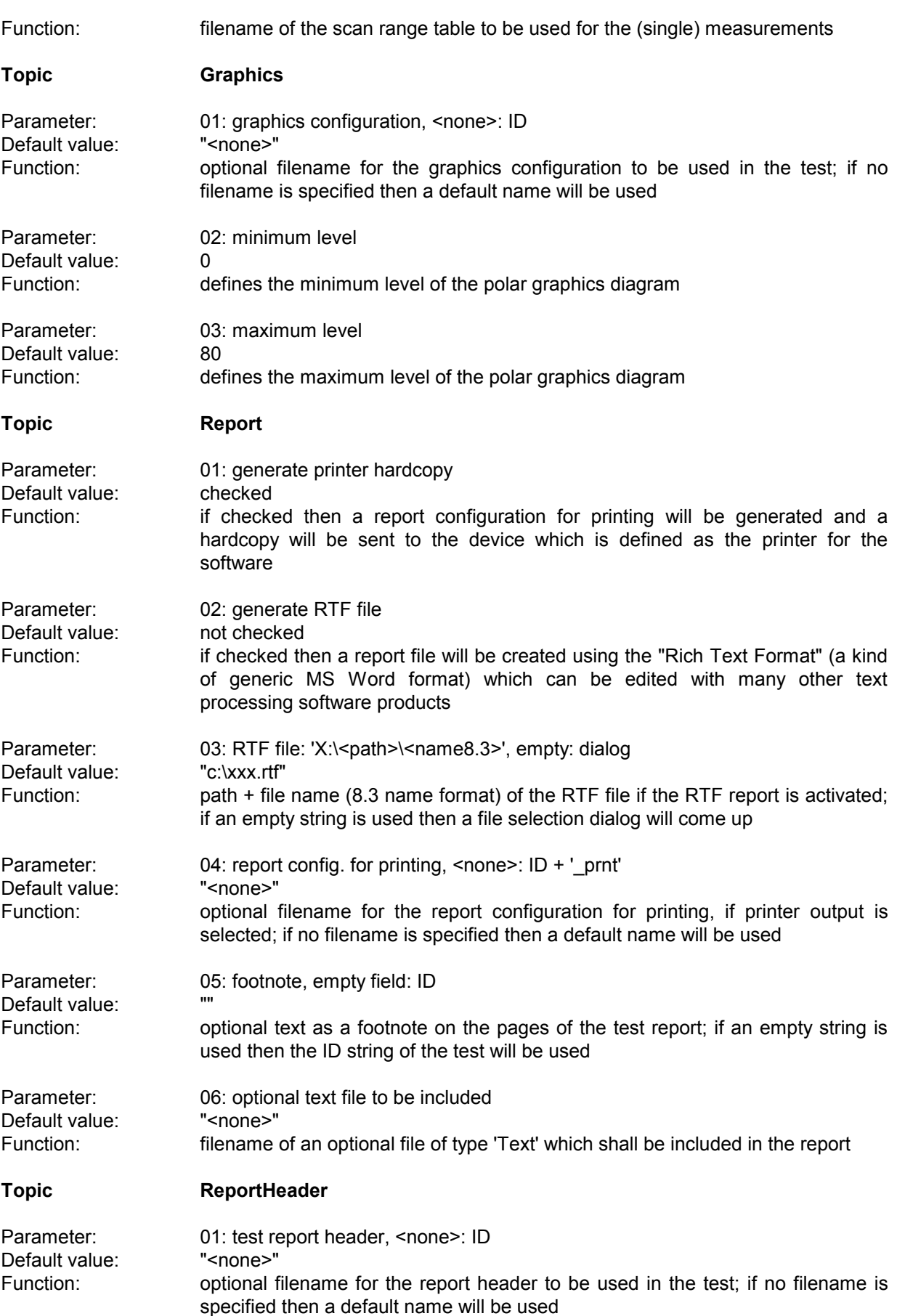

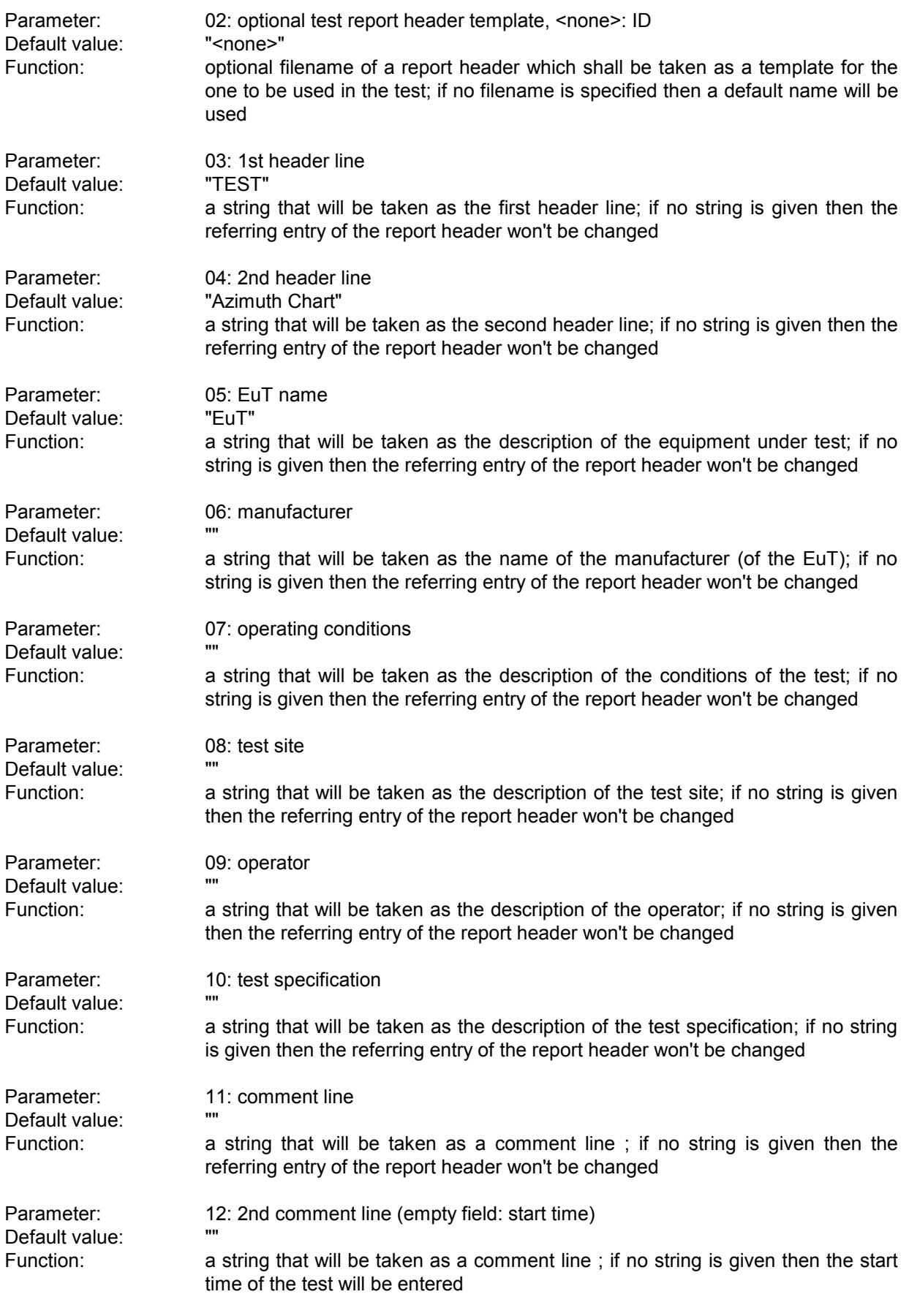

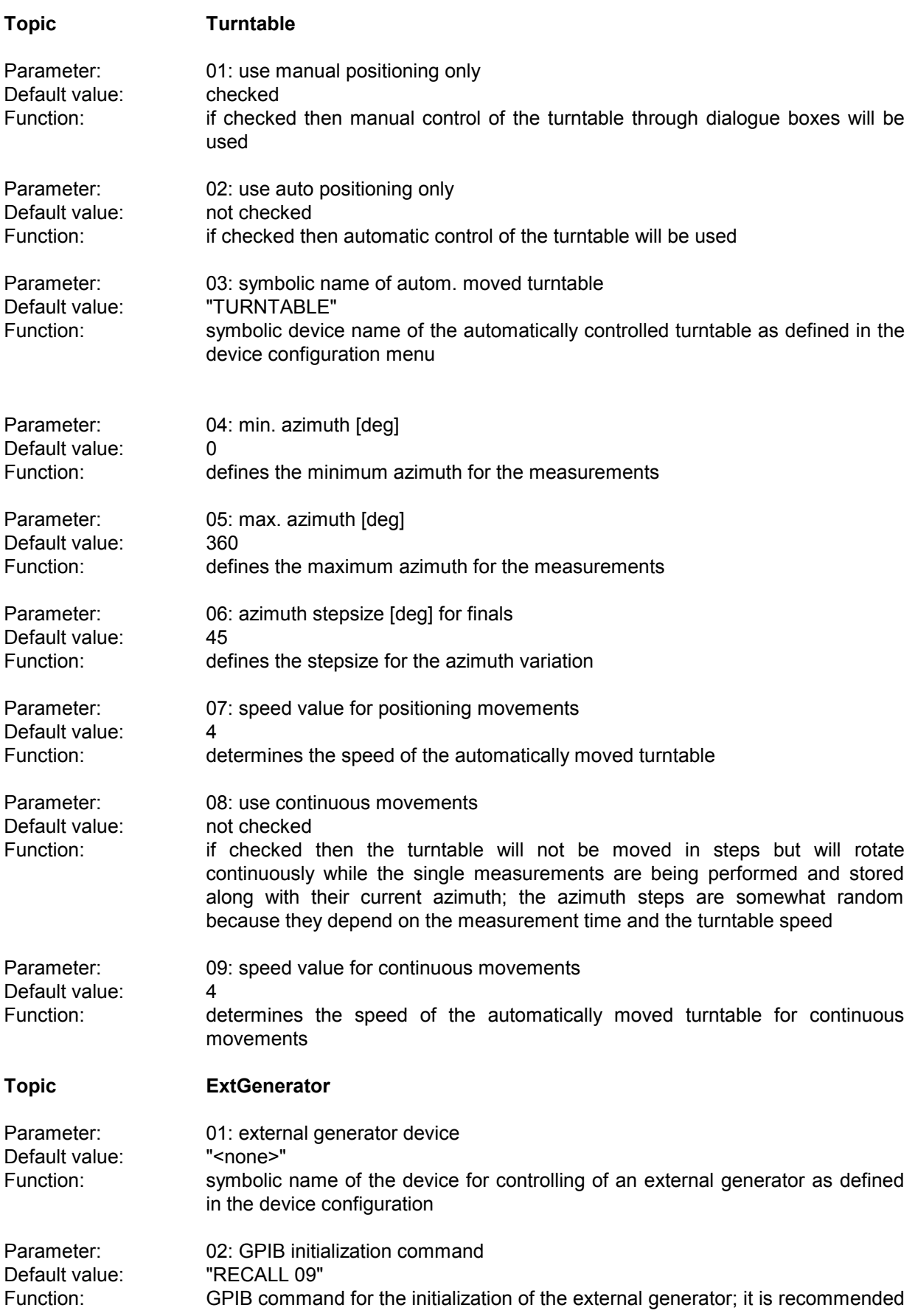

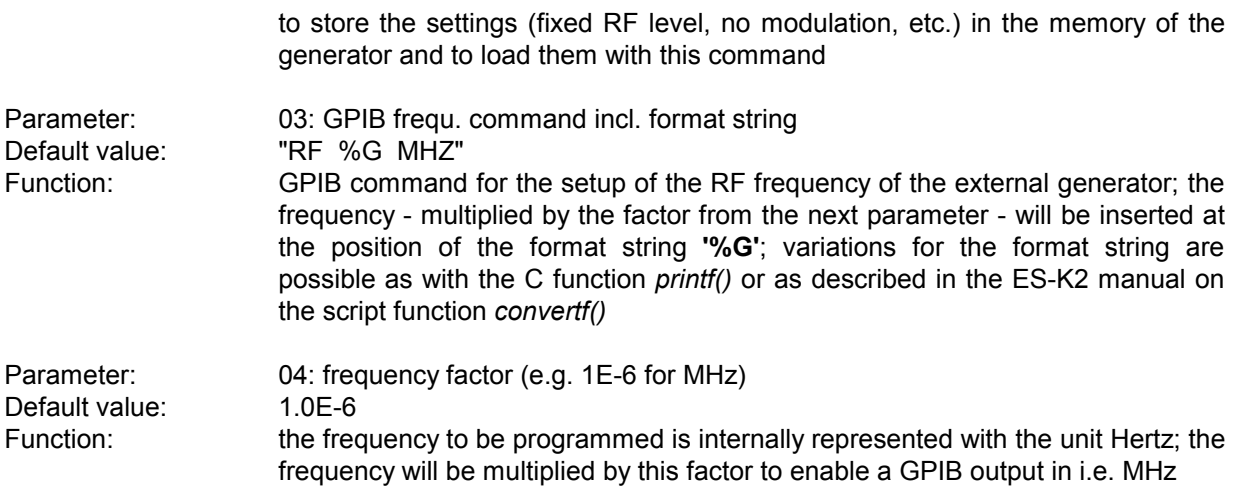

# **3.10 Field Strength Test**

### **3.10.1 Description**

This test provides automatic measurement of electric field strength with antennas, optionally with control of an automatic antenna tower for setting the antenna height and polarization automatically (two masts are also possible), as well as an automatic turntable for setting the orientation of the equipment under test (EuT).

For a complete test the critical frequencies have to be measured with all settings of the three "dimensions" antenna height, antenna polarization and turntable azimuth.

Depending on the defined stepsizes the test may become time consuming but smaller steps do not necessarily lead to significantly higher levels; normally it is better to compensate for this uncertainty through an appropriate acceptance margin (e.g. 6 dB) during the analysis.

Alternatively to the field strength preview test, a frequency list from a power test (30 - 1000 MHz, PEAK-Detector, advantage: no expensive test chamber required, see 3.2) could be used as an input to the field strength final test; this method however is not considered as very reliable with larger EuTs.

For the preview test it is important to find all disturbances from the EuT (the corresponding frequencies) but because of the superimposition of emitted and reflected signals (on a metallic ground) the antenna might be positioned in a minimum for certain frequency bands; measurements should generally be done with both horizontal and vertical polarization; the antenna should be directed both to the front and to the back of the EuT; the appropriate antenna height depends on the kind of test chamber:

In a **screened chamber** (only partially applied with absorbers; not suitable for final tests but almost no ambient interference) a single mid position (ca. 2 m) seems to be sufficient but because of the many reflections some minor disturbances might be "pushed up" whereas some stronger ones may come up with a decreased level; therefore the data reduction of the preview should be done with a larger acceptance offset and more frequencies have to be kept for the final test (e.g. in the open area).

In an **anechoic chamber with metallic ground** it seems to be sufficient to measure at two positions (1 m and 2.5 m), if the distance between antenna and EuT is 3 m; for greater distances (e.g. 10 m) more positions (e.g. a step size of 1 m) on the full height range (1 m up to 4 m or more) have to be analyzed.

In an **anechoic chamber with ground absorbers** the reflections on the ground can be disregarded (requires a limit line lowered by 6 dB !) so that a single mid position (ca. 2 m) should be sufficient for the preview test.

An **open area test site** (OATS)is normally not suitable for automatic preview tests because of the many ambient disturbances but the software can help: An optional frequency list with ambients can be used to cut out for each frequency a range one IF bandwidth wide that won't be further analyzed; of course this method has its problems if one or more frequencies of ambient interference are identical to those critical ones of the EuT; in this case the operator has to find out (e.g. through switching the EuT off and on if possible or by looking at the signal with a smaller IF bandwidth) whether the field strength generated by the EuT is above the limit, but sometimes this can be impossible, when the ambient disturbance exceeds the limit.

The **delivered script parameters** are designed for compliance testing with measurement receivers; measurements with spectrum analyzers the preview test using (fast) sweeps could be done on more settings of the mast and turntable and the final test then could run without a complete search but with partial scans and "adjustment" of antenna height and turntable azimuth.

For so called **ERP measurements** (ERP = effective radiated power; unit in dBm; power in reference to a half wave dipole) that have to include the test site attenuation, it is necessary to have an individual level correction for each polarization, i.e., two sweep/scan tables that are identical except different system transducers will be used. A second range table for preview and final test respectively has to be defined that will be effective for all measurements with vertical polarization, whereas the first range table will be active with horizontal polarization. That means the range table have different additional corrections (1.

site attenuation for the corresponding polarization and distance; 2. correction factor of the half wave dipole; 3. conversion of electrical voltage [dBuV] into electrical power [dBm]).

If two automatic antenna masts are available then each of them can be used for a complete antenna range (e.g. a biconical antenna: 30 - 300 MHz / a log. per. antenna: 300 - 1000 MHz), thus eliminating manual interaction (if signal switching is done with a relay matrix) when antennas have to be changed (a second symbolic name , e.g. "MAST2" has to be specified for mast and polarization). To compensate for the azimuth deviation of each mast against the zero position axis of the turntable, azimuth correction values have to be defined (e.g. +20 / -20 deg).

Annotation: There are antennas now available that are suitable for the whole frequency range from 30 MHz up to 1 GHz; this way any changing of antennas can be made totally superfluous within that range.

If needed, an **auxiliary switch** can be used for additional switching (extra shielding, different operation modes, etc.), currently with the states ON and OFF only; if activated, an extra column, holding the state of that switch, will be added to the results. If both states are defined for searching, then this will double the number of states to be analyzed.

#### **3.10.2 Parameter Sets**

Currently the following specifications are supported by the ES-K1 Standard Data:

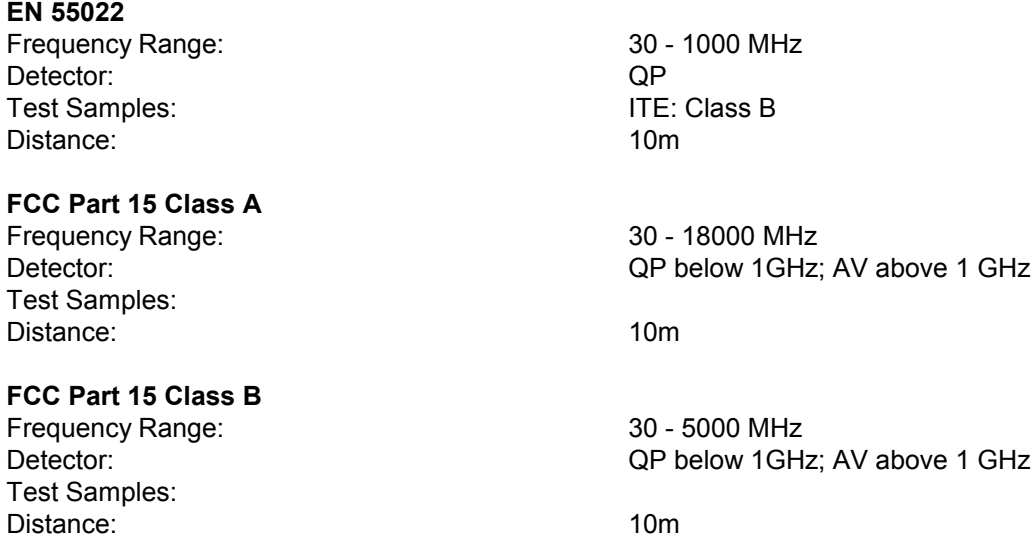

# **3.10.3 List of the Script Parameters**

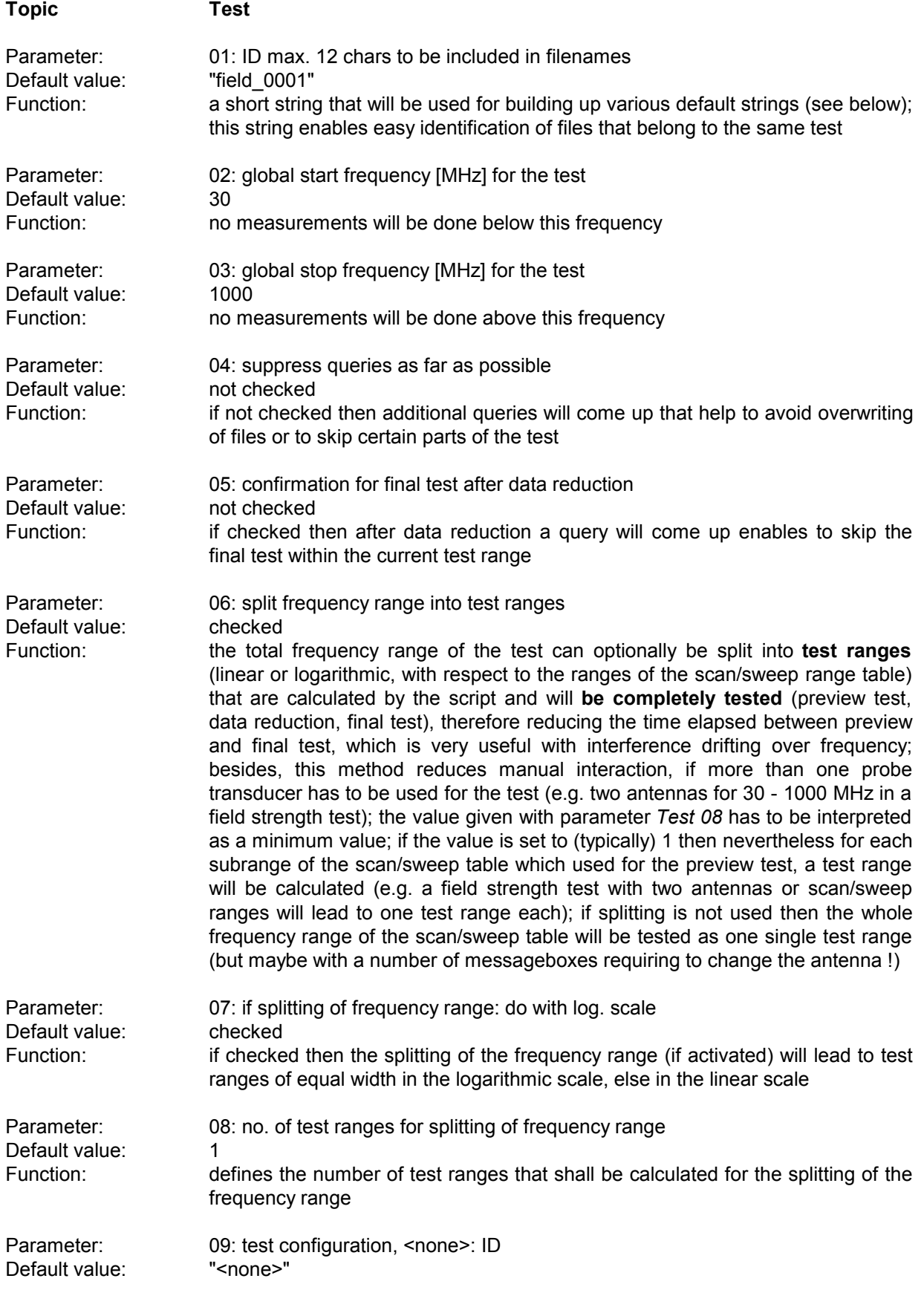

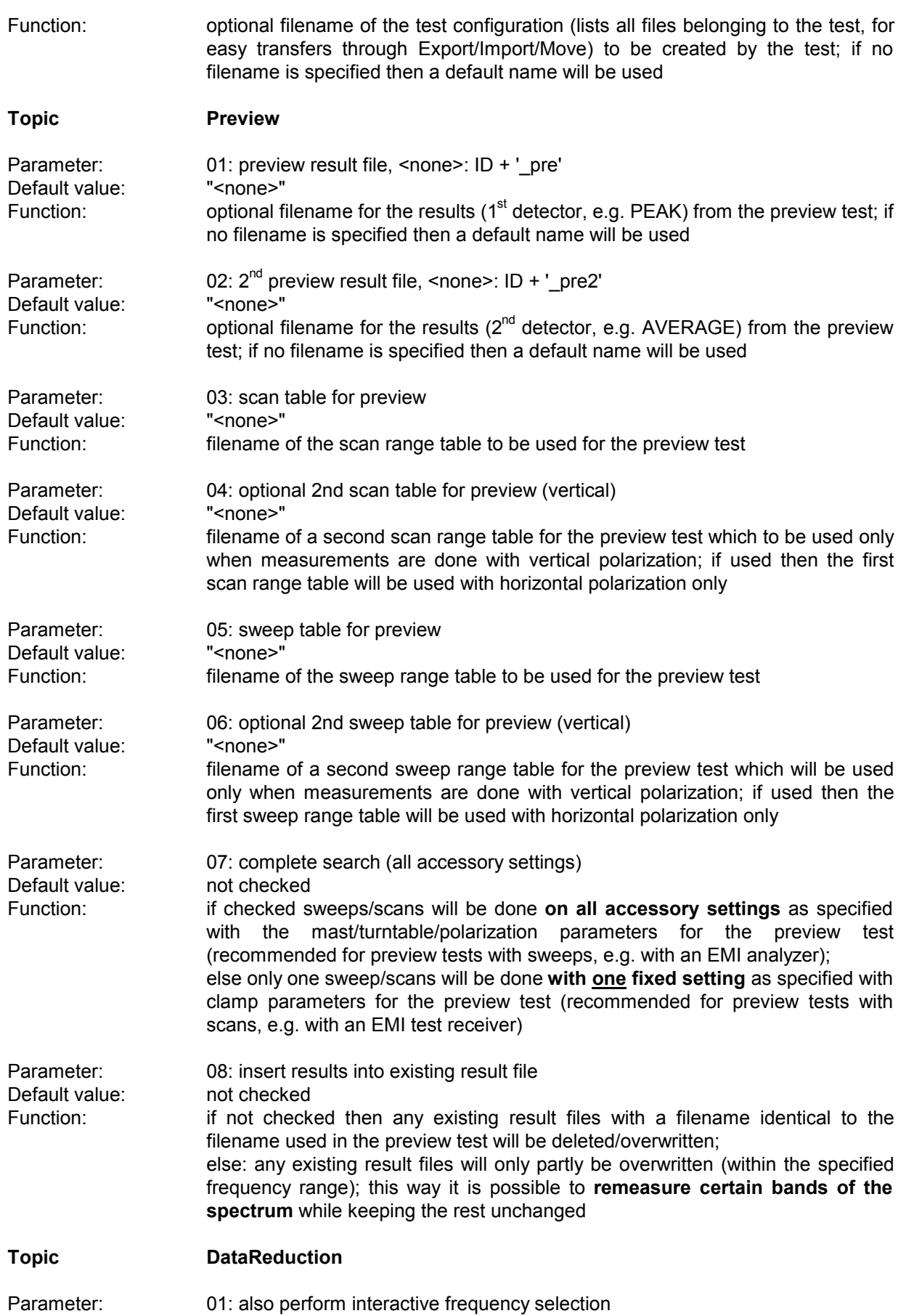

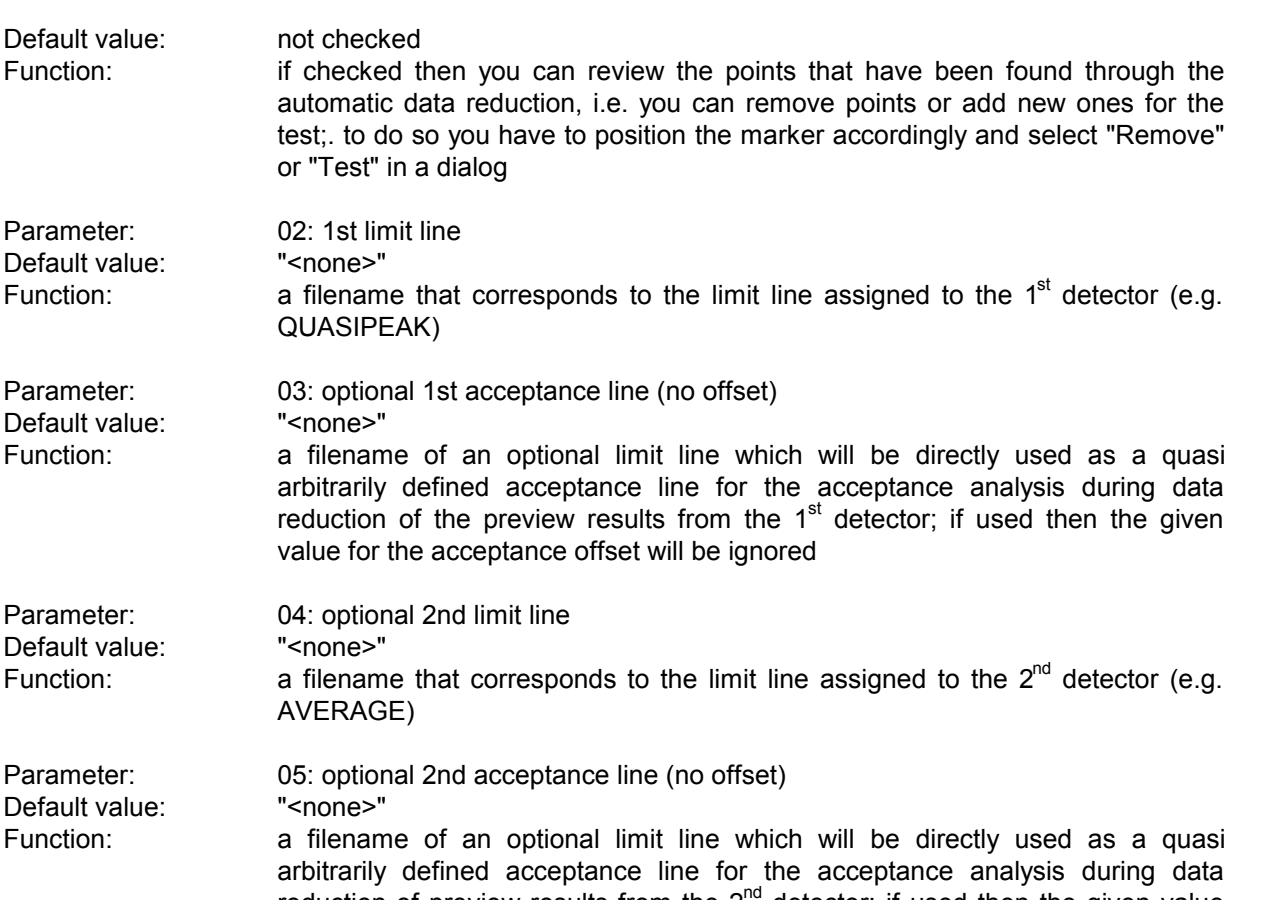

arbitrarily defined acceptance line for the acceptance analysis during data reduction of preview results from the  $2^{nd}$  detector; if used then the given value for the acceptance offset will be ignored

Parameter: 06: max. no. of results kept per test range Default value: 6 Function: the maximum number of results that will be kept from each test range through data reduction

Parameter: 07: decision threshold [dB] for peak reduction Default value: 6.0 Function: determines the decision level when data reduction is done with the "Peak Reduction"; a higher (stricter) value means that less peaks will be detected in the spectrum so that more results from the subrange maxima reduction will come through Parameter: 08: level offset [dB] for acceptance analysis

Default value: -10.0 Function: determines the level offset when data reduction is done with the "Acceptance Analysis"

Parameter: 09: freq. list of ambients to be cut out from preview Default value: "<none>" Function: optional name of a frequency list (ambient interference) with frequencies to be "cut out" from measurement results (preview test: scans/sweeps, final test: partial scans), each "cut" with a range corresponding to the current IF bandwidth, e.g. +/- 60 kHz around each of the frequencies if an IF bandwidth of 120 kHz is used; to blank a modulated interference it might be necessary to provide more than one frequency in the list

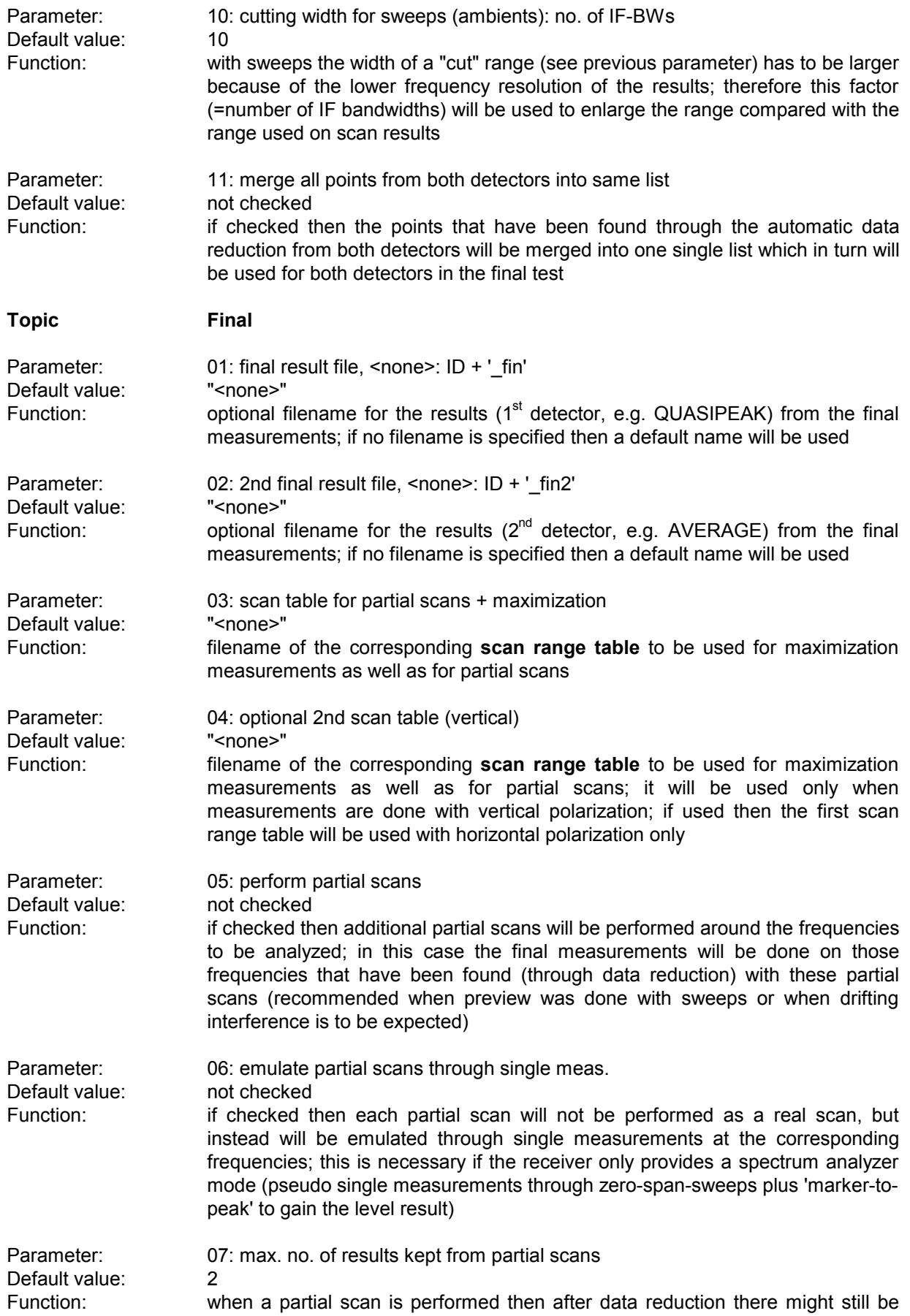

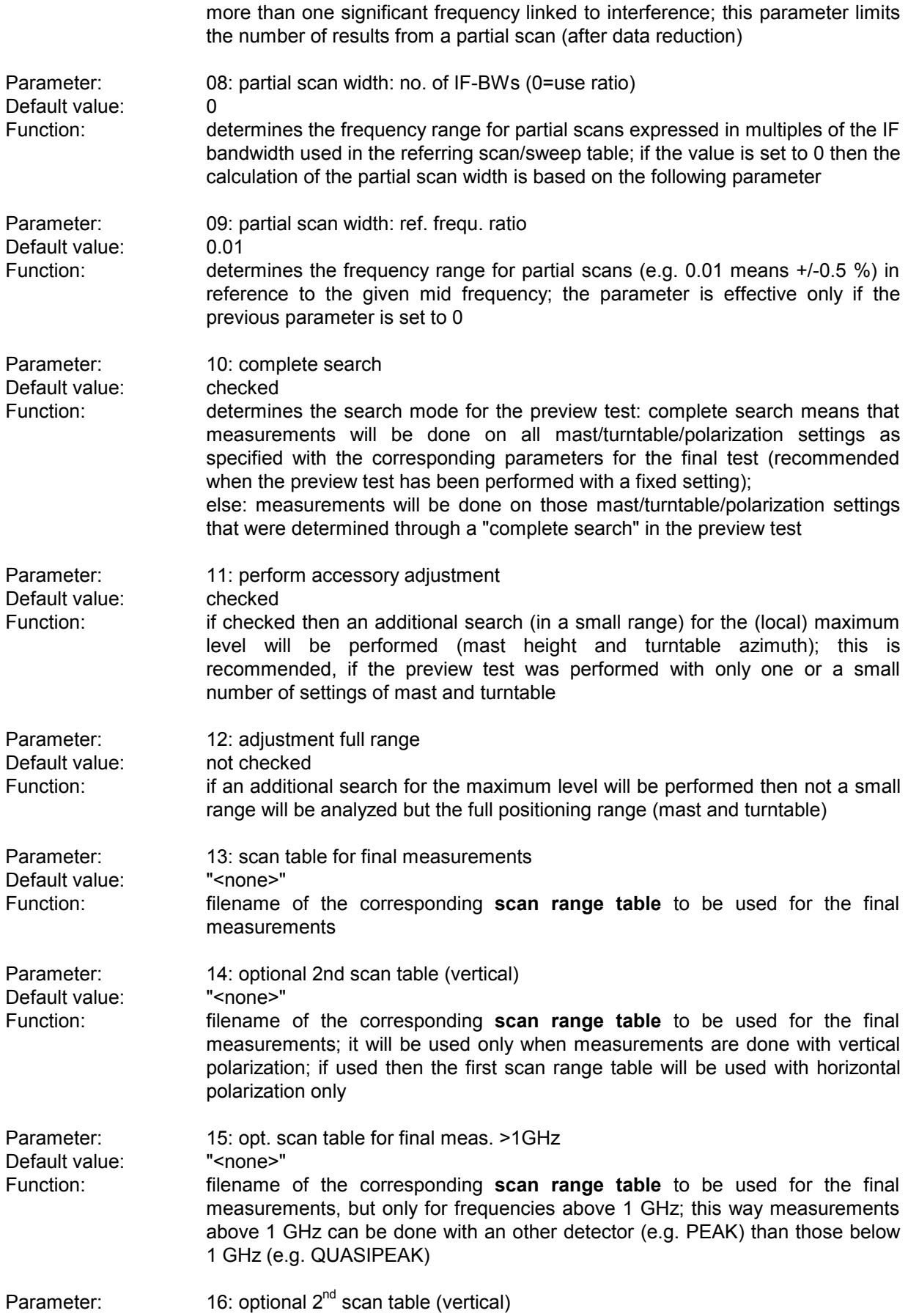

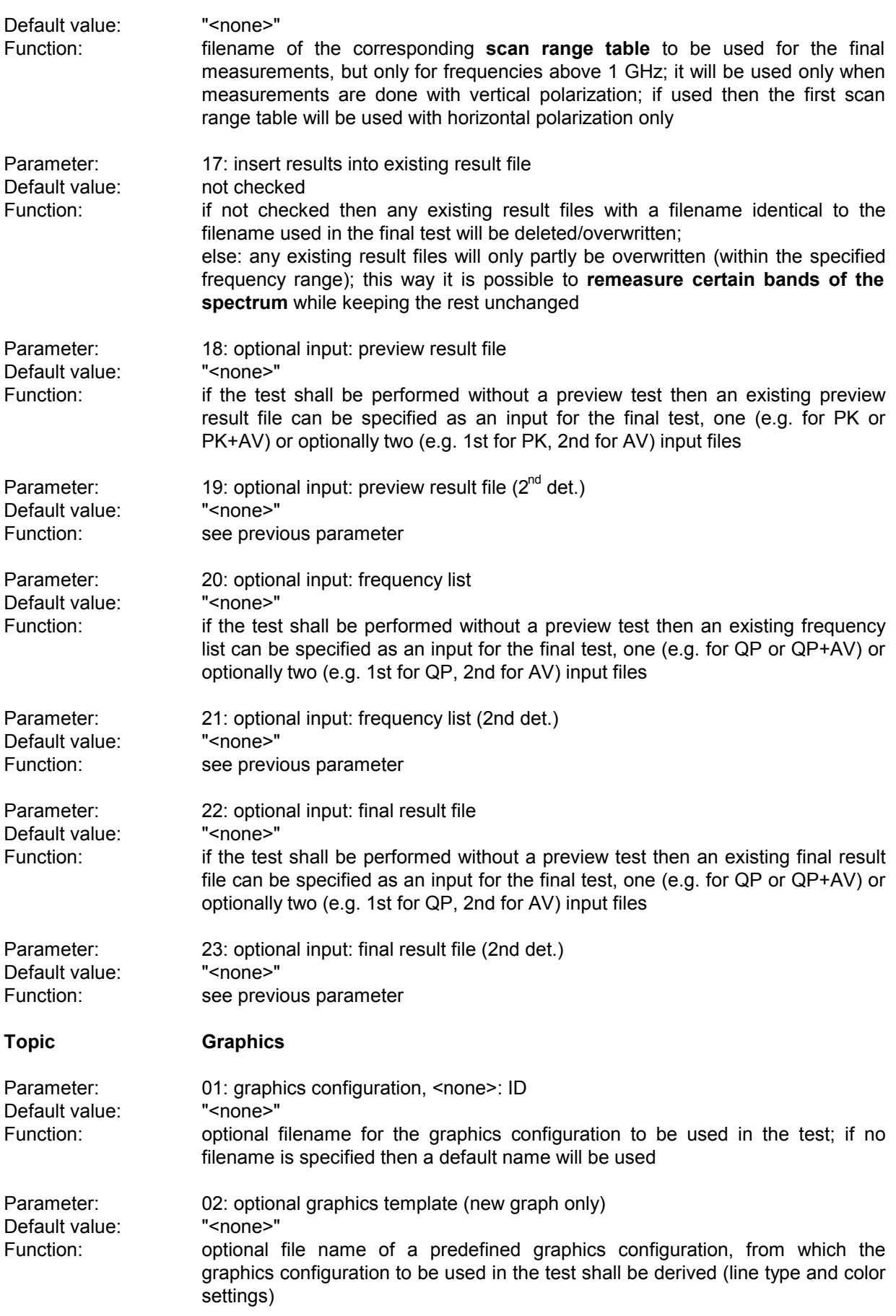

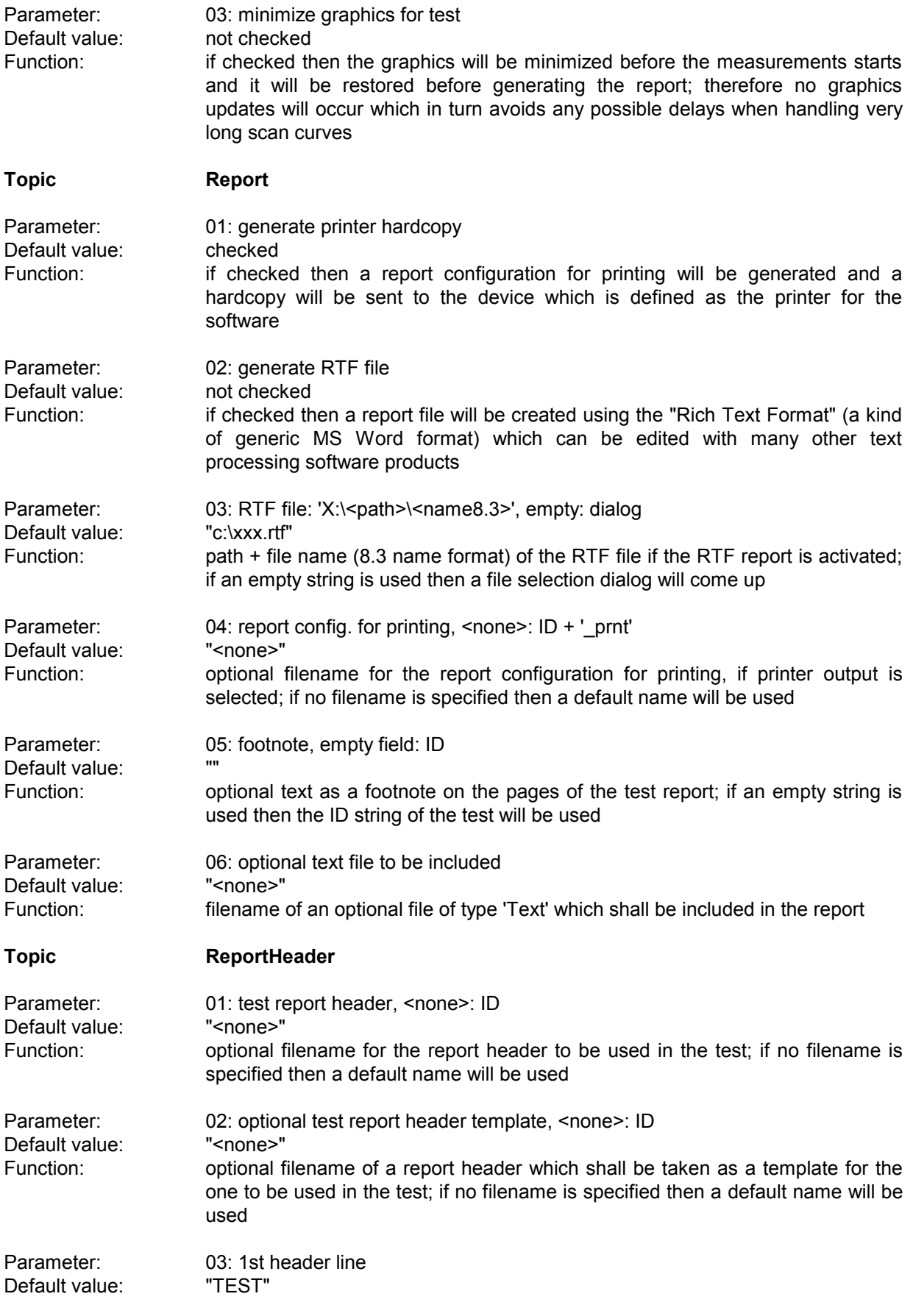

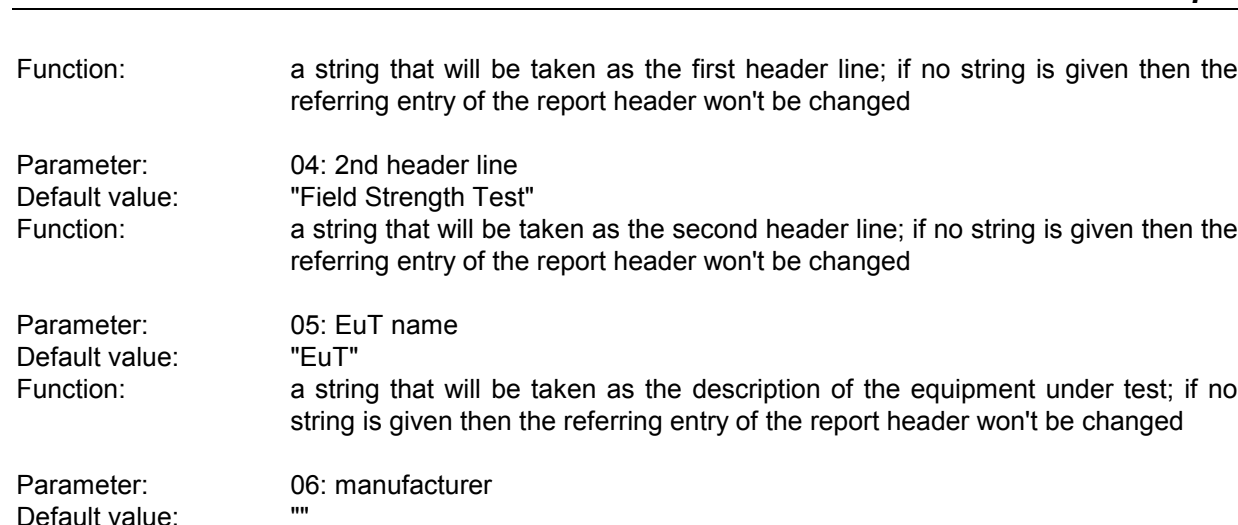

Function: a string that will be taken as the name of the manufacturer (of the EuT); if no string is given then the referring entry of the report header won't be changed

Parameter: 07: operating conditions Default value:

Function: a string that will be taken as the description of the conditions of the test; if no string is given then the referring entry of the report header won't be changed

Parameter: 08: test site Default value:

Function: a string that will be taken as the description of the test site; if no string is given then the referring entry of the report header won't be changed

then the referring entry of the report header won't be changed

Parameter: 09: operator Default value: Function: a string that will be taken as the description of the operator; if no string is given

Default value:

Parameter: 10: test specification

Function: a string that will be taken as the description of the test specification; if no string is given then the referring entry of the report header won't be changed

Parameter: 11: comment line Default value:

Function: a string that will be taken as a comment line ; if no string is given then the referring entry of the report header won't be changed

Parameter: 12: 2nd comment line (empty field: start time)

Default value: Function: a string that will be taken as a comment line; if no string is given then the start time of the test will be entered

**Topic Mast**

Parameter: 01: use manual positioning only Default value: checked Function: if checked then manual control of the antenna mast through dialogue boxes will be used

Parameter: 02: use auto positioning only

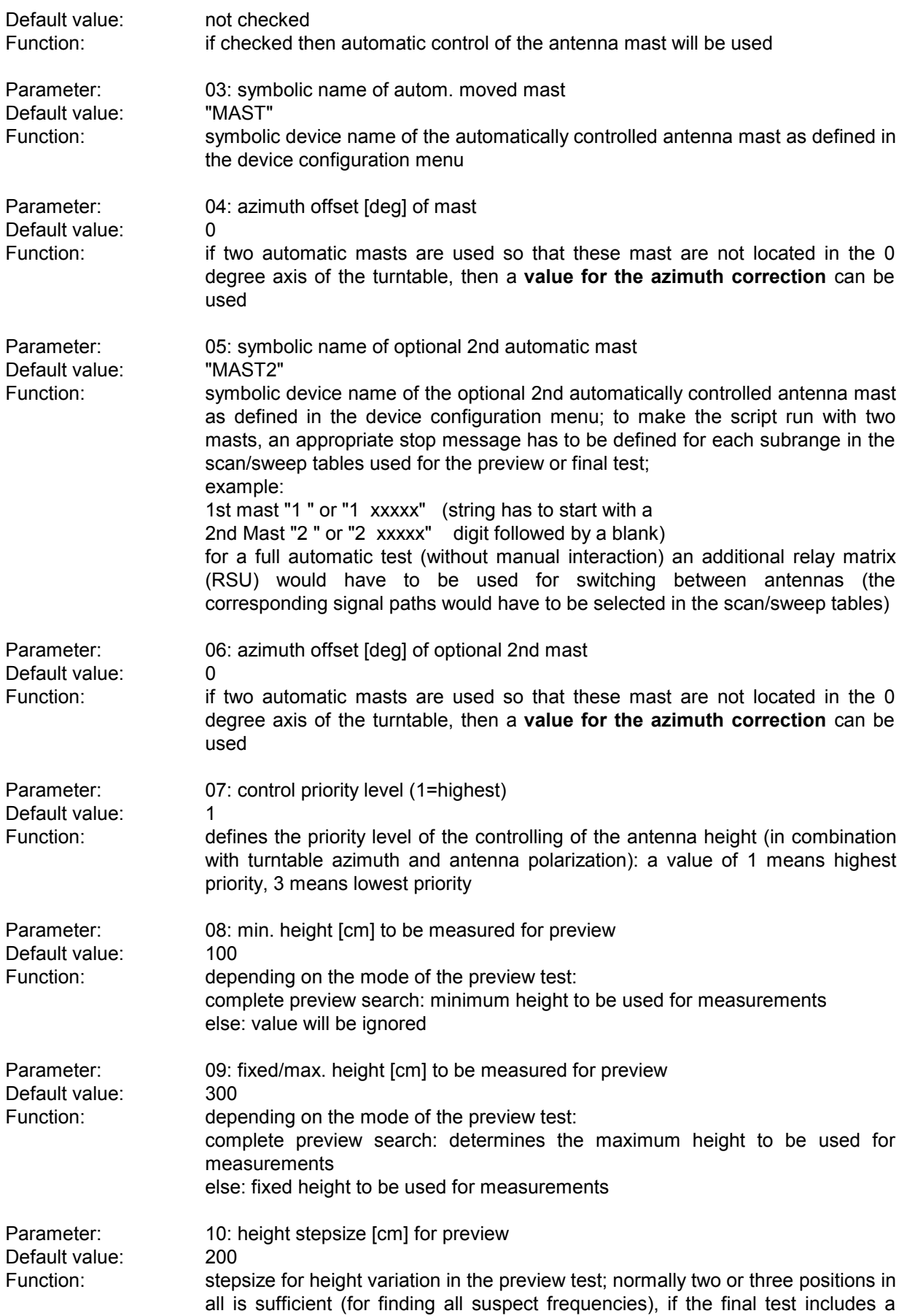

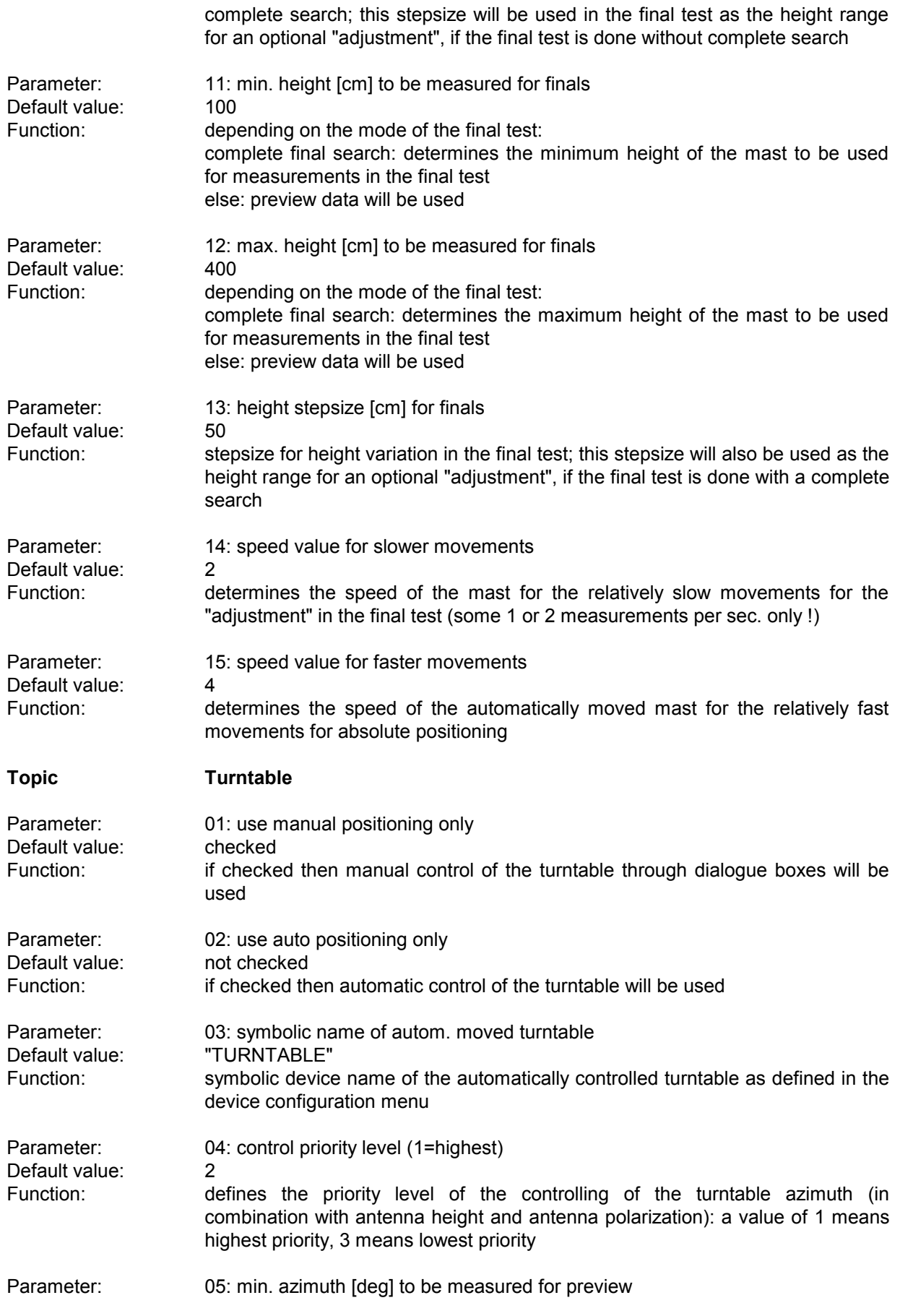

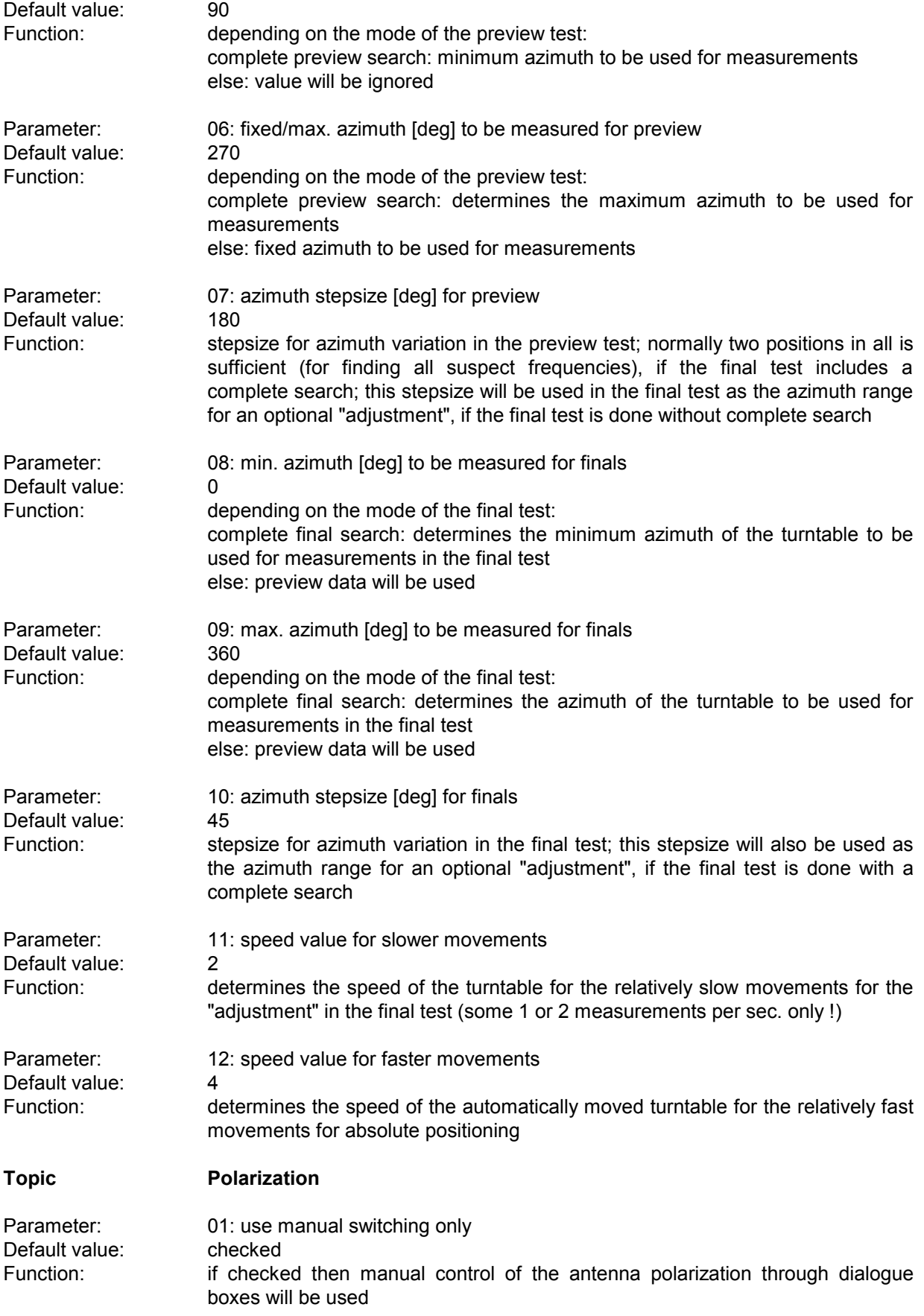

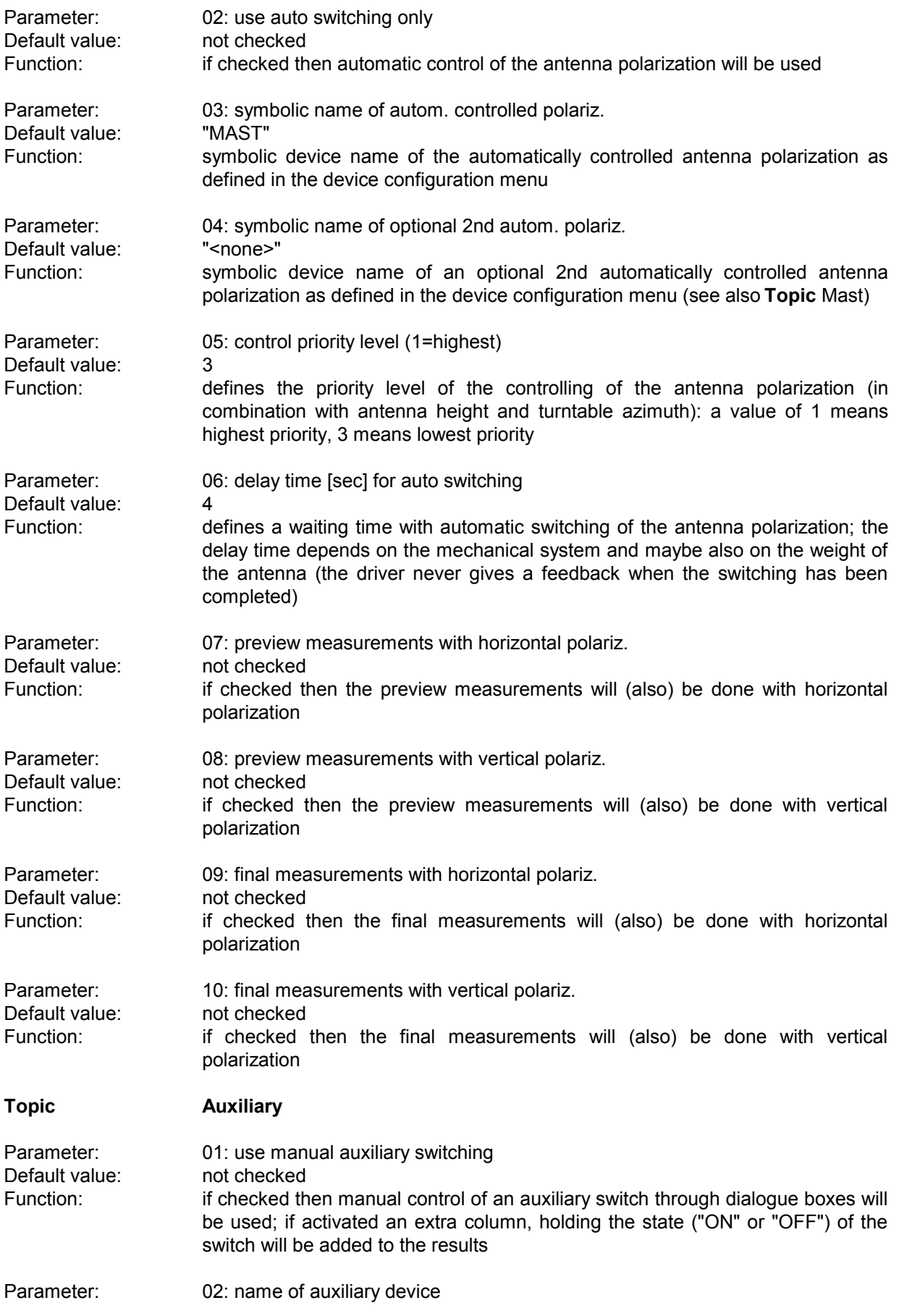

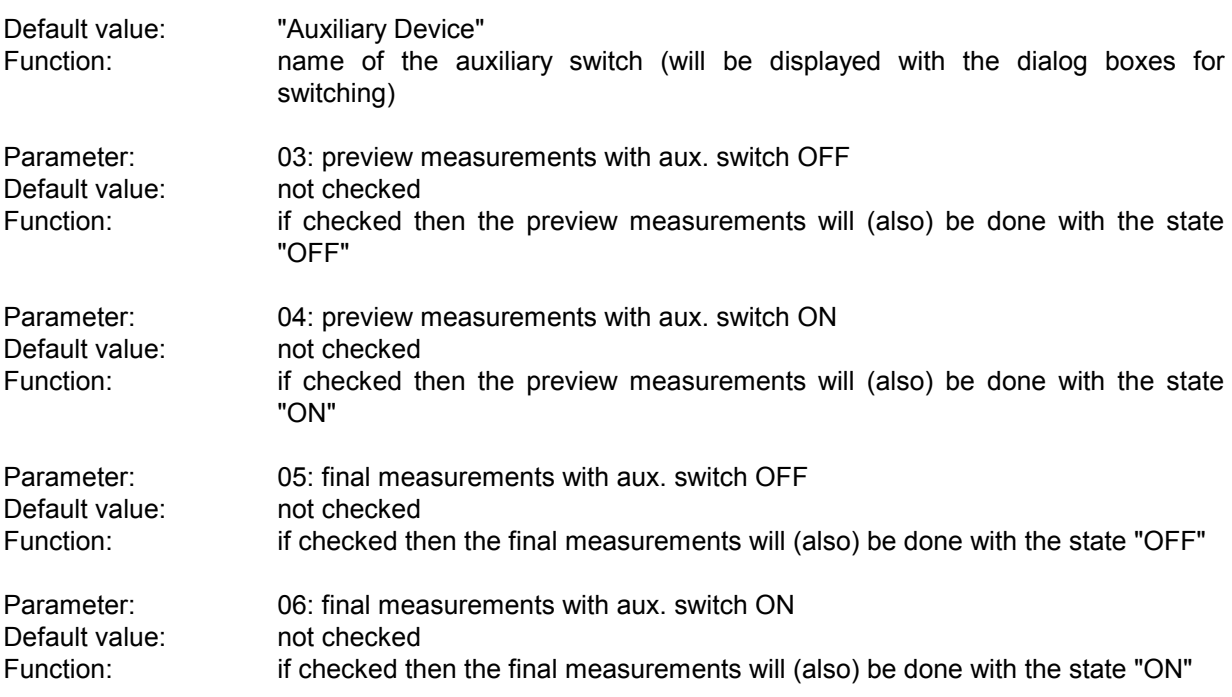

# **3.11 Field Strength Test (fast)**

### **3.11.1 Description**

Basically this test offers the same functionality as the normal "Field Strength Test", but it is optimized for using an automatic antenna mast and an automatic turntable:

The preview test can be performed with sweeps only (a genuine EMI test receiver cannot be used!) with the turntable **simultaneously** being moved. This way the total time for the preview test should be reduced in half.

In the final test a partial scan will be done for each critical frequency.

#### **3.11.2 Parameter Sets**

Currently the following specifications are supported by the ES-K1 Standard Data:

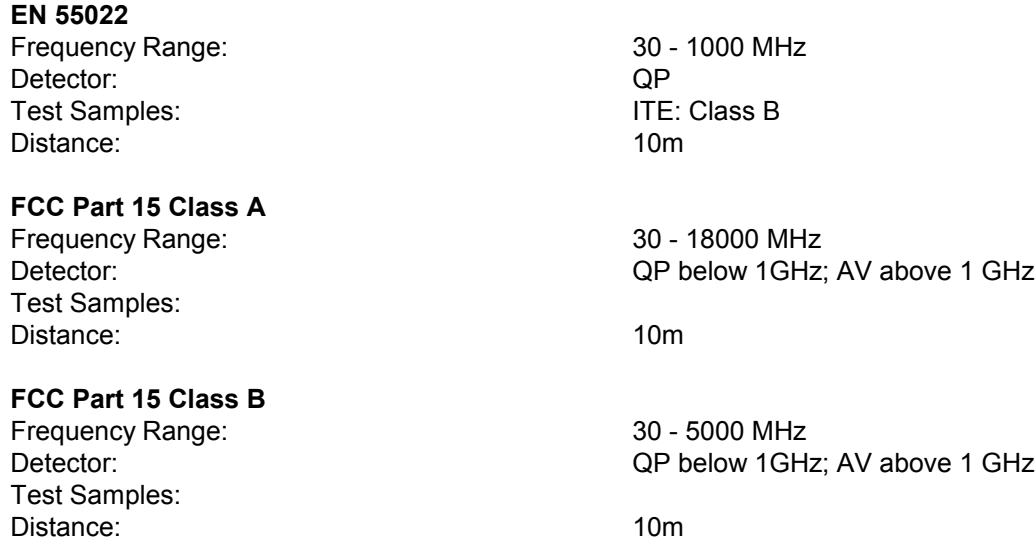

# **3.11.3 List of the Script Parameters**

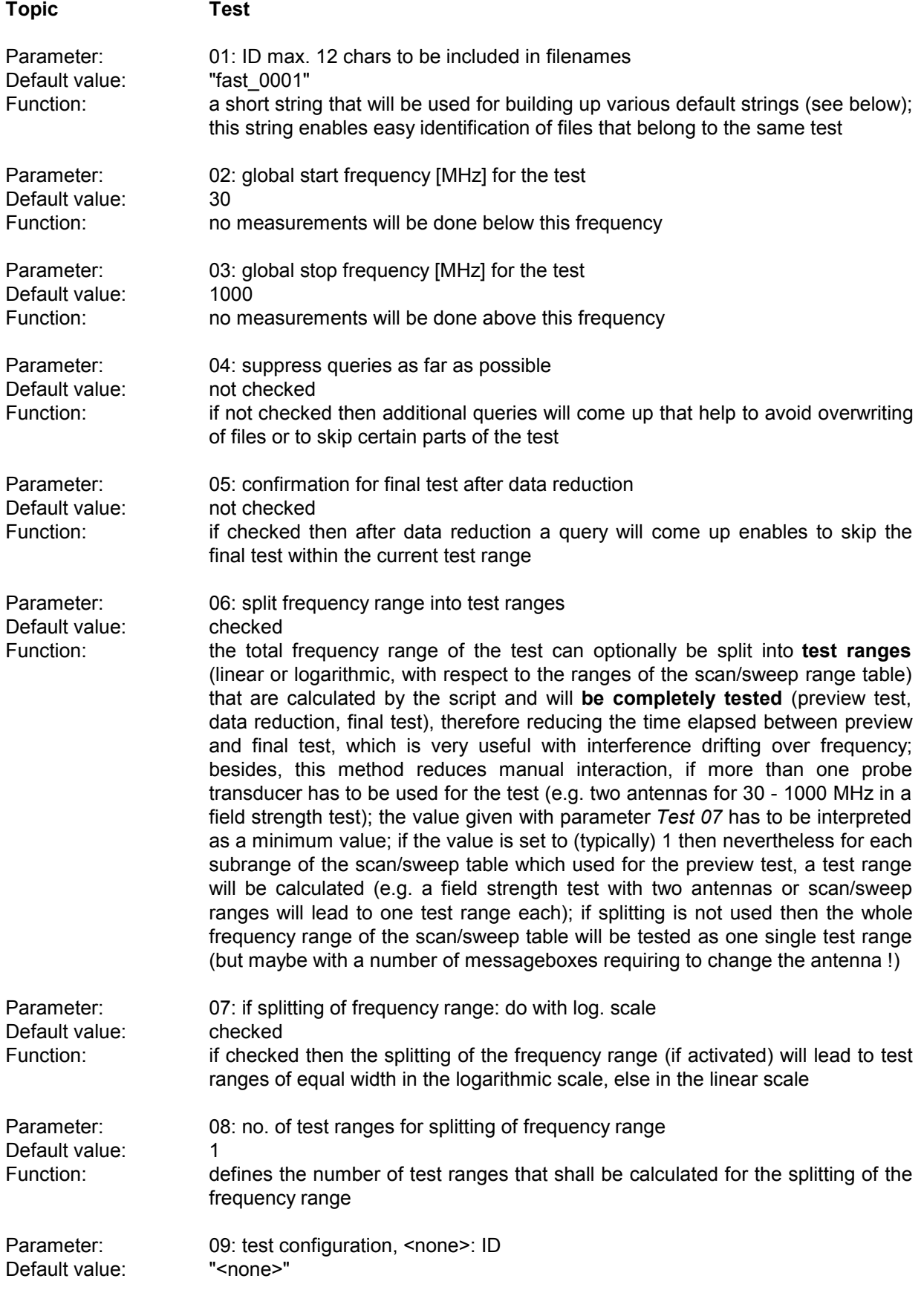

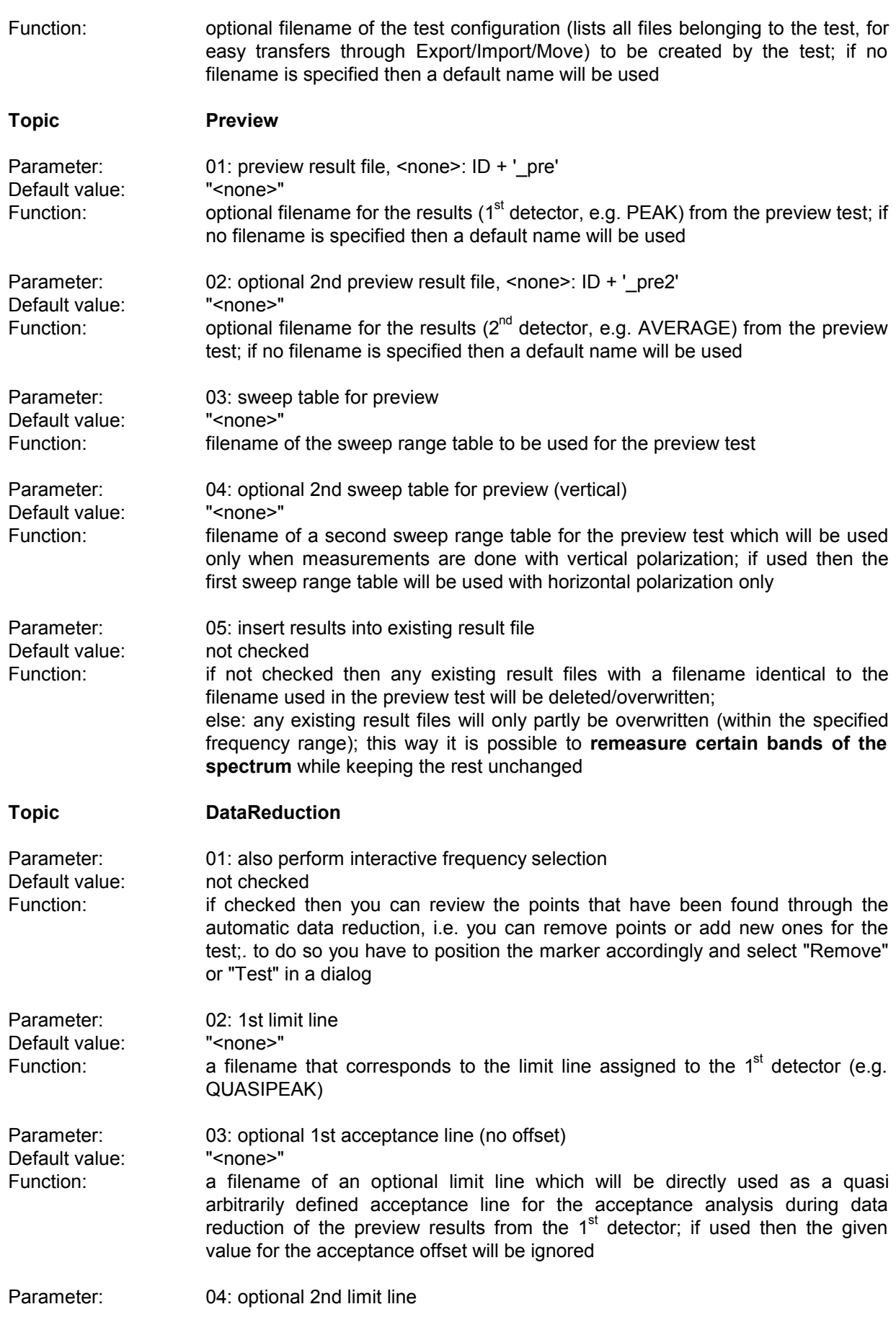

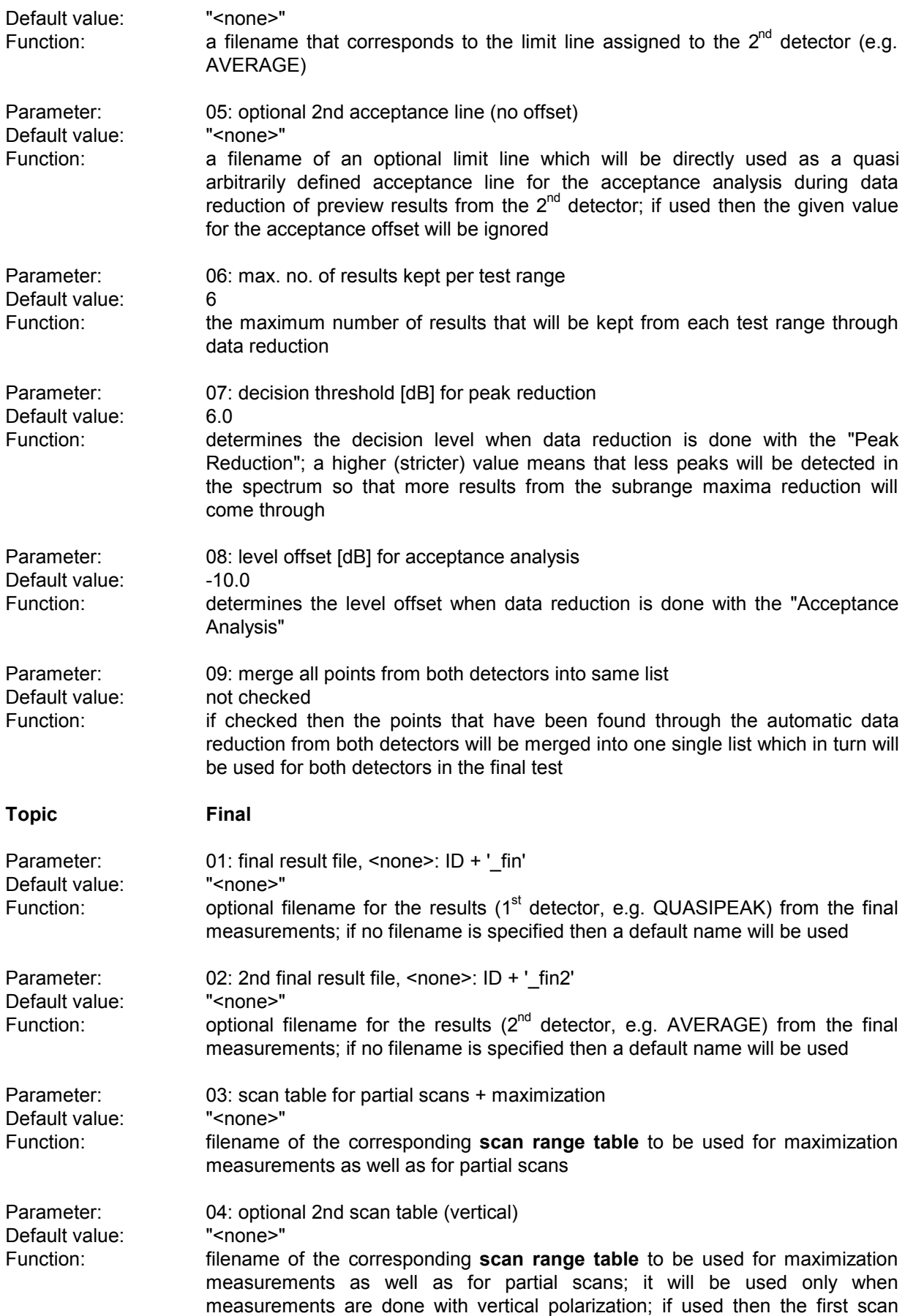

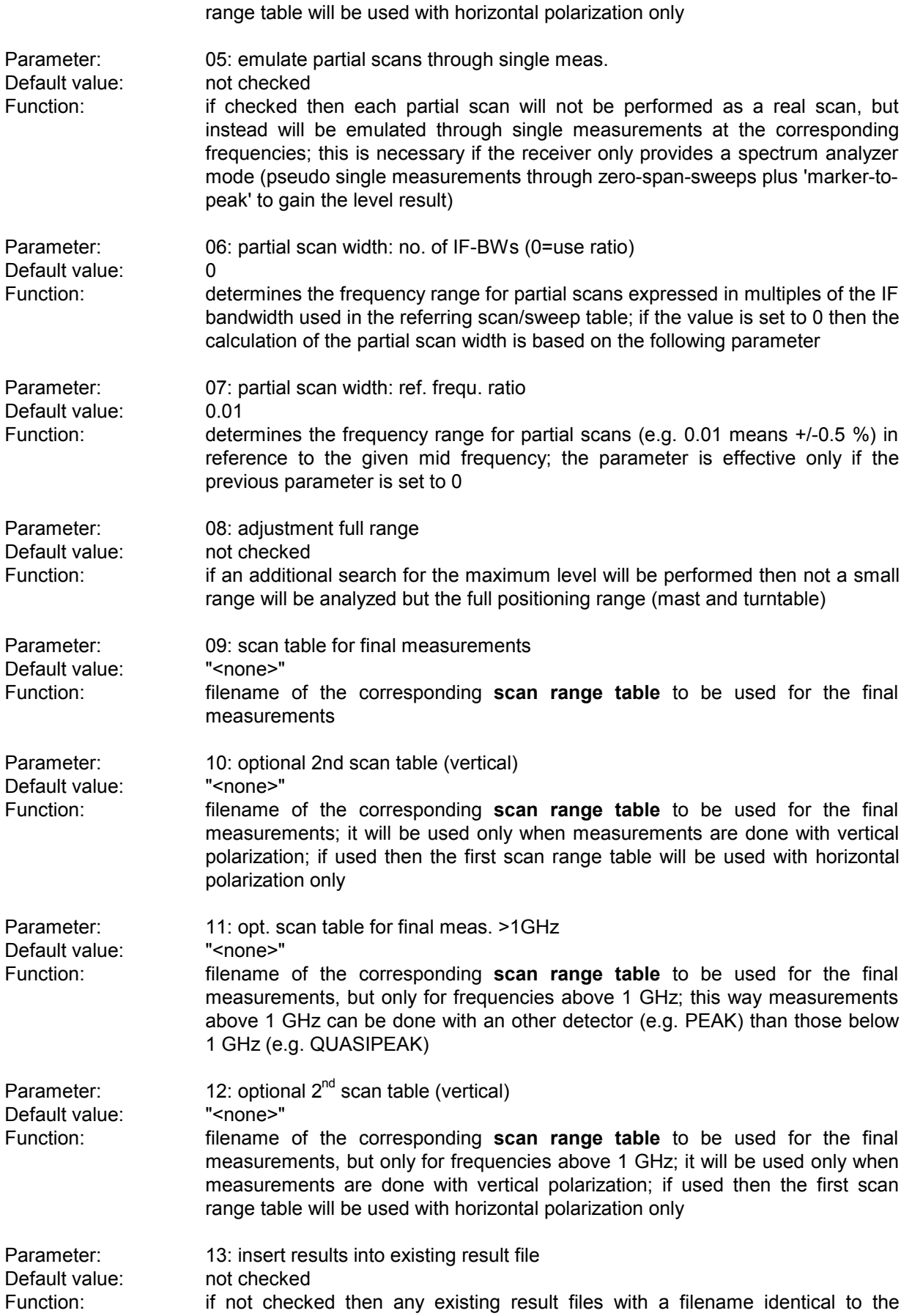

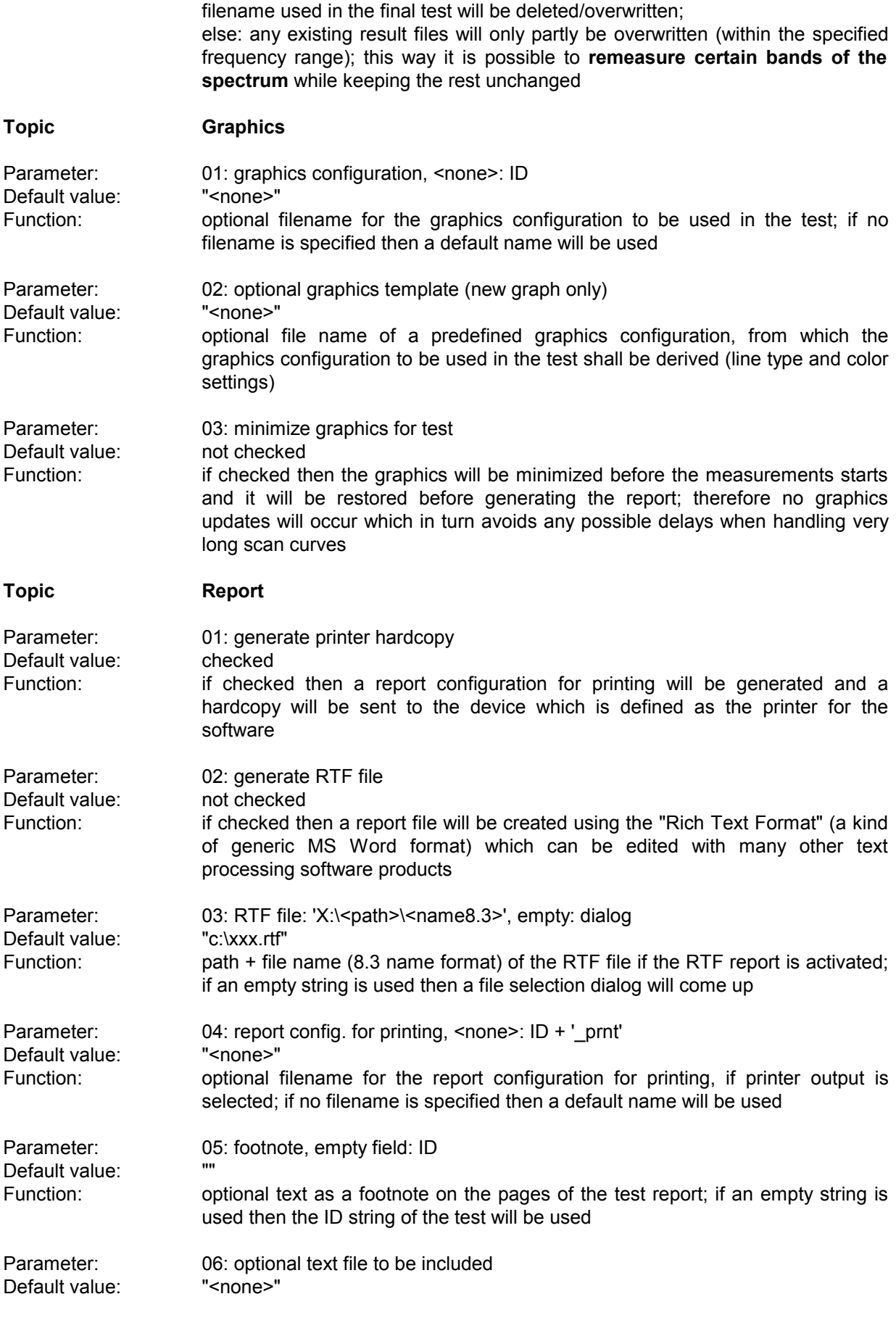

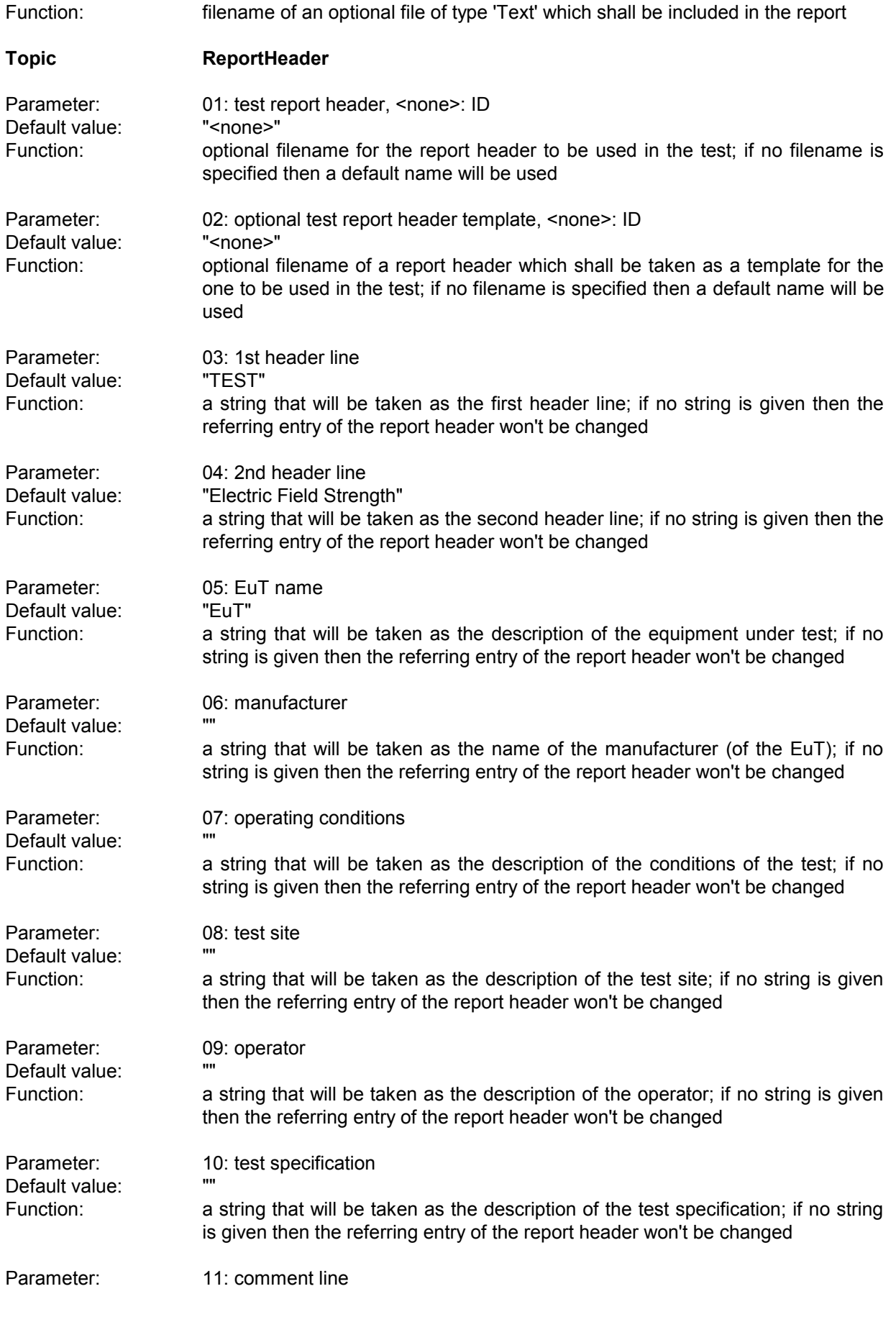

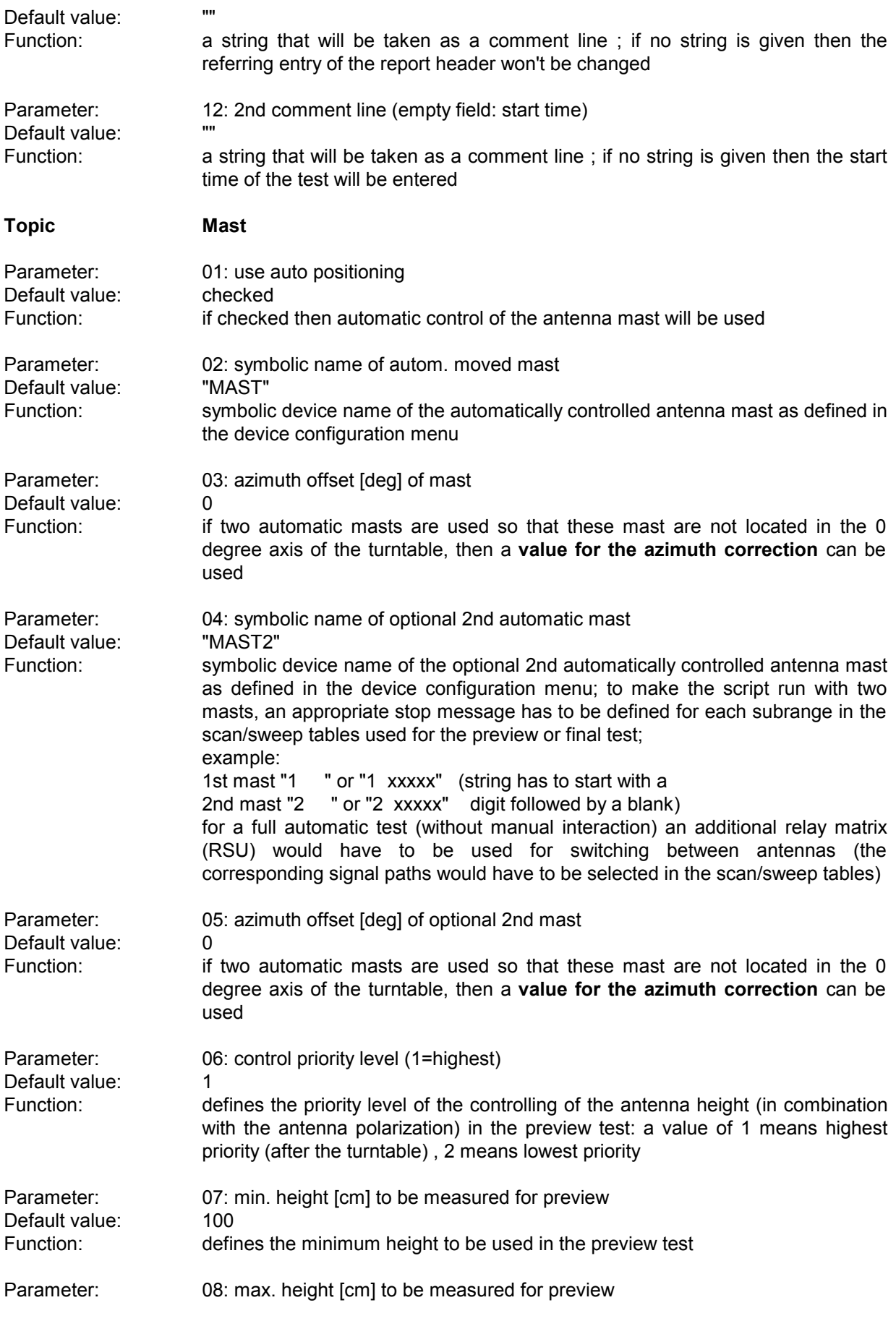

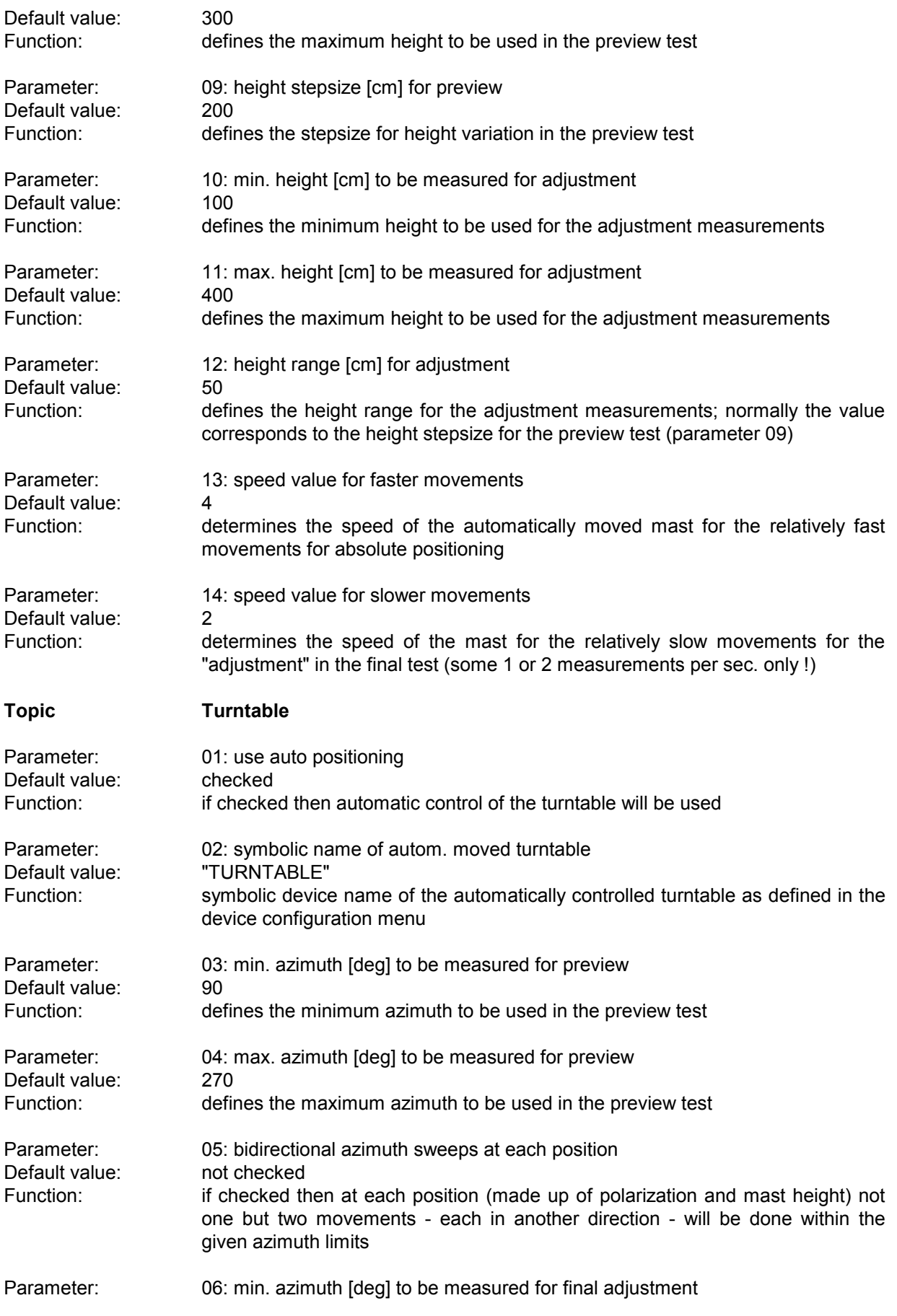

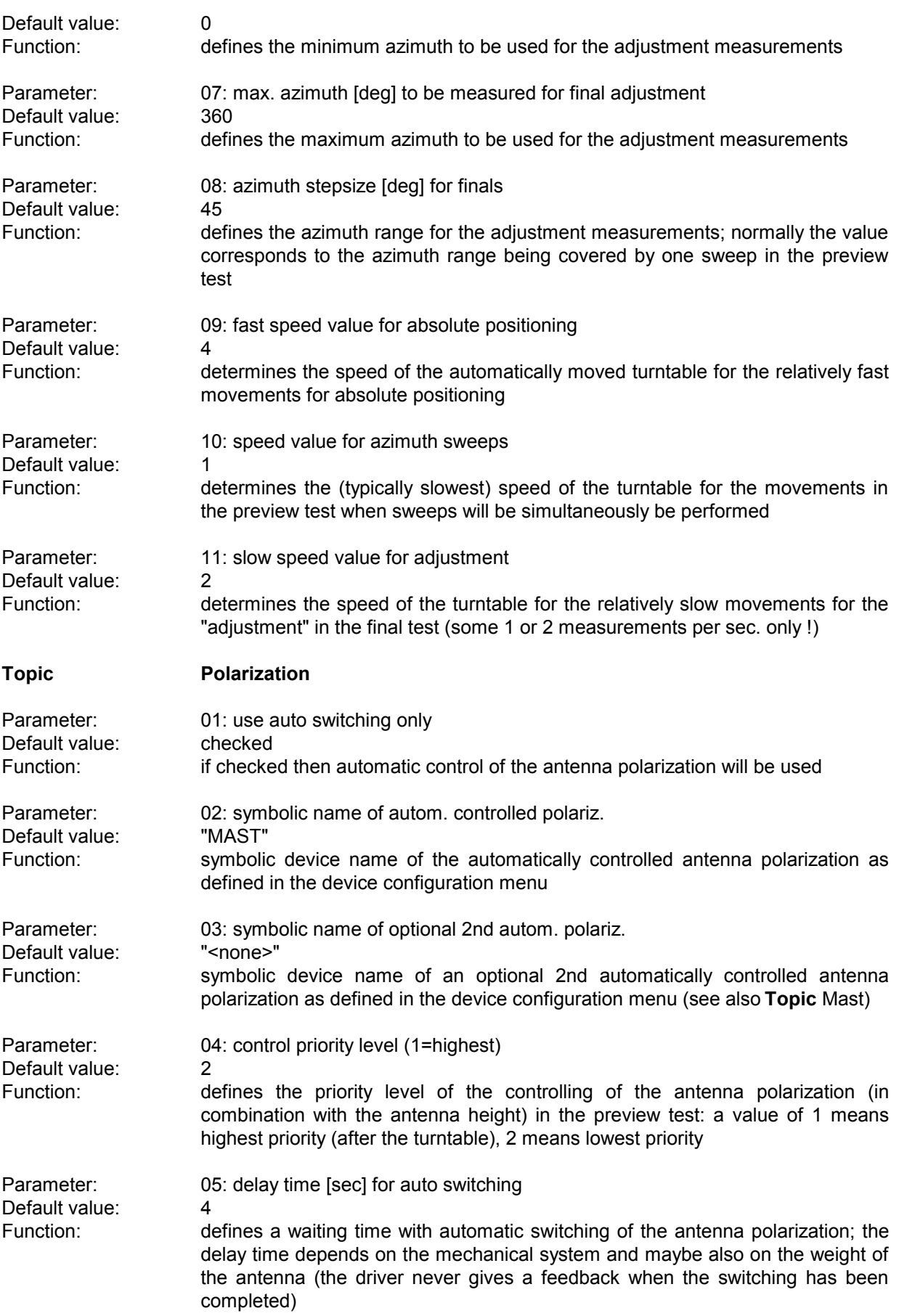

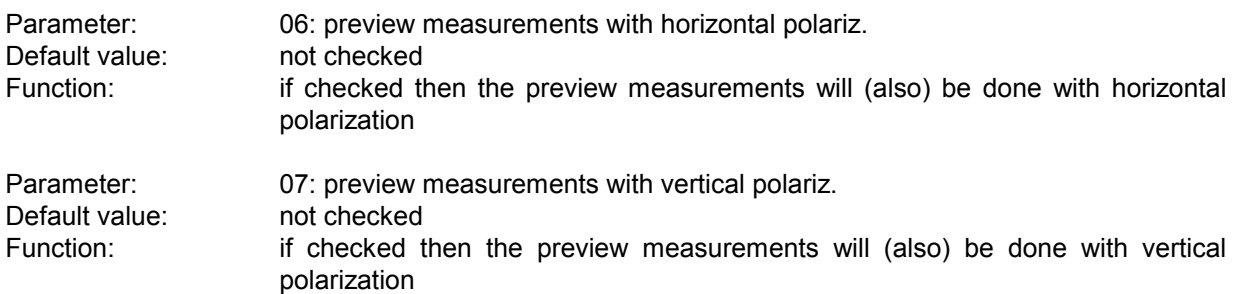

# **3.12 Magnetic Field Strength Test**

### **3.12.1 Description**

This test provides automatic measurement of magnetic interference, optionally with automatic control of a triple loop antenna like the R&S HM020.

Besides, an automatic turntable can be controlled to turn the EuT.

An **open area test site** (OATS)is normally not suitable for automatic preview tests because of the many ambient disturbances but the software can help: An optional frequency list with ambients can be used to cut out for each frequency a range one IF bandwidth wide that won't be further analyzed; of course this method has its problems if one or more frequencies of ambient interference are identical to those critical ones of the EuT; in this case the operator has to find out (e.g. through switching the EuT off and on if possible or by looking at the signal with a smaller IF bandwidth) whether the field strength generated by the EuT is above the limit, but sometimes this can be impossible, when the ambient disturbance exceeds the limit.

#### **3.12.2 Parameter Sets**

Currently the following specifications are supported by the ES-K1 Standard Data:

**VDE0875/211** Frequency Range: 0.009 - 30 MHz Detector: QP Test Samples: **ISM** 

# **3.12.3 List of the Script Parameters**

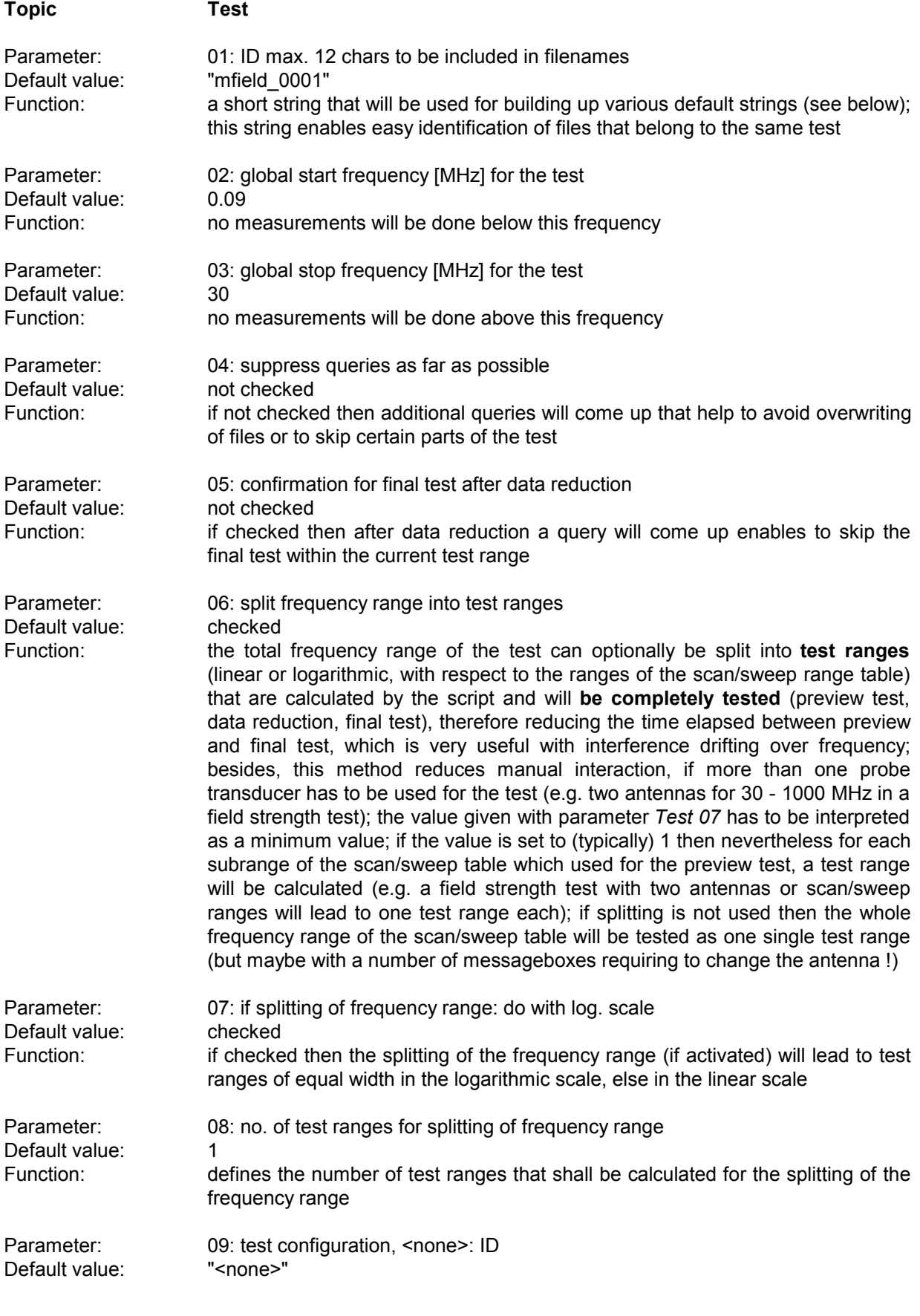

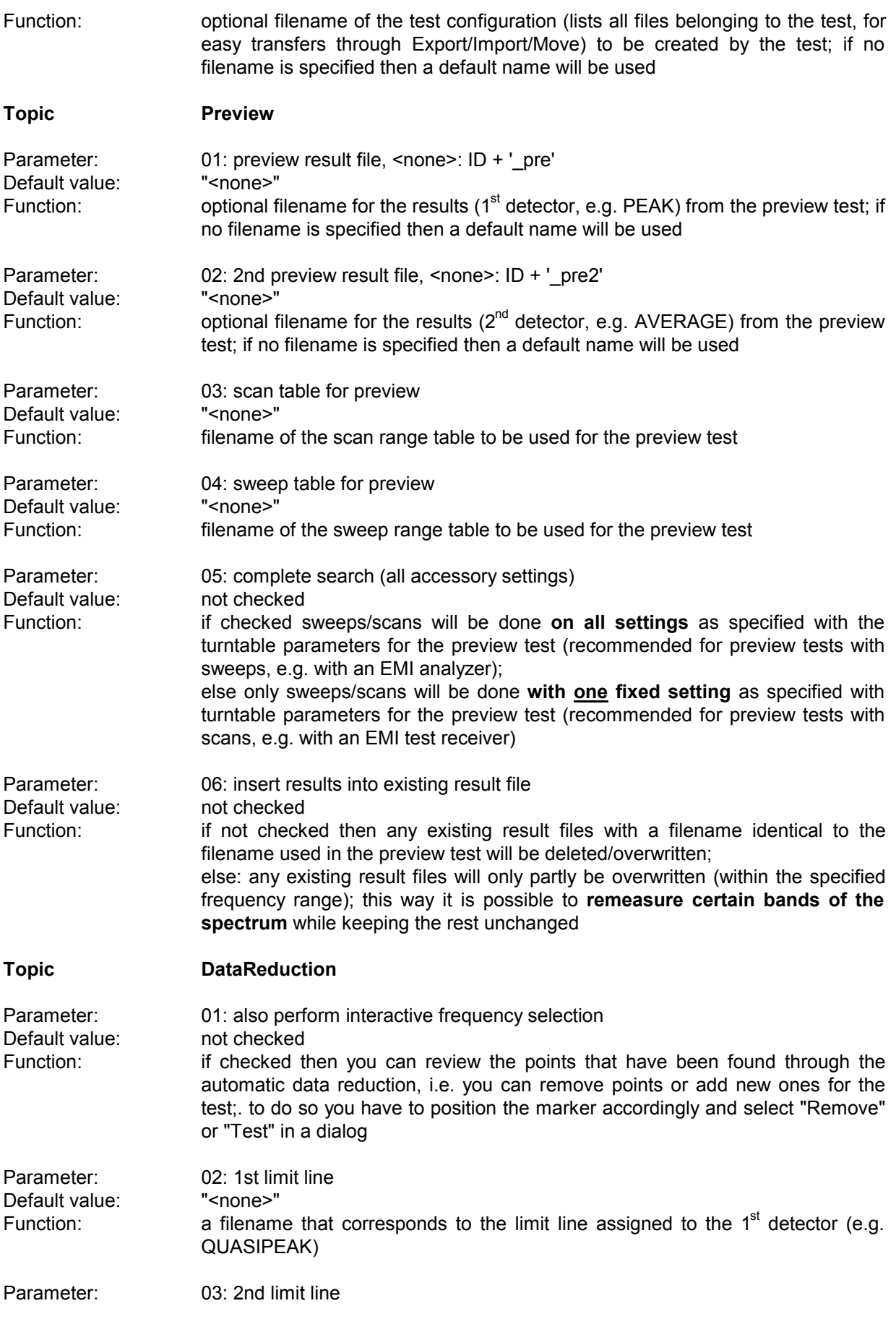

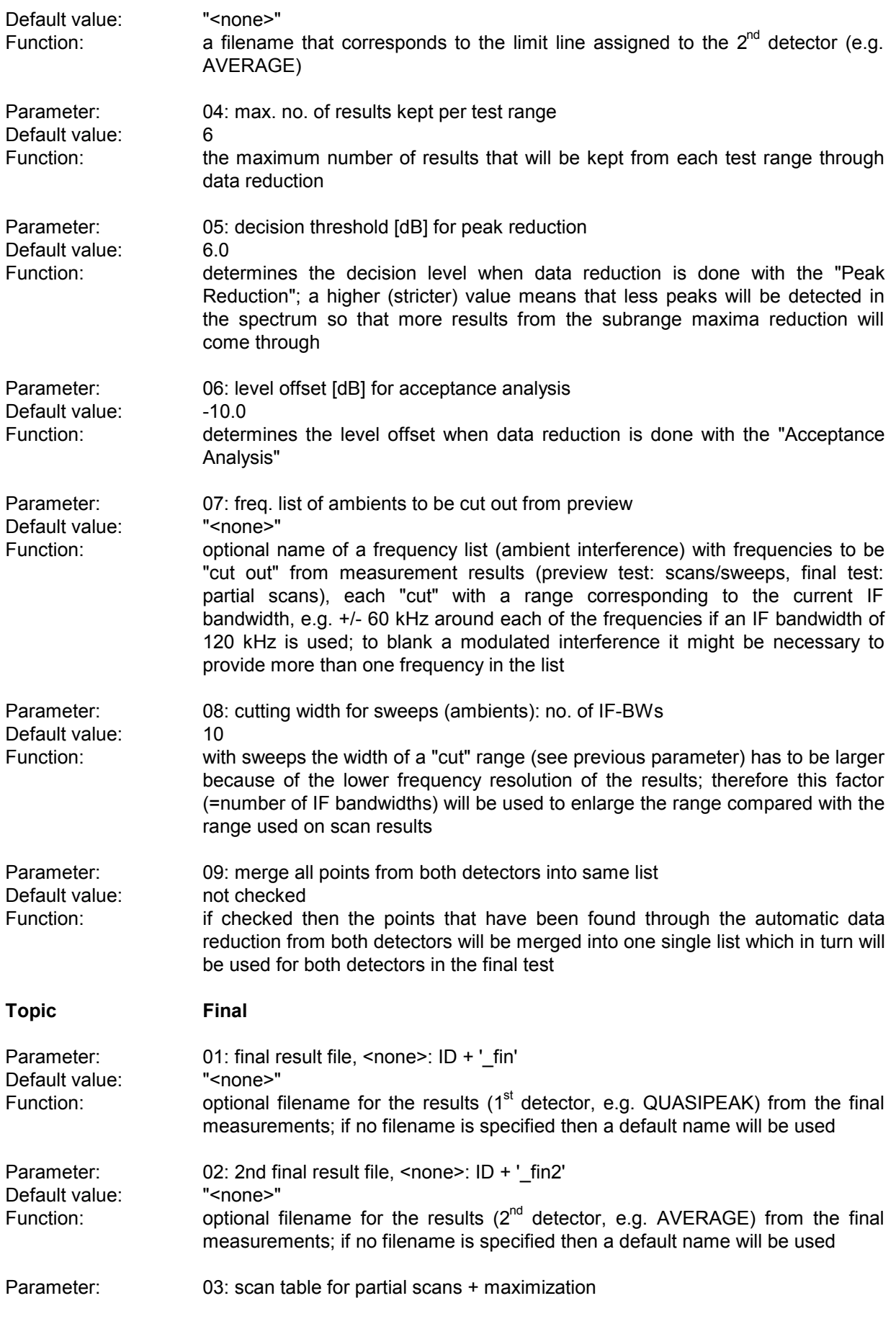

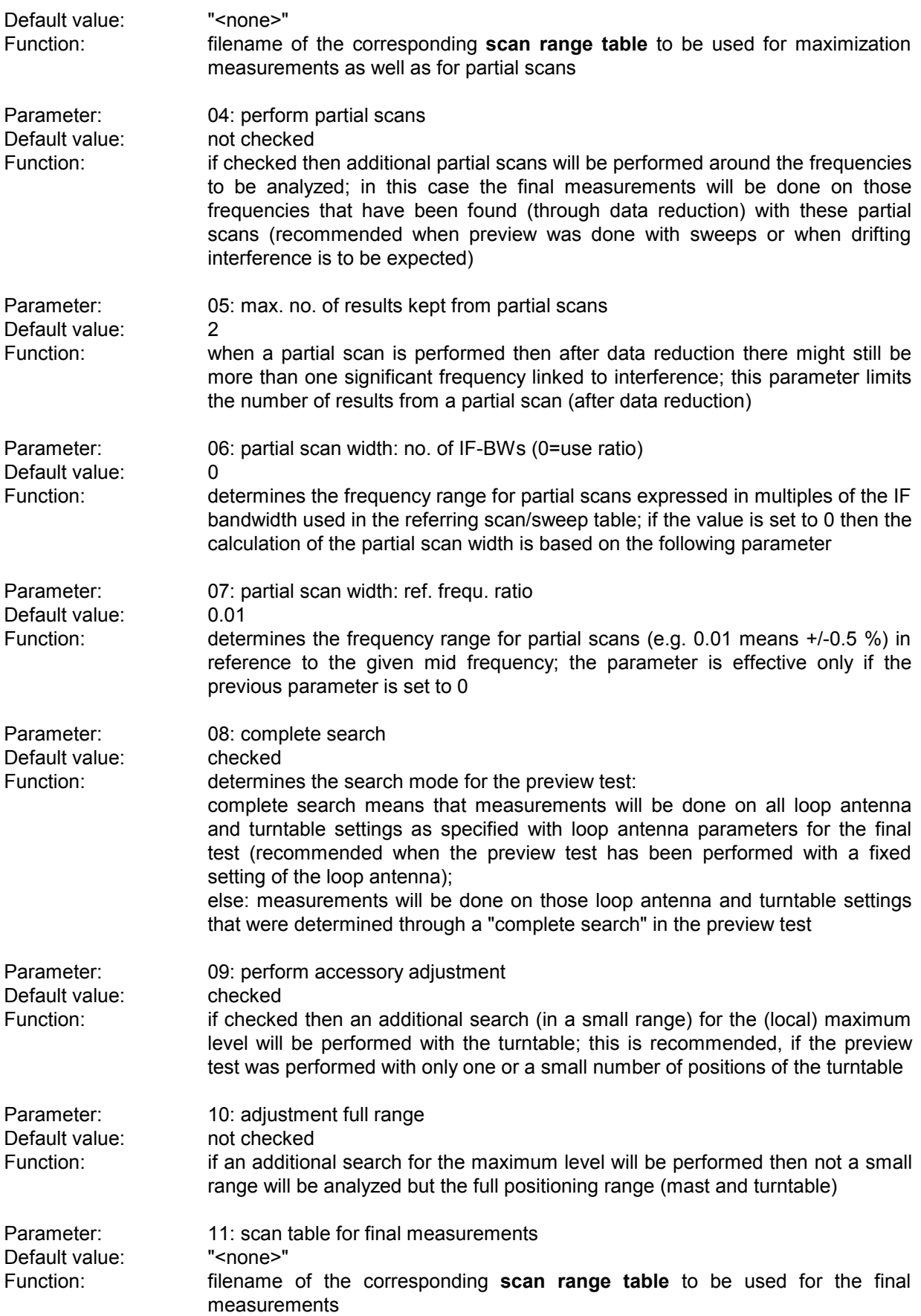

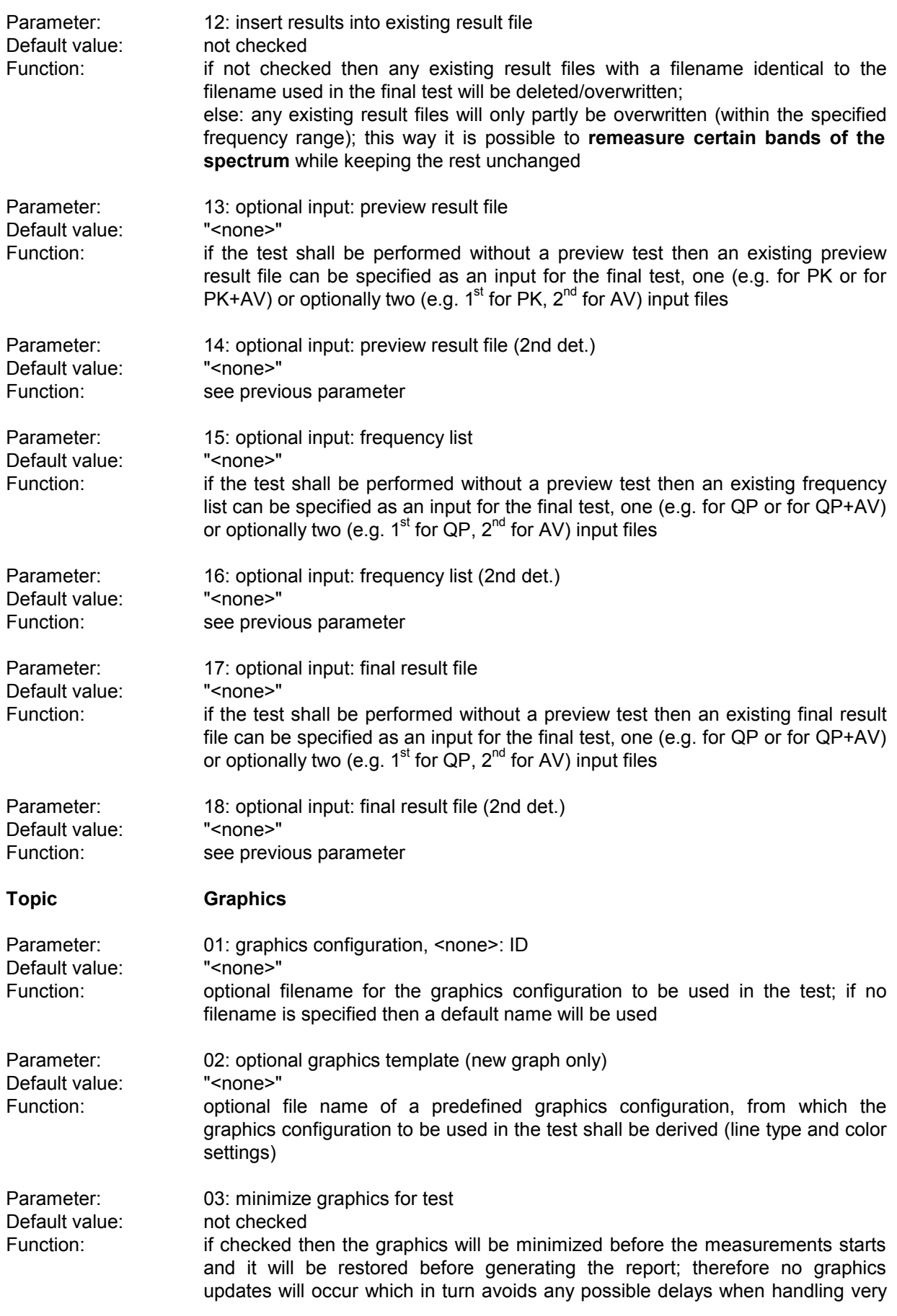
long scan curves

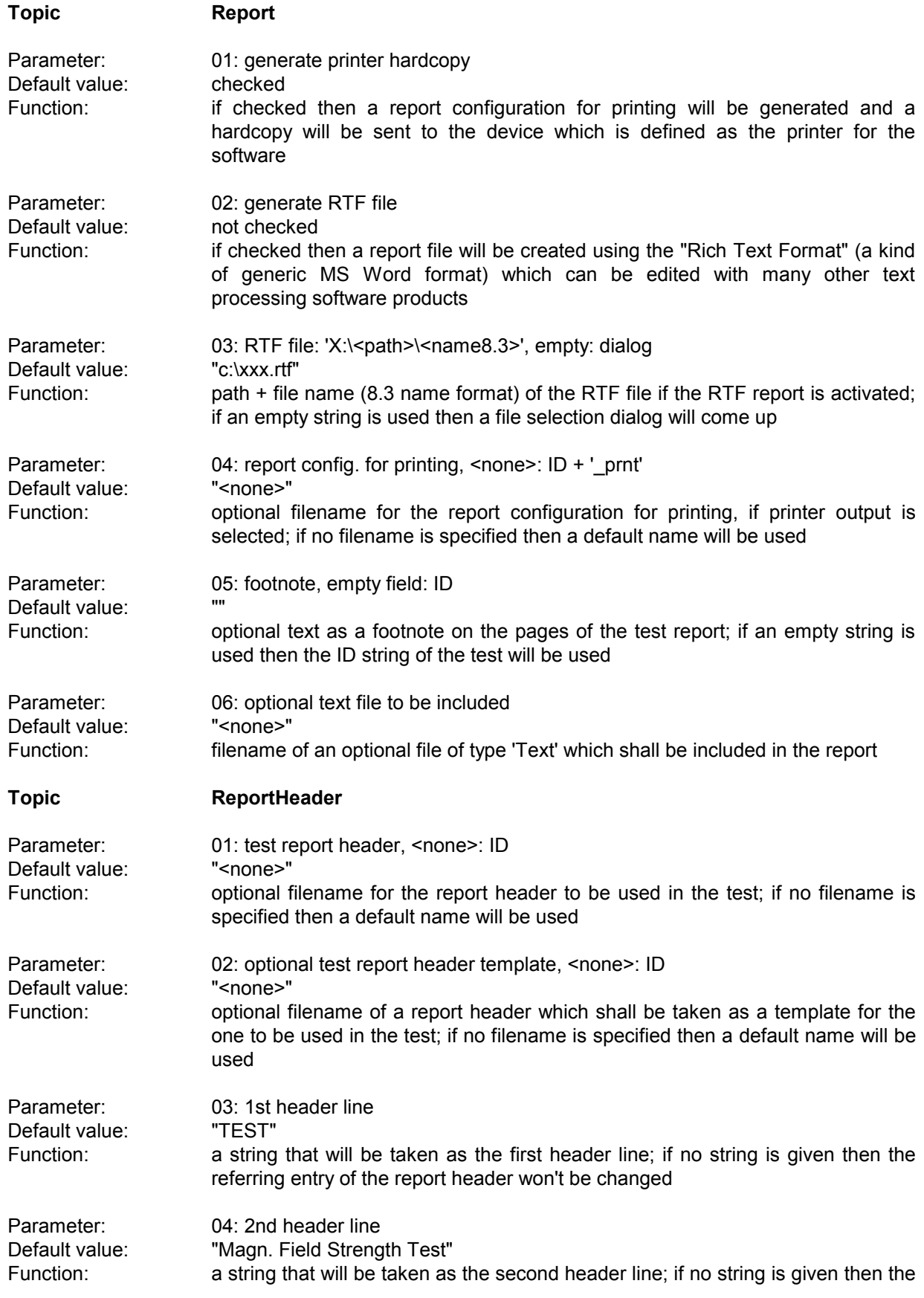

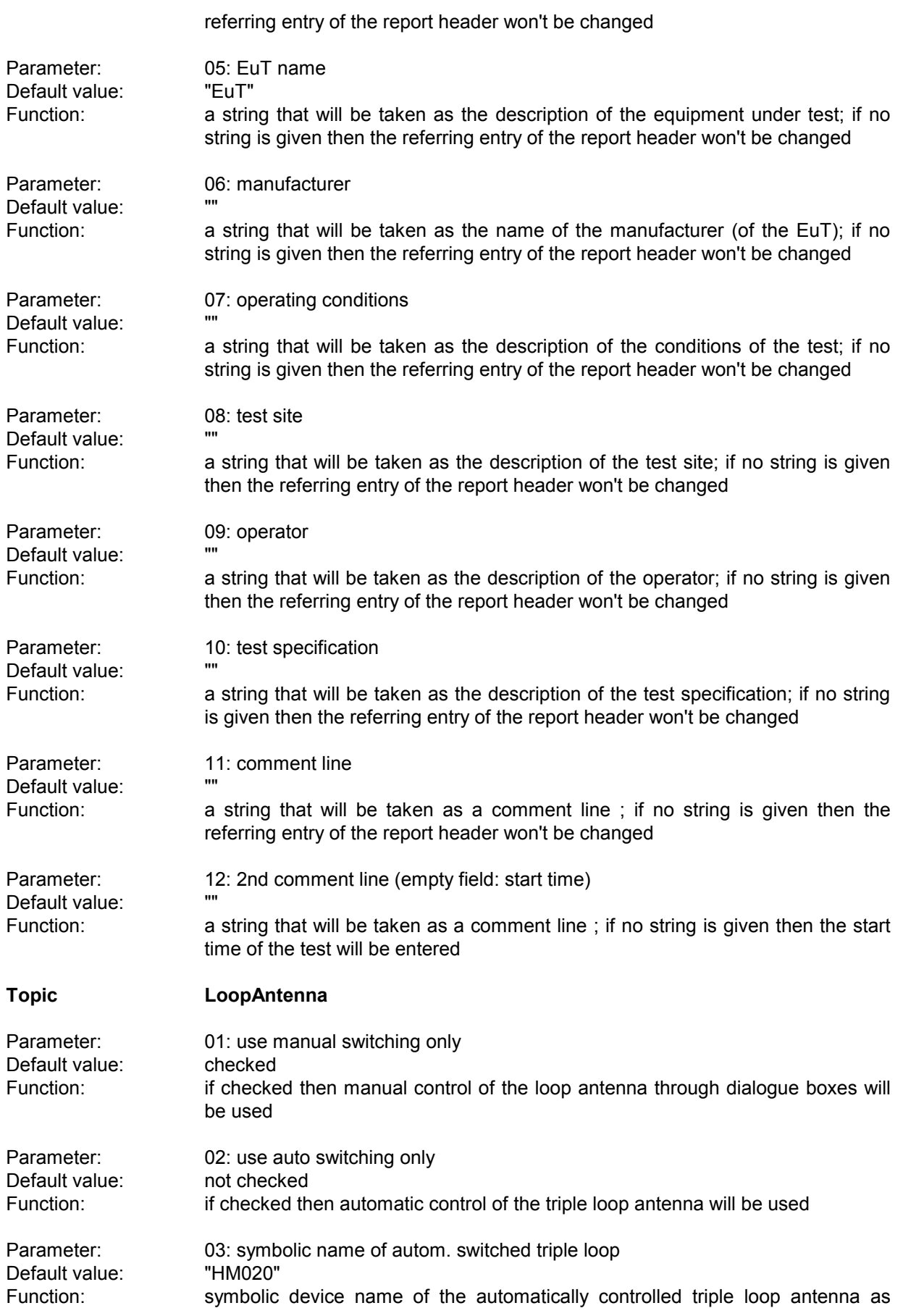

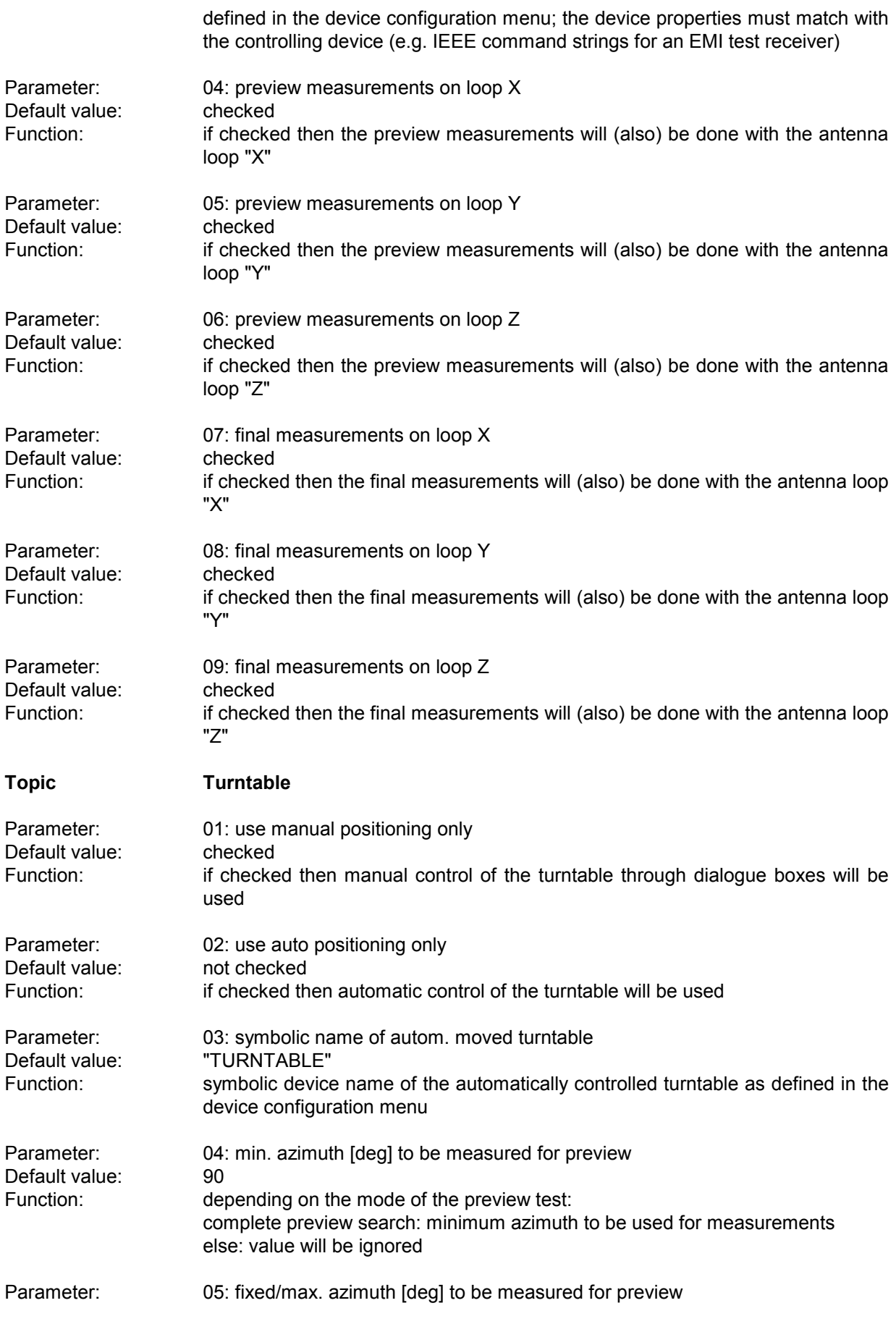

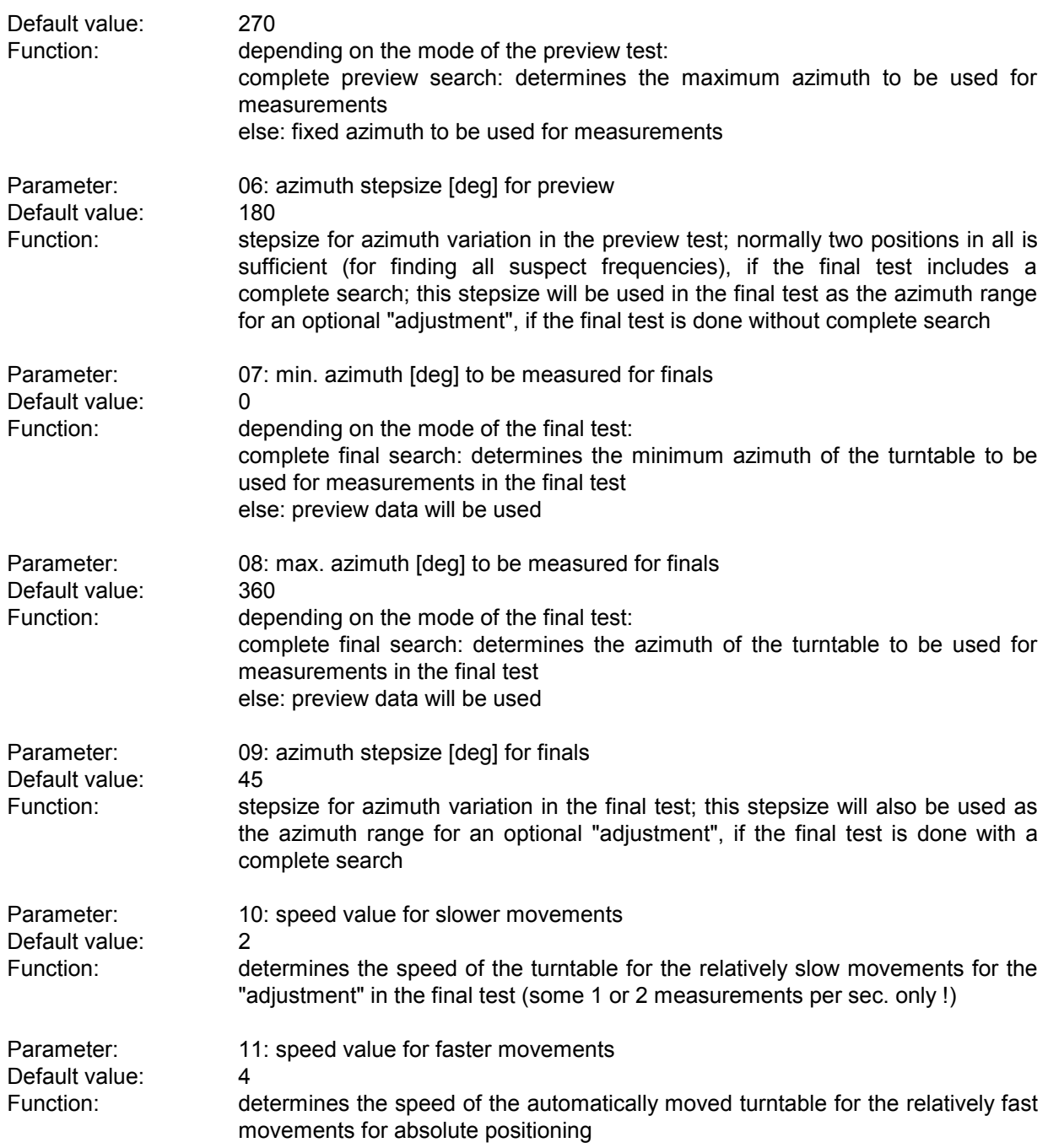

## **3.13 GTEM Test**

#### **3.13.1 Description**

This test provides automatic measurement of radiated electromagnetic interference with an **GTEM** measurement cell. The test starts with a preview test on three orientations of the EuT and does a data reduction. In the final test (again on three orientations) optionally partial scans can be performed; at all **critical points simple single measurements - based on a scan table** - will be done.

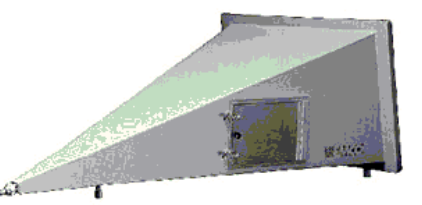

The measurement results will always be correlated to OATS results and be displayed in a separate diagram. If a field strength limit is selected, then the correlated final results will be evaluated against this limit, too.

For measurements optionally a "manipulator" for positioning the EuT can be used. This requires the option ES-K50 (Universal GPIB Driver).

If this option is installed, then the driver 'USER\_IEC' can be added to the device list; the assigned to this driver could be e.g. "MANIPULATOR" or the model name of the device (e.g. "BOSS"). The settings should first be checked with the corresponding interactive dialog ("Set Device...").

In the script parameters of **Topic "Manipulator"** the device has to be selected and the appropriate GPIB commands have to be entered.

#### **3.13.2 Parameter Sets**

Currently the following specifications are supported by the ES-K1 Standard Data:

**EN 55022** Frequency Range: 30 - 1000 MHz Detector: Pk

Test Samples: (small and without preferred orientation)

## **3.13.3 List of the Script Parameters**

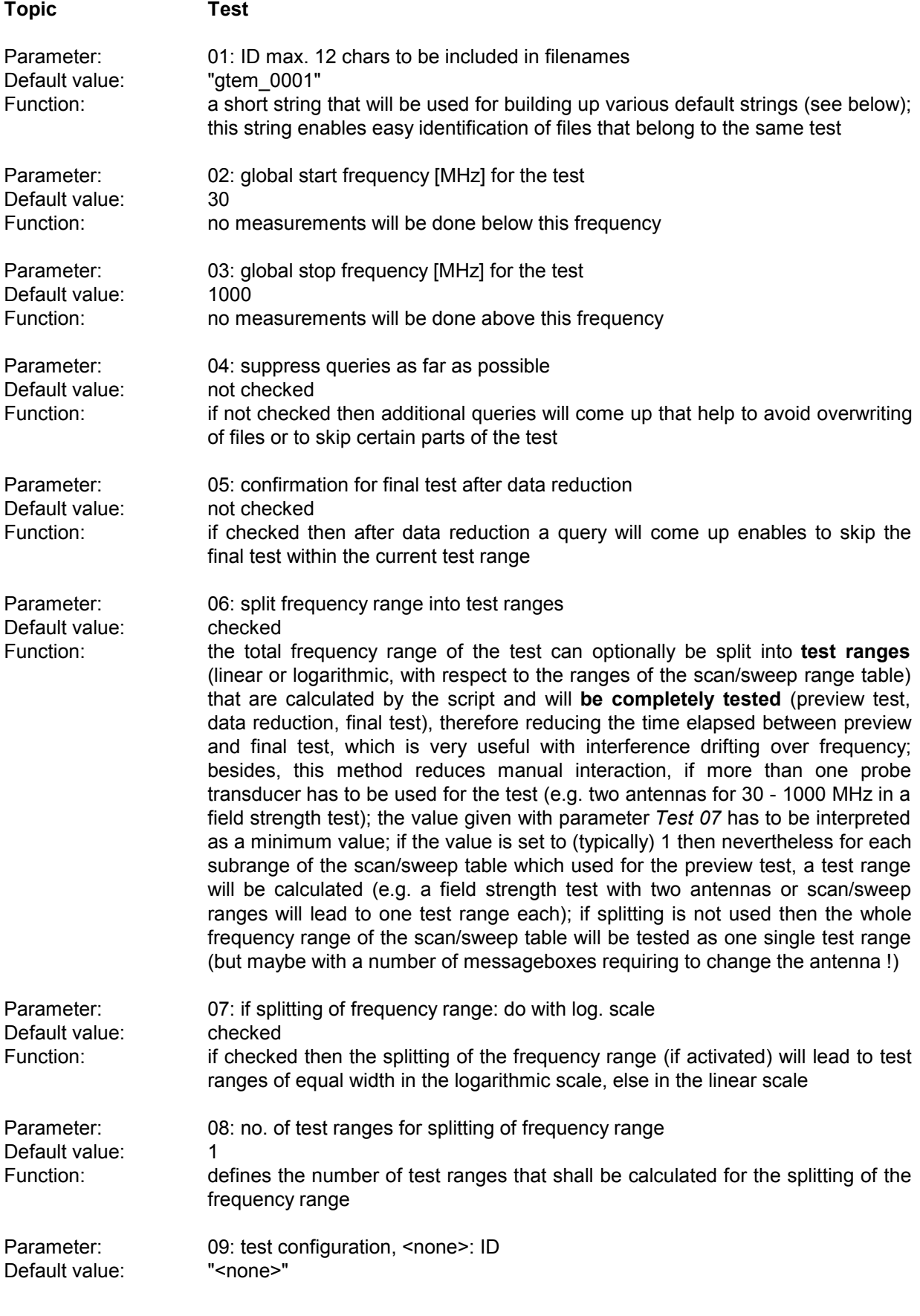

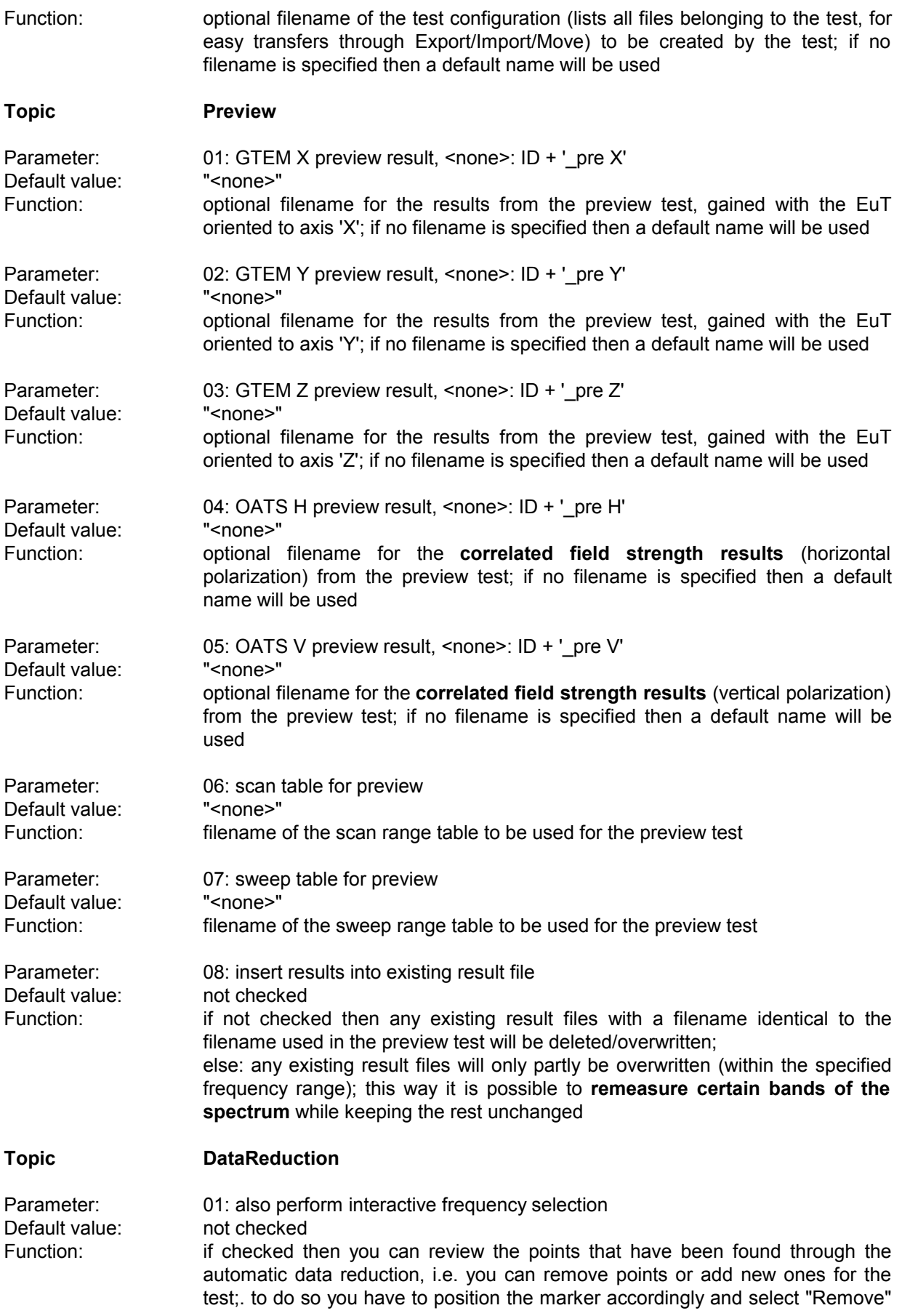

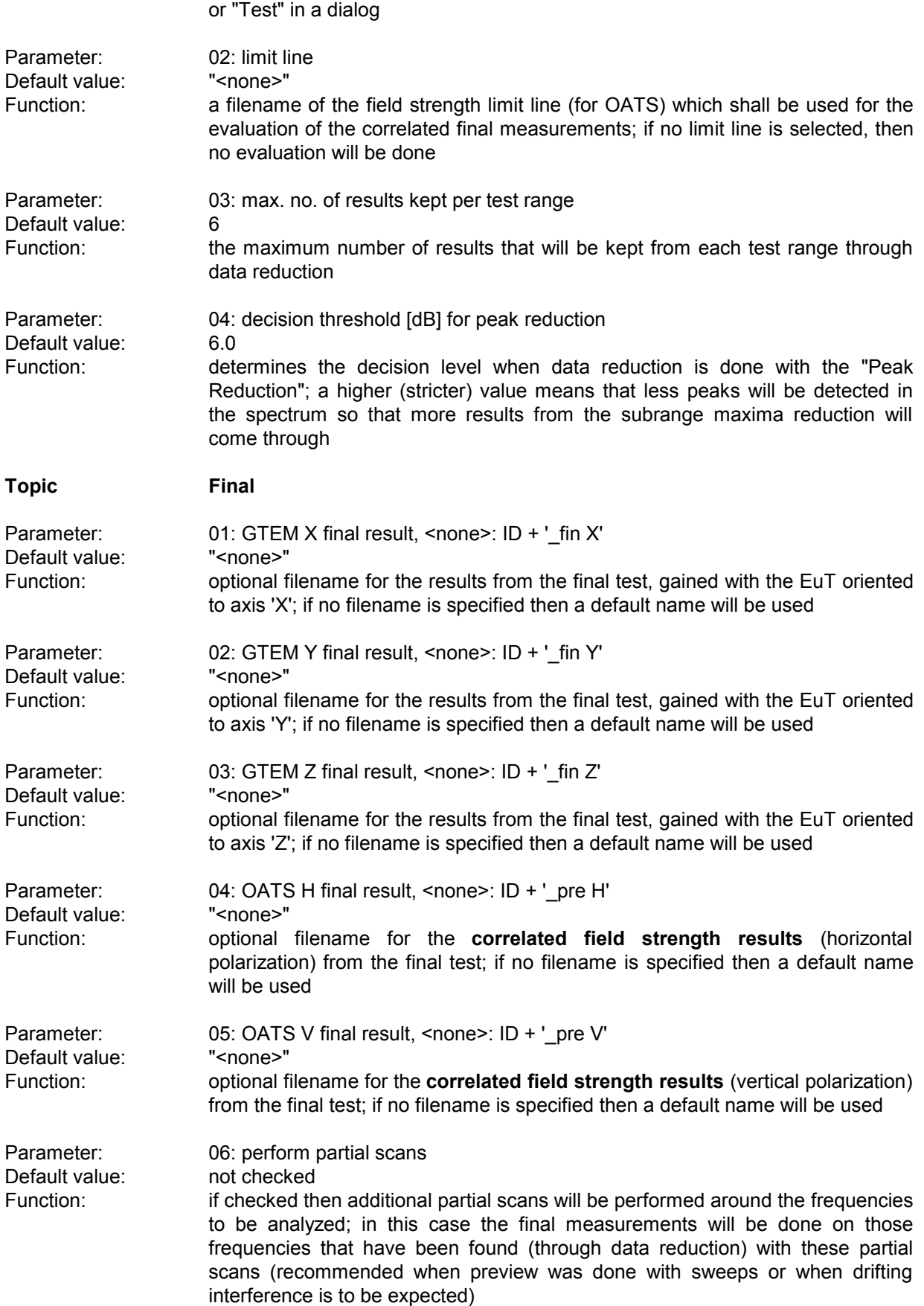

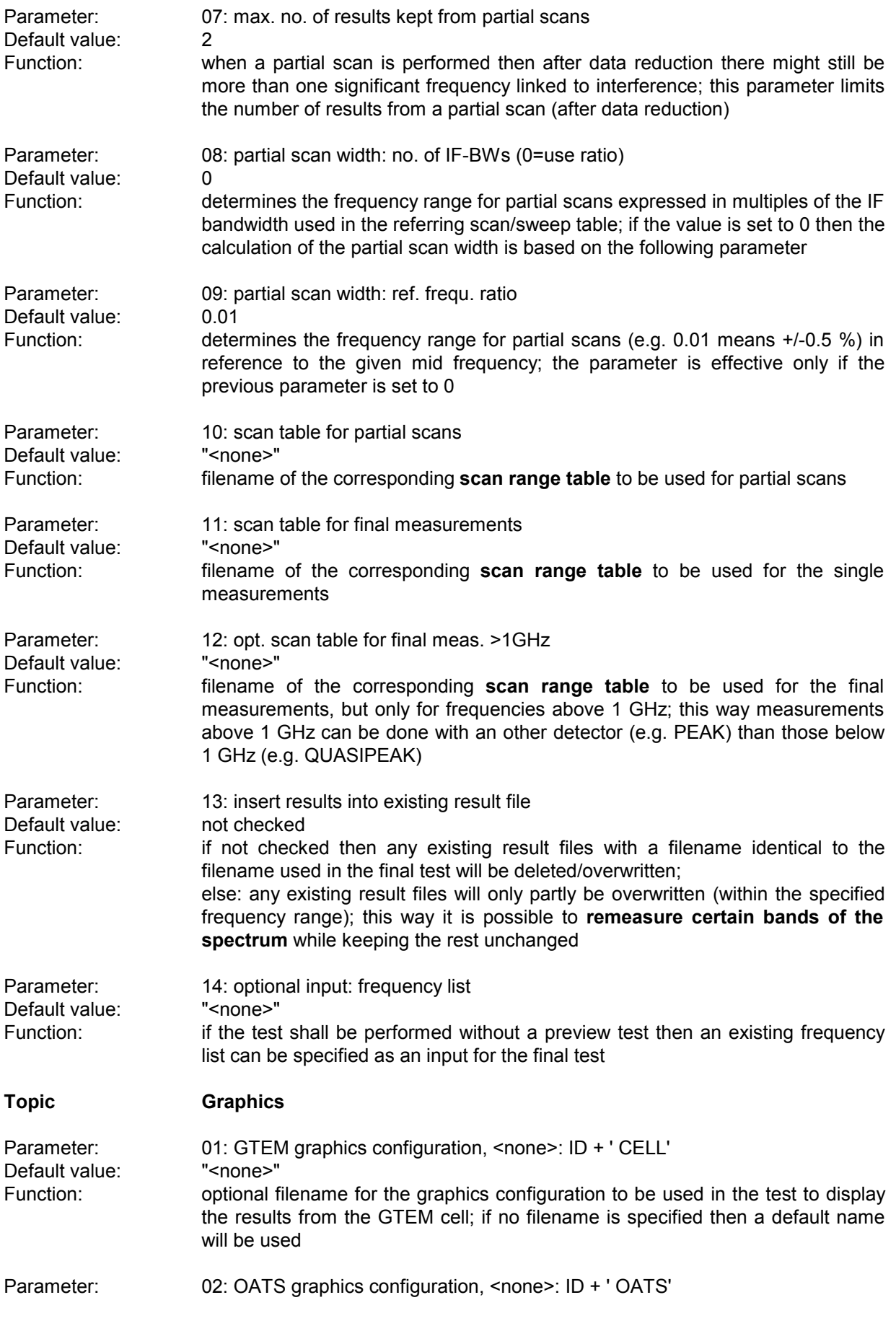

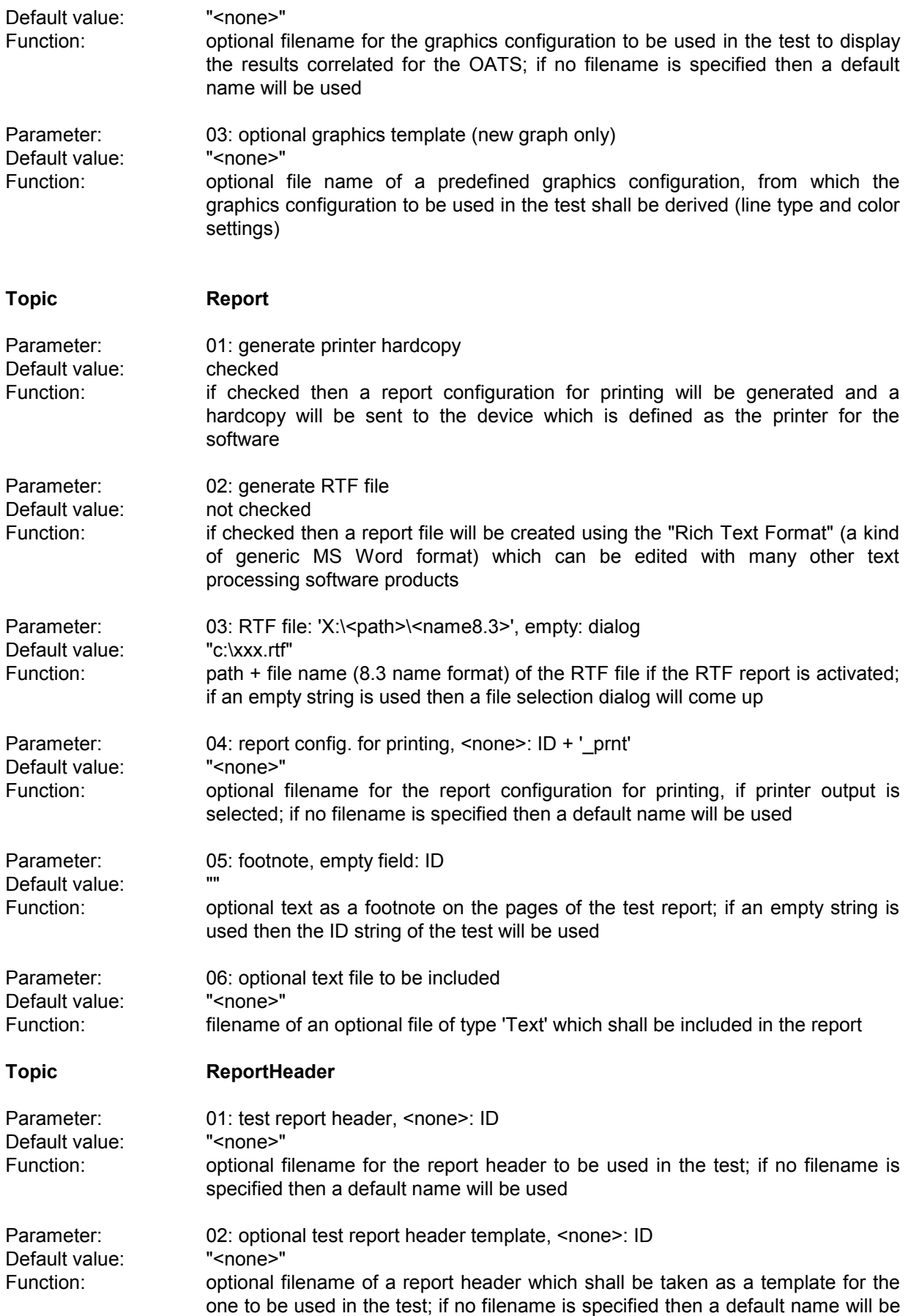

used

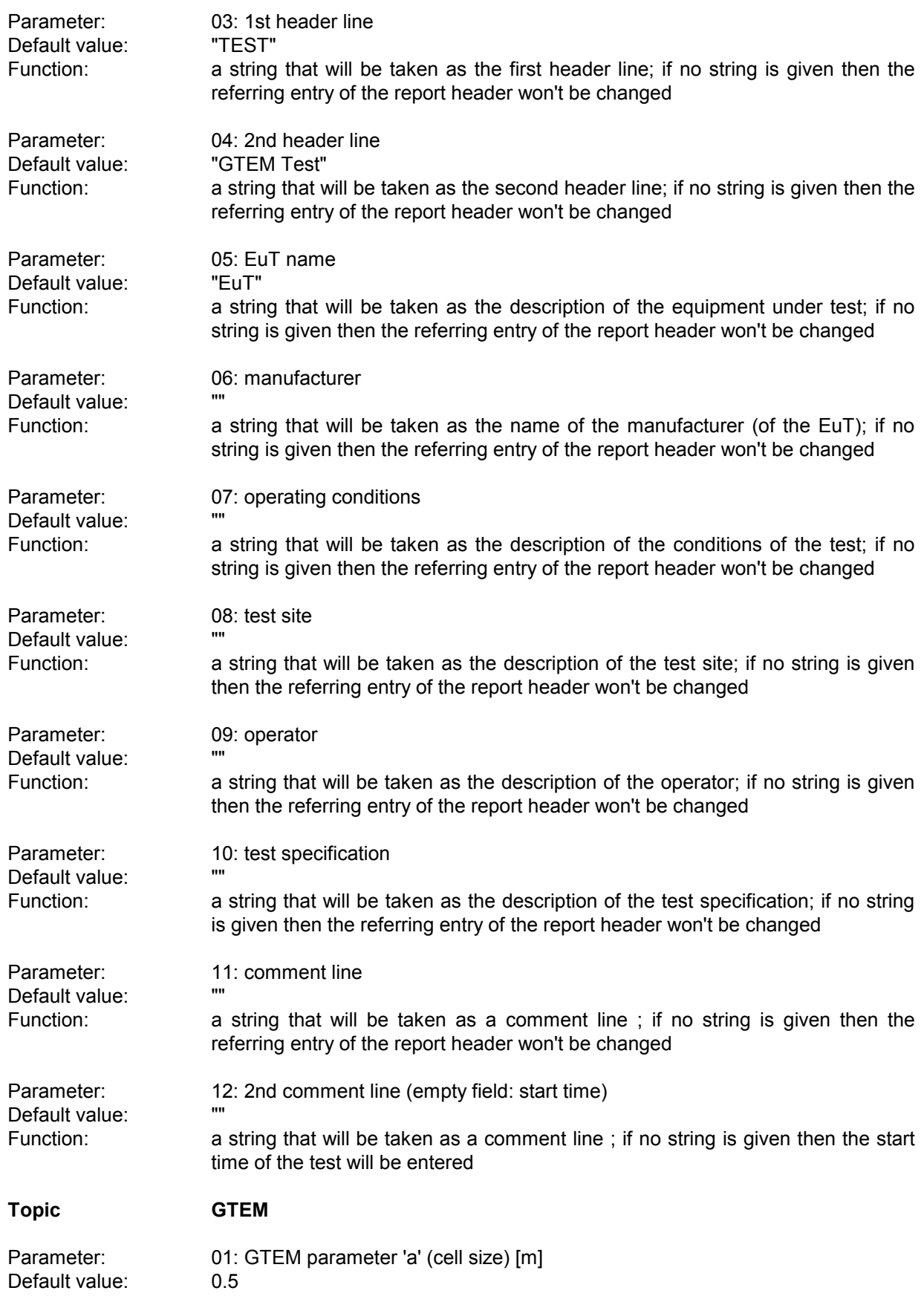

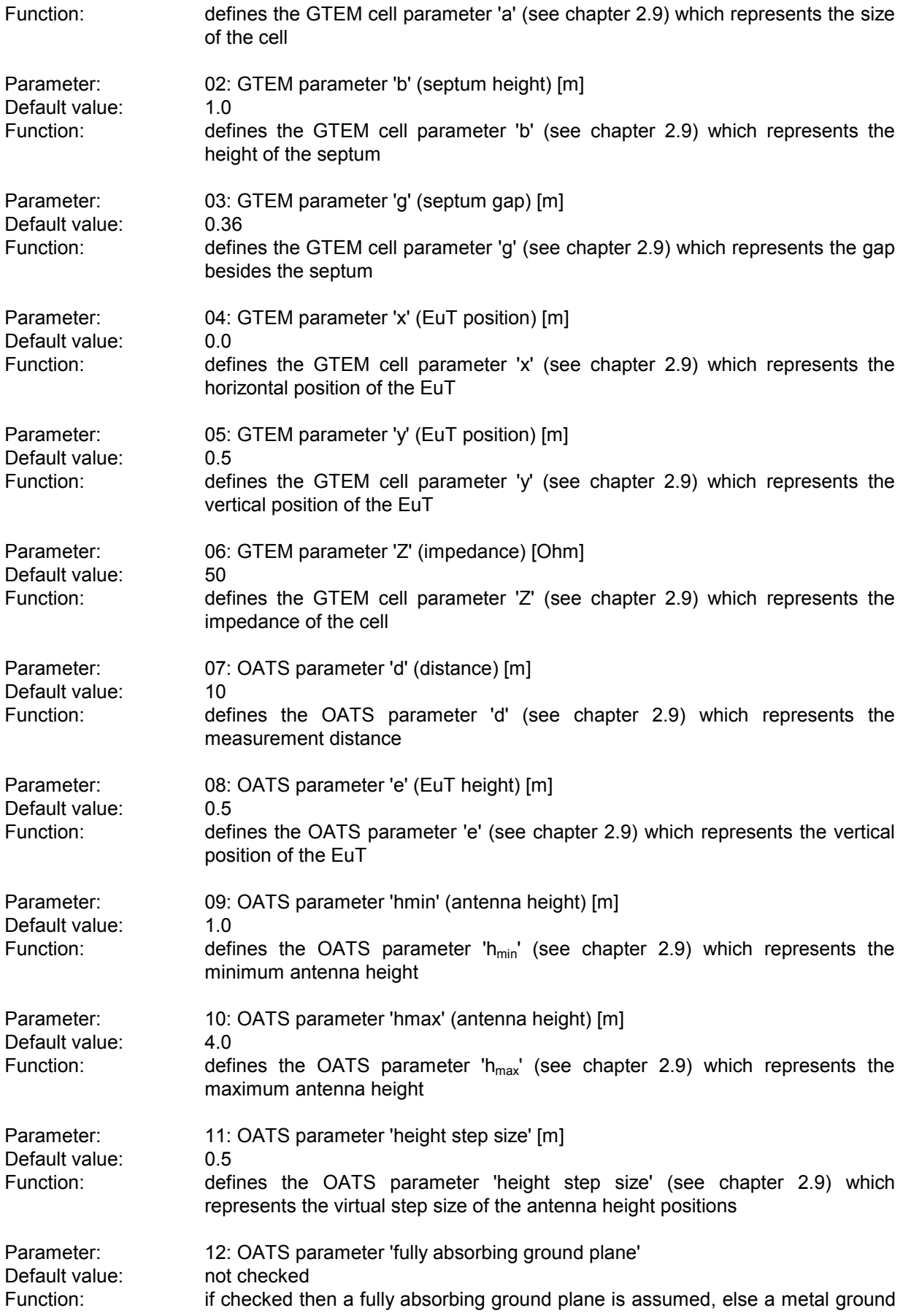

## *Standard Scripts ES-K1*

plane (see chapter 2.9)

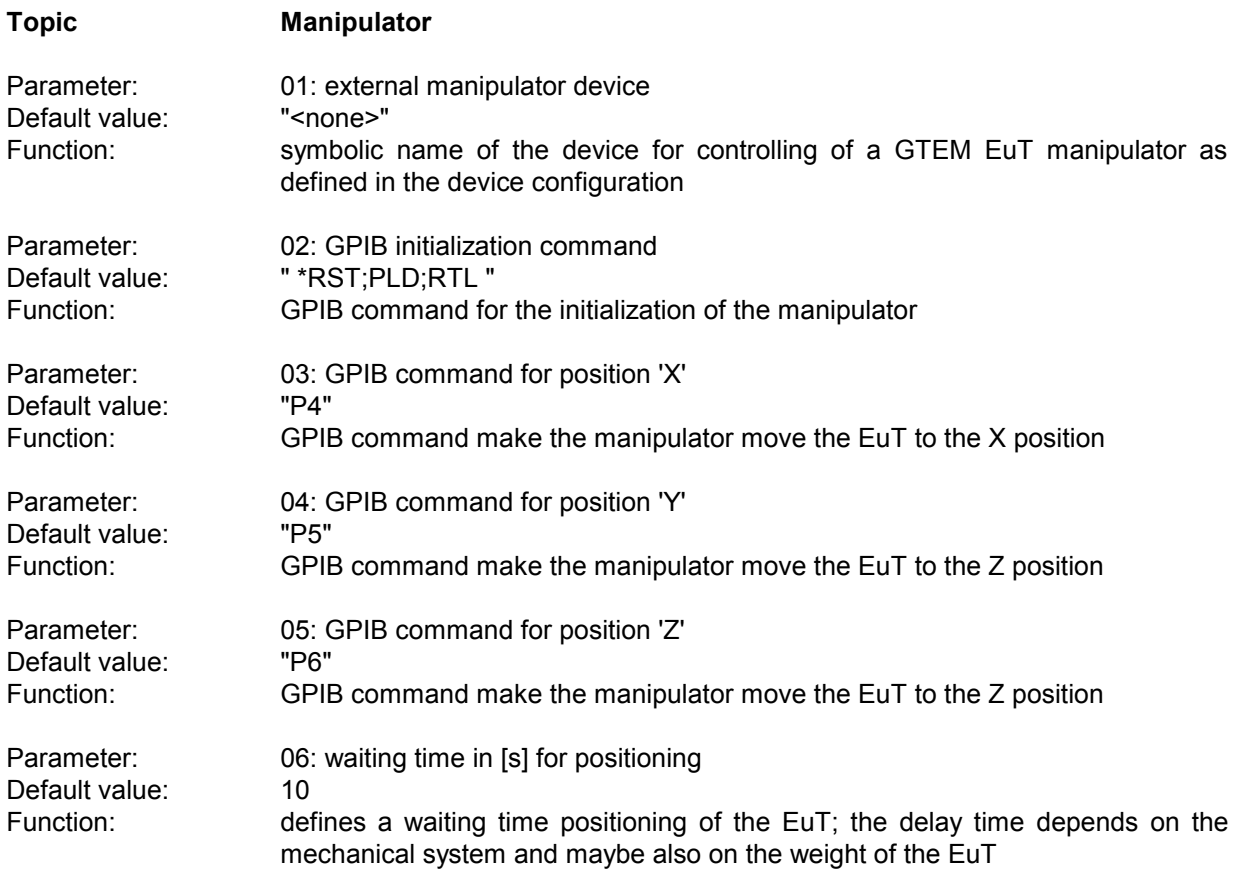

## **3.14 S-LINE Test**

### **3.14.1 Description**

This test provides automatic measurement of radiated electromagnetic interference with an **S-LINE** measurement cell. The test starts with a preview test on three orientations of the EuT and does a data reduction. In the final test (again on three orientations) optionally partial scans can be performed; at all critical points simple single measurements - based on a scan table - will be done.

The measurement results will always be correlated to OATS results and be displayed in a separate diagram. If a field strength limit is selected, then the correlated final results will be evaluated against this limit, too.

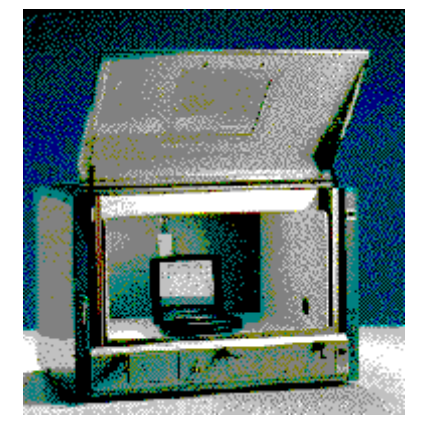

### **3.14.2 Parameter Sets**

Currently the following specifications are supported by the ES-K1 Standard Data:

**EN 55022** Frequency Range:  $30 - 1000$  MHz Detector: Pk

Test Samples: (small and without preferred orientation)

## **3.14.3 List of the Script Parameters**

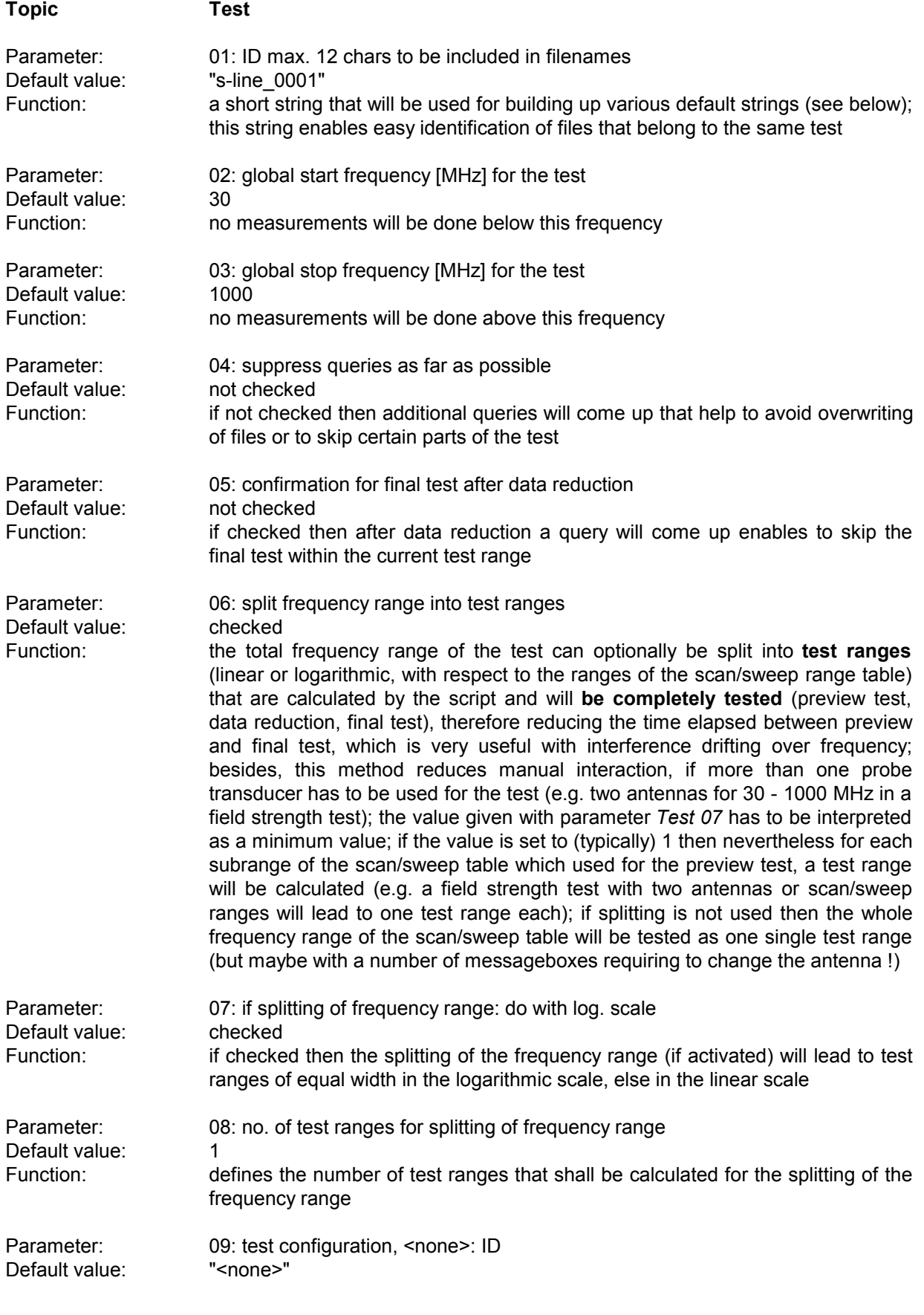

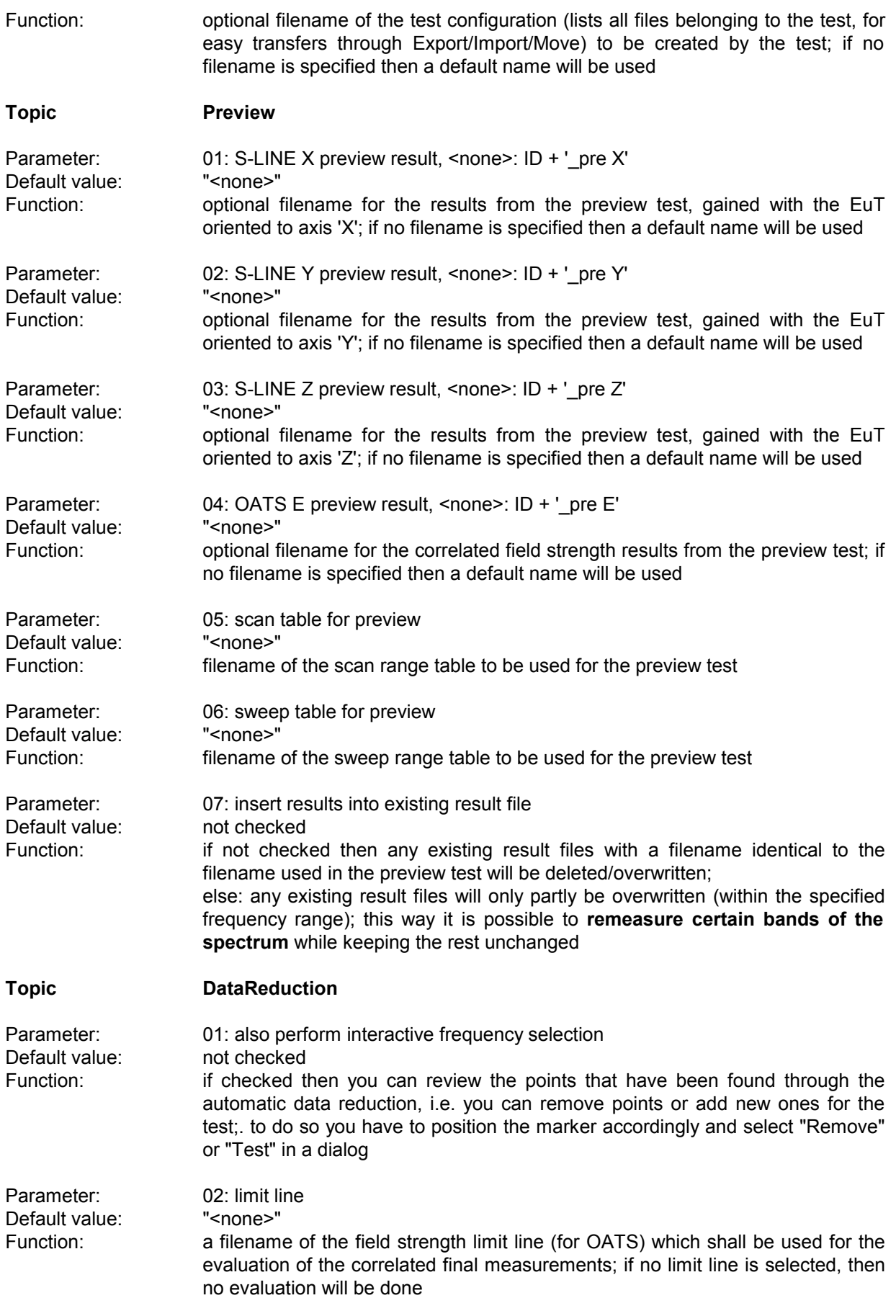

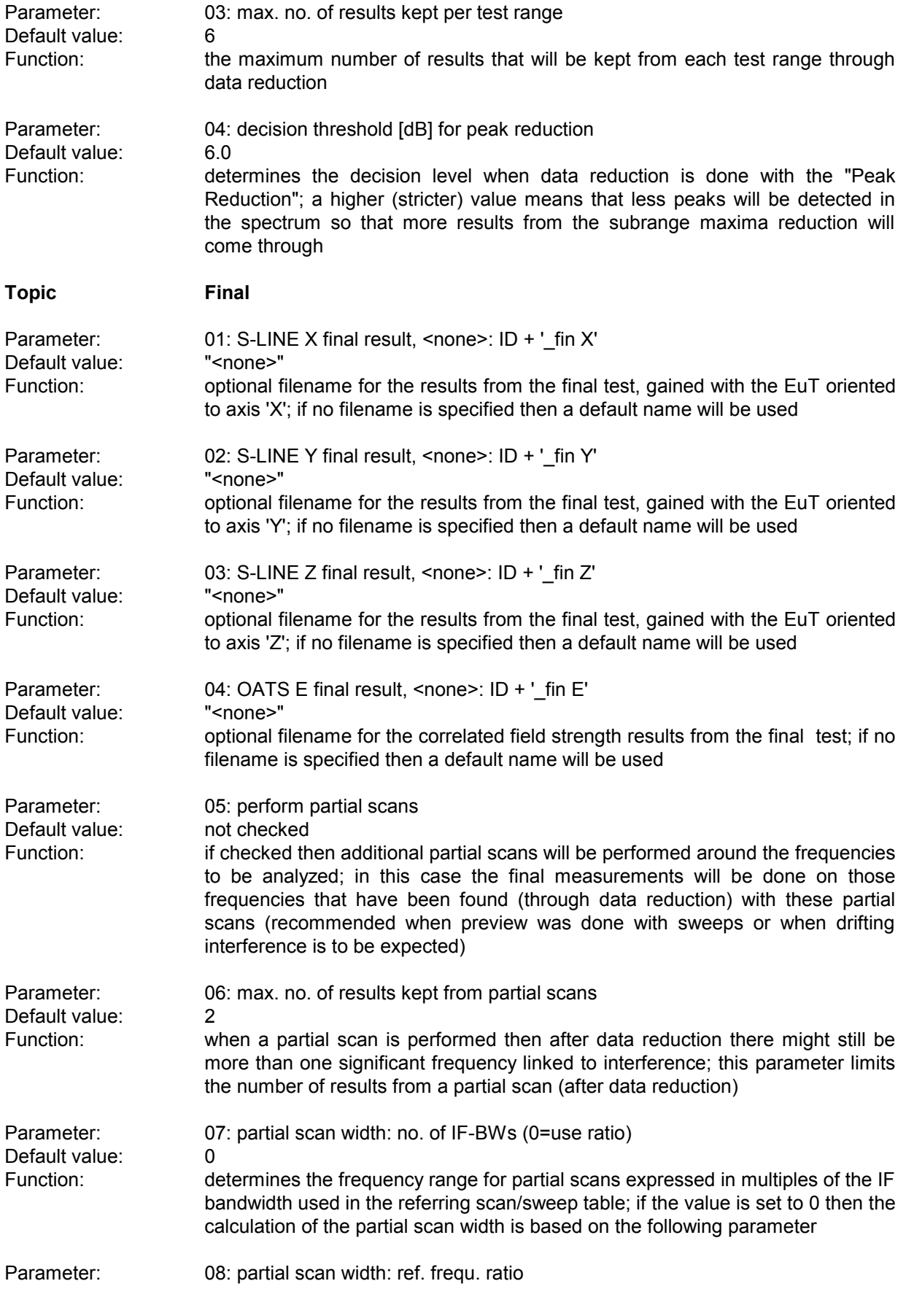

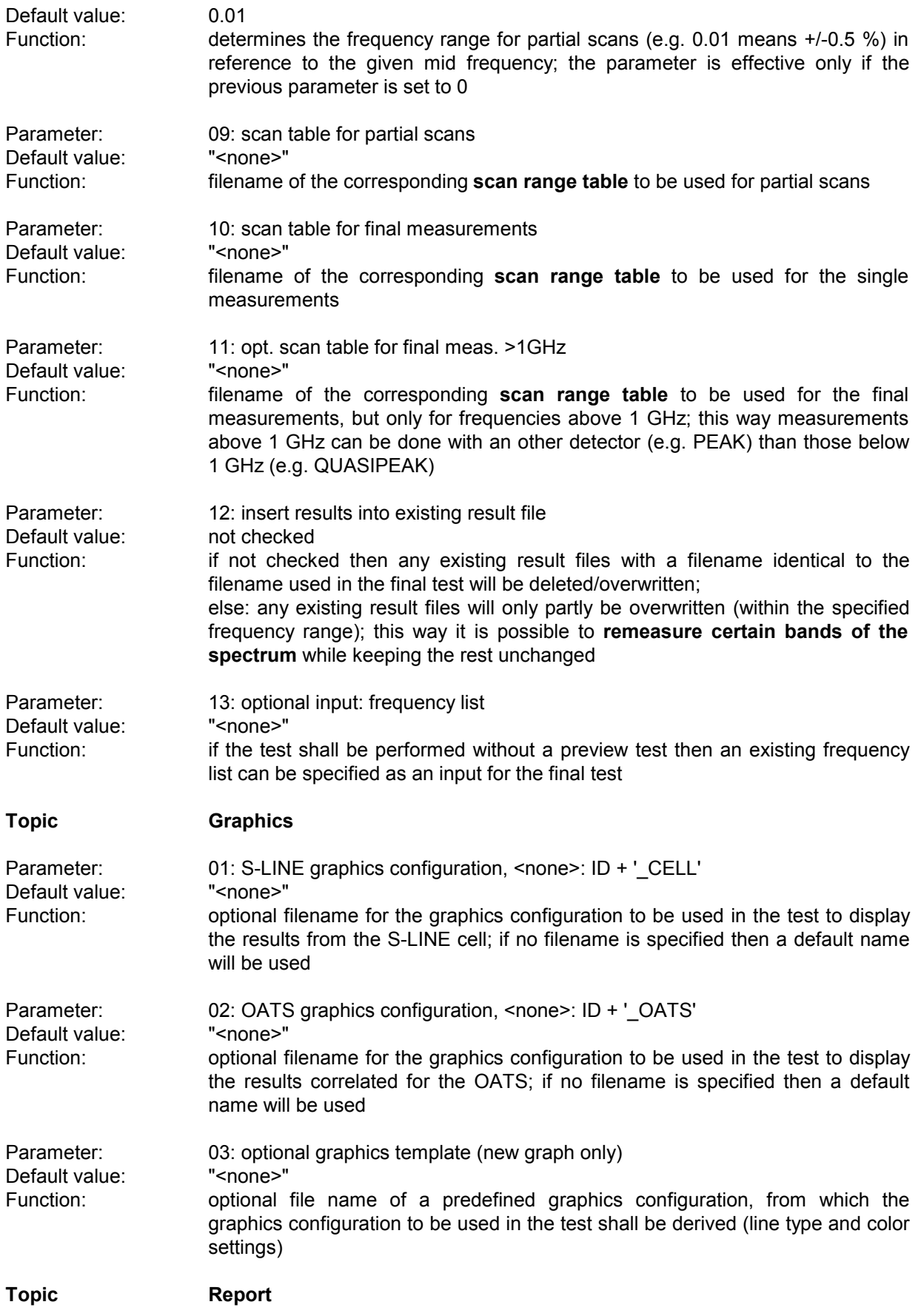

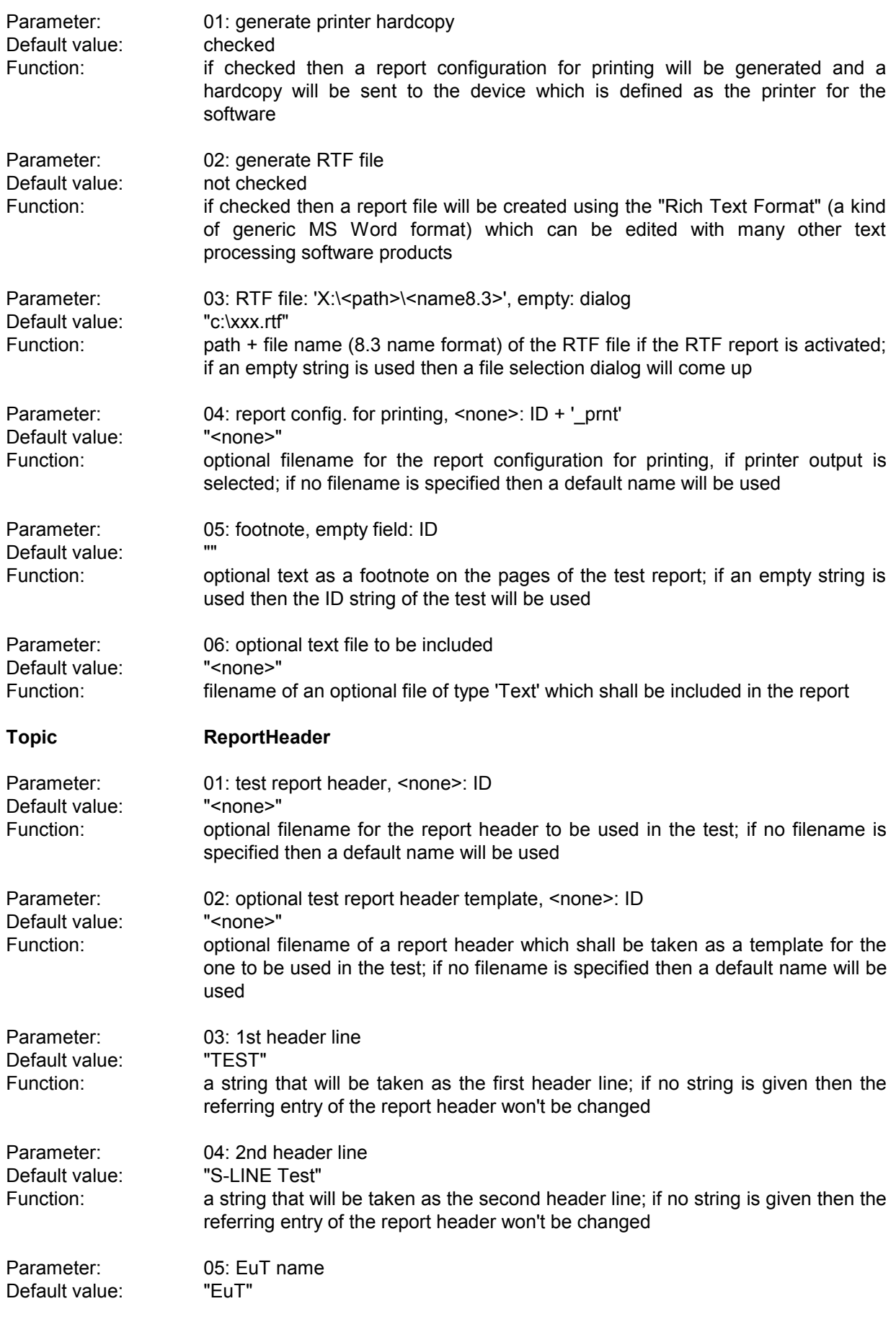

# *ES-K1 Standard Scripts* Function: a string that will be taken as the description of the equipment under test; if no

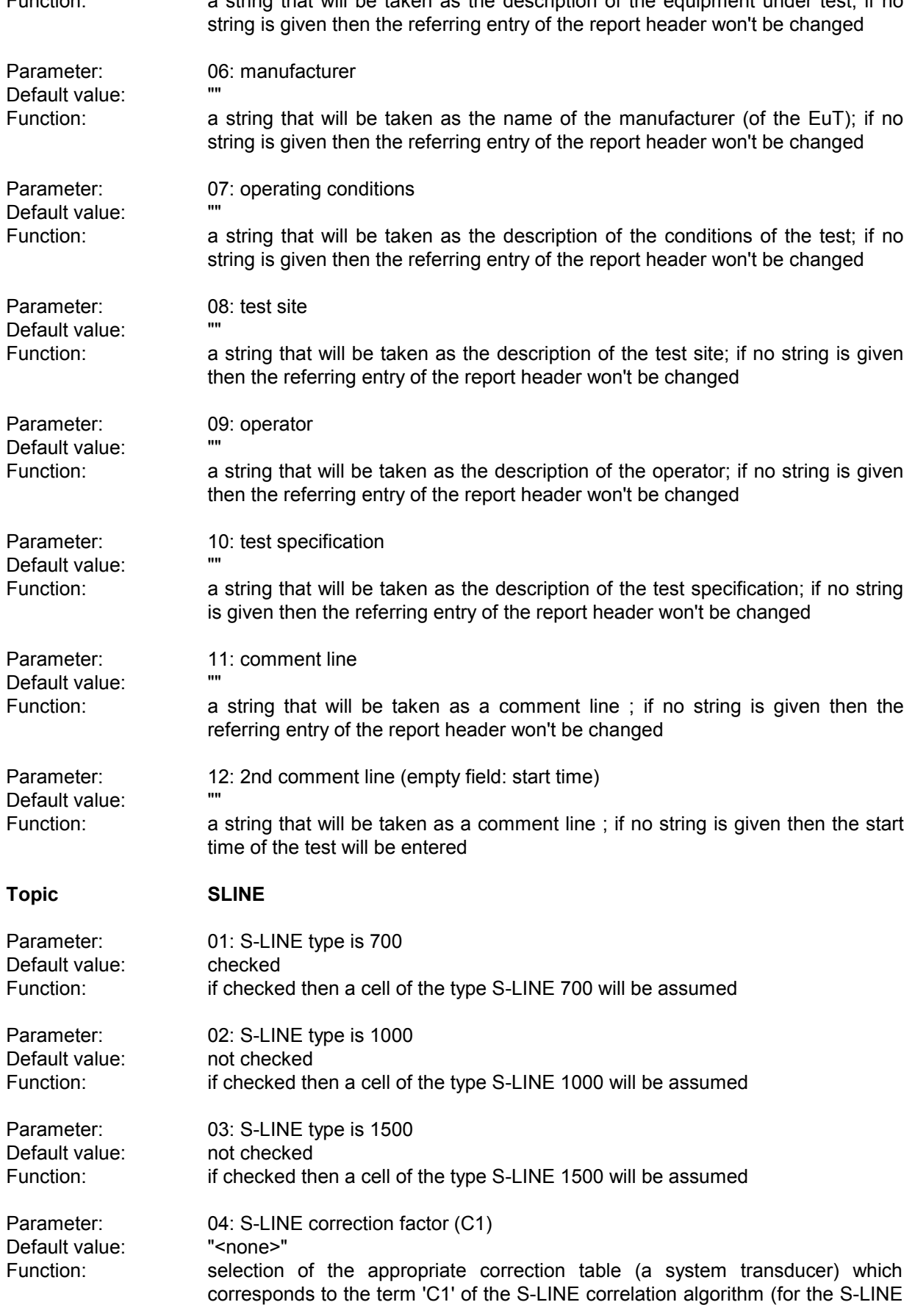

type)

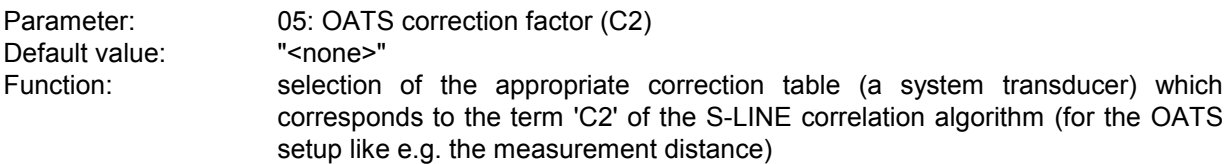

## **3.15 Automotive Test**

#### **3.15.1 Description**

This test provides measurement of conducted and radiated electromagnetic interference according to the automotive standard CISPR 25 (EN55025).

Tis standard define limits for narrowband (NB) and broadband (BB) interference.

The NB/BB discrimination is done through a comparison of the PEAK and AVERAGE levels. This requires a sufficiently low noise floor to avoid that NB interferers will be interpreted as BB interferers. For radiated emissions the script supports measurements with horizontal and vertical antenna polarization (optionally with automatic switching).

The preview test will be done with the PEAK detector.

If the preview test is done with PEAK+AVERAGE, then the  $2^{nd}$  detector is informative only.

Those points critical referring to the NB limit will be evaluated with PEAK and AVERAGE, the BB interferers optionally with QUASIPEAK. The NB/BB discrimination is realized through a simple calculation of the difference (variable threshold) between PEAK and AVERAGE levels.

#### **3.15.2 Parameter Sets**

Currently the following specifications are supported by the ES-K1 Standard Data:

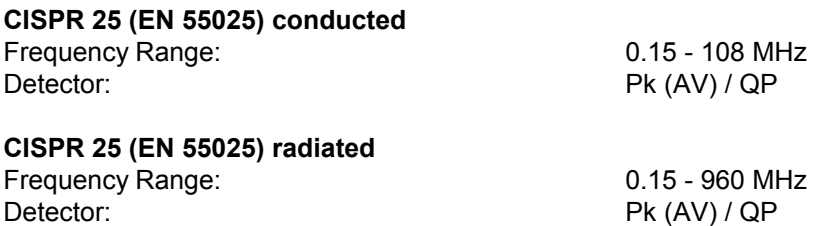

## **3.15.3 List of the Script Parameters**

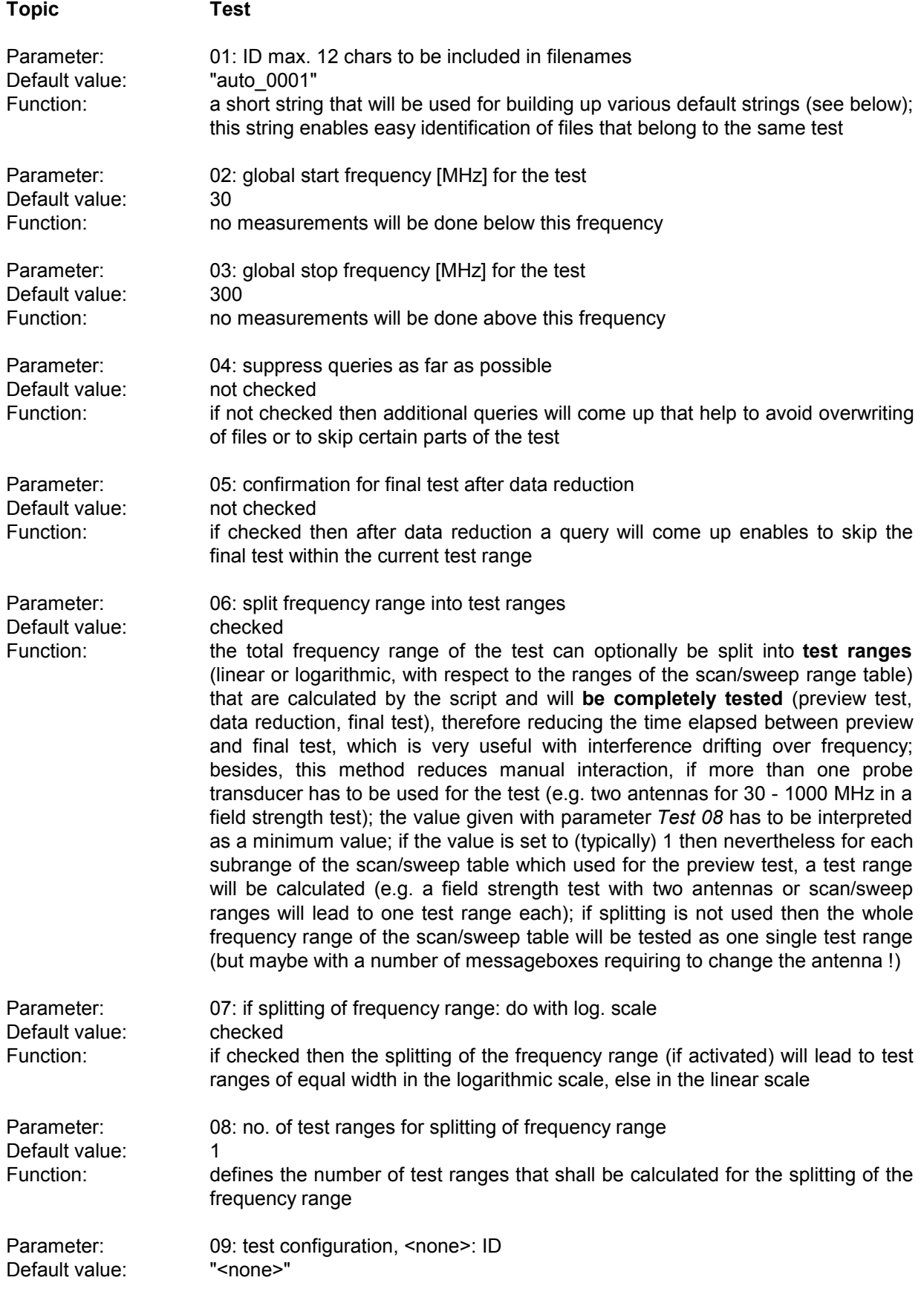

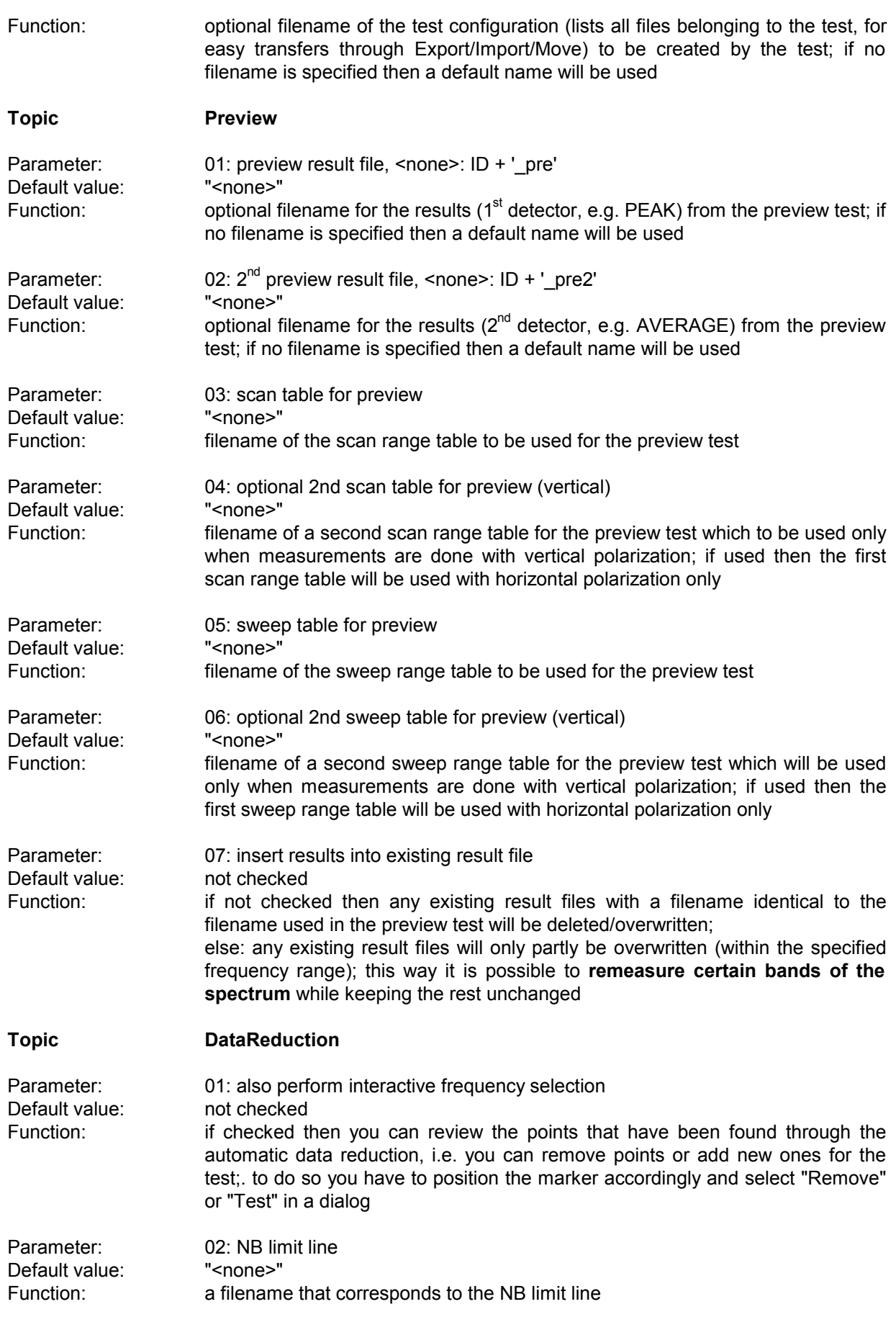

Default value: "<none>"

Default value: 6.0<br>
Function: 6.0

arbitrarily

Default value:

Default value:

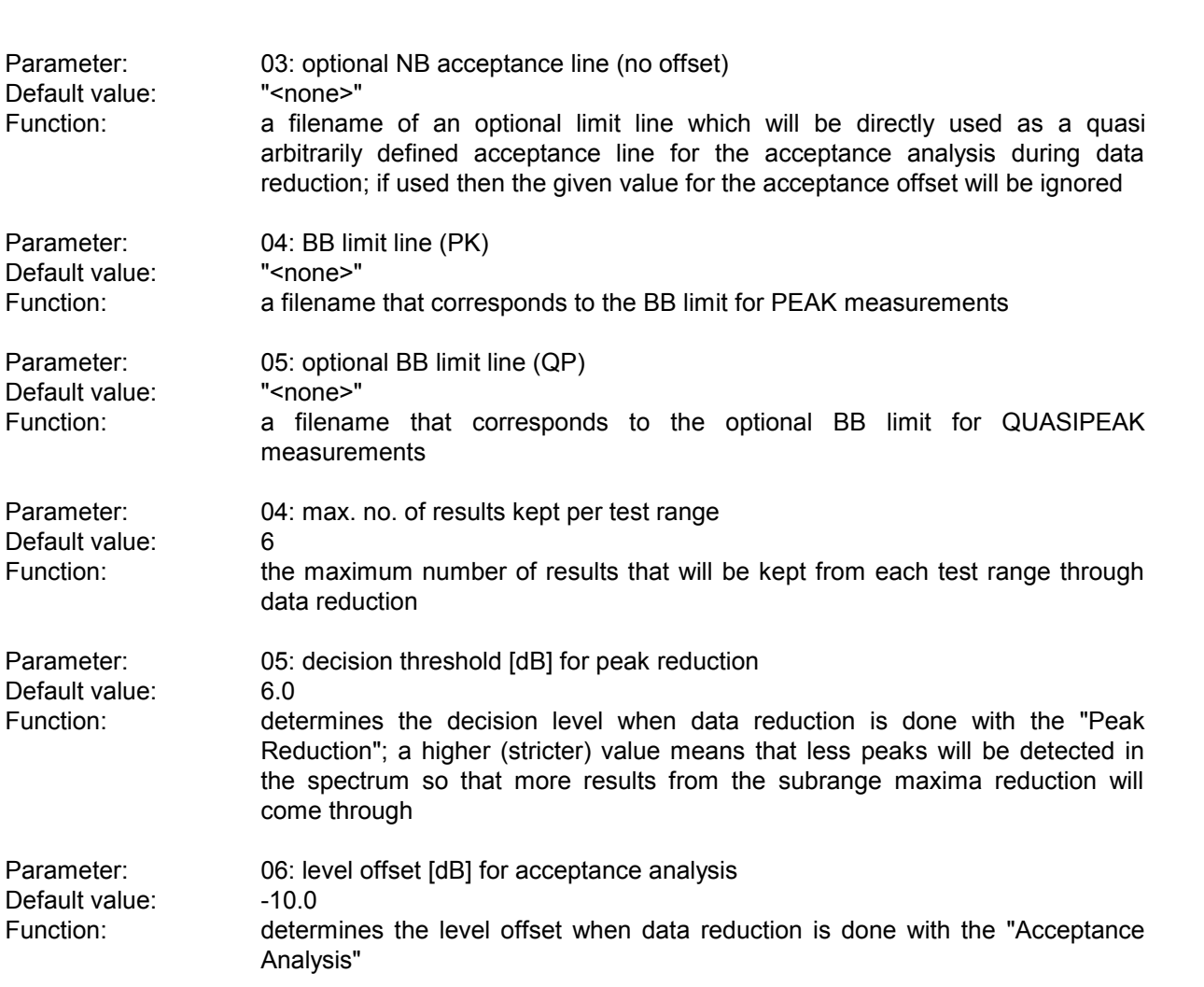

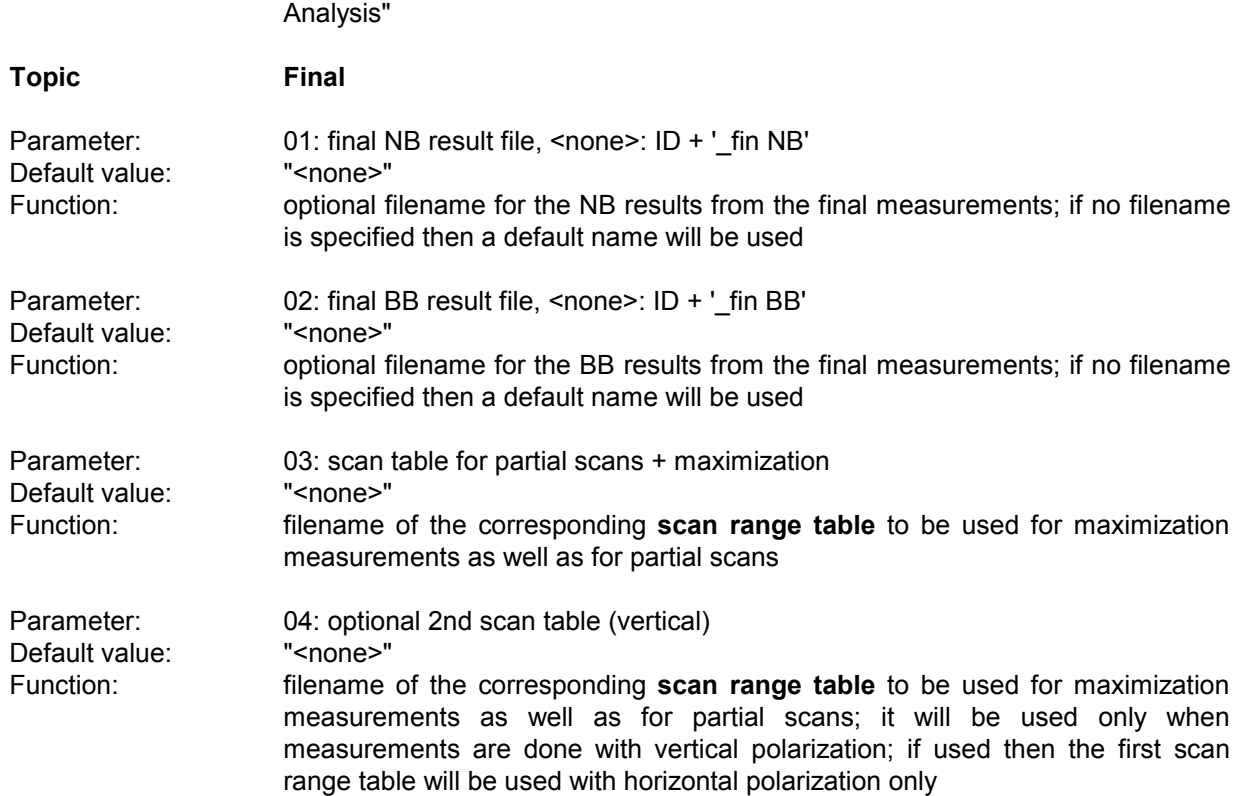

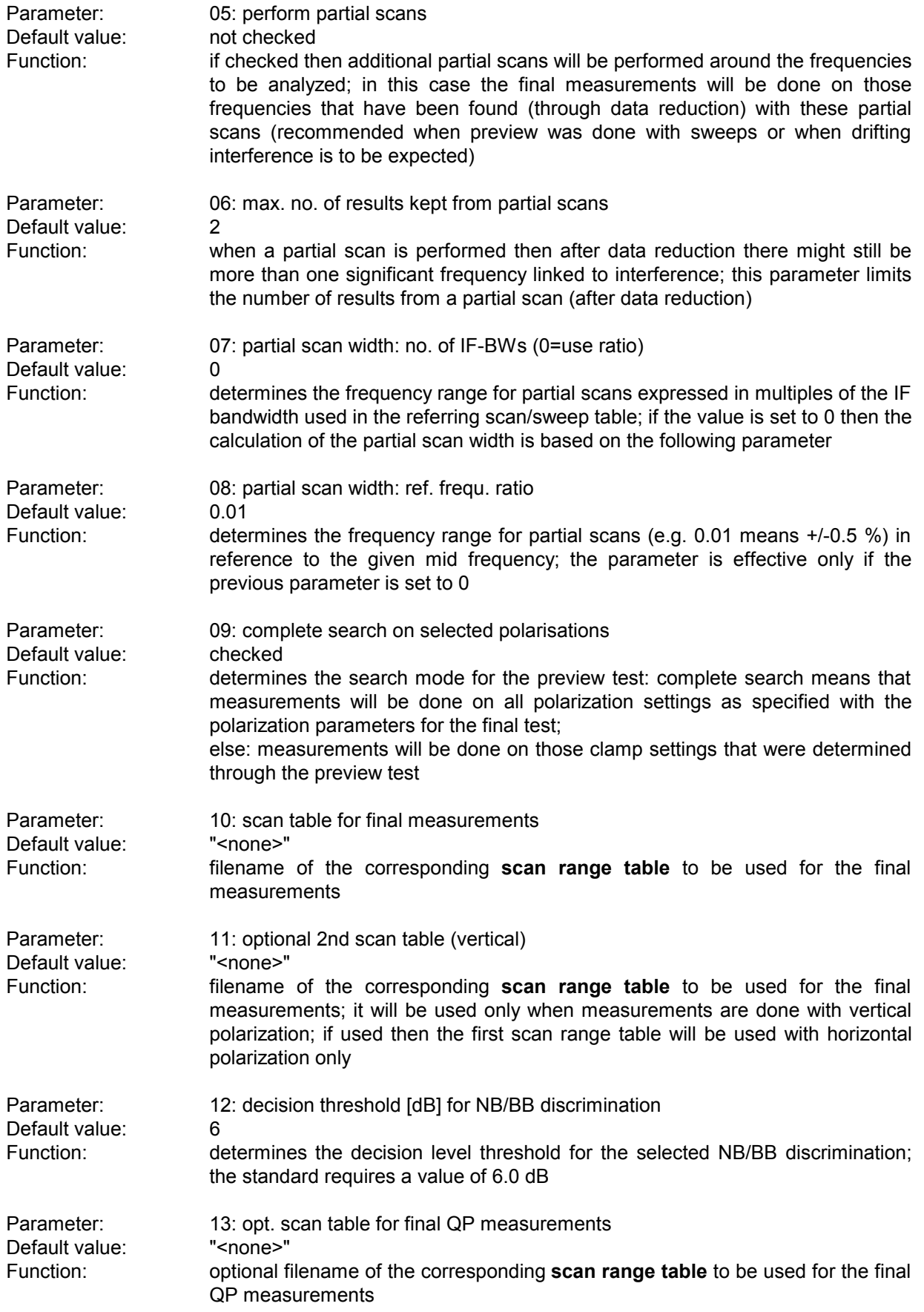

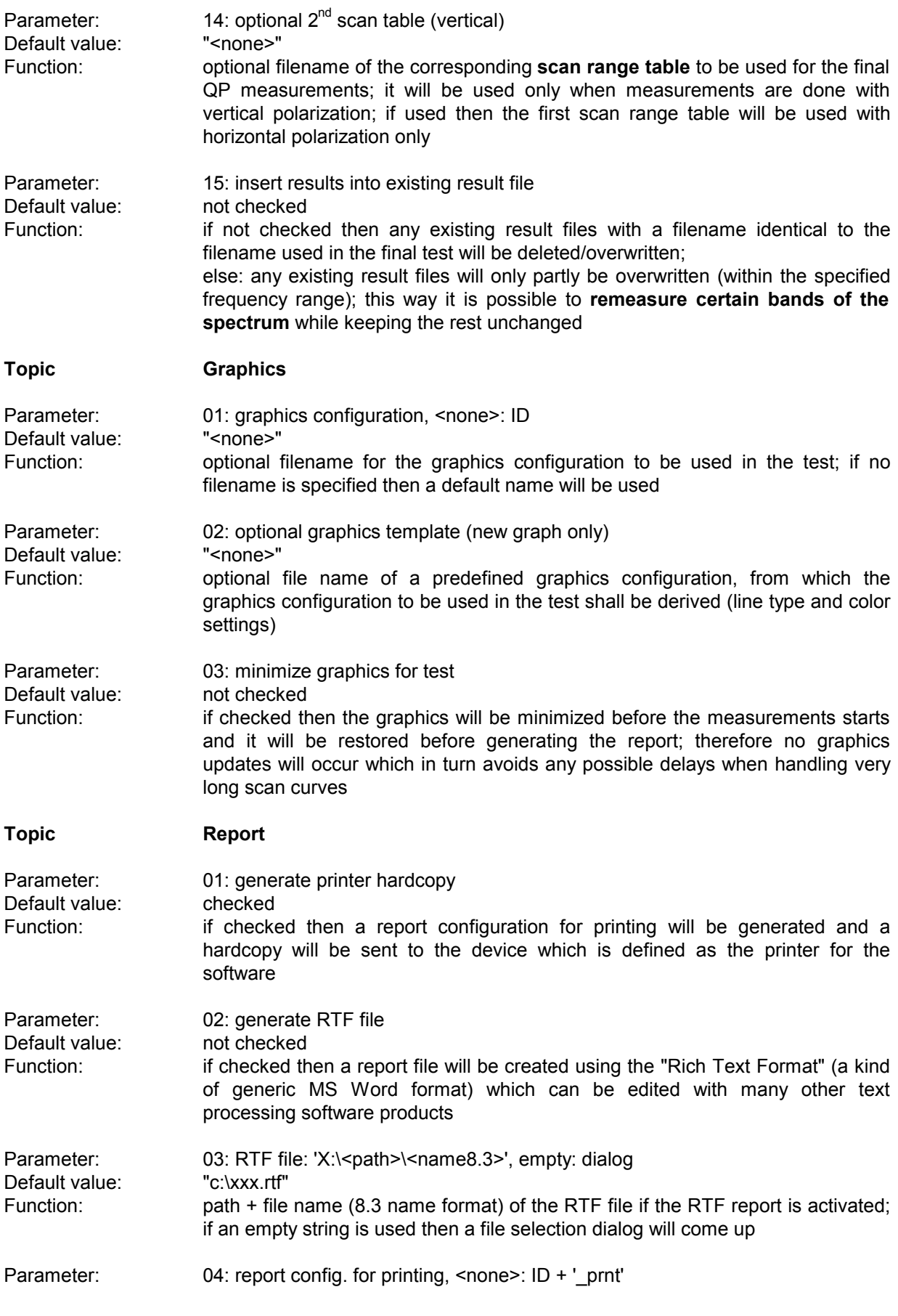

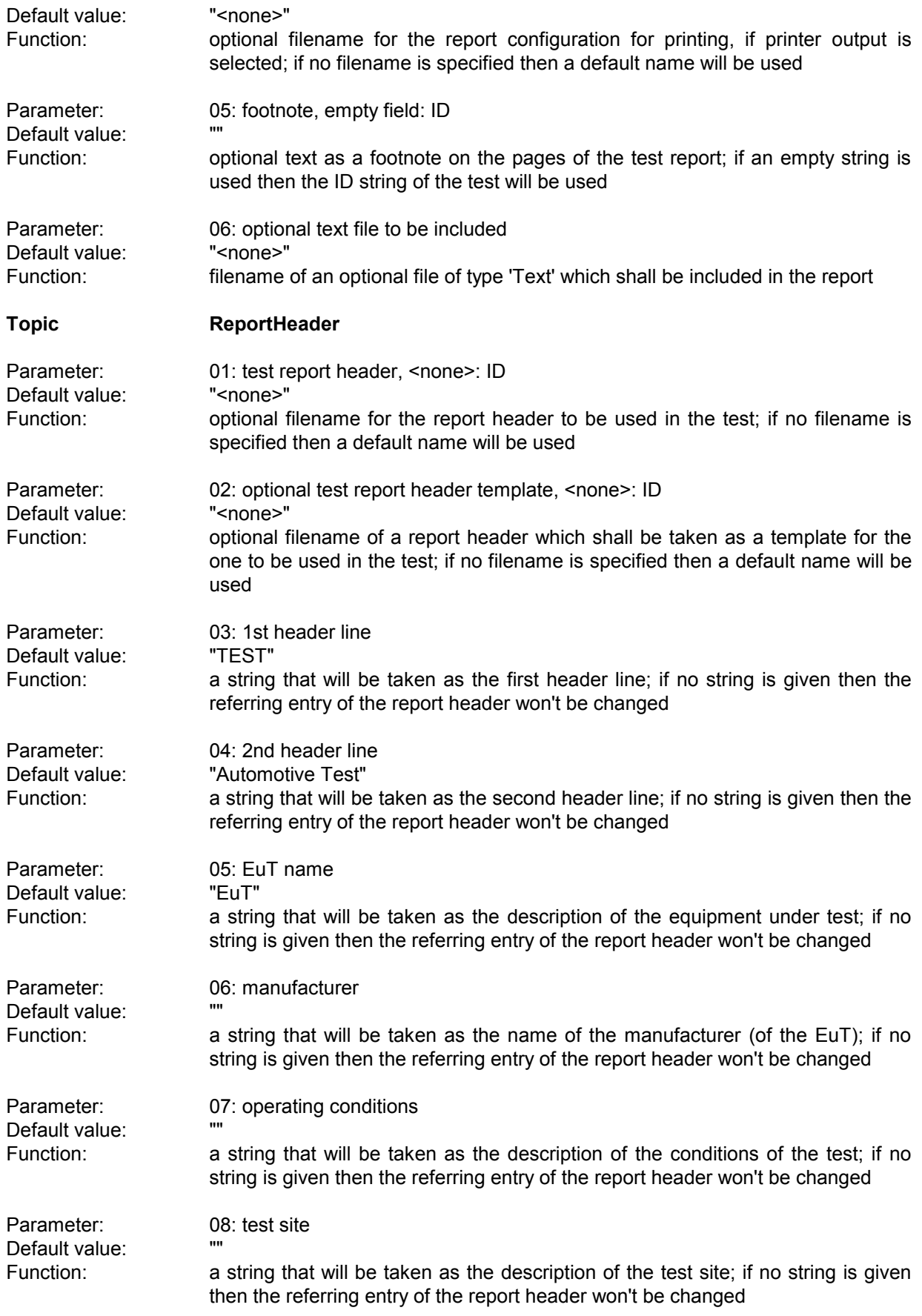

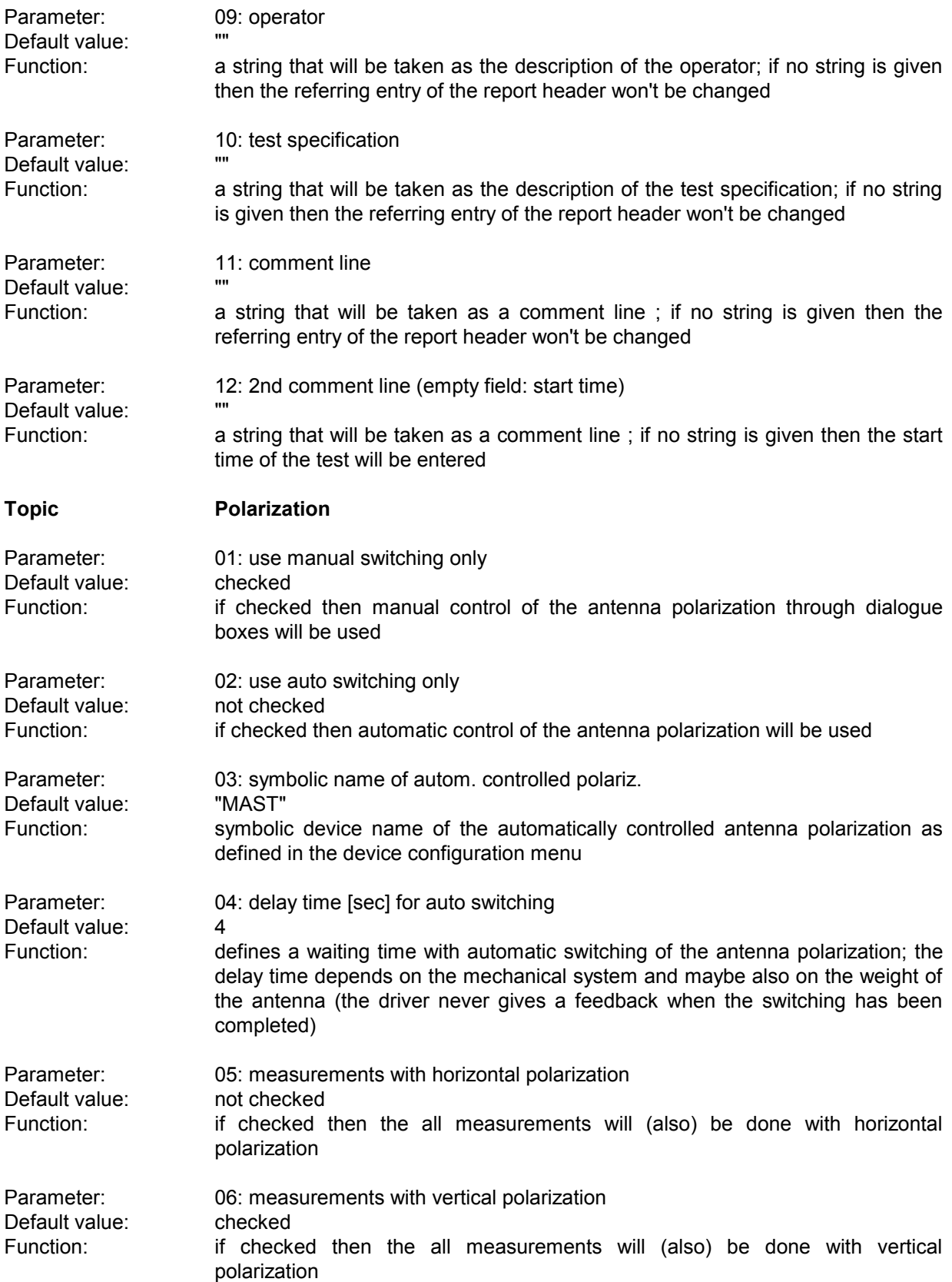

## **3.16 EMI STD Test**

### **3.16.1 Description**

This test provides automatic measurement of conducted and radiated electromagnetic interference according to those specifications that do not require a classification for narrowband (NB) and broadband (BB) signals ( e.g. MIL STD 461/462 D, DEF-STAN, etc.). The test starts with a preview test (sweep or scan with single detector) and does a data reduction. In the final test optionally partial scans can be performed; at all critical points simple single measurements - based on a scan table - will be done.

### **3.16.2 Parameter Sets**

Currently the following specifications are supported by the ES-K1 Standard Data:

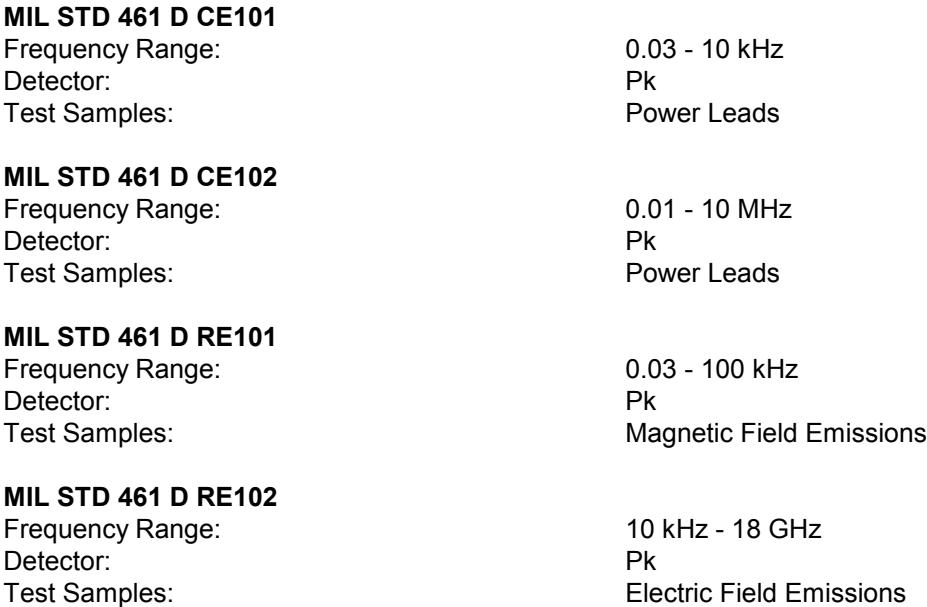

## **3.16.3 List of the Script Parameters**

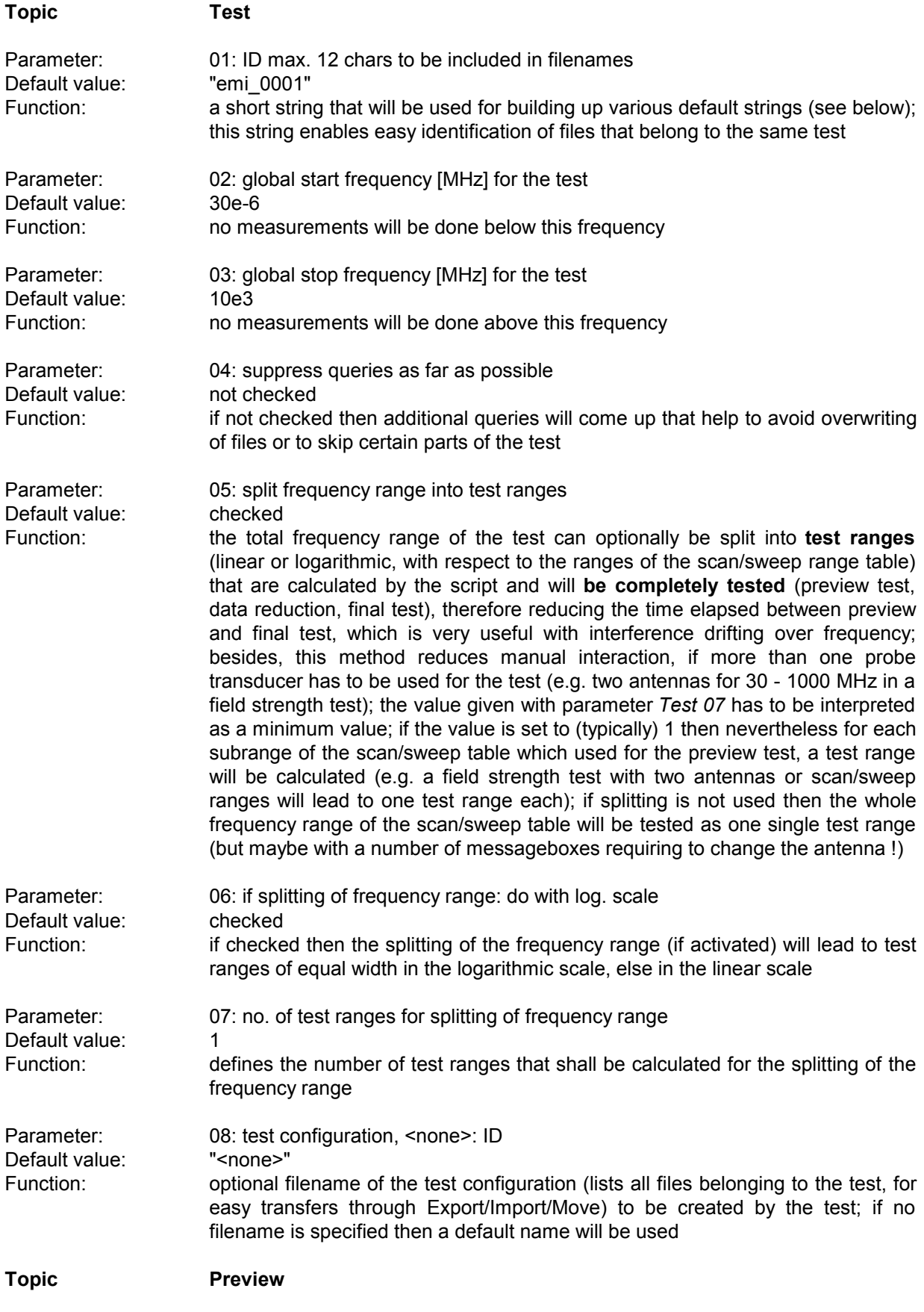

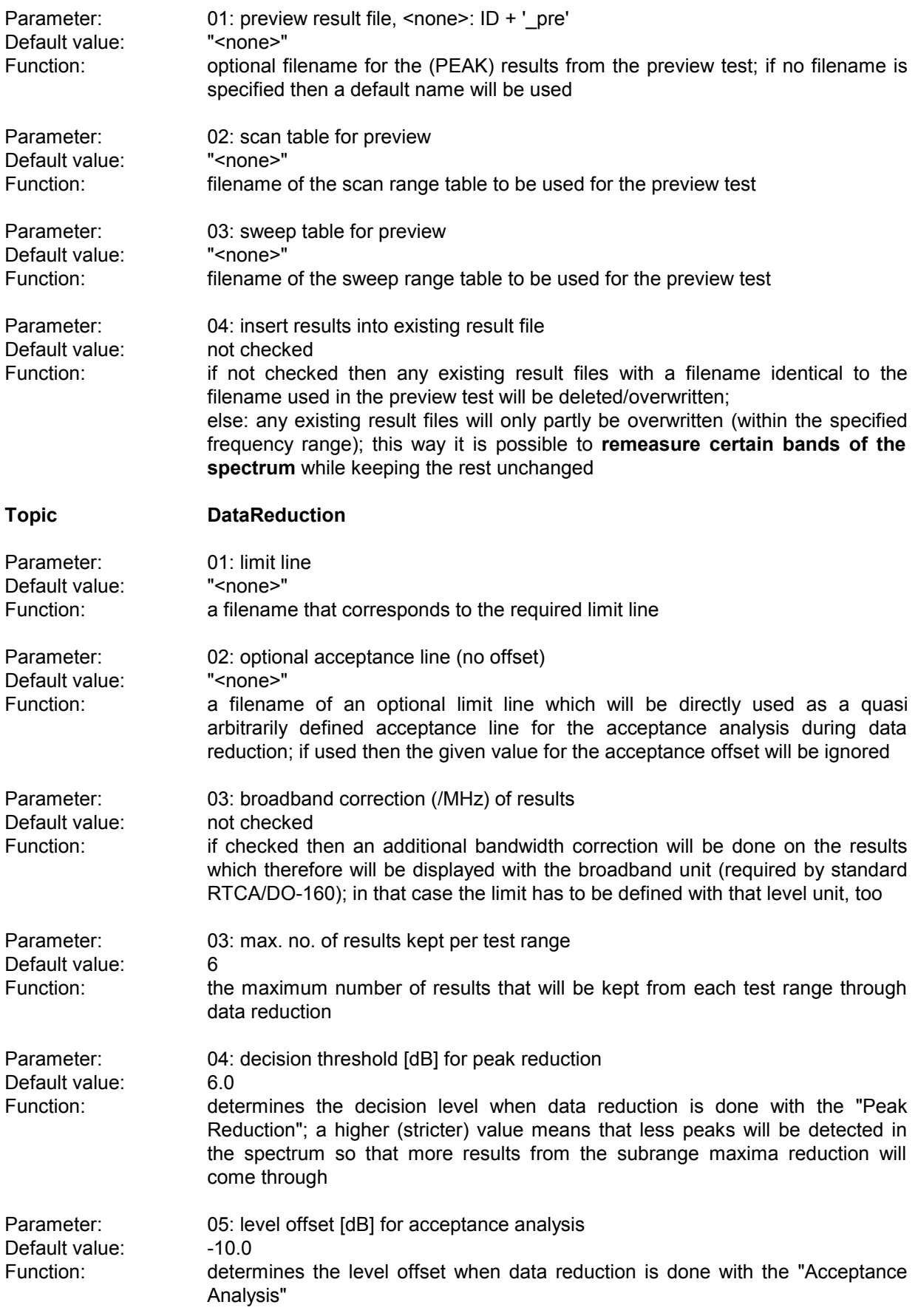

### *Standard Scripts ES-K1*

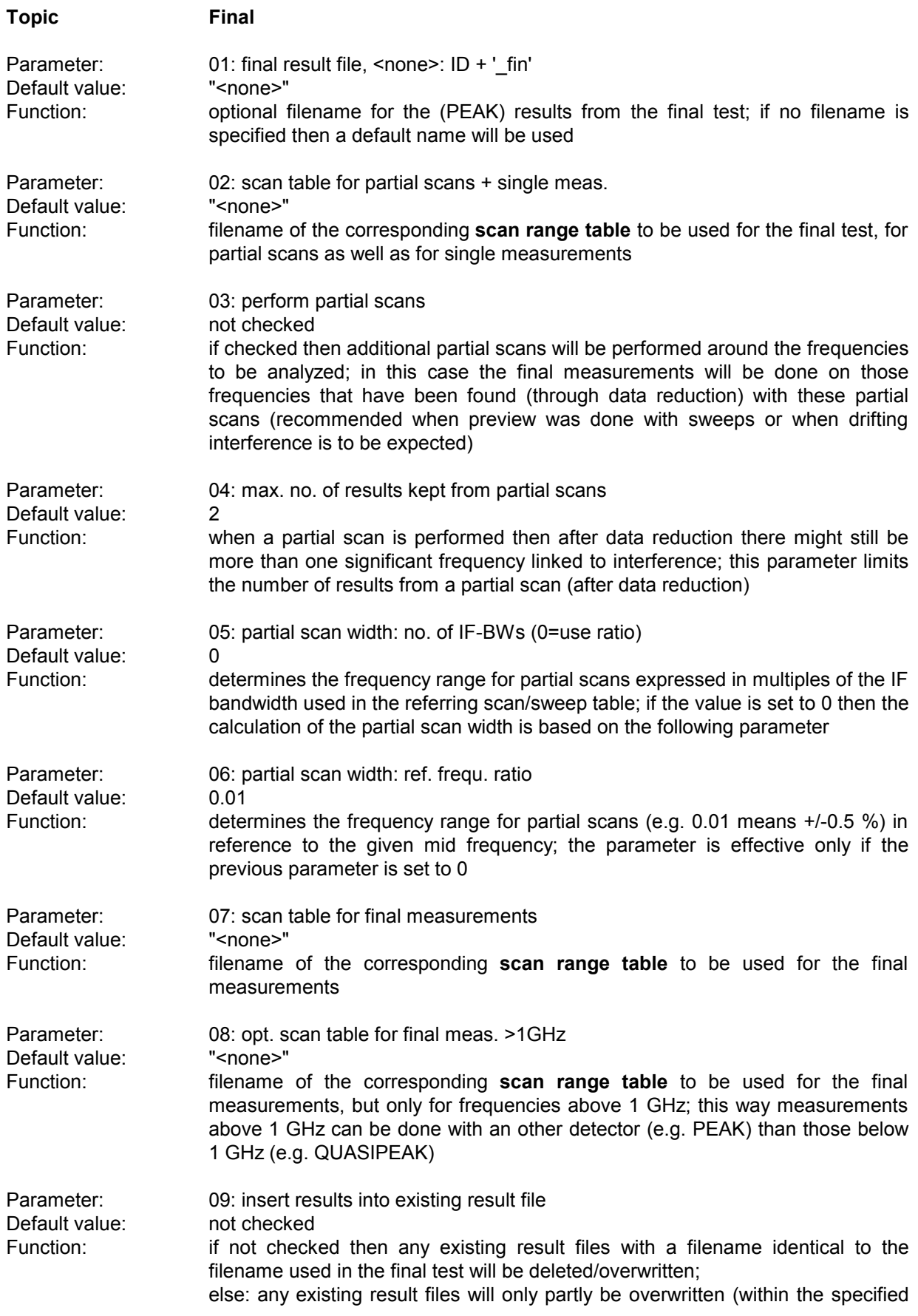

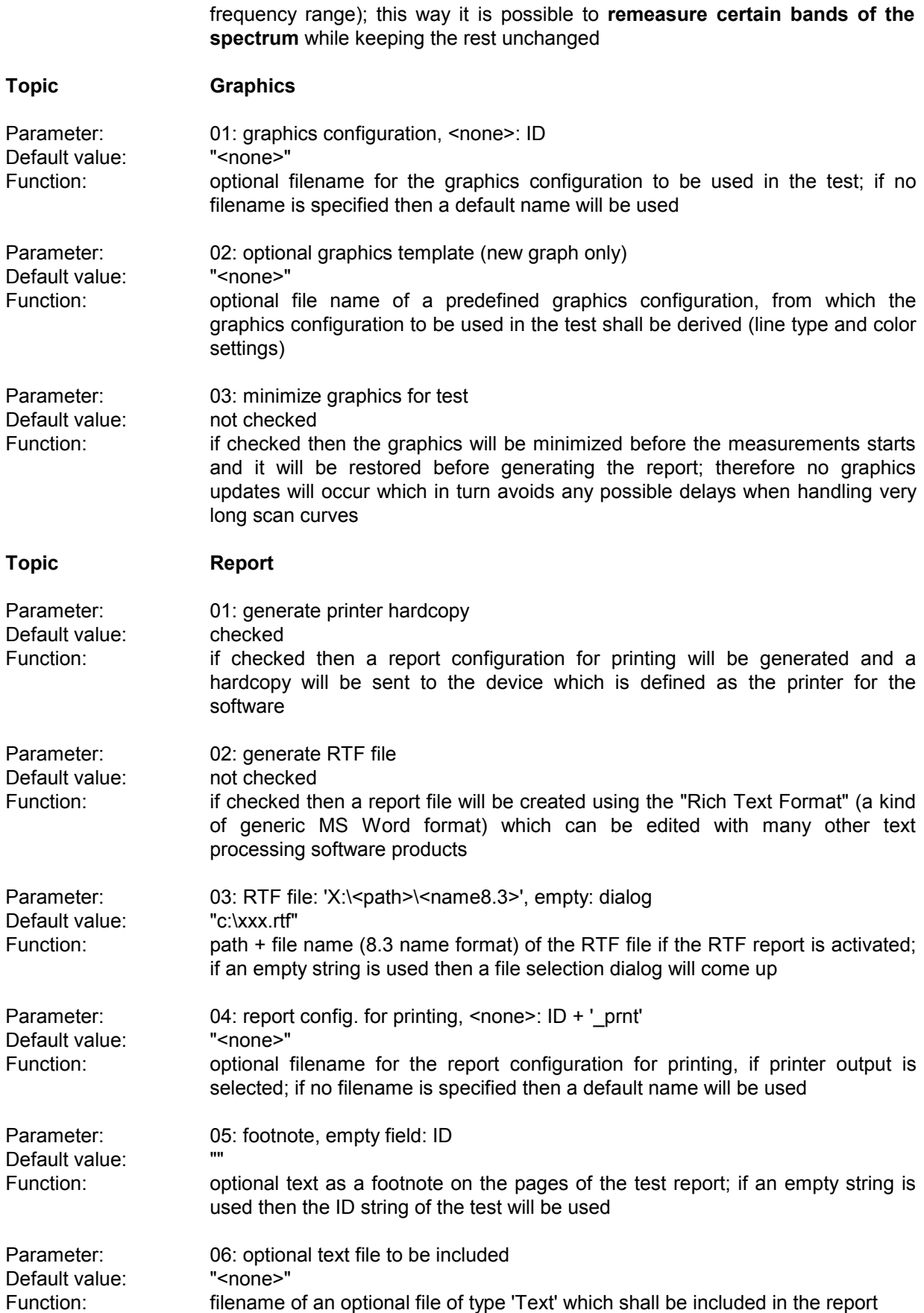

### *Standard Scripts ES-K1*

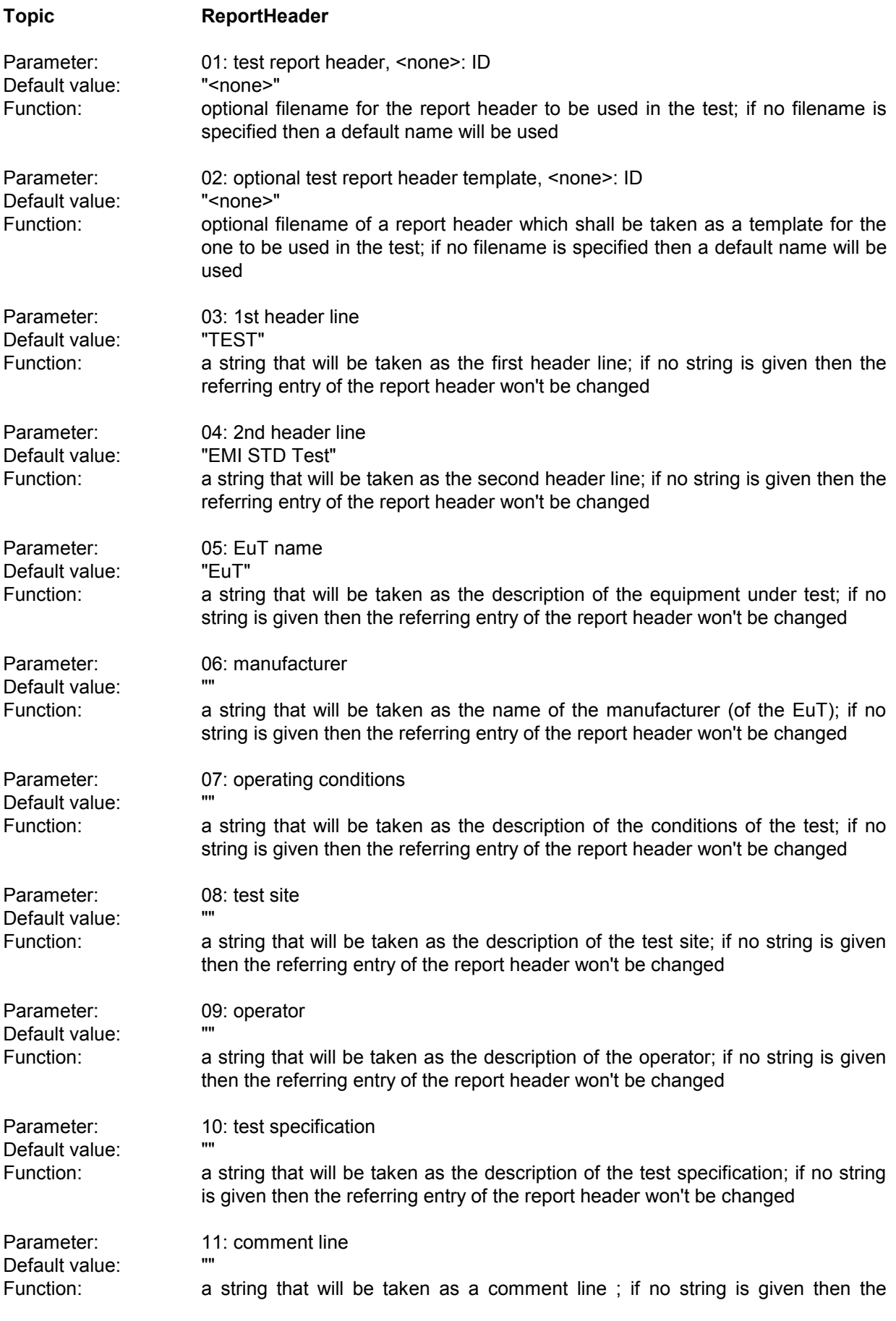

referring entry of the report header won't be changed

Parameter: 12: 2nd comment line (empty field: start time)<br>
Default value: "" Default value:<br>Function: Function: a string that will be taken as a comment line ; if no string is given then the start time of the test will be entered
# **3.17.1 Description**

**3.17 MIL STD 461/462 C Test**

This test provides automatic measurement of conducted and radiated electromagnetic interference according to the American MIL STD 461/462 C specifications. Some of the specifications require a classification for narrowband (NB) and broadband (BB) signals.

A NB/BB discrimination can be done only on scan results (from a preview scan or from partial scans in the final test); single measurements will not be performed.

To make use of the PK-AV method the selected scan table has to be defined with exactly these detectors (1st PK, 2nd AV).

The tuning methods require certain scan step sizes, depending on the defined IF bandwidth; for the points at the edge of the scan table's subranges there won't be any NB/BB results because the algorithm works within these subranges only.

The PK-AV method is the most reliable discrimination method but the scans require more time to perform (two detectors).

Above 1 GHz no discrimination will be done; for that frequency range the specifications don't have BB limits.

#### **3.17.2 Parameter Sets**

Currently the following specifications are supported by the ES-K1 Standard Data:

**MIL STD 461 C CE01** Frequency Range: 0.03 - 15 kHz Detector: Pk (NB)

Test Samples: Part 3 Equipment

#### **MIL STD 461 C CE03**

**MIL STD 461 C RE01**

Frequency Range: 0.03 - 50 kHz Detector: Pk (NB) Test Samples: Part 3 Equipment

**MIL STD 461 C RE02**

Frequency Range: 0.015 - 50 MHz Detector: Pk (NB), Pk/MHz (BB) Test Samples: Part 3 Equipment: Navy and Air Force

Frequency Range: 0.014 - 10000 MHz (NB), 0.014 - 1000 MHz (BB) Detector: Pk (NB), Pk/MHz (BB) Test Samples: Test Samples: Part 3 Equipment (Curve #1)

## **3.17.3 List of the Script Parameters**

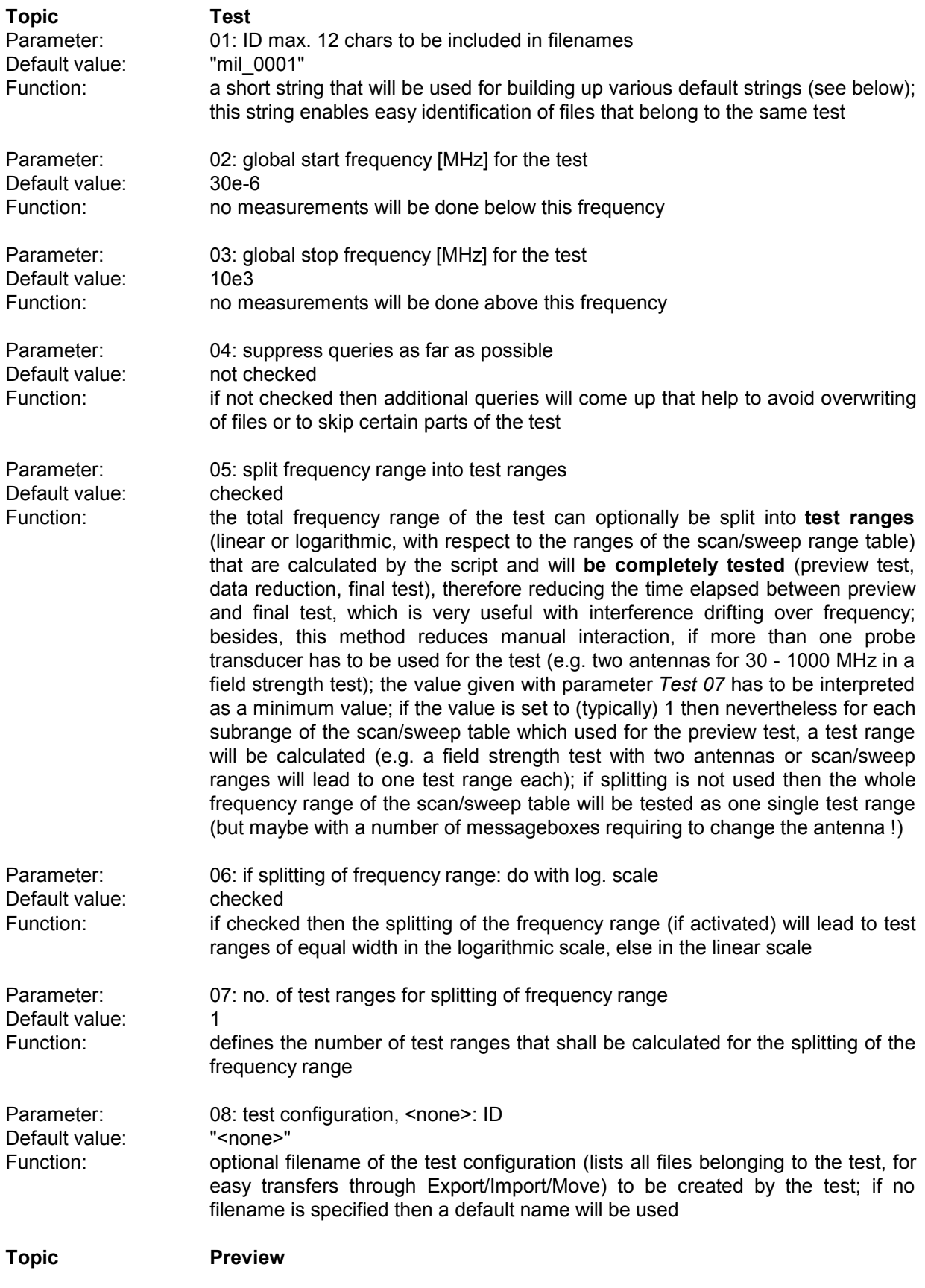

Default value:

Default value:

Function:

Function:

r aramotor.<br>Default value:

Default value:

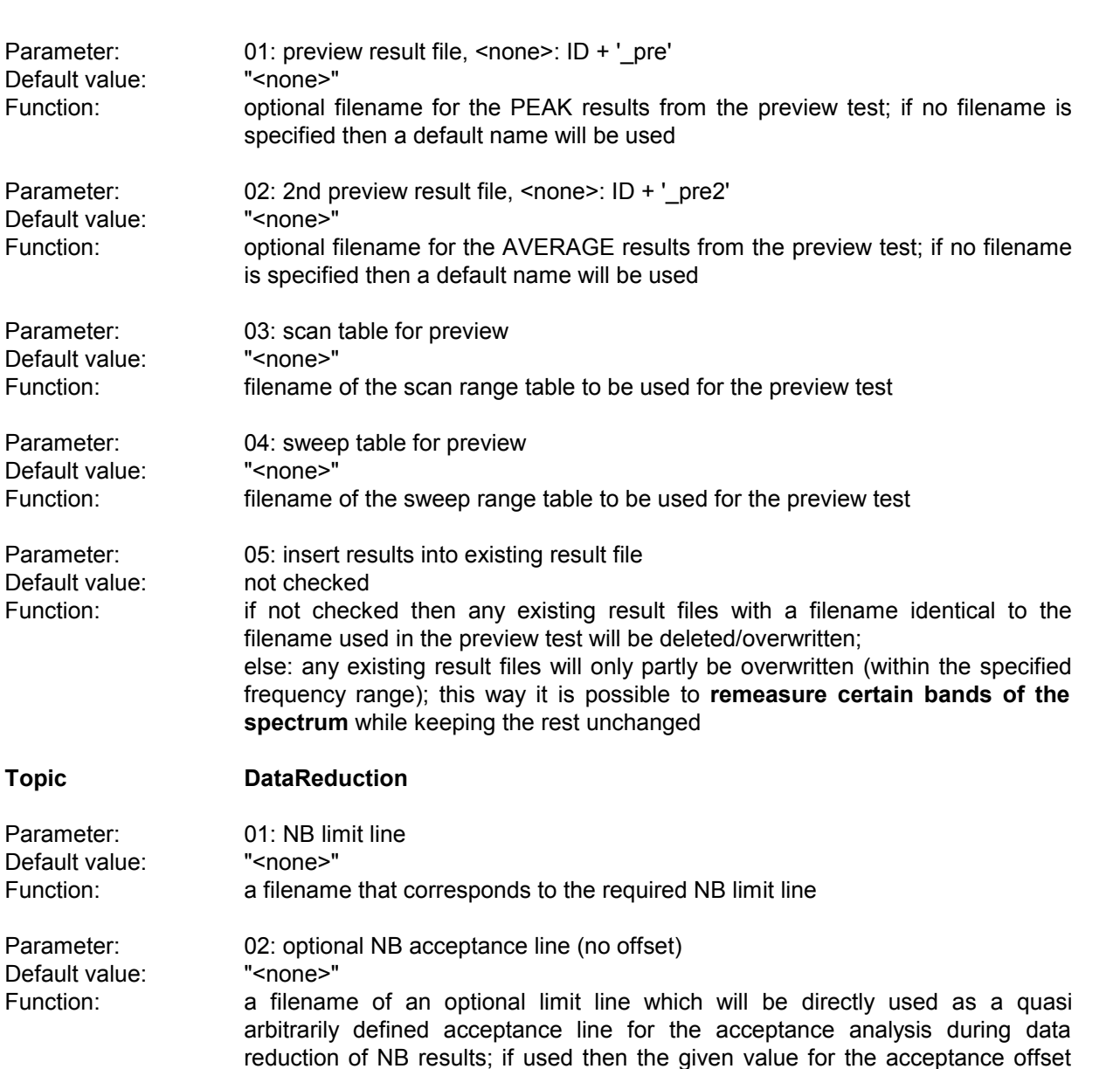

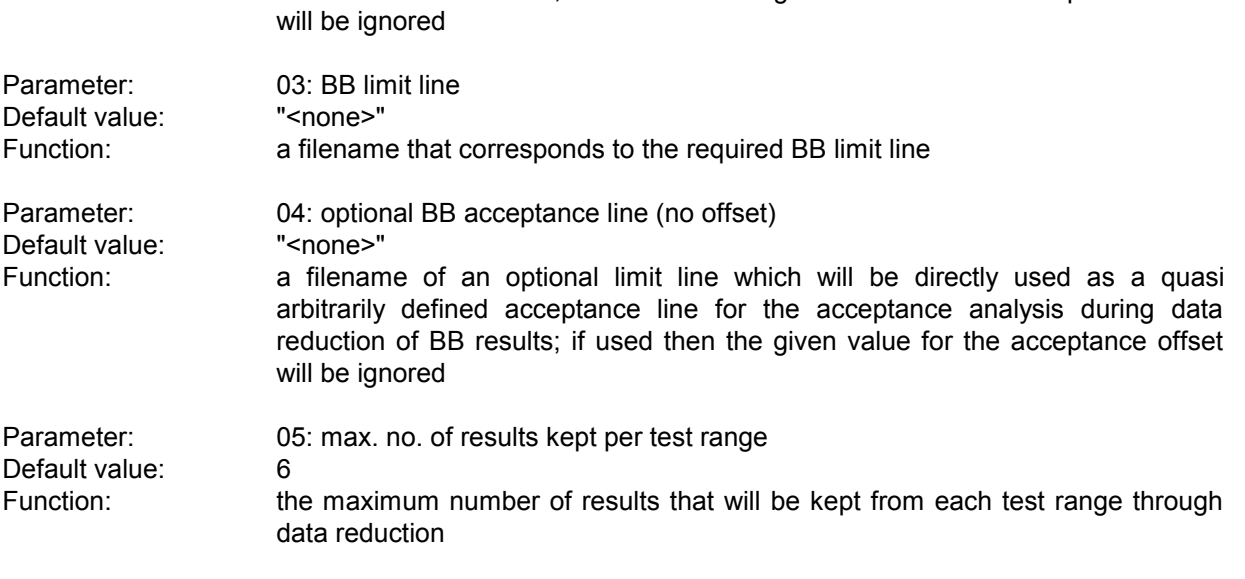

Parameter: 06: decision threshold [dB] for peak reduction

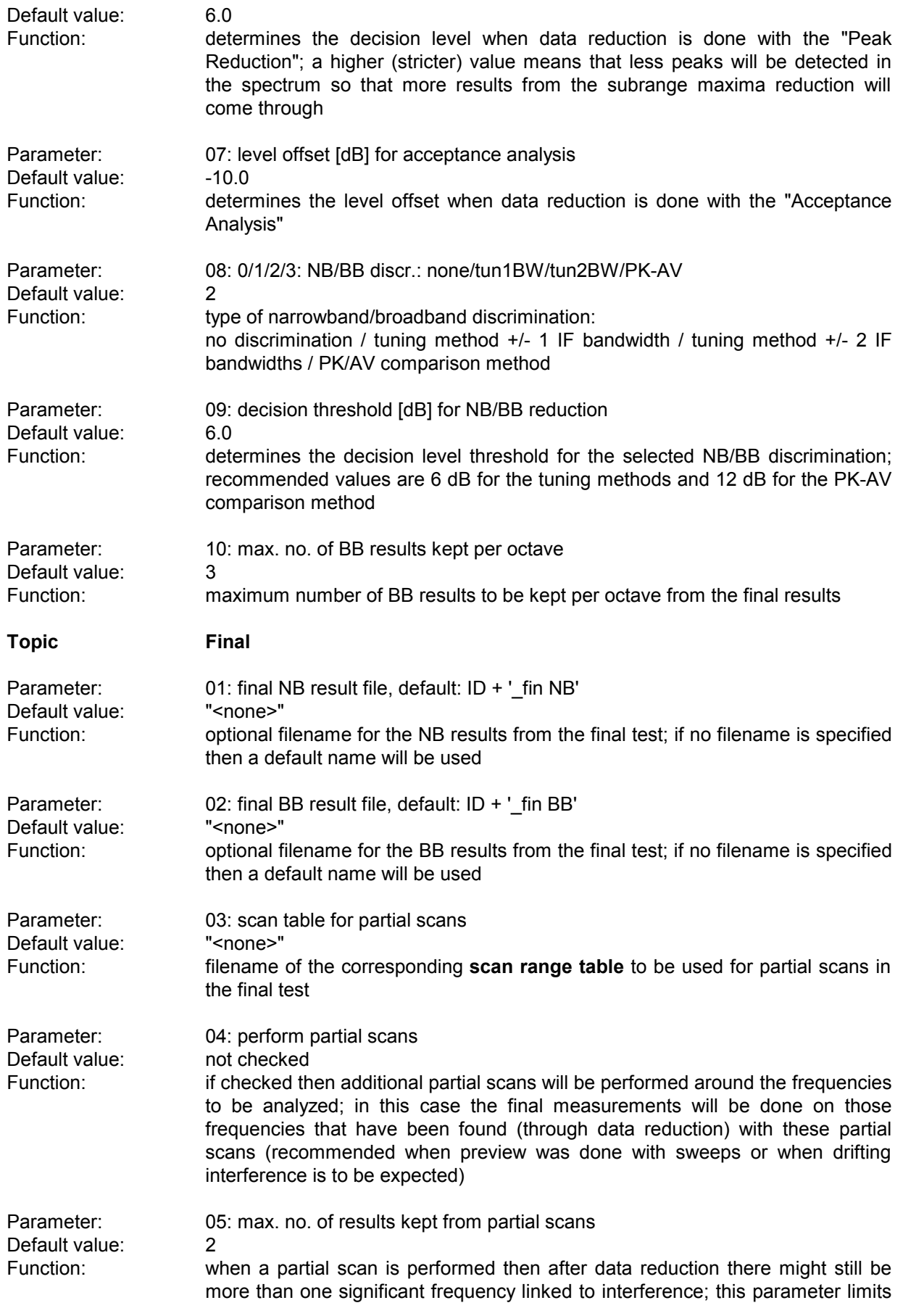

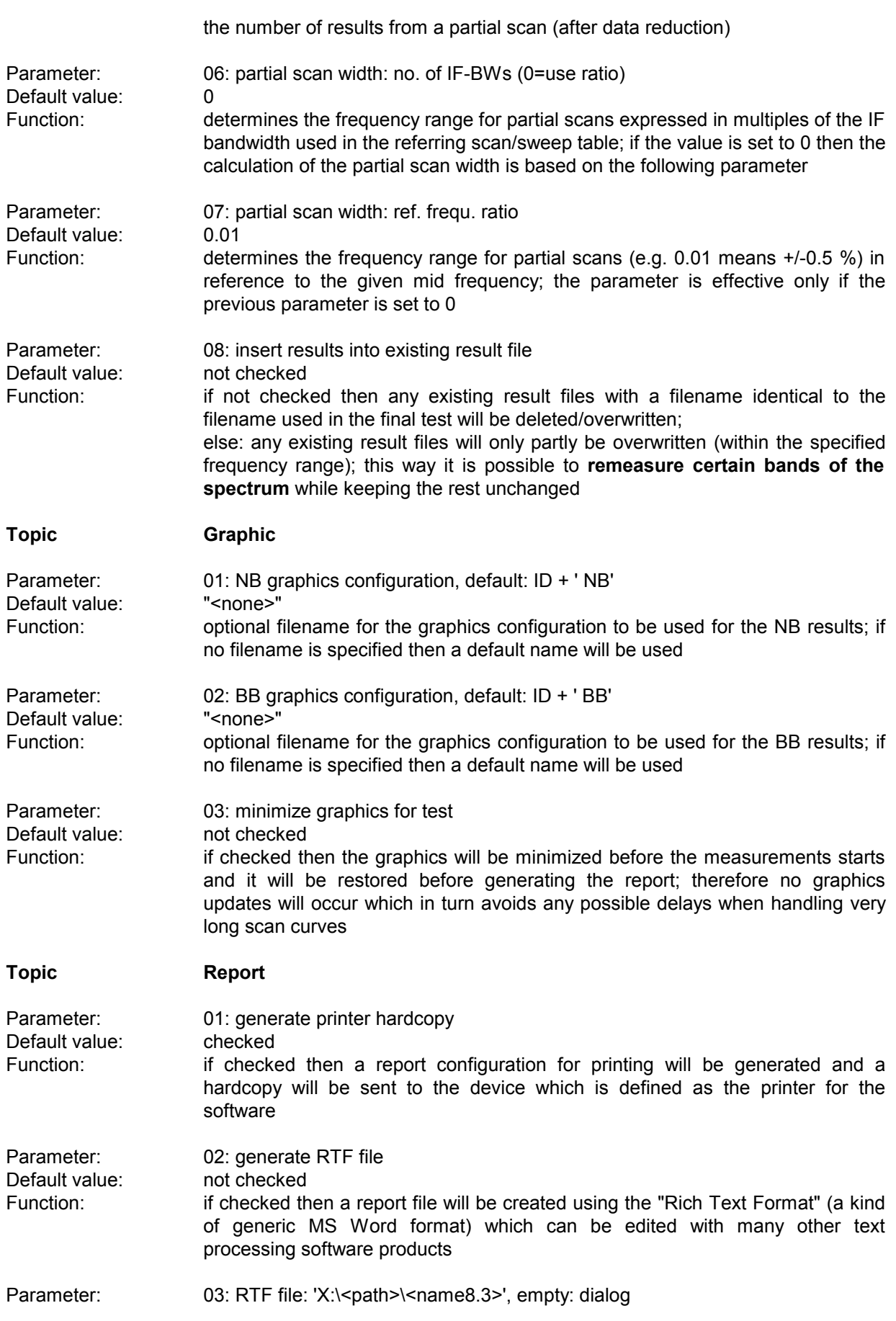

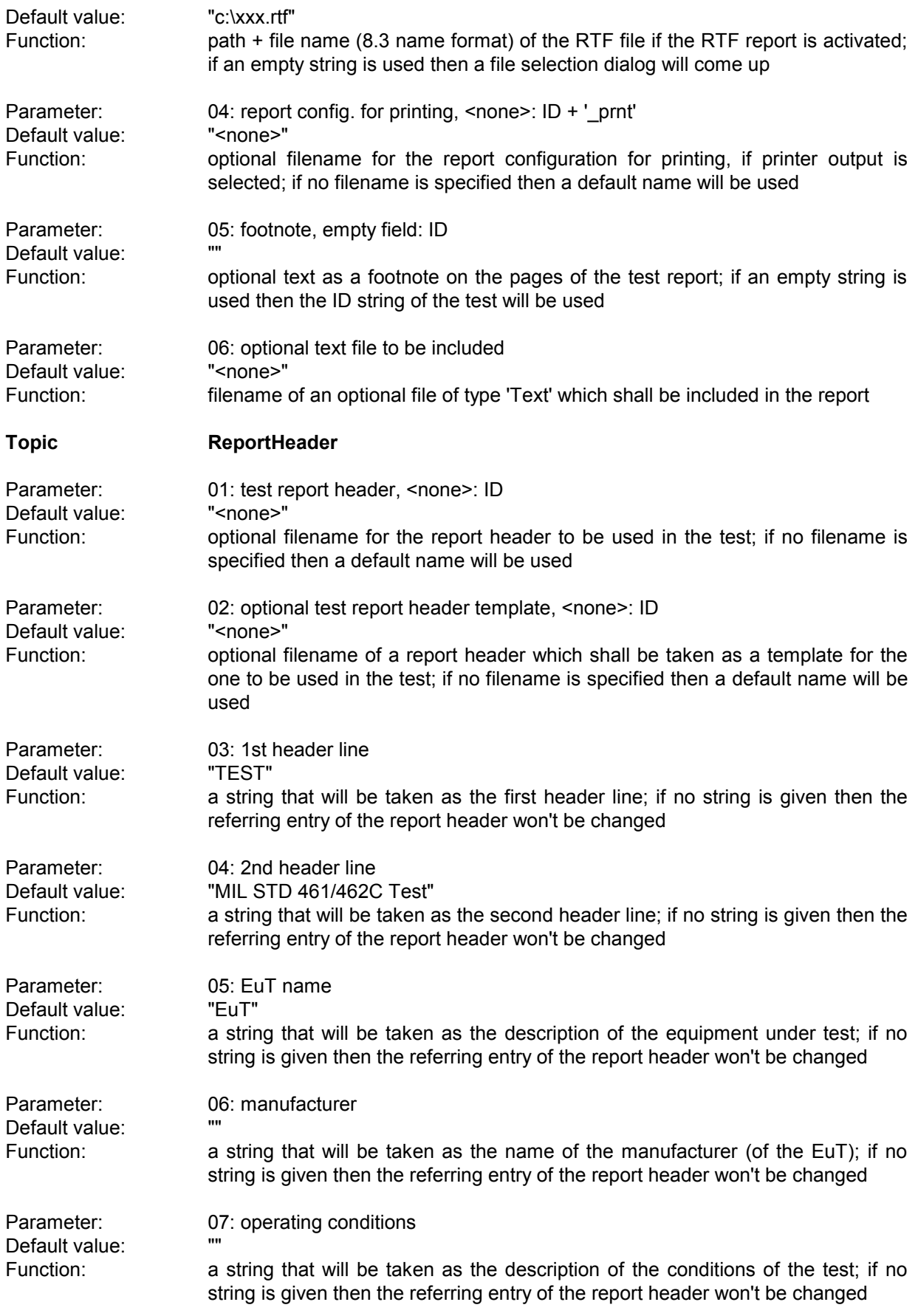

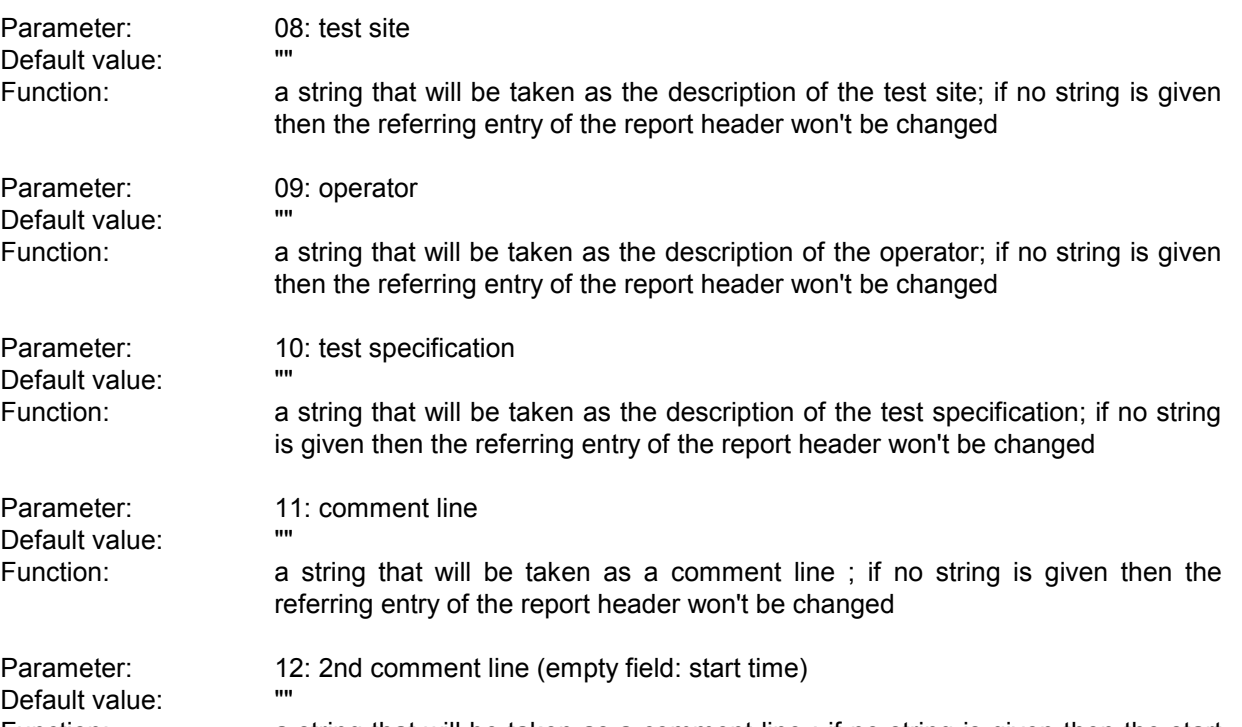

time of the test will be entered

Function: a string that will be taken as a comment line ; if no string is given then the start

## **3.18 MIL STD D Limits**

### **3.18.1 Description**

In the U.S. norm 'MIL-STD 461/462 D' for conducted measurements, depending on the actual current on the leads, the level limit may be increased. With this auxiliary script it is very easy to derive a corresponding new limit line.

## **3.18.2 List of the Script Parameters**

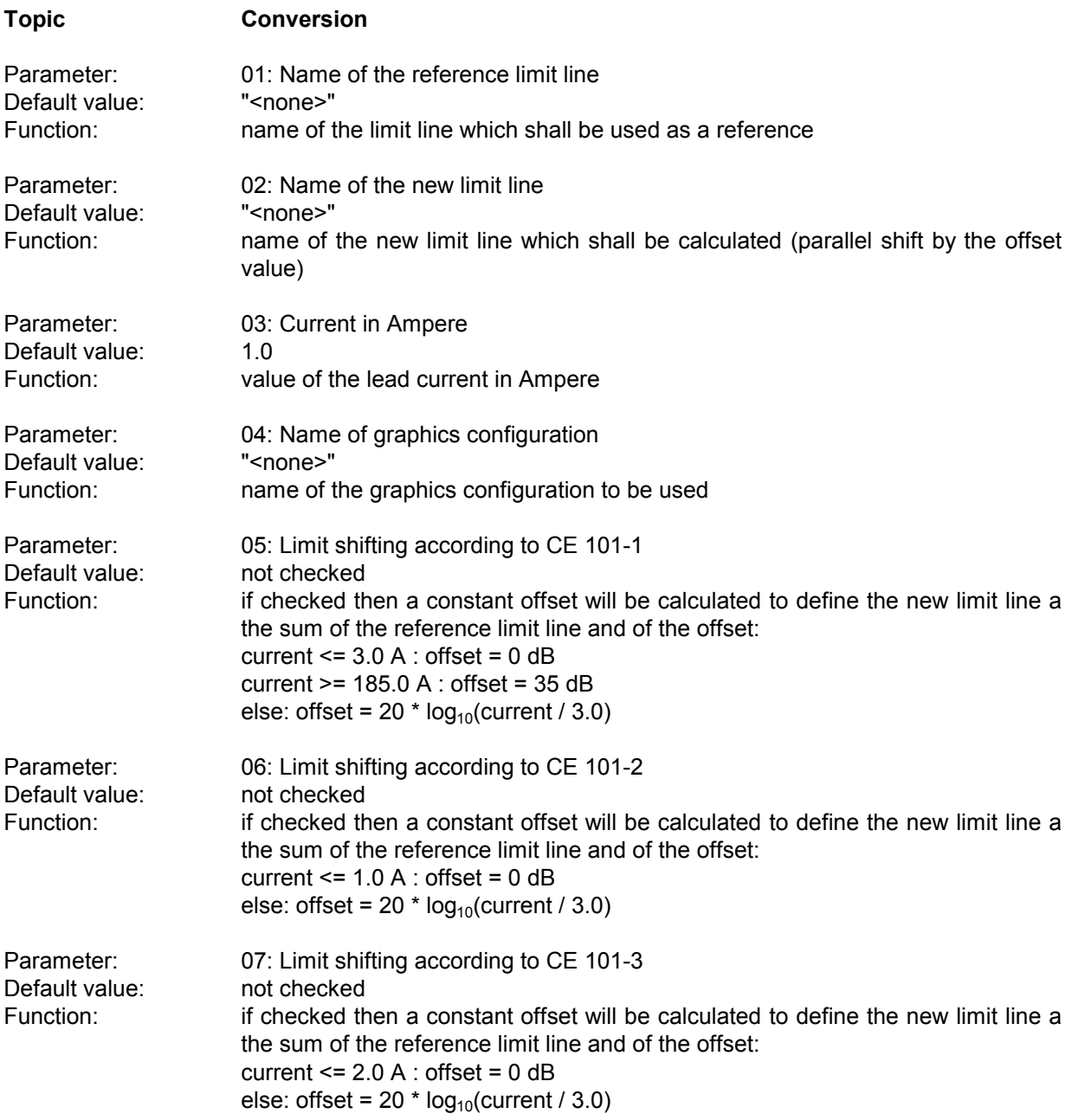

## **3.19 GAM Test**

### **3.19.1 Description**

This test provides automatic measurement of conducted and radiated electromagnetic interference according to the French military standard GAM EG 13. Some of the specifications require a classification for narrowband (NB) and broadband (BB) signals.

A NB/BB discrimination can be done only on scan results (from a preview scan or from partial scans in the final test); single measurements will not be performed.

To make use of the PK-AV method the selected scan table has to be defined with exactly these detectors (1st PK, 2nd AV).

The tuning methods require certain scan step sizes, depending on the defined IF bandwidth; for the points at the edge of the scan table's subranges there won't be any NB/BB results because the algorithm works within these subranges only.

The PK-AV method is the most reliable discrimination method but the scans require more time to perform (two detectors).

Above 1 GHz no discrimination will be done; for that frequency range the specifications don't have BB limits.

The standard requires final measurements of NB interferers with AV, BB interferers with PK.

### **3.19.2 Parameter Sets**

Currently the following specifications are supported by the ES-K1 Standard Data:

**GAM EG 13 C1** Detector: Pk (NB), Pk (BB)

**GAM EG 13 C2** Frequency Range: 0.01 - 50 MHz Detector: Pk (NB)

**GAM EG 13 C3** Frequency Range: 0.01 - 50 MHz Detector: Pk (NB), Pk (BB)

**GAM EG 13 R1** Frequency Range: 0.03 - 50 kHz Detector: Pk (NB)

**GAM EG 13 R3** Detector: Pk (NB), Pk (BB)

Frequency Range: 30 Hz - 50 MHz (NB), 10 kHz - 50 MHz (BB)

Frequency Range: 0.01 - 10000 MHz (NB), 0.01 - 1000 MHz (BB)

## **3.19.3 List of the Script Parameters**

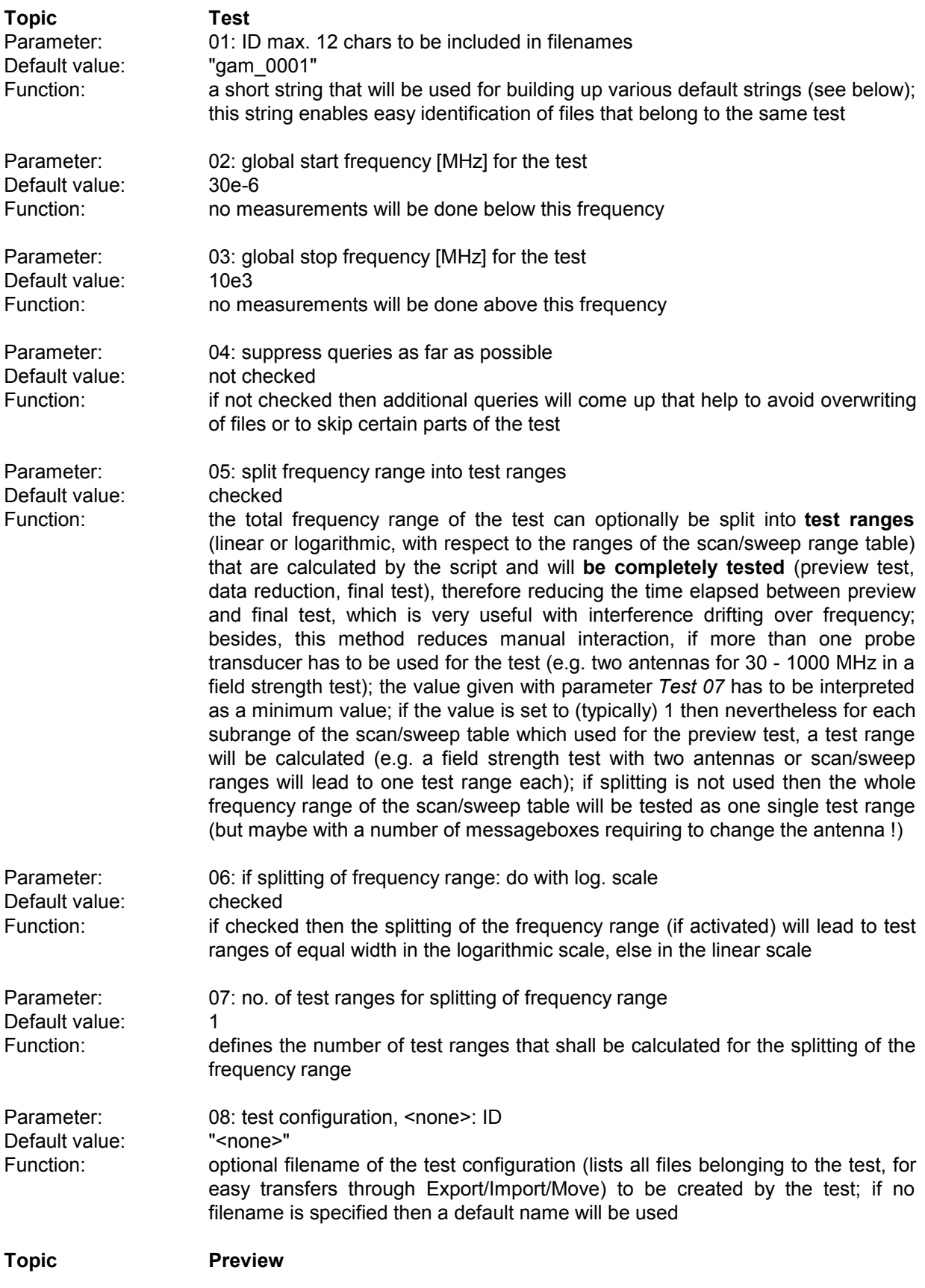

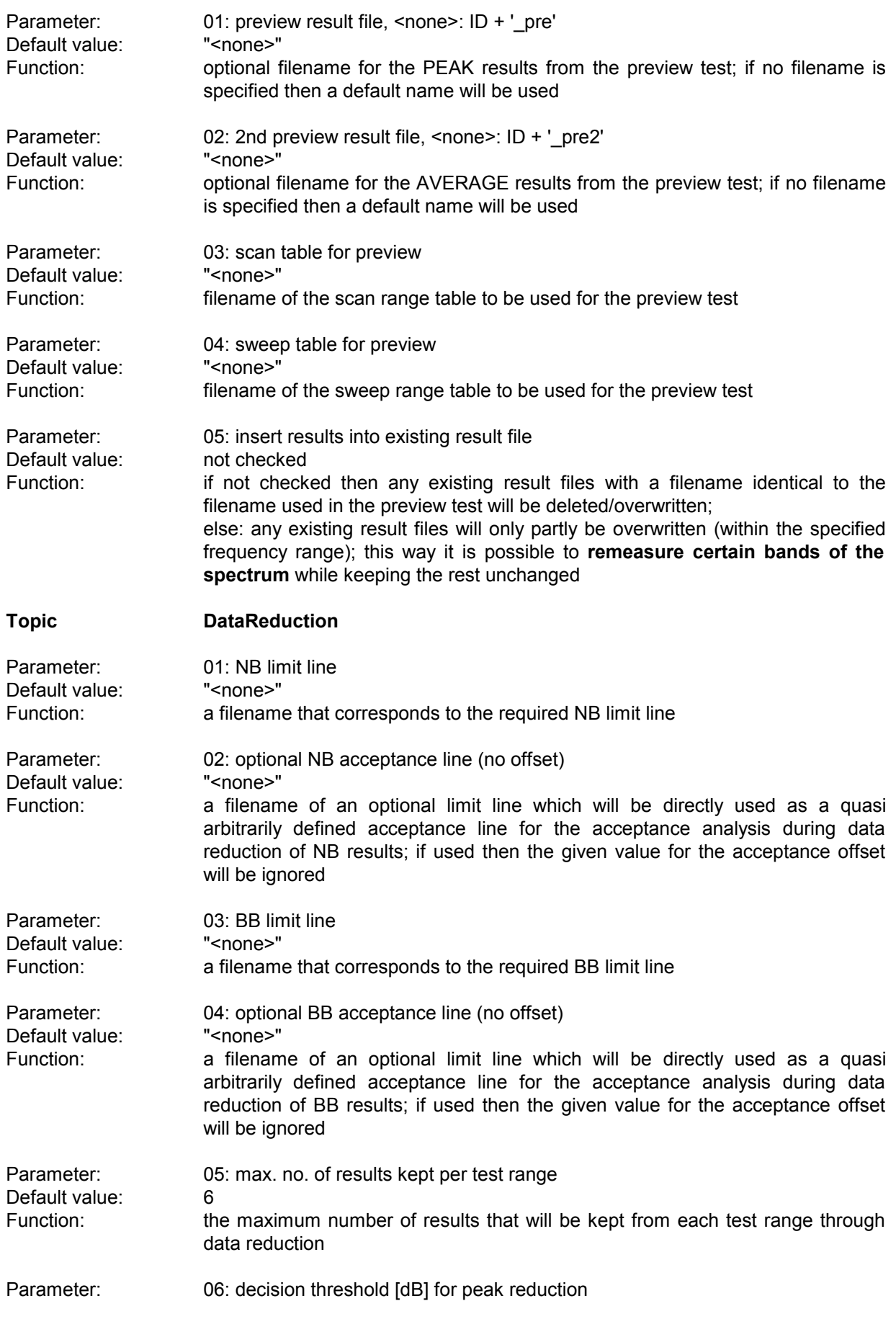

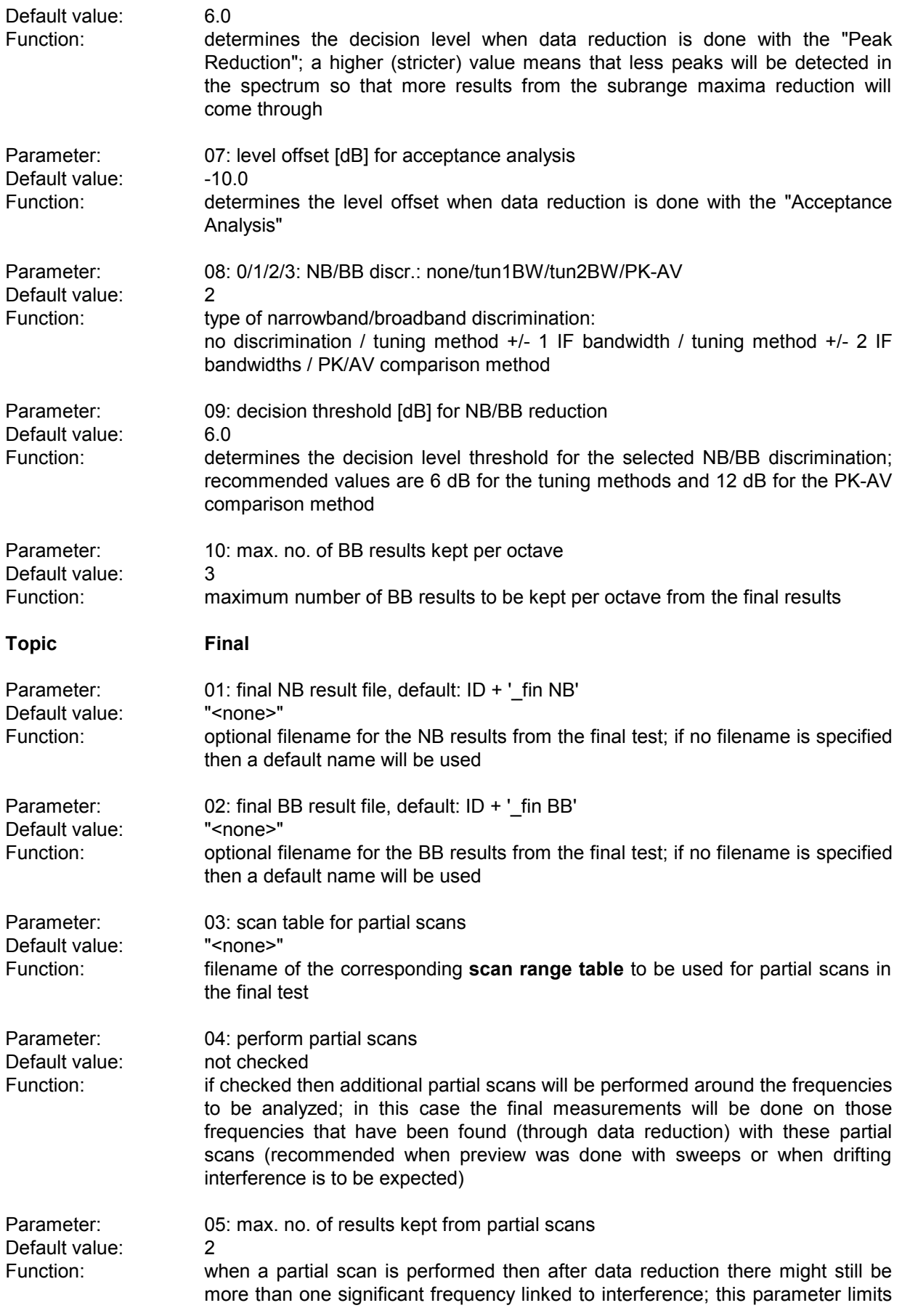

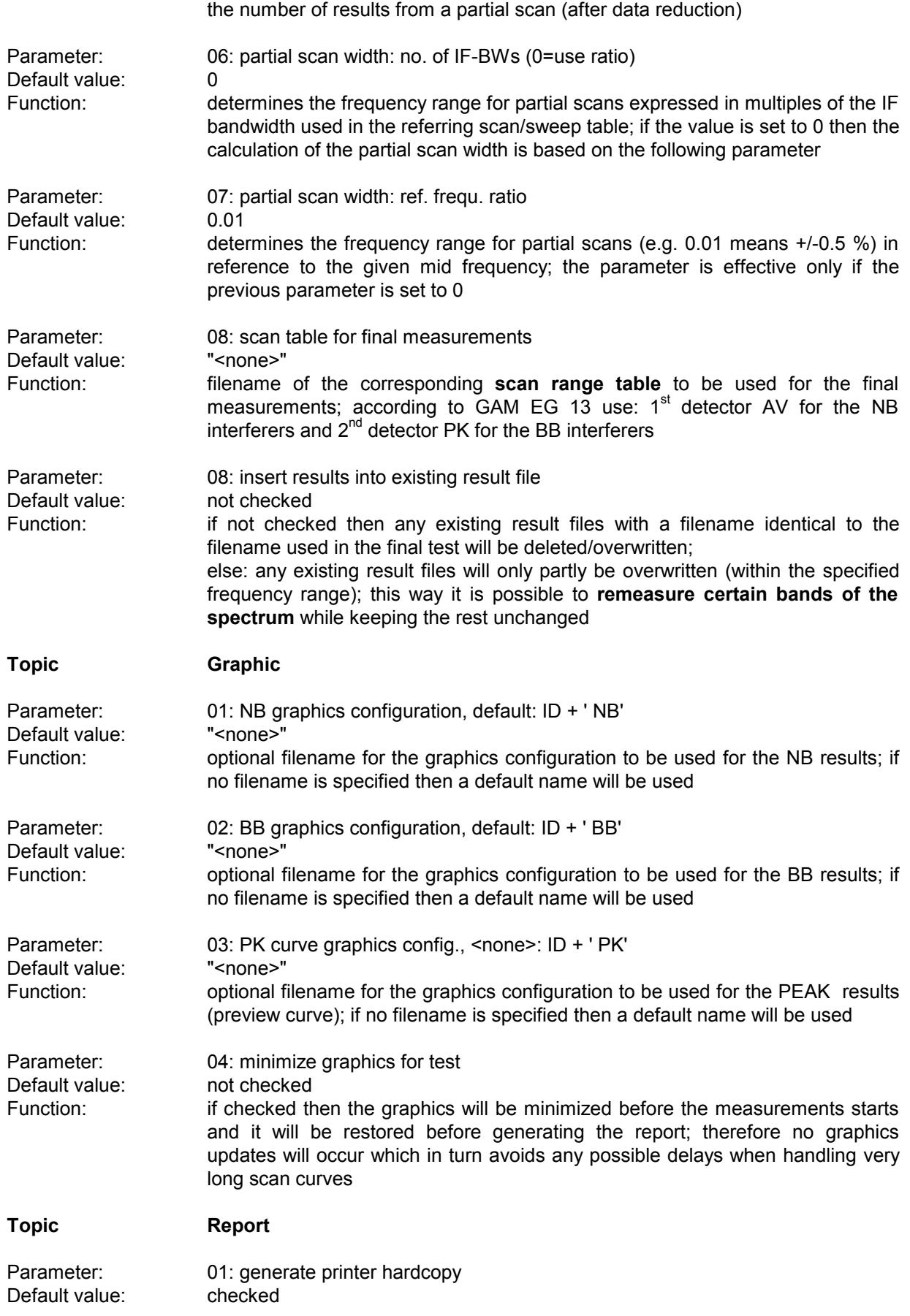

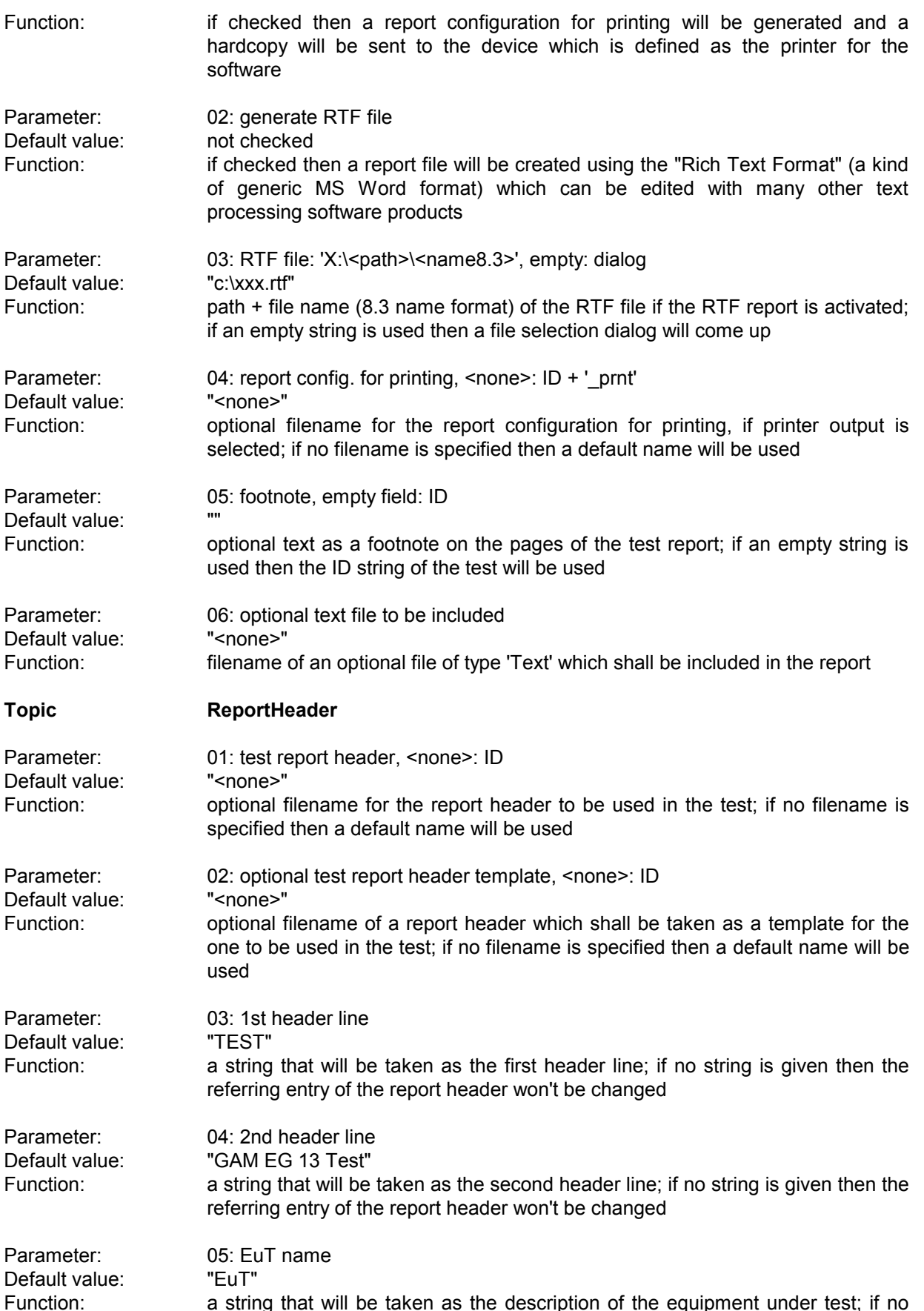

a string that will be taken as the description of the equipment under test; if no string is given then the referring entry of the report header won't be changed

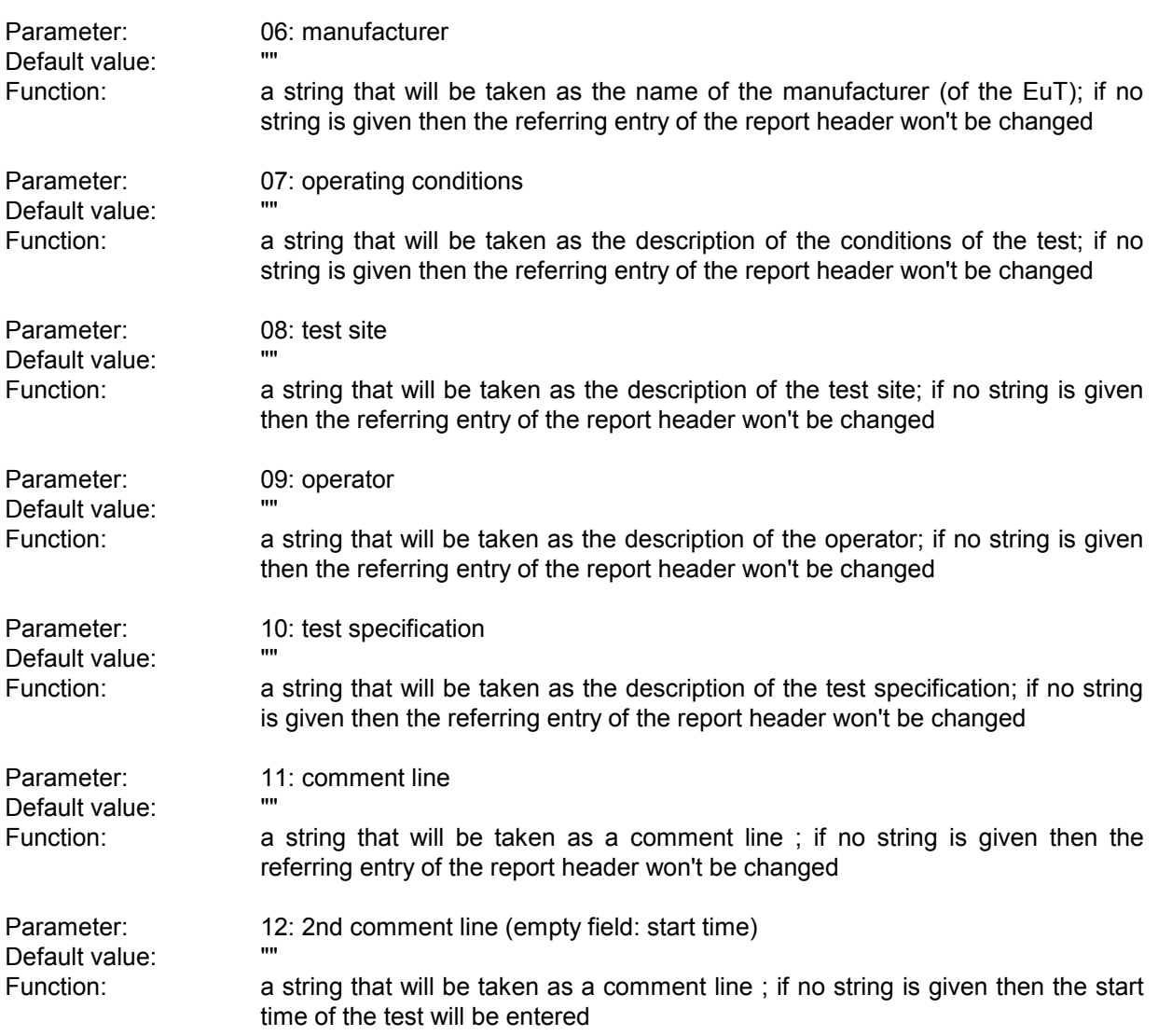

## **3.20 RF Exposure Test**

#### **3.20.1 Description**

This test provides automatic measurement of electromagnetic power, including the calculation of the absolute and (referring to a limit line) the relative power flux density.

The purpose of the test is the evaluate the total ambient RF power that affects a human being at a certain location. To achieve this, the electric field strength will be measured over a large frequency range with antennas that have a receiving characteristic similar to that of a human body (e.g. vertically polarized rod antennas).

The (proposed) limits existing so far describe the equivalent field strength (V/m) against frequency that a single sinusoidal carrier (nothing else in the whole spectrum) may reach: the relative power flux density then has exactly a value of 1.0 .

The units of the limits of the equivalent field strength can be converted using the following formulas:

$$
E_g
$$
 limit of the equivalent electric field strength [V/m]  

$$
E_g
$$
 logarithmic value of the limit of the equivalent electric field strength [dBuV/m]

 $E_g'$  = 20  $log_{10}(E_g \cdot 10^6)$ and respectively  $E_g$  = (10<sup>(E'/20)</sup> + 10<sup>-6</sup>)

The actual power flux density can be evaluated through summing up of all contributions to the spectrum (3 dB bandwith of the IF filter):

Absolute power flux density  $\mathsf{S}_{\mathsf{abs}}$  [W/m $^2$ ]

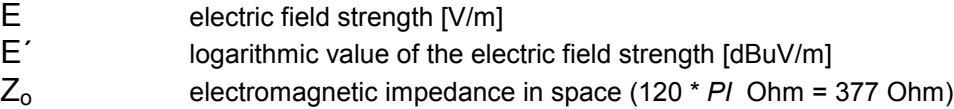

 $S_{\text{abs}}$ 

 / Zo] = 1/ Zo \* SUM [ E ]<sup>2</sup> = 1/ Zo \* SUM [ 10(E´/20) \* 10-6 ]<sup>2</sup> = 1/ Zo \* SUM [ 10(E´/10) \* 10-12 ] = 1/ Zo \* SUM [ 10(E´/10 - 12) ]

Relative power flux density  $S_{rel}$  (has no unit)

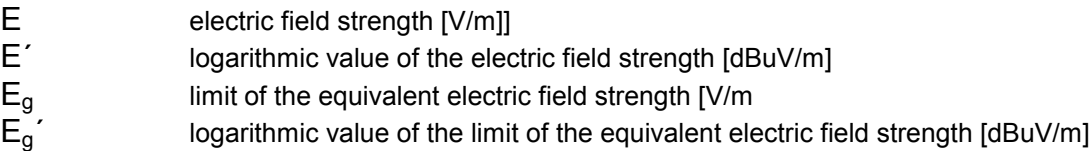

 $S_{rel}$  = SUM [ E /  $E_{gl}$ ]<sup>2</sup> = SUM [ (  $10^{(\text{E}'/20)}$  ,  $10^{-6}$  ) / (  $10^{(\text{E}_9'/20)}$  ,  $10^{-6}$  ) ]<sup>2</sup> = SUM  $(10^{(E-E_g)/20})^2$  $=$  SUM [ 10<sup>(E'-Eg')/10</sup> ]

The time for calculating the relative power flux density can significantly be shortened if a predefined uncertainty (e.g. maximum 2 %) is tolerable, i.e., if only those parts of the spectrum will be considered that contribute enough to the result; this method is realized through an acceptance analysis for each range of constant step size and IF bandwidth, with an acceptance offset (in dB) that will be calculated using the following formula:

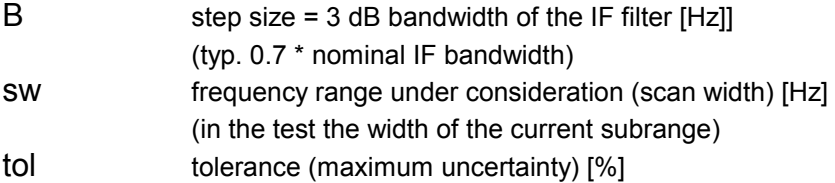

Offset  $10 * log_{10}( sw / (B * tol/100))$ 

For those frequency ranges where no limit is defined, only the absolute power flux density can be evaluated.

The step size in the scan range table has to match with the IF bandwidth in use (step size  $= 3$  dB bandwidth), so that the whole spectrum will be evaluated without any gaps and also without any overlaps; the only detector suitable for the test is the RMS detector, which means that a receiving instrument without an RMS detector can´t be used for the test. The names of the antenna factors to be used in the test have also to be specified in the scan range table.

### **3.20.2 Parameter Sets**

Currently the following specification is supported by the ES-K1 Standard Data:

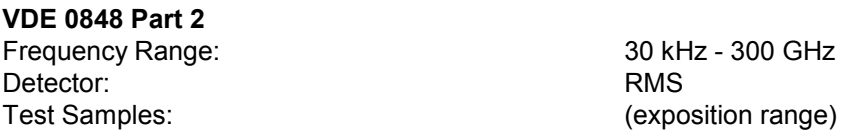

## **3.20.3 List of the Script Parameters**

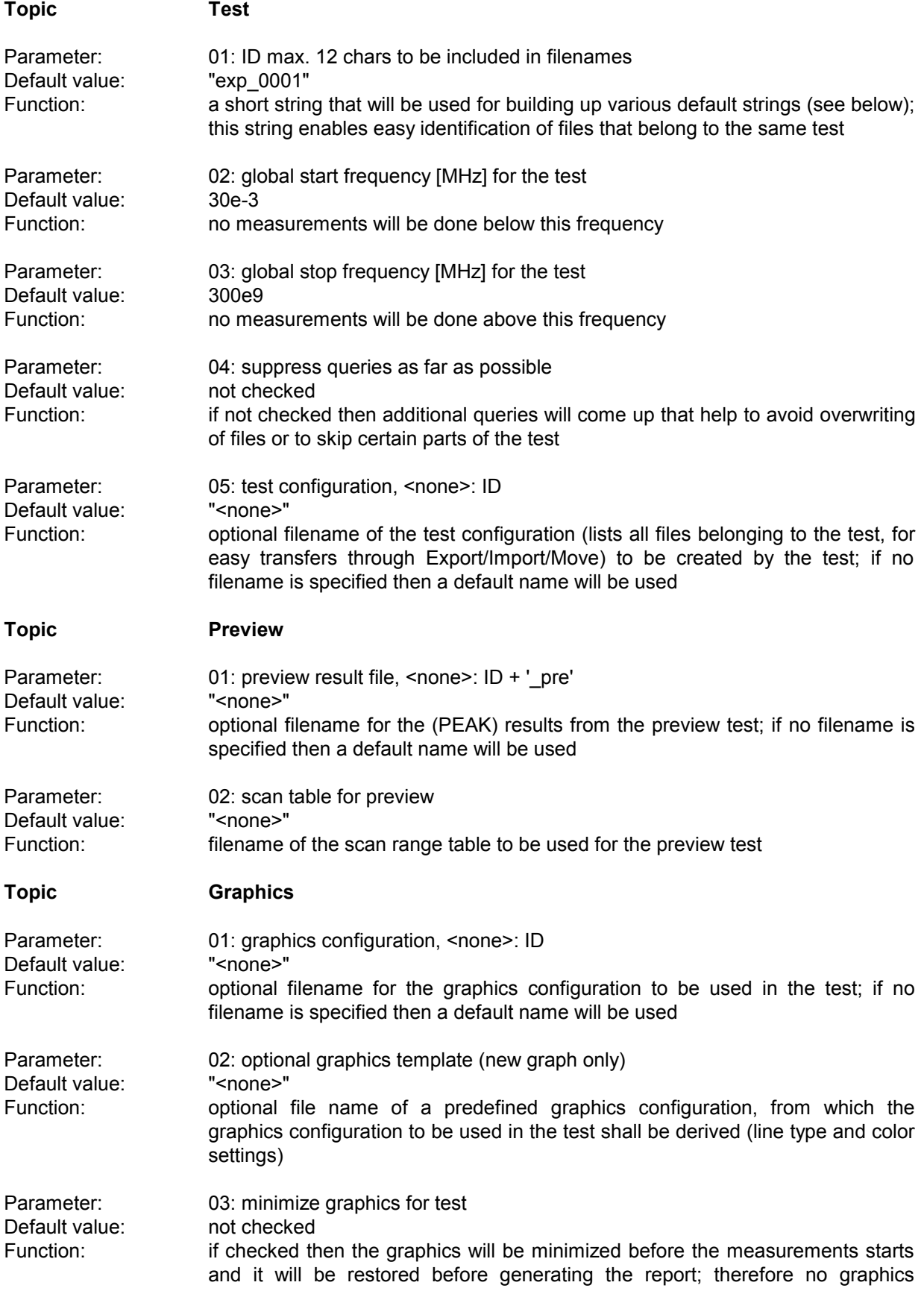

updates will occur which in turn avoids any possible delays when handling very long scan curves

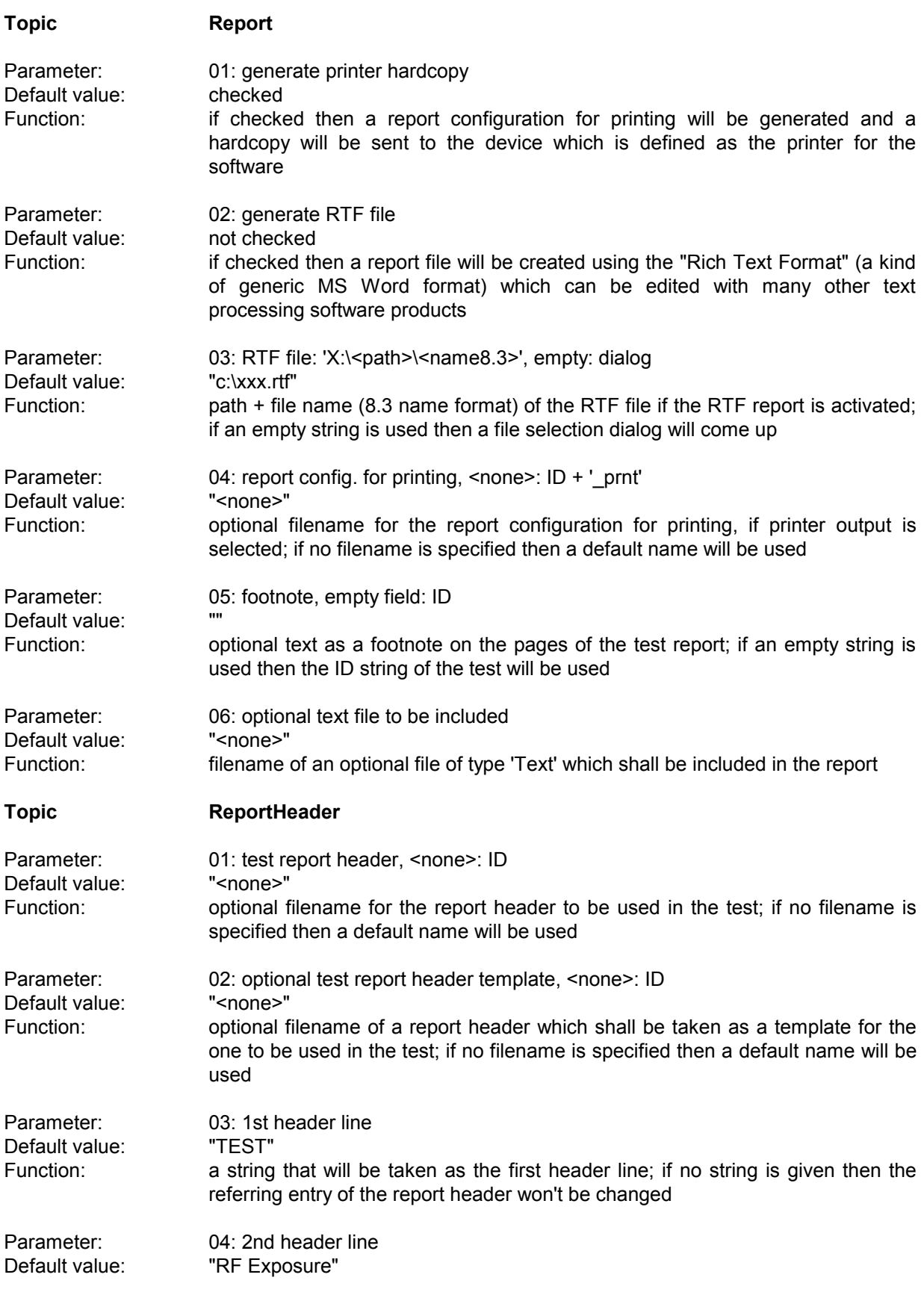

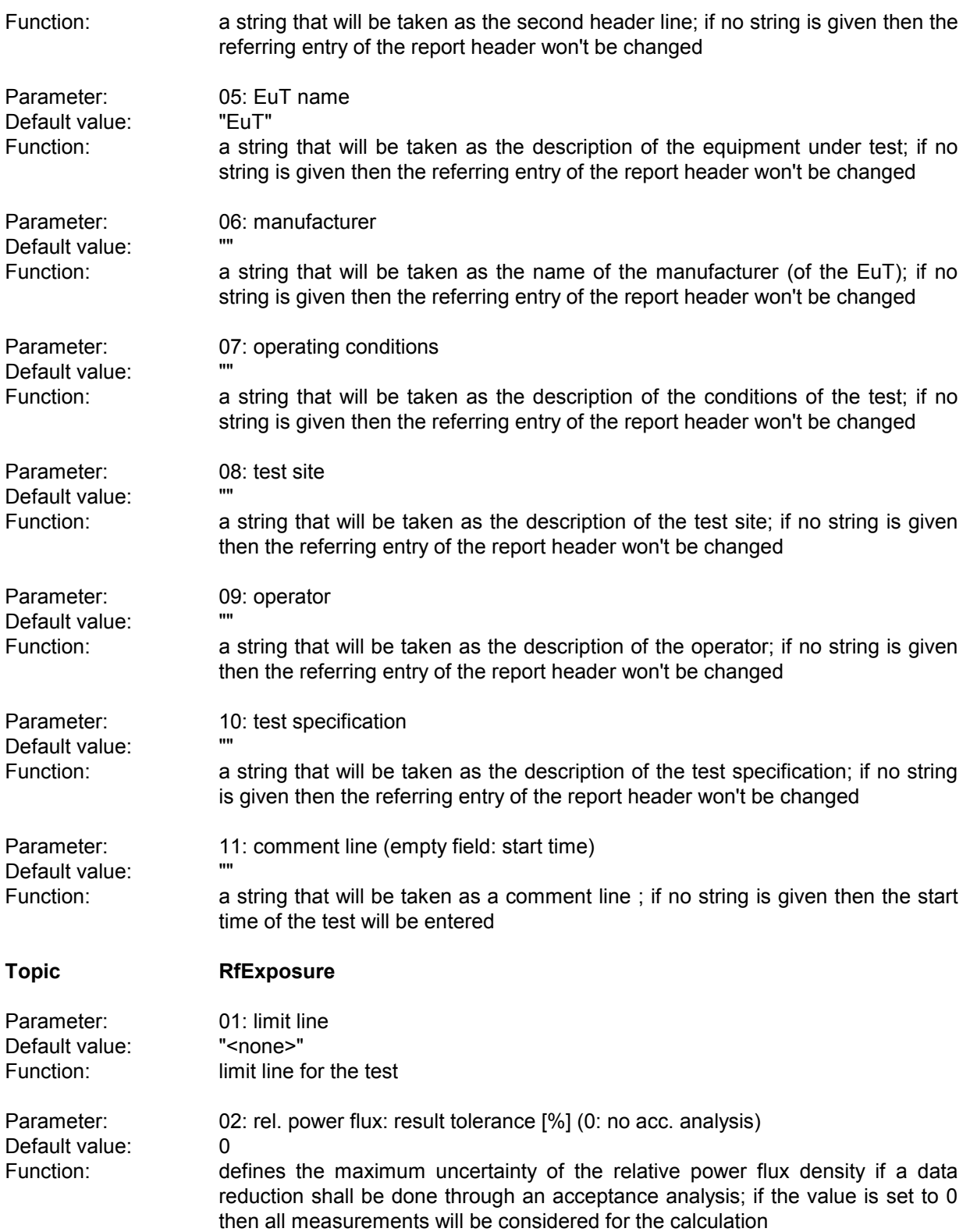